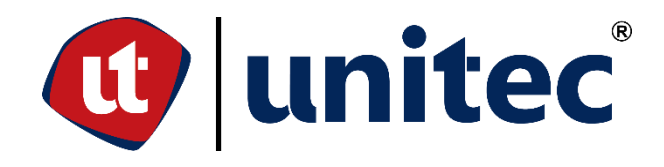

**UNIVERSIDAD TECNOLÓGICA CENTROAMERICANA**

**ESCUELA DE ARTE Y DISEÑO**

**PRÁCTICA PROFESIONAL**

## **PIXDEA**

**PREVIO A LA OBTENCIÓN DEL TÍTULO**

**LICENCIADA EN DISEÑO GRÁFICO**

**PRESENTADO POR:**

**21741354 VALERIA ZOÉ MORENO ALVAREZ**

**ASESOR: LIC. GREACY PINEDA**

**CAMPUS SAN PEDRO SULA;**

**JULIO 2021**

## **DEDICATORIA Y AGRADECIMIENTOS**

A mis padres que han sido, son y siempre serán mi principal motivación y mi mayor inspiración. Su esfuerzo y amor incondicional son los que me permiten lograr esta meta en mi vida y me inspiran a continuar soñando y aspirar a las alturas.

A mi hermana mayor y mejor amiga, mi gran ejemplo de responsabilidad y mi fuente de alegría y apoyo desde mi infancia hasta mi vida profesional.

Finalmente, a mis amigos, quienes me acompañaron de la mano en este trayecto y juntos creamos de esta experiencia un recuerdo que atesoraré hasta mi adultez.

#### **RESUMEN EJECUTIVO**

<span id="page-2-0"></span>La Universidad Tecnológica Centroamericana (UNITEC) tiene como requisito de graduación la realización de una práctica profesional o un proyecto de graduación. Se optó por realizar la primera opción antes mencionada, la cual tiene como propósito la aplicación del conocimiento adquirido en una empresa brinándole al practicante una experiencia en el mundo laboral actual.

En el plazo de las 10 semanas destinadas a la práctica profesional, se le da la oportunidad al estudiante de aplicar todo el conocimiento y técnicas adquiridas a lo largo de su formación académica por medio de la realización de diversas asignaciones solicitadas por la empresa seleccionada. Durante este período se espera que el estudiante, tenga la posibilidad de aprender a ejercer su profesión en situaciones laborales reales, brindando mayor conocimiento por medio de nuevas experiencias ajenas al aula de clases.

PIXDEA, fue la organización seleccionada para la realización de la práctica profesional, una empresa que brinda simulaciones de realidad virtual enfocadas en el ámbito académico, ofreciendo nuevas experiencias de aprendizaje a niños y adultos. La práctica se realizó en el área de Diseño Gráfico donde se desarrollaron texturas para distintas simulaciones, piezas gráficas, al igual que el diseño de UI de una página web.

A continuación, se detallan las diversas actividades, habilidades y conocimientos aplicados por el prácticante durante el período establecido. Asimismo, se exponen distintas propuestas de mejora ante los problemas identificados durante la estadía en la empresa.

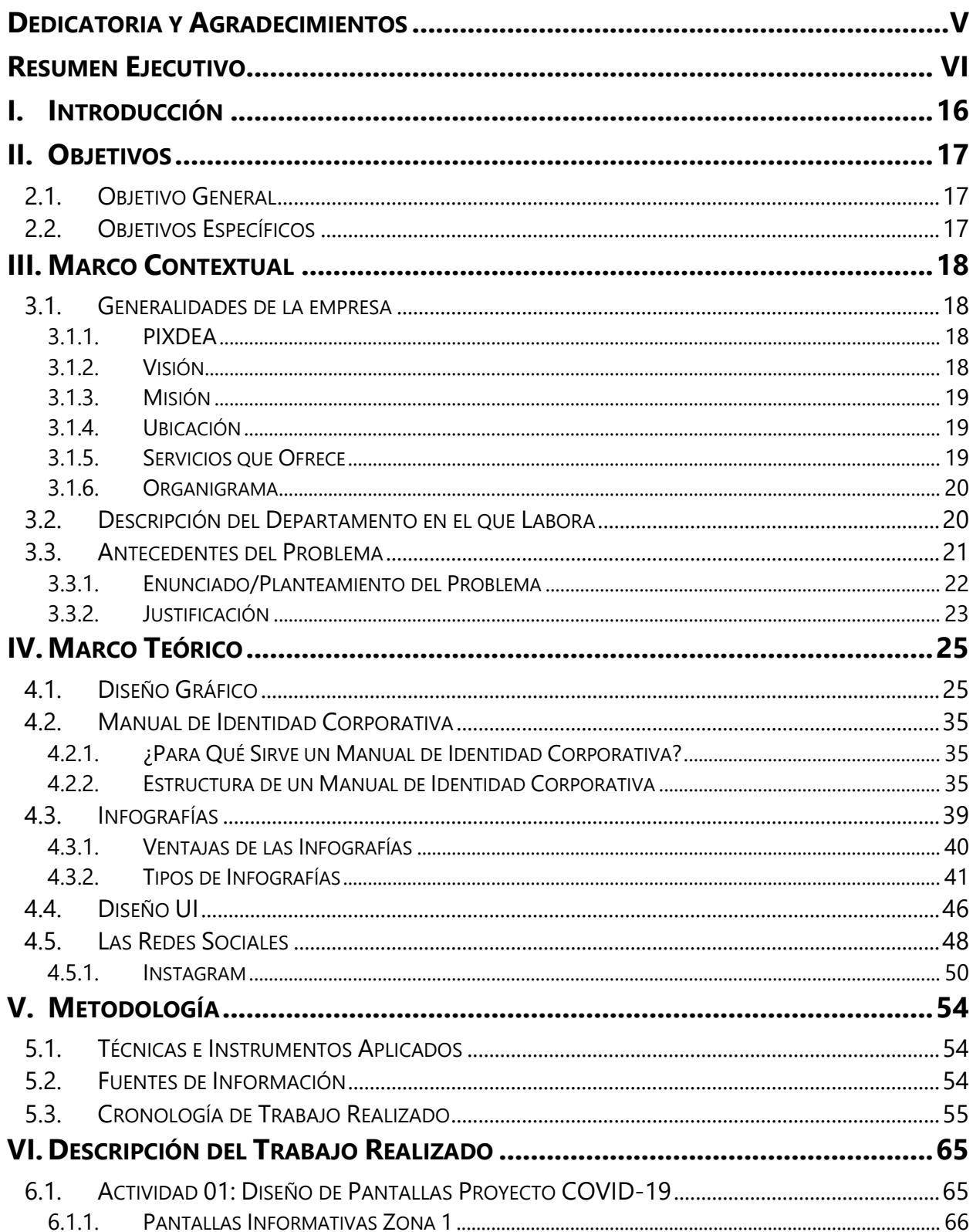

# **ÍNDICE DE CONTENIDO**

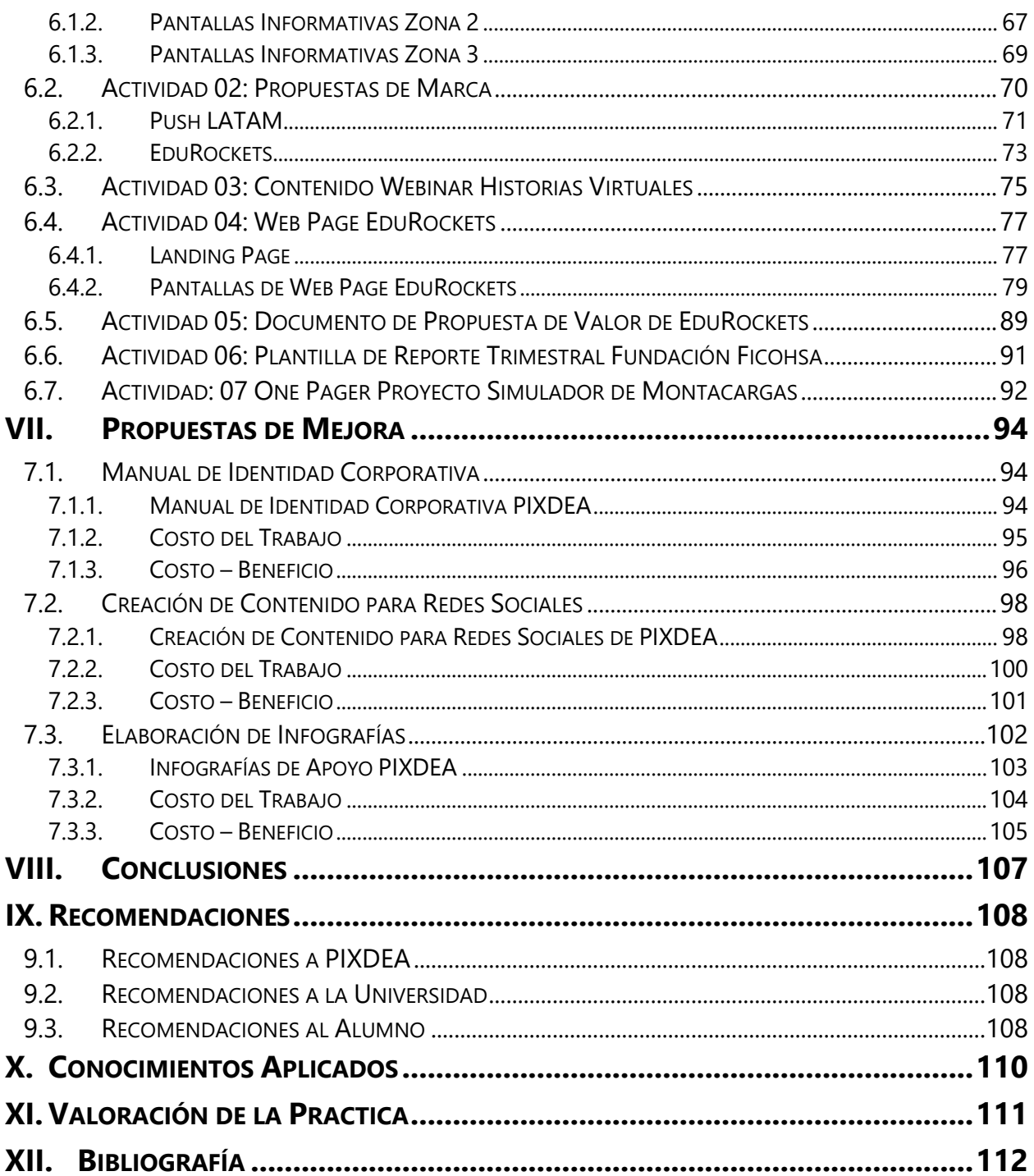

# **ÍNDICE DE ILUSTRACIONES**

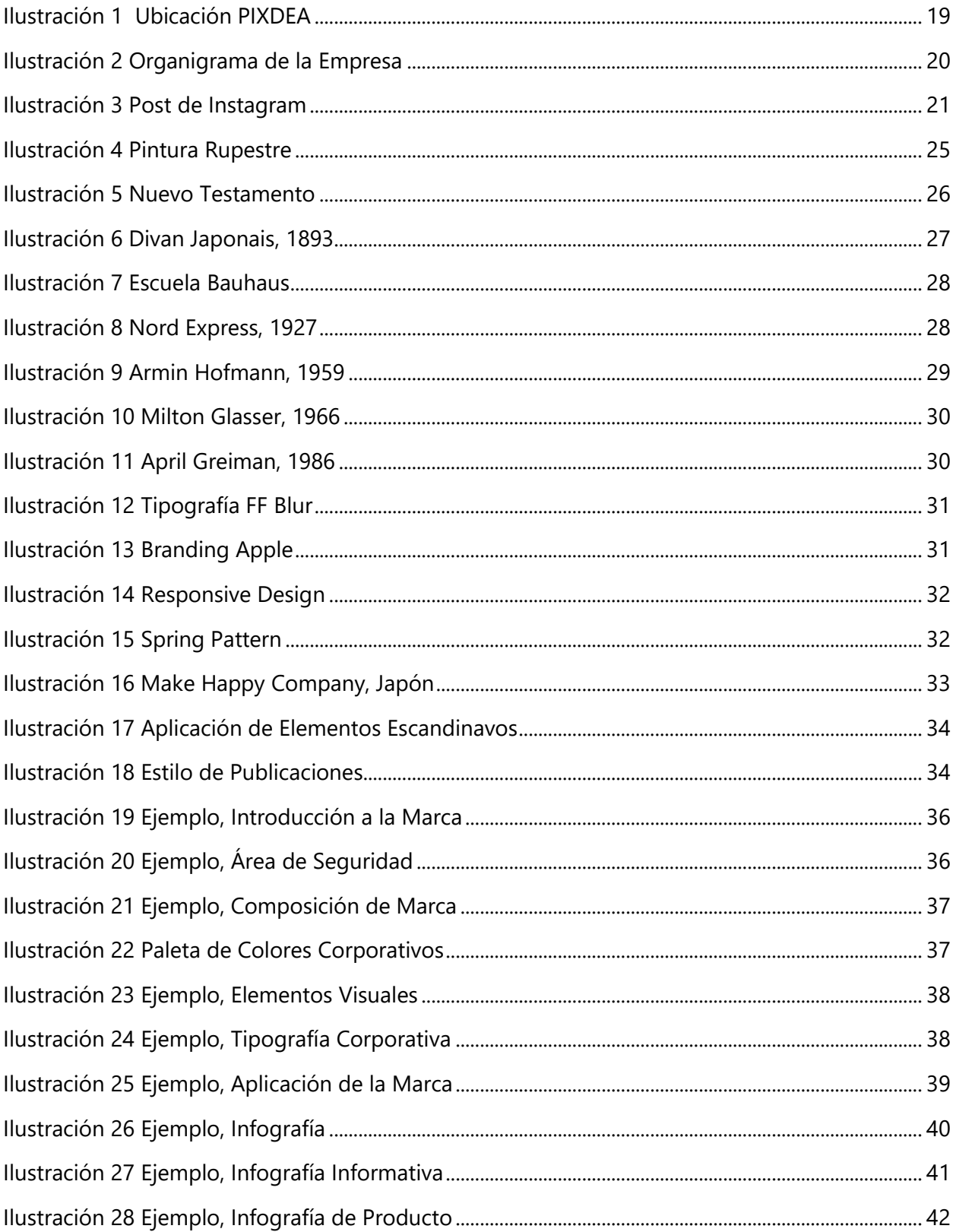

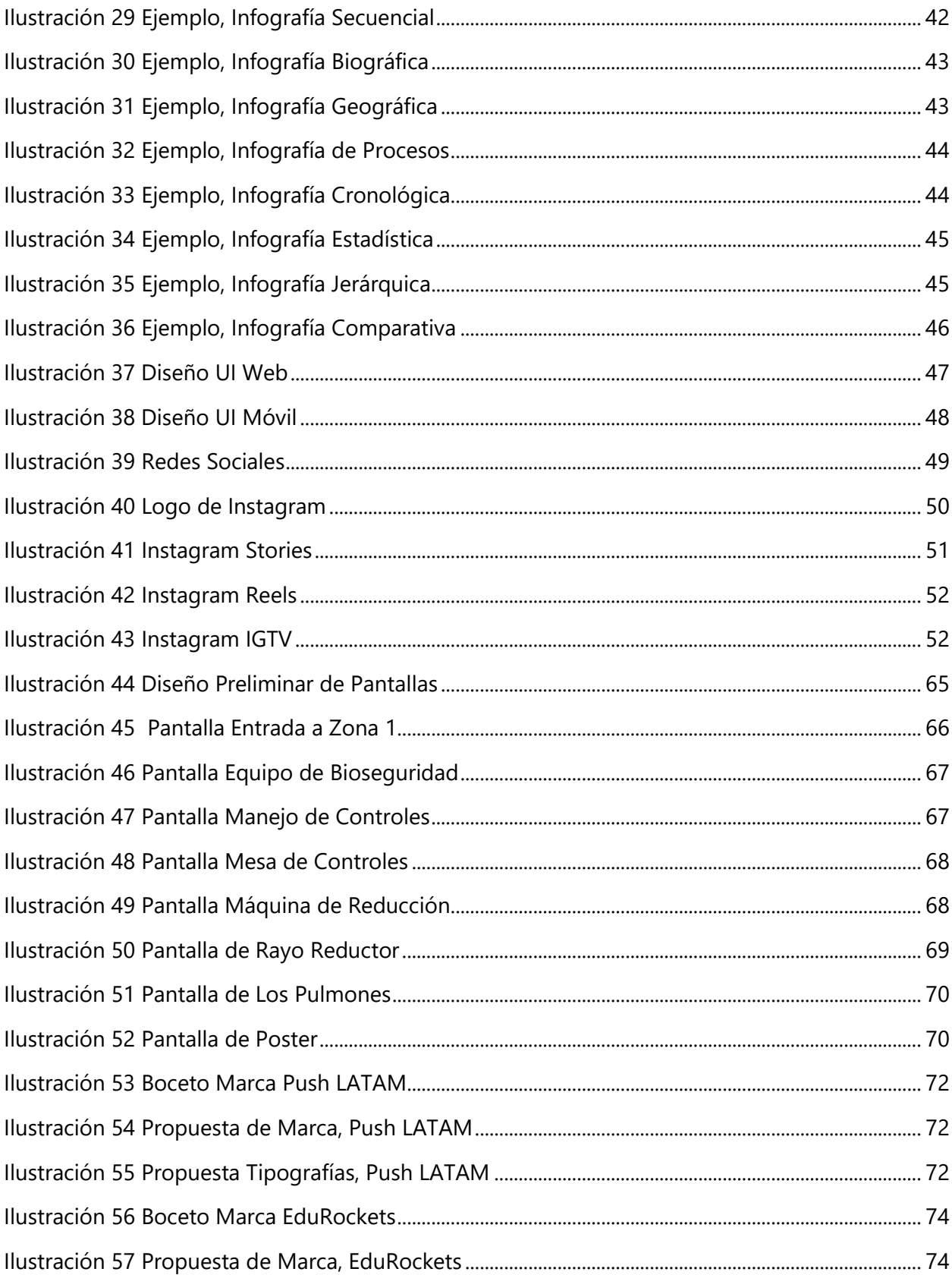

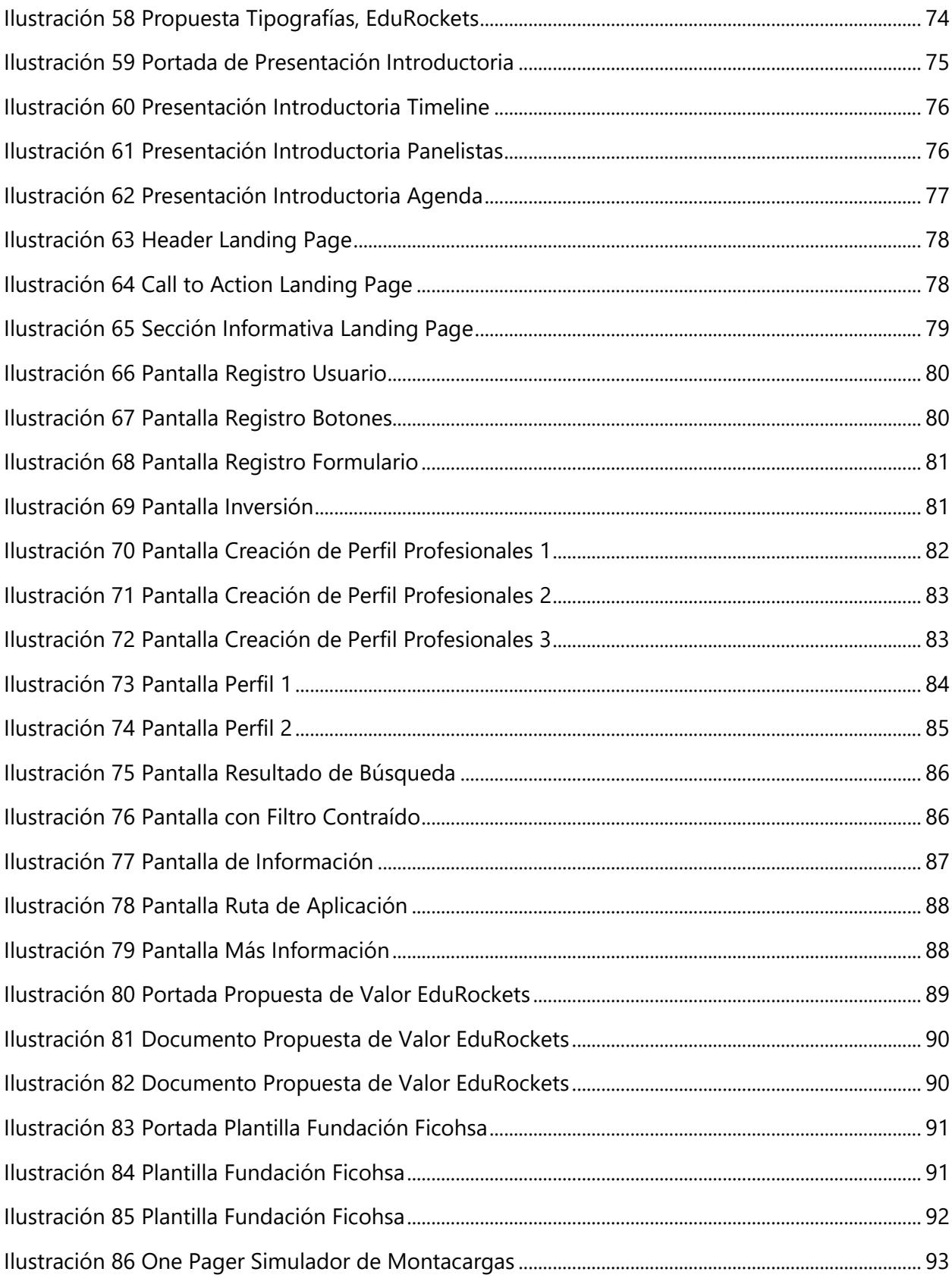

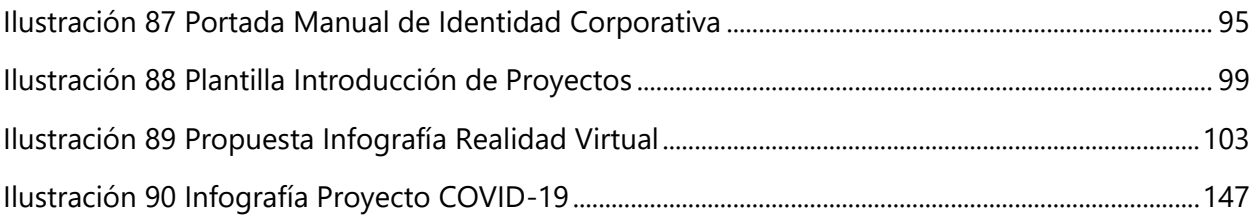

# **ÍNDICE DE TABLAS**

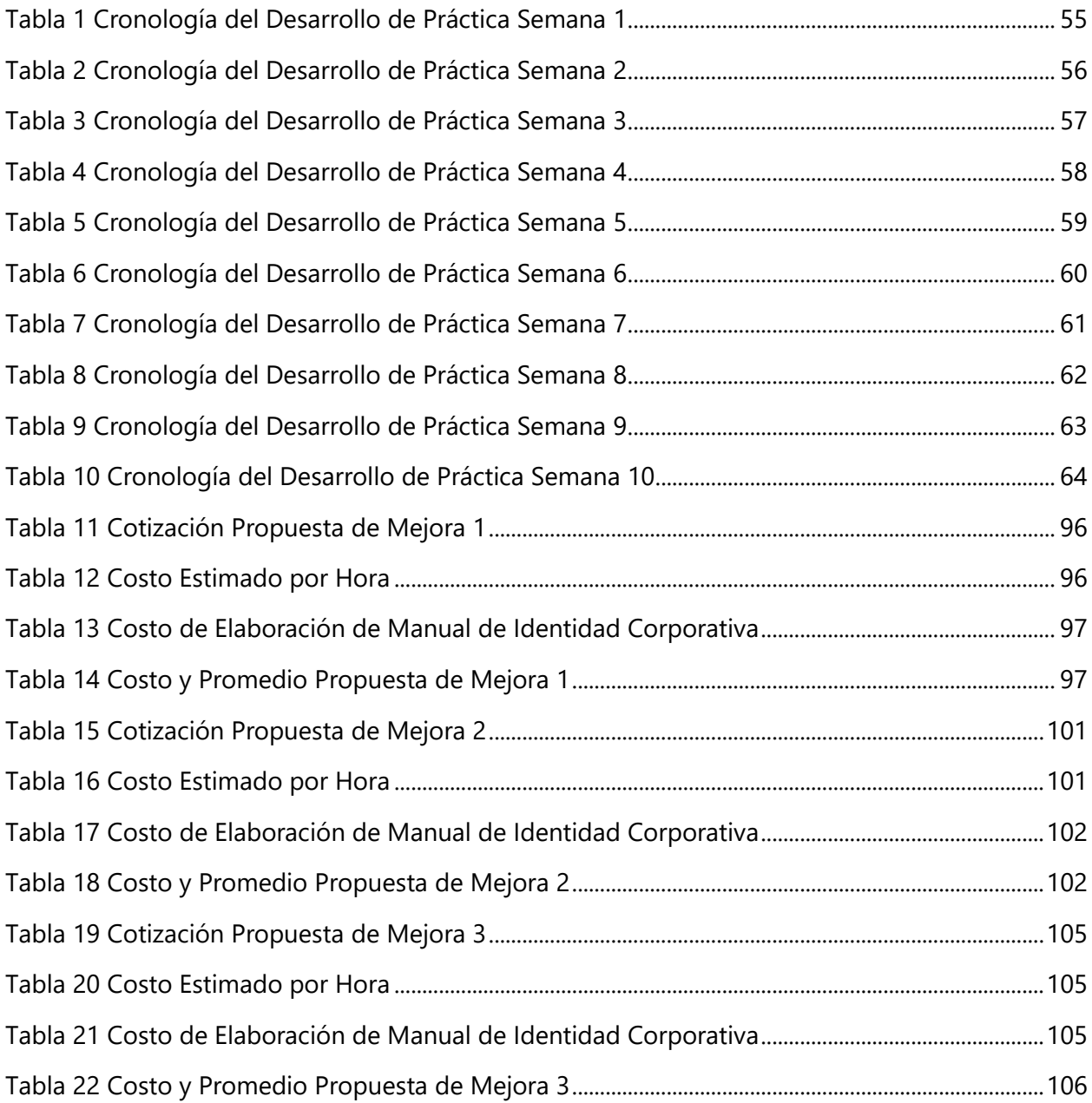

## **GLOSARIO**

**BRANDING:** es un [anglicismo](https://es.wikipedia.org/wiki/Anglicismo) empleado en [mercadotecnia](https://es.wikipedia.org/wiki/Mercadotecnia) que hace referencia al proceso de hacer y construir una [marca](https://es.wikipedia.org/wiki/Marca_(econom%C3%ADa)) mediante la administración estratégica del conjunto de activos vinculados en forma directa o indirecta al nombre y/o [símbolo](https://es.wikipedia.org/wiki/S%C3%ADmbolo) que identifican a la marca influyendo en el valor de la marca.

**FEED:** es la vista de Instagram donde se presentan de manera preliminar las distintas publicaciones hechas en una cuenta.

**FREELANCER:** persona que trabaja de manera autónoma, ajena a una empresa. Generalmente siendo diseñadores gráficos, ilustradores, diseñadores web, entre otros.

**DROP SHADOW:** sombra que se coloca a distintos elementos gráficos para crear un efecto de elevación del objeto sobre los elementos detrás de él.

**HEX COLOR:** son los colores que aparecen en pantallas basados en el RGB o HSL. Es una combinación de 6 dígitos que juntos identifican un color exacto.

**IMAGOTIPO:** en el contexto de creación de marcas, es cuando está confirmada por texto y un elemento gráfico que funcionan juntos y separados.

**IN-HOUSE:** es una iniciativa con el objetivo es desarrollar determinadas competencias o habilidades por un grupo de personas que pertenecen a una misma organización.

**ISOLOGO:** en el contexto de creación de marcas, es cuando está conformada por texto y un elemento gráfico que no pueden ser separados.

**LOGOTIPO:** en el contexto de creación de marcas, es cuando se identifica únicamente por un elemento tipográfico, es decir, texto.

**MODELADO 3D:** es el proceso de desarrollo de una representación matemática de cualquier objeto tridimensional a través de un software especializado.

14

**MANUAL DE IDENTIDAD CORPORATIVA:** es un documento en el que se plasma la línea gráfica de la imagen de una compañía, servicio, producto o institución.

**PÚBLICO OBJETIVO:** un consumidor representativo e ideal al cual se dirige una campaña o al comprador al que se aspira a seducir con un producto o un servicio.

**REALIDAD VIRTUAL:** es un entorno de escenas y objetos de apariencia real generado mediante tecnología informática que crea en el usuario la sensación de estar inmerso en él. Dicho entorno se contempla a través de un dispositivo conocido como gafas o casco de Realidad Virtual.

**REELS:** videos cortos de 15 segundos publicados en Instagram

**RESPONSIVE DESIGN:** es el diseño web adaptable a los distintos dispositivos en donde puede ser accesado como ser, celulares, computadores, tablets, etc.

#### **I. INTRODUCCIÓN**

<span id="page-12-0"></span>El Diseño Gráfico es una carrera cuyo principal enfoque es ofrecer soluciones a necesidades de comunicación a empresas u organizaciones. Si bien es considerada una profesión reciente ha logrado tener un gran impacto en el mundo de la publicidad puesto que la interacción instantánea con el púbico objetivo es cada vez más indispensable.

Las personas quienes se desempeñan en esta área se les denomina como Diseñadores Gráficos. Estos elaboran y ofrecen material para las empresas con fines comunicativos. Debido a que su trabajo es muy amplio y tiene diferentes aplicaciones, deben poseer conocimientos de distintas áreas como ser, la psicología del color, las tipografías, el branding, entre otros. Asimismo, deben lograr la armonía de cada uno de estos elementos manteniéndose al tanto de nuevos movimientos del diseño para poder así ofrecer soluciones frescas y actuales.

UNITEC proporciona diversas clases que preparan al estudiante en las distintas áreas del diseño gráfico, teniendo por objetivo un desempeño excepcional en el ámbito laboral actual. Previo a la obtención del título los estudiantes deben realizar un Proyecto de Graduación o Práctica Profesional en una determinada empresa u organización, durante el cual desarrollan las competencias y habilidades adquiridas a lo largo de su formación académica.

En el presente informe se detallan las actividades llevadas a cabo lo largo de las diez semanas designadas a la práctica profesional en la empresa PIXDEA donde la practicante aplicará sus conocimientos por medio de las distintas técnicas y propuestas de mejora diseñadas para el área en el cual se desempeña dentro de la empresa.

16

## **II. OBJETIVOS**

## <span id="page-13-1"></span><span id="page-13-0"></span>**2.1. OBJETIVO GENERAL**

Aplicar las técnicas y conocimientos adquiridos a lo largo de la carrera de Diseño Gráfico, reforzando y perfeccionando los conocimientos y competencias por medio de una experiencia laboral desarrollando proyectos gráficos digitales en el área de Diseño y Modelado 3D en la empresa PIXDEA durante el tiempo establecido a la práctica profesional.

## <span id="page-13-2"></span>**2.2. OBJETIVOS ESPECÍFICOS**

- Desarrollar piezas gráficas y contenido digital optimizados para realidad virtual, a lo largo de diez semanas, que provean experiencias gratas a los usuarios.
- Asumir responsabilidades dentro de la empresa que permitan la aplicación de las técnicas y habilidades adquiridas a lo largo de la carrera en el campo laboral en el tiempo de la práctica profesional.
- Idear propuestas de mejora que optimicen el proceso de trabajo y la comunicación, durante las siguientes semanas, mediante la observación y el análisis dentro del área en la cual el practicante se desempeñe.

## **III. MARCO CONTEXTUAL**

#### <span id="page-14-1"></span><span id="page-14-0"></span>**3.1. GENERALIDADES DE LA EMPRESA**

#### <span id="page-14-2"></span>3.1.1. PIXDEA

Xavier Rubio, CEO de PIXDEA, desde sus inicios profesionales ha embarcado varios emprendimientos en distintos sectores como la publicidad, gastronomía y servicios industriales hasta que se muda a Costa Rica donde comenzó trabajar en una empresa de tecnología en la dirección de mercadeo. En 2016 decidió dejar su empleo y dedicarse a PIXDEA que en sus inicios tuvo 3 modelos de negocio diferentes hasta llegar al actual de realidad virtual.

PIXDEA inicia como un estudio creativo y luego en 2017 decide incursionar en realidad virtual para el área de Inmobiliaria, lo que representó un negocio rentable pero no muy escalable y lejos de la visión inicial del desarrollo de aplicaciones de educación, es por eso que en 2019 deciden migrar al área educativa y dedicarse a crear experiencias educacionales que no solo son escalables sino que tienen un impacto positivo en la sociedad, el de transformar la educación en nuestra región y volverla mucho más entretenida.

PIXDEA tiene el objetivo de transformar la educación tradicional en un modelo efectivo y práctico basado en experiencias poderosas utilizando contenido educativo en realidad virtual, el cual acelera el aprendizaje en un 90% en comparación a metodologías tradicionales además de asegurar el compromiso y deseo de los estudiantes por aprender.

#### <span id="page-14-3"></span>3.1.2. VISIÓN

A mediano plazo, la visión de PIXDEA es instalar el primer centro de producción de este tipo de tecnología en Honduras y que a medida que se desarrolle más contenido, se publicará la primera plataforma educativa de realidad virtual self-service donde las escuelas de todo el mundo y sus estudiantes podrán acceder a su contenido y al de otros desarrolladores, un contenido local e internacional disponible en diferentes idiomas. Serán como el Netflix de la educación en realidad virtual.

18

## <span id="page-15-0"></span>3.1.3. MISIÓN

PIXDEA actualmente continúa formando su misión.

## <span id="page-15-1"></span>3.1.4. UBICACIÓN

PIXDEA se encuentra ubicada en Urbanización Los Tulipanes, Curridabat, San José, Costa Rica.

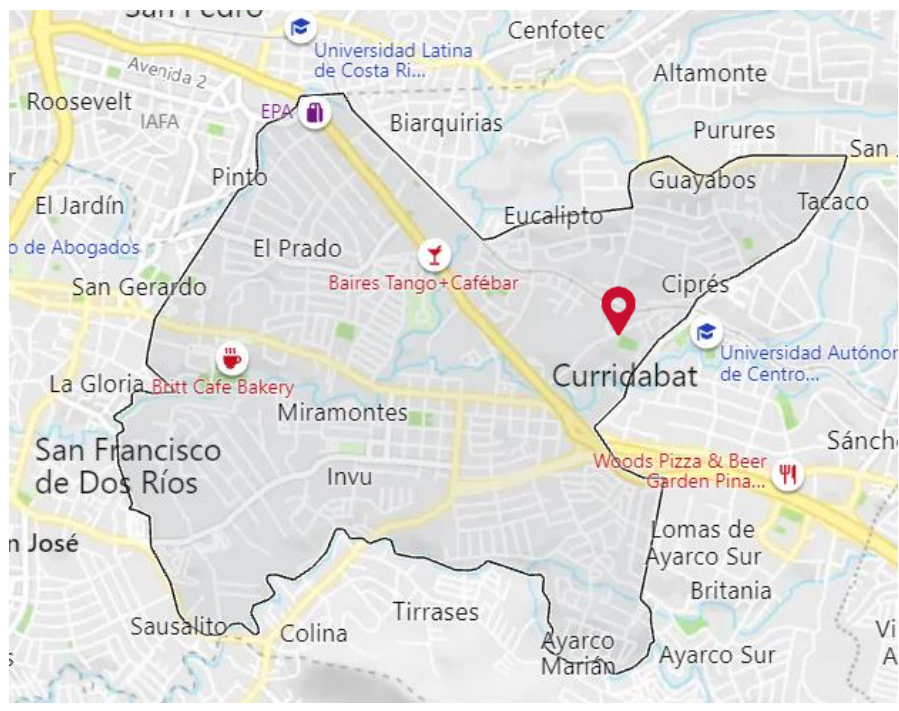

**Ilustración 1 Ubicación PIXDEA**

Fuente: (Bing Maps, 2021)

## <span id="page-15-2"></span>3.1.5. SERVICIOS QUE OFRECE

PIXDEA destaca por ser especialistas en fabricar experiencias que brindan soluciones a distintas industrias utilizando tecnología de avanzada y mucha creatividad. Estas soluciones se basan en la aplicación de tecnología, diseño, audiovisual y realidad virtual.

El programa de Aulas de Realidad Virtual permite el acceso a contenido educativo 100% interactivo e inmersivo de uso ilimitado y equipos de realidad virtual, propiedad de la institución, listos para utilizarse en cualquier momento; dando la oportunidad de convertir cualquier aula de clases en una virtual, sin necesidad de cables, ni computadoras y es de muy fácil implementación. PIXEDEA también realiza Giras Educativas en Realidad Virtual, estos son eventos anuales donde visitan distintas escuelas con el equipo necesario para asistir a los alumnos y facilitarles el consumo de contenido previamente seleccionado por los docentes de cada grado.

#### <span id="page-16-0"></span>3.1.6. ORGANIGRAMA

PIXDEA se basa en una estructura organizacional horizontal. Sin embargo, trabajan mediante un modelo de especialización que crea pequeños equipos expertos en un área específica para poder optimizar los procesos de trabajo.

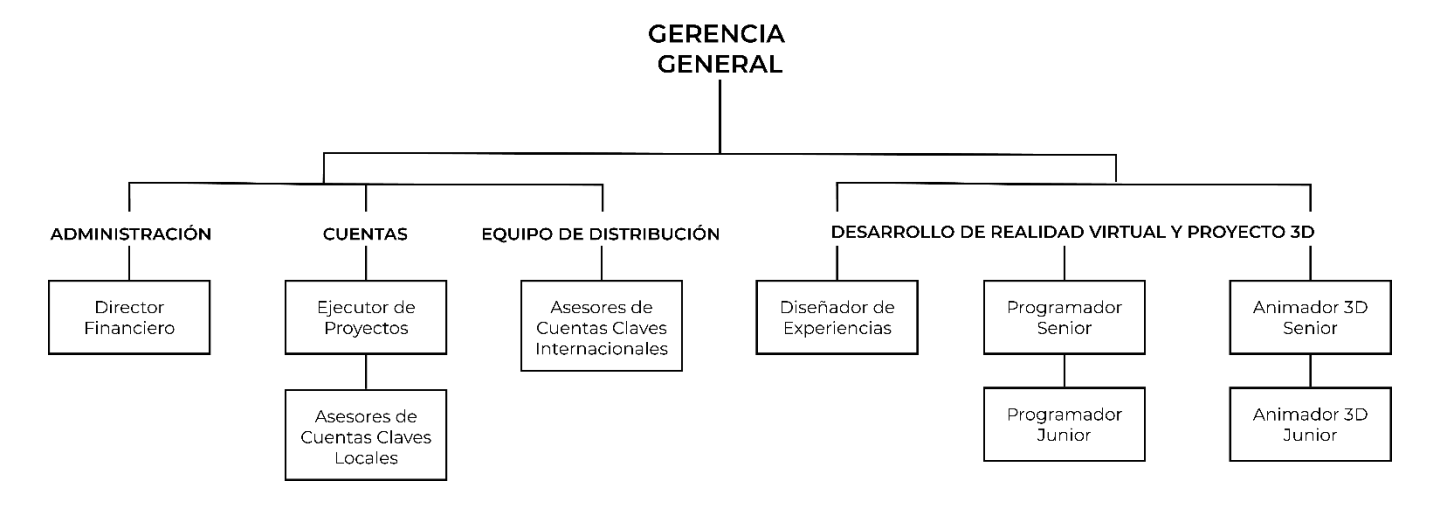

## **Ilustración 2 Organigrama de la Empresa**

Fuente: (PIXDEA, 2021)

#### <span id="page-16-1"></span>**3.2. DESCRIPCIÓN DEL DEPARTAMENTO EN EL QUE LABORA**

El puesto asignado al practicante se encuentra dentro del área de Diseño y Modelado 3D. Esta área se encarga del desarrollo de material gráfico para redes sociales y demás actividades que promuevan a la empresa. Así mismo, apoya a la creación de entornos de realidad virtual por medio de las producciones gráficas detalladas a continuación:

• Assets: Diseños decorativos e informativos optimizados para la aplicación de entornos de realidad virtual.

- Artes Publicitarios: Piezas gráficas destinadas a la promoción de la empresa adaptados para diferentes plataformas digitales, como ser, Facebook, Instagram, LinkedIn, Mailing, etc.).
- Imagen de Marca: Desarrollo de imagen para el lanzamiento de nuevos proyectos que permita establecer una línea gráfica bien definida.

#### <span id="page-17-0"></span>**3.3. ANTECEDENTES DEL PROBLEMA**

Las redes sociales son una herramienta fundamental en esta era digital, puesto que permiten una conexión instantánea entre las empresas y su público objetivo. Su uso constante da lugar a que la marca permanezca presente en la mente del consumidor, asimismo, ofrecen una vista preliminar de su imagen y los servicios que ofrece. El correcto uso de las redes sociales tiene mucha influencia en la percepción que se crea de una organización, ya que se toma en consideración la calidad del contenido que se comparte como también la frecuencia de su publicación.

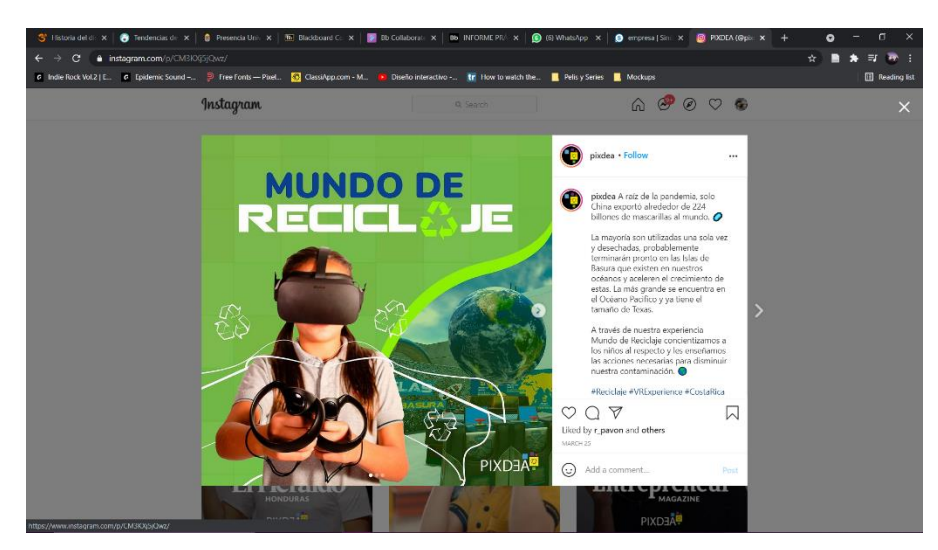

**Ilustración 3 Post de Instagram**

#### Fuente:(PIXDEA, 2021)

Una empresa es reconocida por su logo y los elementos o grafismos que conforman su marca permitiendo que sea inconfundible y memorable. Es por ello que la identidad debe ser respetada y es necesario mantener un aspecto cohesivo y muy bien establecido, evitando cambios innecesarios. Por consiguiente, la creación e implementación de manuales de identidad corporativa permitirán que la imagen de la empresa permanezca constante sin importar quién o cuándo se aplique en las distintas composiciones gráficas que se requieran.

Las infografías son un recurso utilizado frecuentemente en el ámbito educativo, puesto que son más fáciles de asimilar y recordar que una extensa explicación de palabras. Anteriormente se limitaban a un uso editorial y periodístico, sin embargo, en los últimos años se han convertido en una herramienta estratégica en el marketing.

Las infografías pueden ayudar a las empresas de distintas formas:

- Facilitan la información de manera visual sobre el producto o servicio exponiendo el modelo de negocio al detalle.
- Se puede dar a conocer algo específico de algún sector de la empresa, donde se pueden resaltar sus virtudes.
- Las infografías siempre darán un aire de notoriedad, ya que son muchas las empresas que aún no las utilizan.

#### <span id="page-18-0"></span>3.3.1. ENUNCIADO/PLANTEAMIENTO DEL PROBLEMA

#### 3.3.1.1. Carencia de creación de contenido para redes sociales

PIXDEA es una empresa enfocada en el desarrollo de servicios tecnológicos, por lo tanto, su identidad está arraigada al entorno digital y a las herramientas que este ofrece, como ser, las redes sociales.

No obstante, la creación de contenido para los medios digitales es muy poco frecuente, limitándose a realizarlo únicamente para la introducción de nuevos proyectos, sin embargo, su proceso de fabricación requiere largos periodos de tiempo impidiendo que se lleven a cabo constantemente, trayendo como consecuencia que las publicaciones se hagan de manera indefinida.

22

#### 3.3.1.2. Falta de Manual de Identidad Corporativa

La empresa cuenta con un logo en sus distintas variaciones, al igual que una paleta de colores que derivan de su marca, sin embargo, no posee un manual de identidad corporativa que establezca todos los parámetros de la marca que permita su distinción de la competencia y el reconocimiento del público. Así mismo, esto evita que se mantenga una imagen constante en las distintas reproducciones de la marca.

#### 3.3.1.3. Falta de Recursos Infográficos

Si bien es cierto que PIXDEA presta gran interés al conocimiento y al aprendizaje, la empresa no cuenta con los recursos que provean información tanto de los temas de sus nuevos proyectos como también que funcionen para intereses de marketing. Al no implementar estos recursos la empresa se limita a promocionarse de manera tradicional, al igual que pierde la oportunidad de proporcionar material que sea de apoyo educativo que ayude a reafirmar su identidad de fomentar la educación.

#### <span id="page-19-0"></span>3.3.2. JUSTIFICACIÓN

La publicación continua en redes sociales permitirá que la empresa permanezca relevante y mantenga una interacción constante con sus seguidores. Su propósito es dar a conocer lo que conllevan las distintas fases de producción de los proyectos que la empresa desarrolla, al igual que compartir logros y eventos que se realizan, por otro lado, futuros inversionistas y empresas interesadas tendrán una mejor idea de los servicios que se ofrecen.

Puesto que PIXDEA, es una organización que se presta a trabajar con practicantes, no se cuenta con un diseñador gráfico permanente que conozca cada aspecto de la marca. Por tal razón, es sumamente necesaria a creación de un manual de identidad corporativa que pueda guiar a cada una de las personas encargadas de la creación de composiciones gráficas para la empresa. Al plasmar cada uno de los aspectos que conforman la imagen, se tendrá un mejor manejo de ella al mismo tiempo que se respeta su integridad.

Ya que se sostiene una relación estrecha con la educación y se fomenta la importancia del aprendizaje, el uso de recursos informativos es esencial tanto para usos publicitarios al igual que

23

didácticos ya que exponen información relevante de forma que resulte llamativa tanto para niños como adultos. De igual manera sostiene la identidad de la enseñanza en las distintas áreas en las cuales la empresa desee aplicarse.

## **IV. MARCO TEÓRICO**

<span id="page-21-0"></span>Dentro del marco teórico se detallan los temas del diseño gráfico aplicados en el proceso de práctica profesional en PIXDEA.

### <span id="page-21-1"></span>**4.1. DISEÑO GRÁFICO**

Es una profesión cuyo enfoque es satisfacer la necesidad de la comunicación visual. Se encarga de crear composiciones a partir de otros elementos, como ser, imágenes, texto, colores, símbolos, entre otros. No obstante, esta disciplina no se limita a la composición visual fija, sino que también involucra los recursos audiovisuales y tridimensionales.

Martínez (2021) menciona que la transmisión de mensajes por medio de imágenes y figuras ha estado presente desde los inicios de la civilización y la vida del hombre, se puede observar en el periodo de la infancia, donde los niños expresan sus ideas por medio de dibujos y pinturas. Así, desde el paleolítico el hombre ya poseía la habilidad de comunicar ideas a través de las pinturas rupestres en las paredes de las cavernas. Si bien, no se considera esto como el diseño gráfico que se conoce hoy en día, la función de estas primeras representaciones visuales era similar a las composiciones.

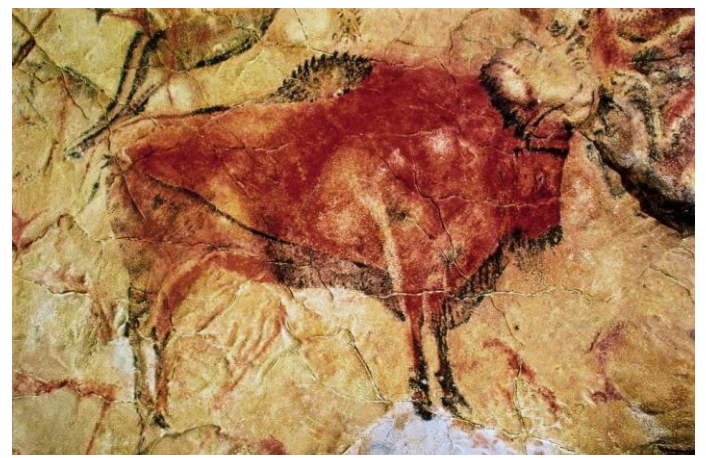

**Ilustración 4 Pintura Rupestre**

Fuente:(Azúa, 2016)

Durante la edad media, las ornamentaciones y decoraciones se convierten en objeto de atención, principalmente en textos religiosos, puesto que la iglesia deseaba difundir su mensaje religioso por medio de biblias llamativas que capturaran la atención de las personas.

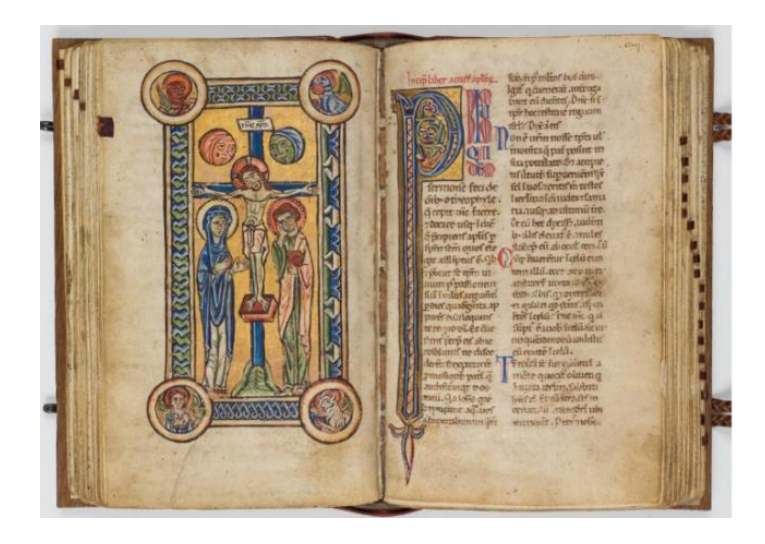

**Ilustración 5 Nuevo Testamento**

Fuente: (Museum of The Bible, 2020)

Sánchez (2015) afirma que en el año 1440 Johan Gutenberg diseña la imprenta, un artefacto con la capacidad de reproducir tanto textos como imágenes sobre papel en grandes escalas. Consecuentemente, nace la industria de la imprenta moderna, lo cual permitió la reproducción de medios impresos en todo el mundo.

A finales del siglo XIX la Revolución Industrial y el desarrollo tecnológico imponen cambios en el mundo del arte ya que las producciones en masa significaron una pérdida de valor en el producto artesanal Es así como en Gran Bretaña, William Morris, artista y escritor crea el movimiento Arts and Crafts en 1887. Su principal enfoque era el de la reactivación de la artesanía tradicional, un entorno de vida más simple, creando mejoras en el diseño de objetos domésticos ordinarios. No obstante, los altos costos de producción significaron una pérdida contra la lucha de los productos industriales (Museu Nacional d'Art de Catalunya, 2018).

Subsecuentemente a la Segunda Revolución Industrial la cual produjo un periodo de expansión económica, nació a finales del siglo XIX, el Art Nouveau, un estilo estético modernista. Se extendió por gran parte de América y Europa, donde recibió diversos nombres: Art Nouveau en Francia, Secessión en Austria, Jugendstill en Alemania, Liberty en Italia, Modernismo en España y Modern Style en Inglaterra. Se convirtió en un factor clave para el desarrollo del diseño gráfico puesto que se catalogó como un estilo anticlásico que irrumpió a sus predecesores, adoptando formas libres y dinámicas y naturales, también llamadas ornamentales, lo cual creó una yuxtaposición con las estructuras establecidas (Enciclopedia de Historia, 2021).

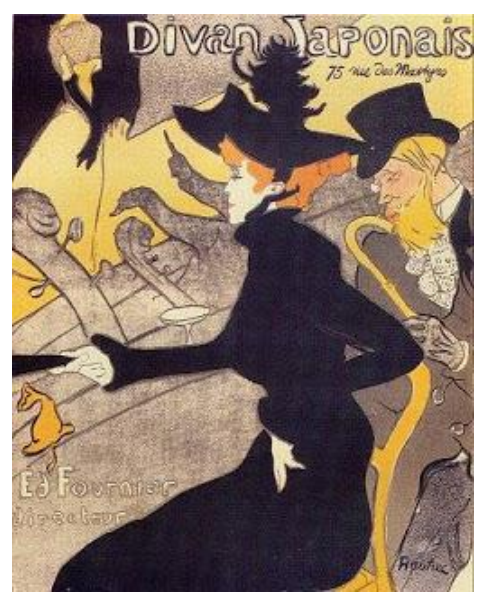

**Ilustración 6 Divan Japonais, 1893**

Fuente: (MoMA, s. f.)

El inicio del siglo XX fue afectado por la Primera Guerra Mundial en 1914, la cual cesó en 1919, mismo año en el cual la Bauhaus fue fundada por el arquitecto Walter Gropius. Se convirtió en una escuela sumamente relevante puesto que poseía un enfoque único hacia la arquitectura y el diseño. Influenciada por el constructivismo se estudiaban la forma, el color y su importancia en el diseño, además de los materiales, la composición o el espacio (Rama, 2018).

Asimismo, estableció principios fáciles de comprender: se establecía una jerarquía tipográfica, se aplicaban barras, líneas, puntos y cuadrados para dividir el espacio y unir elementos para atraer la mirada del espectador. Finalmente, la escuela cerró en Berlín en 1933. En la actualidad, la Bauhaus es reconocida tanto por su estética, que fusiona las bellas artes con la artesanía, como por su perdurable influencia en el arte moderno y contemporáneo.

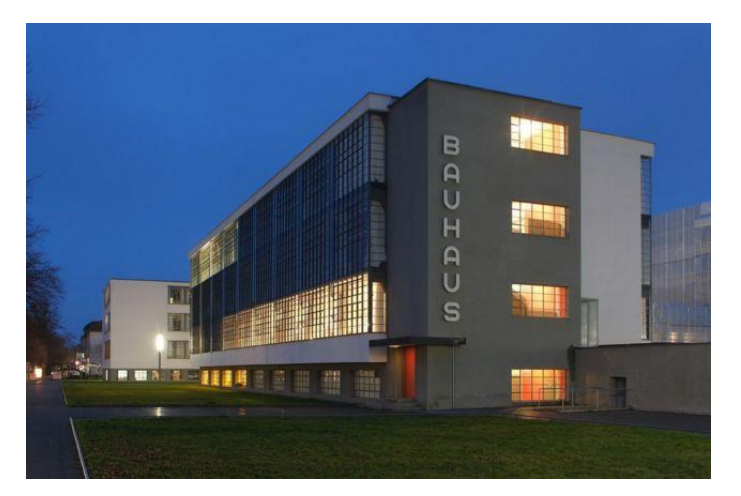

**Ilustración 7 Escuela Bauhaus**

Fuente: (BBC, 2019)

El Art Decó es un término asociado a la Exposition Internationale des Arts Décoratifs et Industriels Modernes, celebrada en París en 1925. Sus raíces se basan en la tradición artesanal y las artes decorativas francesas donde este "nuevo" estilo incorporó gran parte del pasado, principalmente en el amplio uso de formas rectilíneas y la geometría. En el contexto del diseño gráfico gran parte de las obras fueron producidas a partir de los "libres d´artistes" y los catálogos de exhibición, donde se hacía uso de tipografías francesas elegantes en grandes titulares y motivos egipcios como decoración en los bordes.

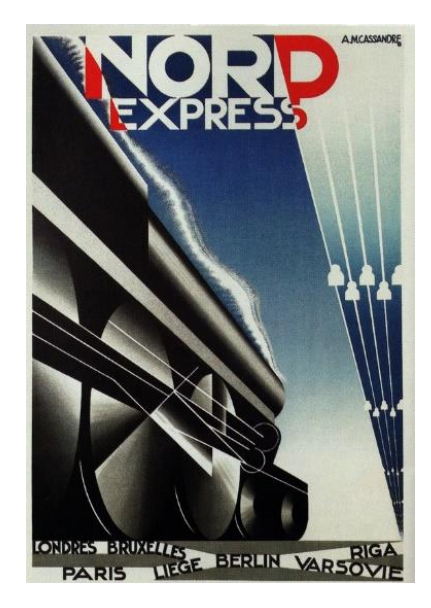

**Ilustración 8 Nord Express, 1927**

Fuente:(Aynsley, s. f.)

Según Guzmán (s. f.) en los años 50 surgen dos grandes corrientes, en Estados Unidos llamada la escuela de Nueva York y en Suiza, el Estilo Internacional, que fue predominante hasta los años 70 y en la actualidad continúa siendo una referencia imprescindible. Fue construida sobre tres pilare básicos: la estructura basada en retículas, la diagramación de los elementos de forma asimétrica, el uso de tipografías sin serifa y las fotografías en blanco y negro. Los diseños se centralizaban en la funcionalidad, dejando de lado el aspecto artístico y personal.

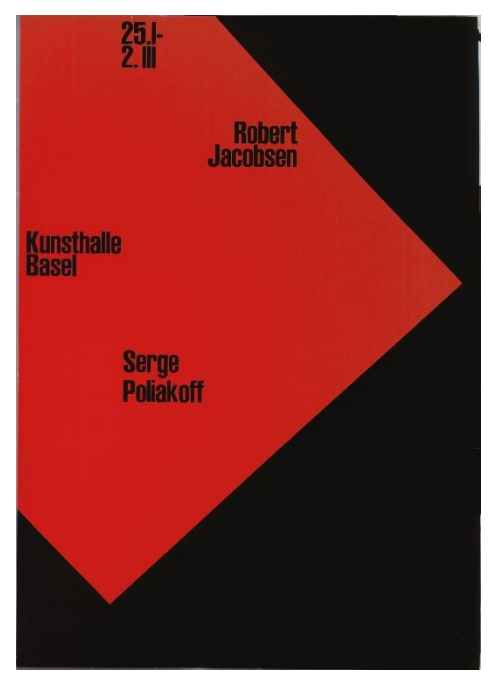

**Ilustración 9 Armin Hofmann, 1959**

Fuente: (MoMA, s. f.)

En los años 60 y 70 el diseño tiene fuertes influencias políticas debido a la tensión entre Estados Unidos y la URSS causada por la Segunda Guerra Mundial. En Inglaterra destaca el estilo punk y libre, creando un lenguaje crudo y dadaísta. Asimismo, en Francia destaca el Estudio Grapus con carteles con expresión artística que causaban malestar en el espectador para así llamar su atención (Triana, 2018).

Por otro lado, en Estados Unidos se crean composiciones gráficas con influenciadas antibelicistas y feministas impulsados principalmente por los jóvenes, quienes también introducen nuevos estilos de tipografías psicodélicas y distorsionadas al igual que las formas simplificadas y el uso del color. Además, se perfeccionan técnicas como la fotografía, la

infografía o fotocomposición por medio del uso de los nuevos avances tecnológicos en los ordenadores al igual que la televisión, que se convirtió en el medio de publicidad del momento.

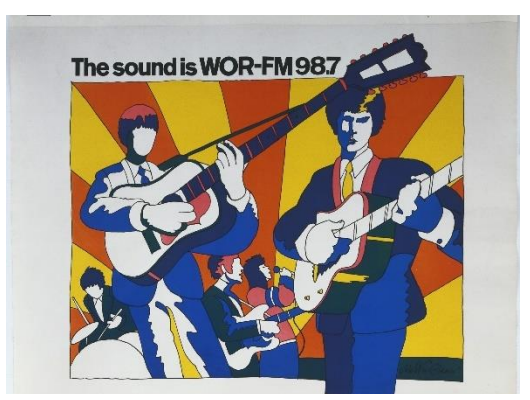

**Ilustración 10 Milton Glasser, 1966**

Fuente:(MoMA, s. f.)

A partir de los años 80, los ordenadores personales y los nuevos programas informáticos gráficos ofrecieron a los diseñadores la oportunidad de jugar con la relación del texto con la imagen. En Estados Unidos el New Wave de California implementó la tecnología fotográfica y electrónica para la creación de diseños con un estilo más informal. Se reemplaza el uso de las retículas por diseños más dinámicos, dando lugar a mayor expresividad.

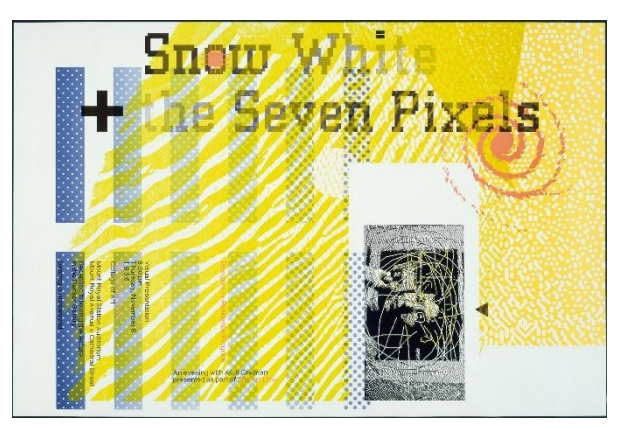

**Ilustración 11 April Greiman, 1986**

Fuente: (MoMA, s. f.)

De acuerdo con Maneki Consultoría Creativa (2019) en los años 90 surge un estilo grunge e imperfecto, inspirado en el género musical al igual que los "glitches" comunes en los ordenadores. A la vez, se genera un gran cambio a nivel tipográfico con la introducción de las tipografías deconstructivas que se convierten en un elemento gráfico y se utilizan como medio de decoración, siendo colocadas sobre imágenes y fuera de los márgenes dando lugar a un estilo de diseño más experimental.

FF Blur, Medium

## Aa Bb Cc Dd Ee Ff Gg Hh li Jj Kk Ll Mm Nn Oo Pp Qq Rr Ss Tt Uu Vv Ww Xx Yy Zz 1234567890

**Ilustración 12 Tipografía FF Blur**

Fuente:(MoMA, s. f.)

El diseño gráfico ha evolucionado gracias a los avances tecnológicos y las distintas herramientas y programas de edición que permiten un sinfín de posibilidades.

En la década 2.0 del 2000 al 2009 se introducen diseños simples y limpios con una apariencia refinada. Se aplican los espacios en blanco y se juegan con paletas de colores sobrias. Este nuevo estilo es influenciado por Apple y su línea gráfica minimalista (Chávez, 2016).

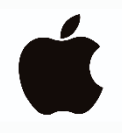

**Ilustración 13 Branding Apple**

Fuente:(Shorthand Studido, 2019)

En los años 2010-2016 se integra el responsive design, una nueva técnica de diseño y desarrollo web que permite adaptación de sitios web en distintos dispositivos de manera más fluida y funcional. De igual forma, la aparición de las redes sociales como Facebook, Twitter e Instagram y aplicaciones como Whatsapp toman el lugar como los principales medios de comunicación.

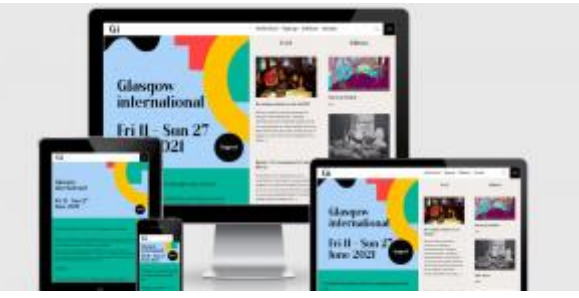

**Ilustración 14 Responsive Design**

Fuente:(Responsive Design, 2021)

En la actualidad los estilos de diseño son sumamente variados ya que se fusionan elementos de décadas anteriores con nuevos elementos. Se ha creado un movimiento del diseño libre que permite un branding más personalizado que transmite de forma más específica la identidad de la marca.

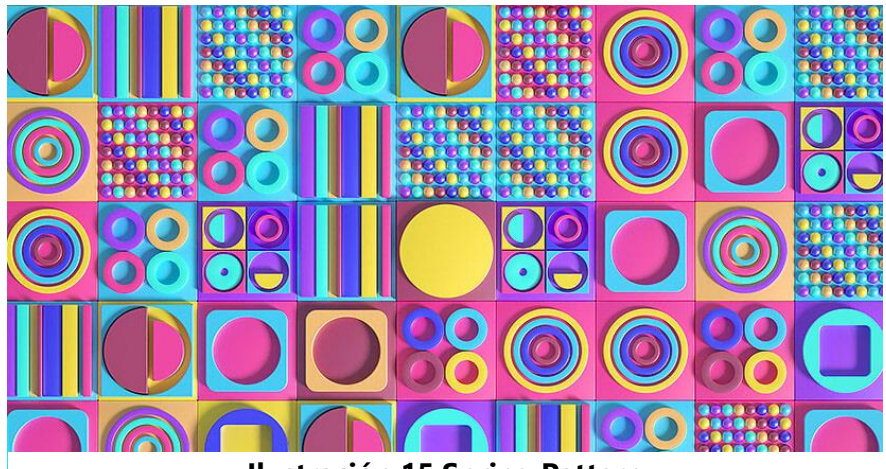

**Ilustración 15 Spring Pattern**

Fuente:(Behance, 2020)

A pesar de encontrarnos en una era digital donde el mundo permanece conectado, el diseño gráfico alrededor del mundo tiene un estilo que varía de país a país y que es influenciado tanto por aspectos culturales, como políticos y sociales.

Por mucho tiempo se a conservado una percepción de los países asiáticos de enfocarse en los diseños minimalistas, principalmente en Japón. Sin embargo, el uso de mascotas y colores vibrantes son aplicados generalmente debido a que sus consumidores se ven atraídos por productos y artes gráficos con apariencia amistosa.

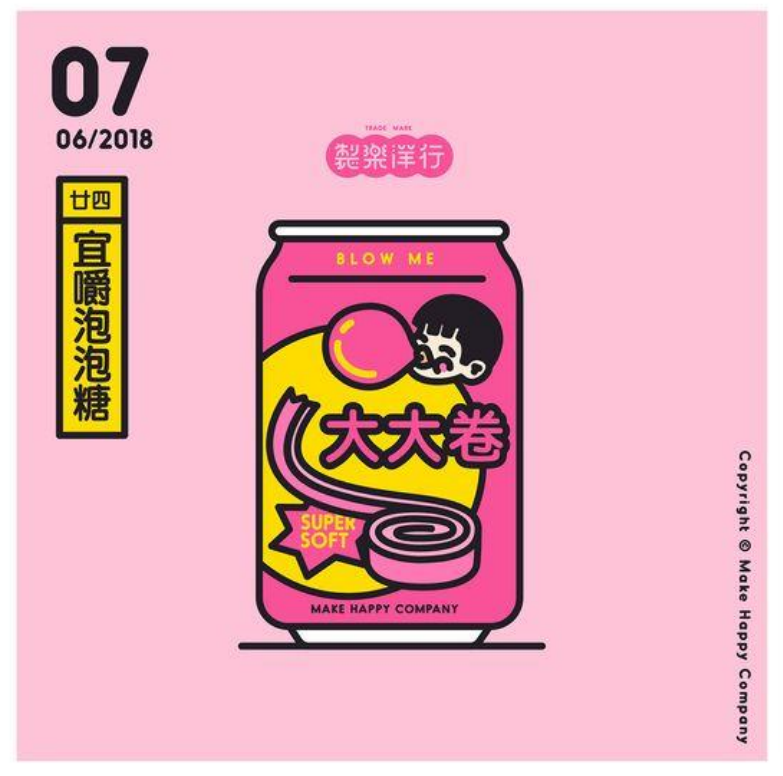

**Ilustración 16 Make Happy Company, Japón**

#### Fuente:(Behance, 2018)

Por otro lado, Europa al ser un continente lleno de diversas culturas e idiomas la unificación de un solo estilo de diseño es imposible ya que por un lado en Rusia y Escandinavia se hace uso de elementos limpios y minimalistas, mientras que en España el uso de colores fuertes, el uso de patrones y tipografías llamativas.

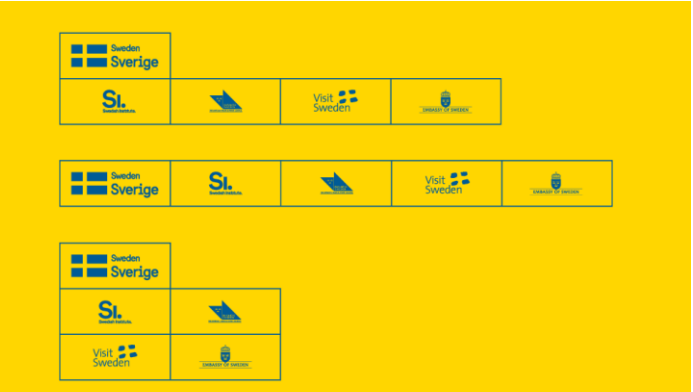

**Ilustración 17 Aplicación de Elementos Escandinavos**

Fuente:(Webpals Group, 2017)

En Honduras el diseño gráfico no ha sido una profesión con gran relevancia hasta años recientes, debido a la fuerte demanda de recursos digitales para fines de marketing ya que son cada vez más las empresas que adoptan el uso de redes sociales como su principal fuente de publicidad. Debido a que esta necesidad ha surgido en los últimos años, ha causado que el estilo implementado sea más conservador y que no existan aplicaciones experimentales como en otros países del mundo ya que principalmente se limita al aspecto funcional y que permita que las empresas saquen el máximo provecho de los espacios publicitarios que contratan.

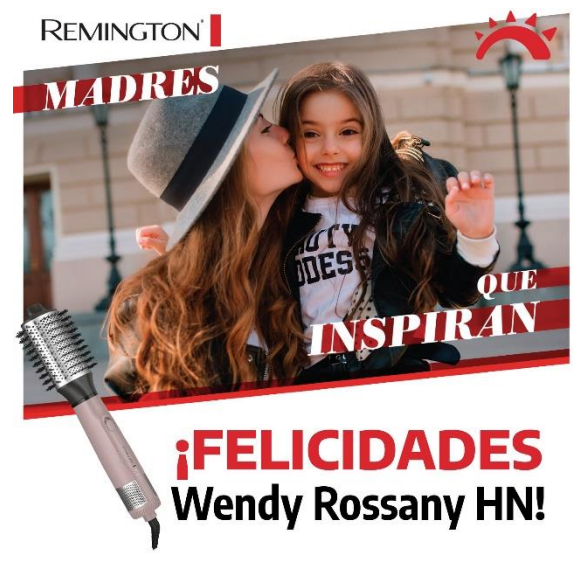

**Ilustración 18 Estilo de Publicaciones**

Fuente:(Facebook, 2021)

#### <span id="page-31-0"></span>**4.2. MANUAL DE IDENTIDAD CORPORATIVA**

El manual de identidad corporativa es el documento que aloja toda la información y las directrices que conforman la marca. Su aplicación es esencial, puesto que contiene cada uno de los elementos distintivos tanto comunicativos como visuales que distinguen a la compañía y expone cómo y cuándo utilizarlos. Asimismo, permiten conservar una imagen homogénea de la marca, ya que se maneja un estilo cohesivo que no afecta ni altera la identidad de la marca.

#### <span id="page-31-1"></span>4.2.1. ¿PARA QUÉ SIRVE UN MANUAL DE IDENTIDAD CORPORATIVA?

- **Solidifica la imagen de la marca:** incluso cuando una empresa tiene un logo y tipografías establecidos, al no tener un manual de identidad corporativa existe la posibilidad que haya variaciones en estos, puesto que no hay lineamientos establecidos.
- **Ayuda a que la marca perdure en el público:** al no tener una imagen concreta el público no tendrá una guía visual fija de cómo luce la marca, puesto que siempre habrá variaciones y no siempre se manejan los mismos elementos.
- **Facilita los procesos de trabajos:** al tener establecidos los lineamientos y especificaciones de colores, tipografías y aplicaciones de la marca, el proceso de trabajo será mucho más rápido y sencillo para el diseñador, incluso si no es quien se encargó de su creación.

#### <span id="page-31-2"></span>4.2.2. ESTRUCTURA DE UN MANUAL DE IDENTIDAD CORPORATIVA

Al momento de crear un manual se deben de considerar ciertos elementos fundamentales que ayudarán a formar una guía concreta de la imagen de una marca:

**1. Introducción a la marca:** se definen brevemente sus valores y su filosofía. Esto ayuda a dar una vista preliminar de lo que se trata la marca y cómo los elementos dentro del manual ayudan a reforzar su esencia.

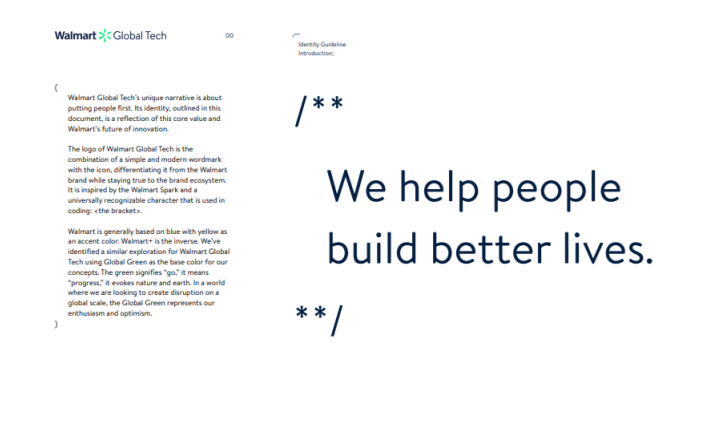

#### **Ilustración 19 Ejemplo, Introducción a la Marca**

Fuente: (Walmart, 2020)

**2. Marca y sus versiones:** se establece qué tipo de marca se aplica (imagotipo, logotipo o isologo). Además, se especifican las escalas, el área de seguridad y las versiones de la marca ya sea en formato vertical u horizontal.

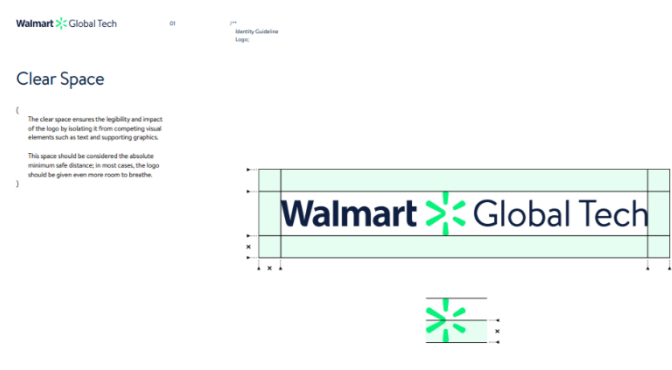

## **Ilustración 20 Ejemplo, Área de Seguridad**

Fuente: (Walmart, 2020)

**3. Composición:** se presentan la construcción de la marca y se deja una idea más clara de cómo esta refleja o proyecta la intención de la marca. Ayuda a crear una disposición visual distintiva.

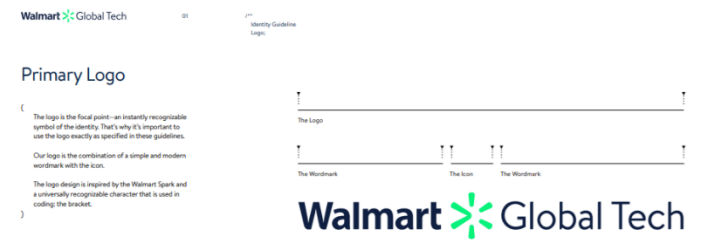

## **Ilustración 21 Ejemplo, Composición de Marca**

Fuente: (Walmart, 2020)

**4. Colores Corporativos:** la marca tendrá colores designados tanto en su paleta principal como secundaria, en ambos casos se deben definir los pantones para medios impresos y los HEX para aplicaciones digitales. Es importante tener presente que estos colores deben de tener cohesión con el resto de los elementos y lo que estos representan.

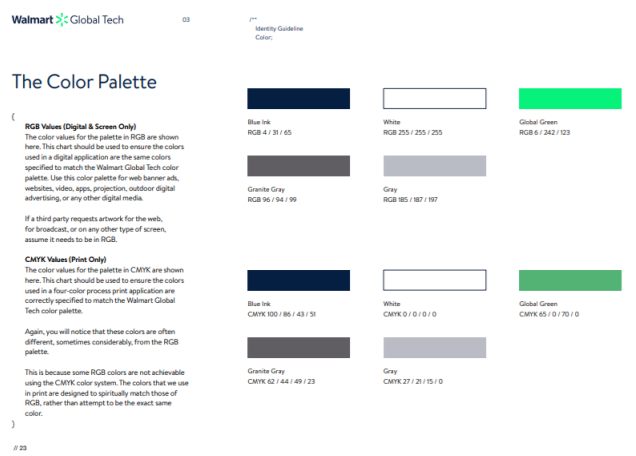

#### **Ilustración 22 Paleta de Colores Corporativos**

Fuente: (Walmart, 2020)

**5. Íconos y Elementos Visuales:** los íconos son de gran apoyo para dar a entender un mensaje de mejor manera, asimismo, dan lugar a que la información se vea menos saturada de texto y sirven de decoración al mismo tiempo que se refuerza la identidad de la marca. Para su aplicación se debe definir su estilo (outlines, sólido, full color o monocromáticos).

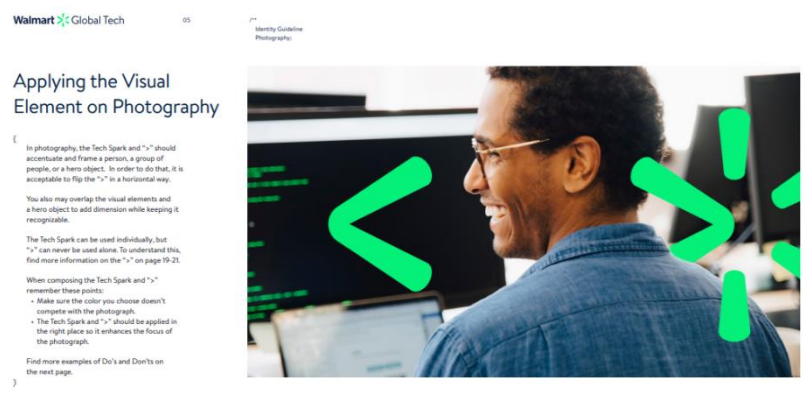

**Ilustración 23 Ejemplo, Elementos Visuales**

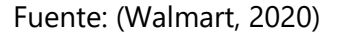

**6. Tipografía Corporativa:** generalmente las marcas hacen uso de 1 a 2 tipografías se pueden dividir en primarias y secundarias. Para la reproducción de impresos y demás contenido que competa a la empresa se utilizan tipografías que tengan un estilo que complemente a las tipografías primarias y que logren establecer jerarquía.

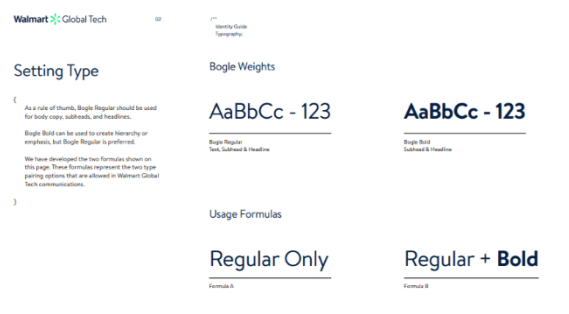

**Ilustración 24 Ejemplo, Tipografía Corporativa**

Fuente: (Walmart, 2020)

**7. Aplicaciones:** se define la implementación de la marca en distintos formatos, ya sea en: Tarjetas de Presentación y Carnets, Papelería (hoja membretada y sobres), Material P.O.P (tazas, plumas, agendas, calendarios, etc.).

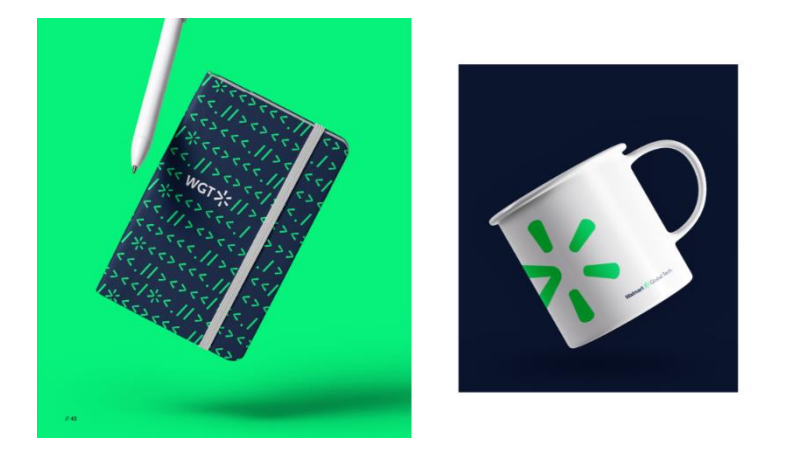

**Ilustración 25 Ejemplo, Aplicación de la Marca**

Fuente: (Walmart, 2020)

#### <span id="page-35-0"></span>**4.3. INFOGRAFÍAS**

Una infografía es la representación de un concepto o el resumen de un documento a través de una serie de gráficos figurativos que, mediante líneas, diagramas o imágenes ayuda a entender un proceso complejo. Generalmente se presentan con el formato de un póster que sintetiza o sustituye datos complicados, números o gráficas. (Vázquez, 2013)
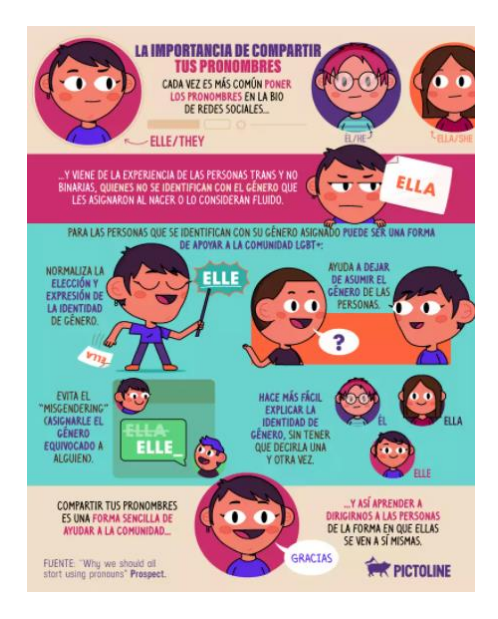

**Ilustración 26 Ejemplo, Infografía**

Fuente: (Pictoline, 2021)

Según Difusión.org (2016) las infografías dan la oportunidad a las organizaciones a tener una mayor presencia en las redes sociales, puesto que permite construir vínculos, impulsar acciones sociales y en los últimos años se han integrado a las estrategias de marketing ya que son útiles para realizar campañas promocionales.

A pesar de haber recibido gran notoriedad en los últimos años, las infografías han pertenecido al segmento del diseño editorial como elemento de apoyo en revistas y libros educativos, sin embargo, su habilidad de presentar información de forma atractiva y de fácil comprensión las ha convertido en una nueva herramienta utilizada con propósitos publicitarios. Ya que en su mayoría son ilustrativas, también permite que la marca se represente de forma más explícita con el uso de colores y elementos gráficos que pertenecen a la identidad de la misma.

### 4.3.1. VENTAJAS DE LAS INFOGRAFÍAS

Morrir (2014) describe 5 ventajas obtenidas al implementar las infografías como elemento publicitario:

- 1. Mostrar datos complejos de forma sencilla y atractiva
- 2. Probabilidades de viralizar información (tienen rápida propagación en las redes sociales)
- 3. Son contenido de alta demanda, con un incremento del 800% del 2010 al 2012.
- 4. Presencia de marca
- 5. Se pueden hacer in-house, el diseñador de la empresa puede realizarlas, también se pueden utilizar sitios que ofrecen plantillas predeterminadas.
- 4.3.2. TIPOS DE INFOGRAFÍAS

De acuerdo a Sordo (2020) existe 10 tipos de infografías:

**1. Infografía Informativa:** con raíces en el ámbito periodístico, su finalidad es explicar acontecimientos o sucesos y es apropiada para ofrecer información puntual o de un concepto.

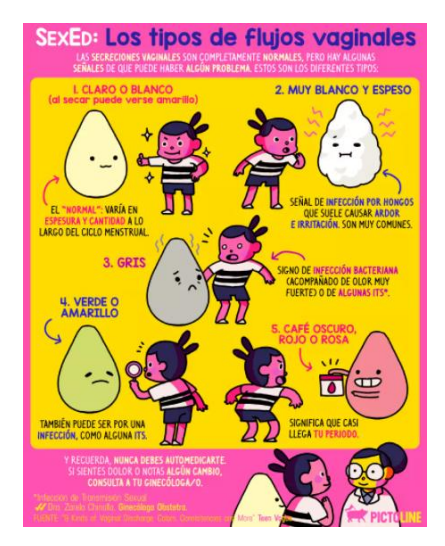

**Ilustración 27 Ejemplo, Infografía Informativa**

Fuente: (Pictoline, 2021)

**2. Infografía de Producto:** se utilizan para resaltar las funciones de un producto, es sumamente útil cuando se está introduciendo un nuevo producto y se desean dar a conocer sus características.

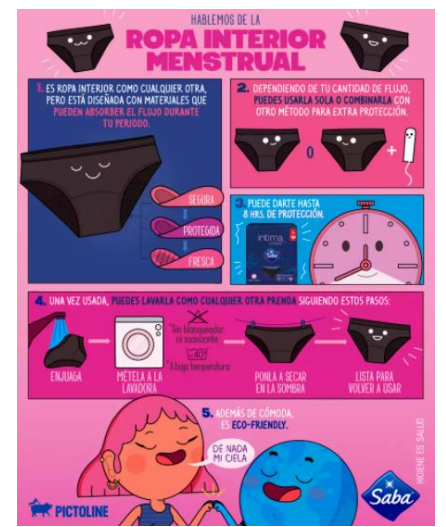

**Ilustración 28 Ejemplo, Infografía de Producto**

Fuente: (Pictoline, 2021)

**3. Infografía Secuencial:** se presenta la secuencia de un proceso de forma organizada, de forma que el público lo pueda comprender y seguir de ser posible. Se apoya de íconos e imágenes consecutivas y es ideal para representar pasos o guías.

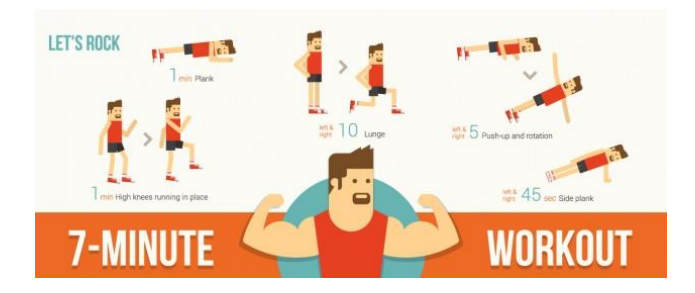

**Ilustración 29 Ejemplo, Infografía Secuencial**

Fuente: (Freepik, 2016)

**4. Infografía Biográfica:** como su nombre lo indica se utiliza para relatar o presentar de forma concisa la historia de la vida de una persona, se incluyen datos como fecha de nacimiento, logros y otras actividades importantes de la vida del sujeto.

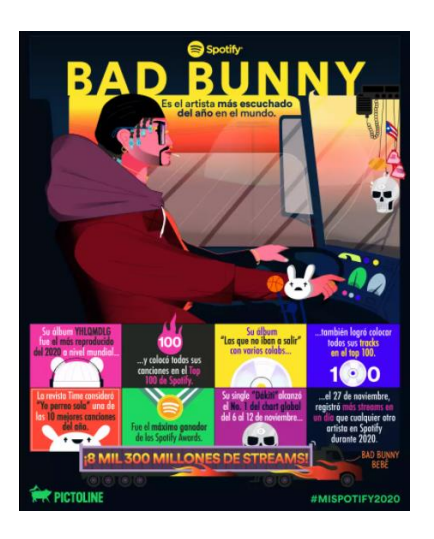

**Ilustración 30 Ejemplo, Infografía Biográfica**

Fuente: (Pictoline, 2020)

**5. Infografía Geográfica:** sirven para ubicar por medio de mapas, el lugar donde de un hecho. También se pueden utilizar para representar expansión o localización de una empresa.

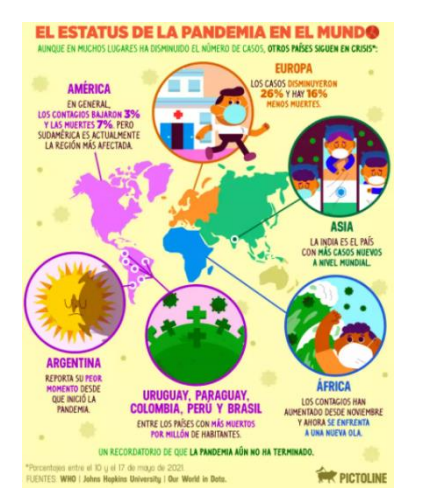

**Ilustración 31 Ejemplo, Infografía Geográfica**

Fuente: (Pictoline, 2021)

**6. Infografía de Procesos:** establece un diagrama visual y conceptual por medio de diagramas o flujos, procesos o sucesos, así como también temas.

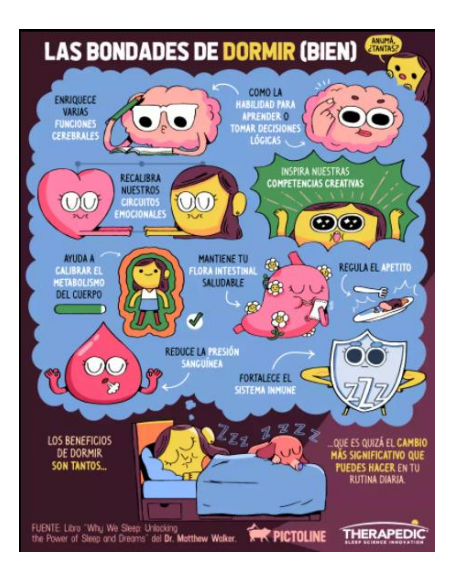

**Ilustración 32 Ejemplo, Infografía de Procesos**

Fuente: (Pictoline, 2021)

**7. Infografía Cronológica:** presenta una sucesión de hechos o de datos respetando una progresión temporal y ordenada.

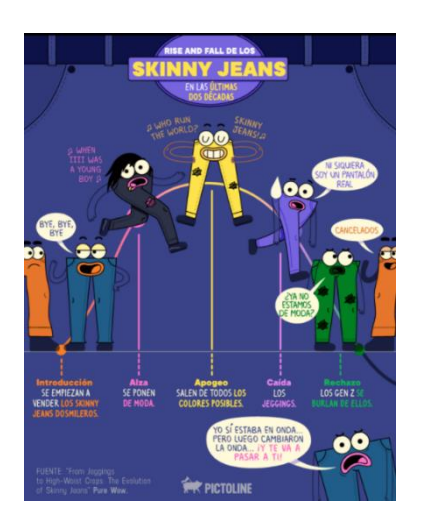

**Ilustración 33 Ejemplo, Infografía Cronológica**

Fuente: (Pictoline, 2021)

**8. Infografía Estadística:** se implementan para exponer de forma simplificada y gráfica, información numérica. se utilizan gráficos de pastel, barras, tablas, o líneas para representar cantidades o porcentajes.

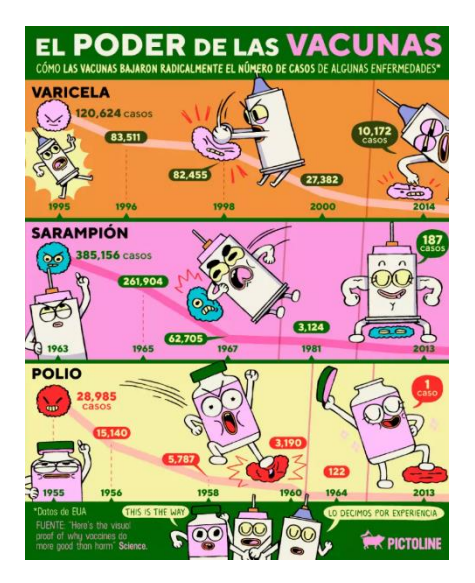

**Ilustración 34 Ejemplo, Infografía Estadística**

Fuente: (Pictoline, 2020)

**9. Infografía Jerárquica:** su función es que la información esté ordenada de mayor a menor para poder así generar un impacto en el público.

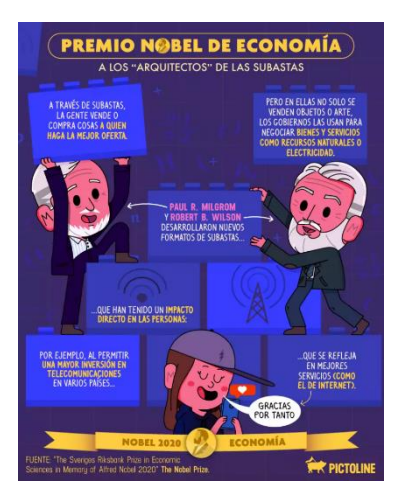

**Ilustración 35 Ejemplo, Infografía Jerárquica**

Fuente: (Pictoline, 2020)

**10. Infografía Comparativa:** tienen como propósito destacar las diferencias entre algunos elementos o variables.

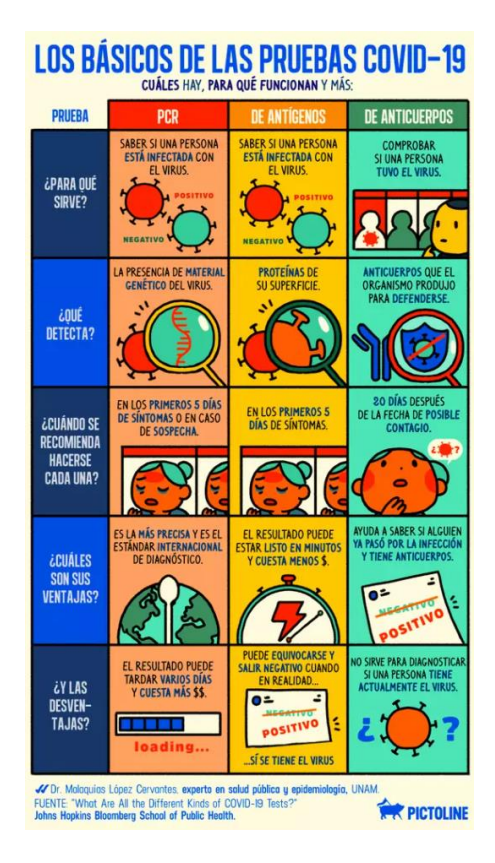

**Ilustración 36 Ejemplo, Infografía Comparativa**

Fuente: (Pictoline, 2020)

### **4.4. DISEÑO UI**

UI (por sus siglas en inglés User Interface) o en español Interfaz del Usuario, es la vista que permite a un usuario interactuar de manera efectiva con un sistema. Es la suma de una arquitectura de información + elementos visuales + patrones de interacción.(Cantú, 2020)

El UI es el que se encarga del aspecto de una página web. Para su diseño se debe tener presente la identidad de la marca y cómo se puede reafirmar con su diseño, sin embargo, también es sumamente importante el factor de la experiencia del usuario y cómo el diseño afecta al flujo de la página a la facilidad de su uso.

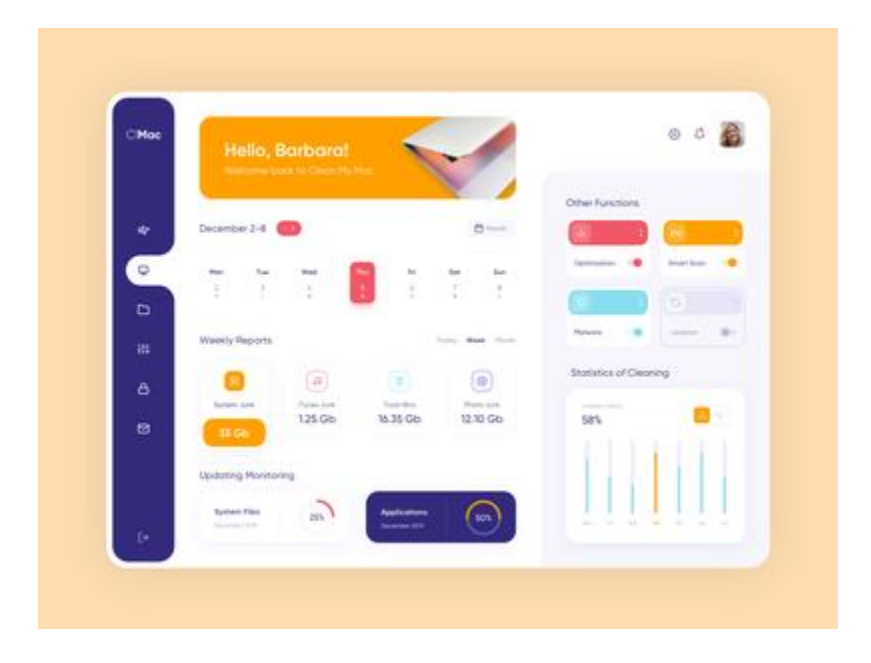

**Ilustración 37 Diseño UI Web**

Fuente: (*Dashboard - CleanMac*, s. f.)

Un UI Designer tiene la tarea de diseñar la apariencia visual de una interfaz de un producto, especialmente de las páginas web, está siempre debe ir ligada a la experiencia de usuario, también conocida como UX. Además, desarrolla elementos interactivos y procura que todos los elementos que conforman su diseño sean adaptables en todos los dispositivos posibles como ser, los celulares, tabletas y las computadoras.

Al momento de realizar los diseños debe estar en frecuente comunicación con el equipo que se encarga de desarrollar el sitio ya que debe asegurarse que todas sus propuestas sean realizables y al mismo tiempo debe proveer al programador todos los elementos gráficos necesarios y evaluar que se sigan las diagramaciones establecidas.

Según (Cantú, 2020) los UI Designers tienen la tarea de:

- [Diseño de interacción](https://blog.acantu.com/que-es-diseno-interaccion/) (cómo responde el sistema)
- Guías de interacción (estados del sistema)
- Diseño de elementos (botones, formularios)
- Diseño visual (iconos, imágenes)
- Guías de estilo (paletas de color, tipografías)

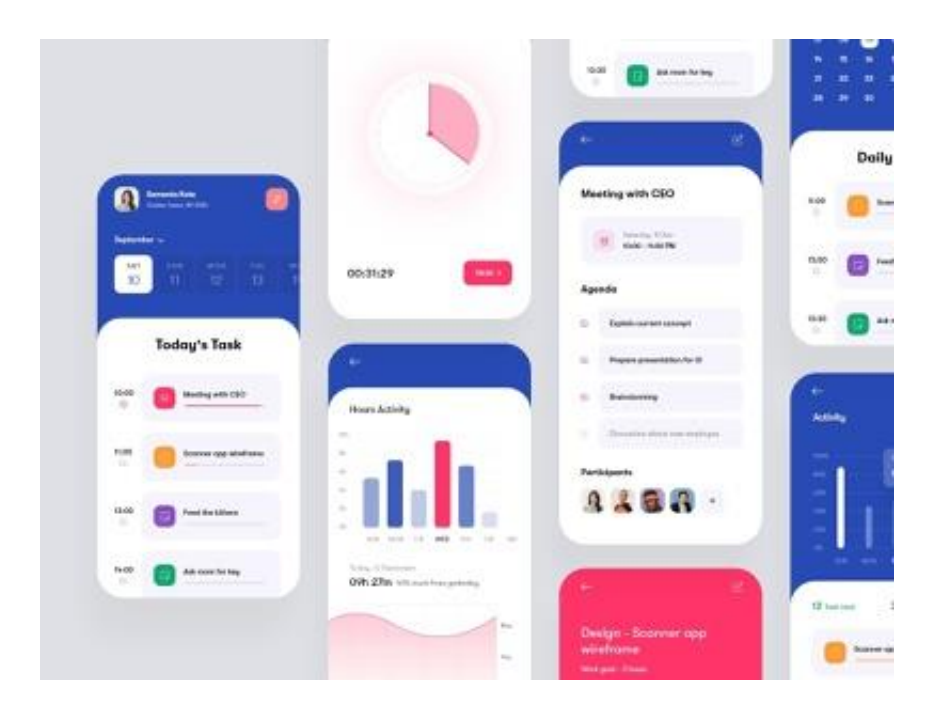

**Ilustración 38 Diseño UI Móvil**

Fuente: (Manna, s. f.)

La (Interaction Design Foundation, 2020) establece una pauta de cómo se debe crear un UI exitoso:

- 1. Los botones y otros elementos deben funcionar de manera predecible para que los usuarios puedan usarlos inconscientemente en todas partes.
- 2. Mantener una alta visibilidad en los elementos: etiquetar claramente los íconos y hacer uso de sombras.
- 3. Mantener una interfaz simple, que ayuden a los propósitos del usuario
- 4. Respetar la mirada y la atención del usuario con respecto al diseño: establecer jerarquía en los elementos.
- 5. Mantener la consistencia de la marca

### **4.5. LAS REDES SOCIALES**

Las redes sociales se introdujeron inicialmente como una herramienta mediante la cual las personas podían conocer a personas de todo el mundo fácilmente y podían mantener contacto con sus amigos cercanos de una forma fácil y gratuita. Sin embargo, en los últimos años las

redes sociales se han convertido en una herramienta fundamental para las empresas para poder promocionar su marca y establecer conexiones cercanas con su público objetivo.

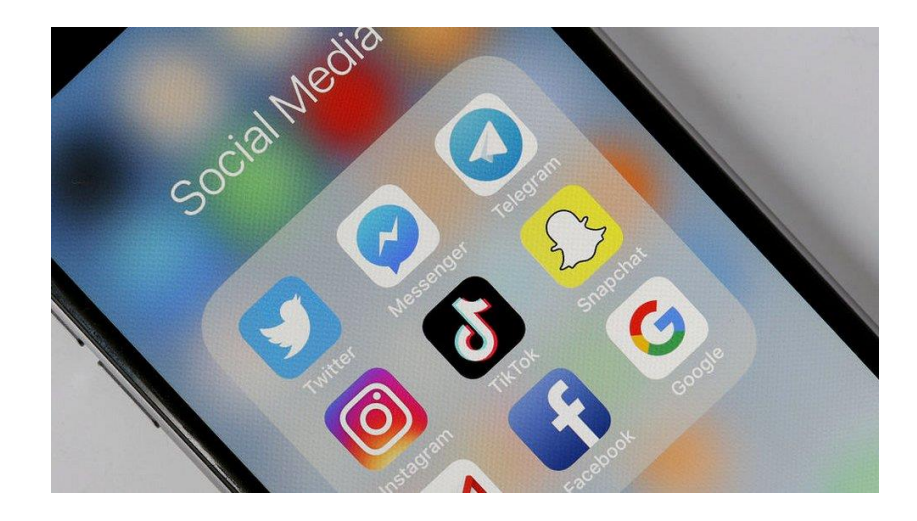

**Ilustración 39 Redes Sociales**

Fuente: (BBC, 2020)

Según (Rock Content, 2019) existen ciertas ventajas al usar las redes sociales con propósitos de marketing:

- Ayudan a aumentar el tráfico a tu sitio web, ya que se puede generar contenido que dirijan al sitio web de la marca.
- Aumentan el conocimiento de la marca. Casi todas las redes sociales ofrecen funcionalidades para empresas, las cuales les ayudan a construir comunidades de marca, darles mayor difusión a sus mensajes, etc.
- Generan nuevas conexiones en general ya sea con nuevos clientes, proveedores, socios interesados, etc.
- Favorecen la comunicación directa con los usuarios. Además de contribuir a brindar un mejor servicio, esto facilita mucho la relación con los clientes y ayuda a escucharlos mejor para saber atender adecuadamente sus necesidades.
- Ayudan a aumentar las ventas. Especialmente los negocios pequeños y medianos pueden valerse de las herramientas que ofrecen varias redes sociales para vender directamente a través de estas.
- Son una herramienta para hacer social listening y conocer mejor a los usuarios.

### 4.5.1. INSTAGRAM

Instagram es una plataforma que en sus inicios tenía el objetivo de compartir fotografías con amigos o con personas interesadas en un tema en común, aunque no fue creada con propósitos mercadológicos ha logrado posicionarse en la plataforma más utilizada para creación de contenido enfocado en la publicidad ya que ofrece diferentes medios y herramientas que las empresas pueden utilizar para promocionar su marca.

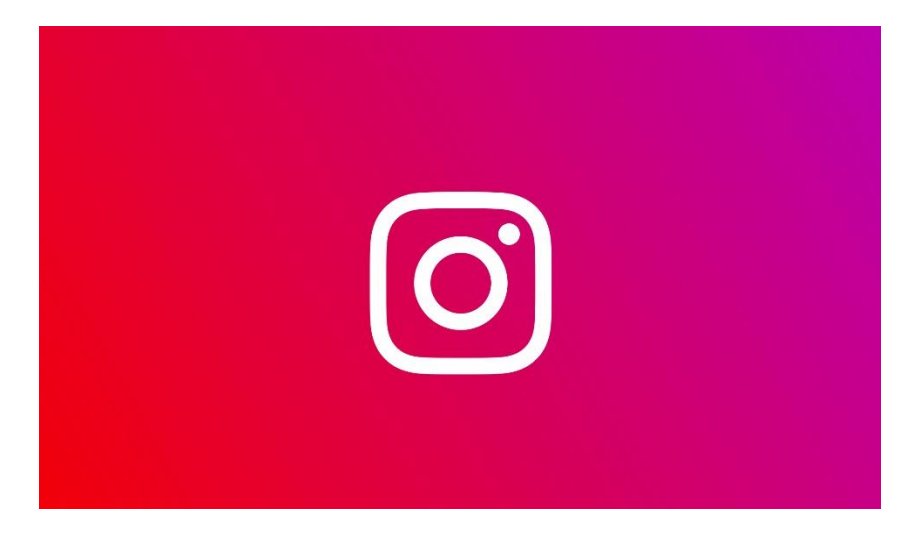

### **Ilustración 40 Logo de Instagram**

Fuente: (López, 2021)

A pesar de haber evolucionado de su propósito inicial, Instagram conserva su factor visual, lo que impulsa a sus usuarios, especialmente a quienes la utilizan como herramienta de trabajo a cuidar la apariencia de sus publicaciones para mantener un aspecto cohesivo y que refuerce la identidad de su marca.

Instagram ofrece diferentes herramientas que permiten una gran variedad de contenido visual.

Las Instagram stories son una gran estrategia para tener una relación muy cercana con el público ya que dentro de ellas se pueden realizar encuestas, se pueden enlazar sitios web y el público puede hacer preguntas directamente. Asimismo, las historias destacadas permiten que las historias previamente compartidas puedan permanecer en la cuenta de la marca y al alcance del usuario en caso de requerir algún dato compartido en ellas.

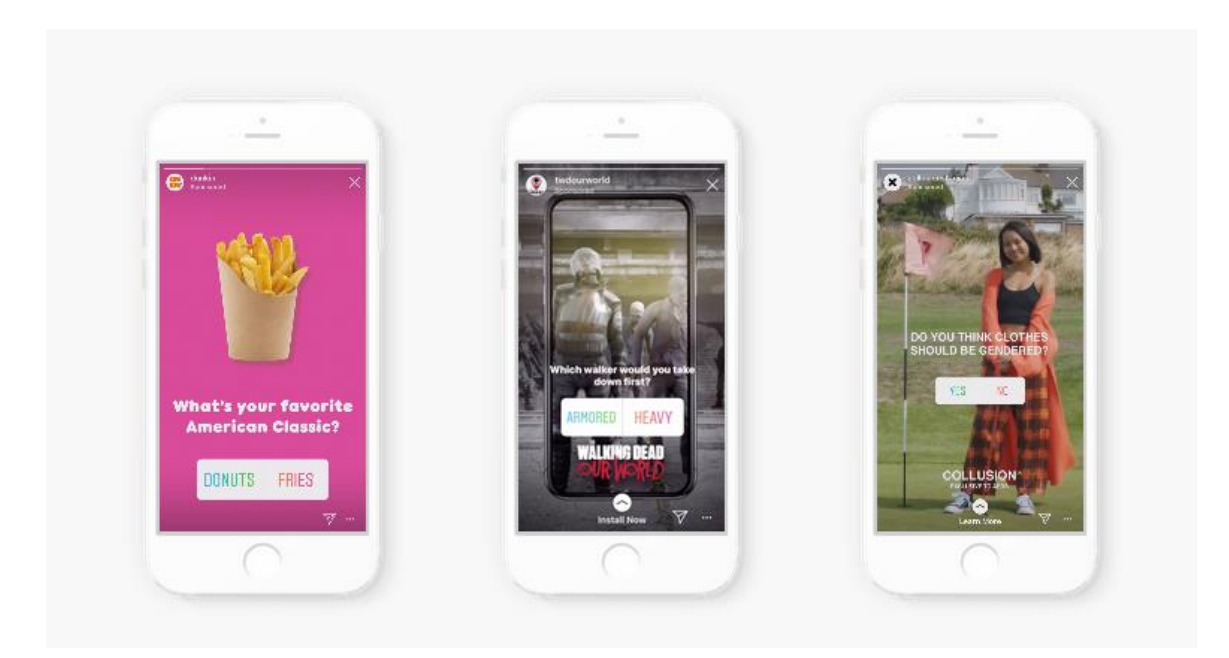

**Ilustración 41 Instagram Stories**

Fuente: (Frascona, 2019)

Los reels y IGTV son una gran herramienta que permite compartir videos un poco más largos, a pesar de que estos requieran un proceso más largo de producción son una gran alternativa de contenido ya que son una forma más interactiva y dinámica de promocionar a la marca.

Ambos formatos de video son una gran herramienta para las empresas que desean presentarle a su público momentos específicos como ser eventos o procesos de producción del producto o servicio, esto permite que se tenga una experiencia más cercana a la marca ya que se da una vista "desde adentro".

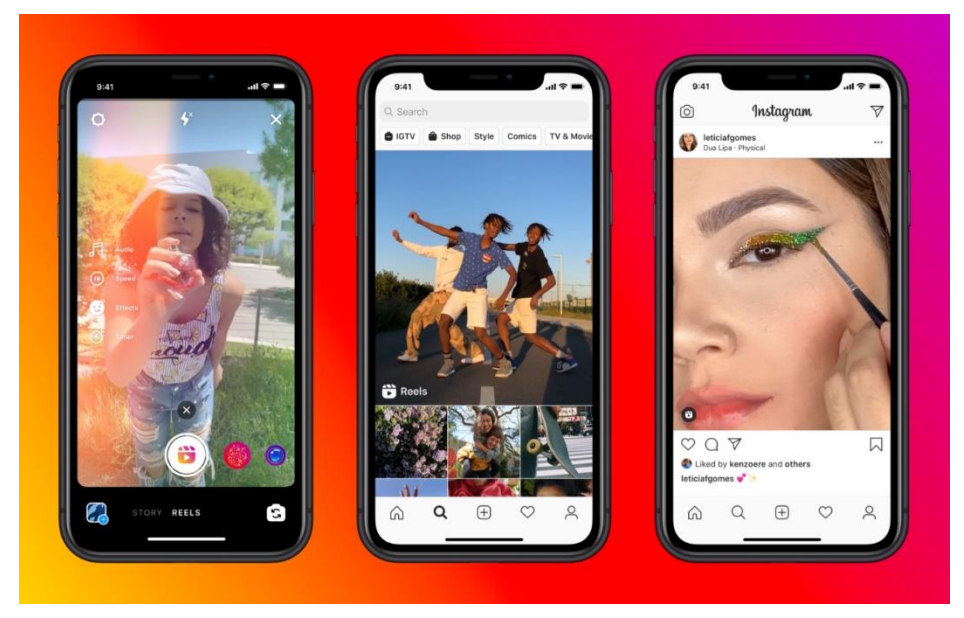

**Ilustración 42 Instagram Reels**

Fuentes: (Cromos, 2020)

Los IGTV son usados comúnmente por las empresas e influencers cuando desean publicar un video con una duración más larga, similar a YouTube. Son una gran herramienta para realizar tutoriales, también conocidos como "How To´s".

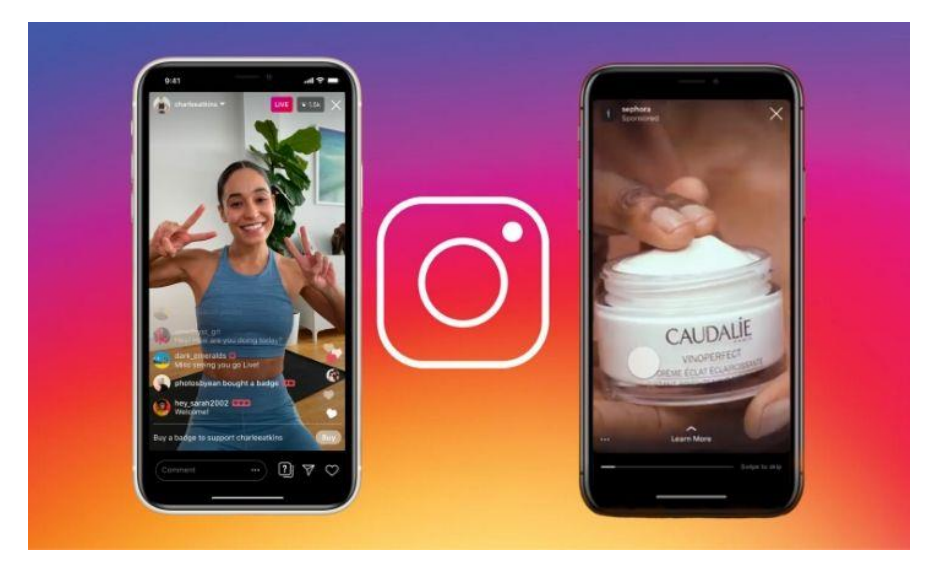

**Ilustración 43 Instagram IGTV**

Fuente: (Galeano, 2020)

(Osorio, 2020) presenta un estudio del uso de Instagram y el por qué es una herramienta eficaz para el marketing:

- 1. Es una de las redes sociales con mayor interacción. El 61 % de sus usuarios dan, por lo menos, un like al día, pero un 30 % es más generosos y dan más de 10 likes.
- 2. Es la red favorita de personas que tienen entre 15 y 35 años de edad, siendo el 73% de los perfiles en la plataforma.
- 3. Según estudios, proporcionados por Instagram, la mejor hora y la más interactiva es entre las 20:00 y las 21:00, de cualquier país. El fin de semana la interactividad aumenta en un 30 %.
- 4. El 70 % de los usuarios de Instagram han buscado alguna marca para seguirla e interactuar con ella. Más del 41 % de los usuarios de esta red están dispuestos a seguir marcas en general para obtener descuentos o beneficiarse con ofertas especiales.
- 5. Más del 37 % de los usuarios de Instagram siguen hasta cinco cuentas de marcas y 32 % más de cinco marcas. De manera tal que las empresas logran llamar la atención de los usuarios y consolidar relaciones a través de la plataforma.
- 6. Un 76 % de las personas que siguen marcas se sienten motivados a postear su contenido cuando reciben likes o comentarios de agradecimientos.

# **V. METODOLOGÍA**

En la presente sección se exponen los distintos métodos aplicados para la elaboración del informe de la práctica profesional. Así mimo, se detallan la cantidad de horas invertidas en las actividades realizadas a lo largo de las 10 semanas asignadas a la práctica profesional en PIXDEA.

### **5.1. TÉCNICAS E INSTRUMENTOS APLICADOS**

Para la elaboración del informe se utilizaron las siguientes herramientas:

- Microsoft Word: Es un software de edición de texto que permite la elaboración de documentos extensos, que contiene las herramientas adecuadas para la aplicación de los lineamientos establecidos.
- Adobe Illustrator: Es un software de edición que permite la creación de gráficos y tablas para el informe y elementos gráficos en las distintas tareas asignadas.
- Adobe Photoshop: Es un software de edición de imágenes, en él se pueden crear montajes, aplicación de filtros.
- Freepik: Es un banco de imágenes y composiciones graficas gratis que sirven de apoyo a los diseñadores en situaciones en las cuales se requieran plantillas o elementos básicos.
- Flaticon: Un sitio web que cuenta con un banco de íconos y figuras básicas. Se hizo uso de este recurso en distintas ocasiones a lo largo de la práctica profesional en PIXDEA.
- Zotero: Un gestor de referencias bibliográficas, libre, abierto y gratuito que permite la implementación de los lineamientos establecidos.
- Buscador de Google: Un motor de búsqueda que permite la localización de información necesaria para complementar el informe final de práctica.

### **5.2. FUENTES DE INFORMACIÓN**

Las fuentes de información utilizadas para la elaboración del informe son las siguientes:

• Informes de práctica profesional de estudiantes graduados en UNITEC proveído por el docente al inicio del curso.

• Sitios y páginas web relacionadas a los temas propios del informe.

## **5.3. CRONOLOGÍA DE TRABAJO REALIZADO**

### **Tabla 1 Cronología del Desarrollo de Práctica Semana 1**

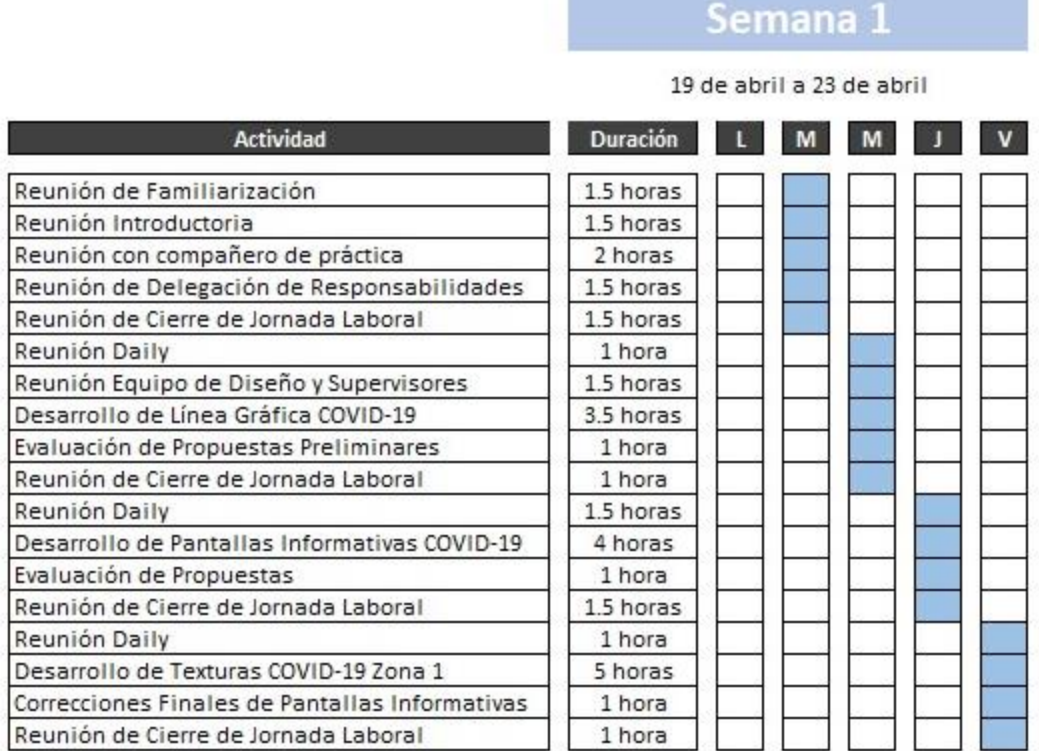

# **Tabla 2 Cronología del Desarrollo de Práctica Semana 2**

# Semana 2

26 de abril a 30 de abril

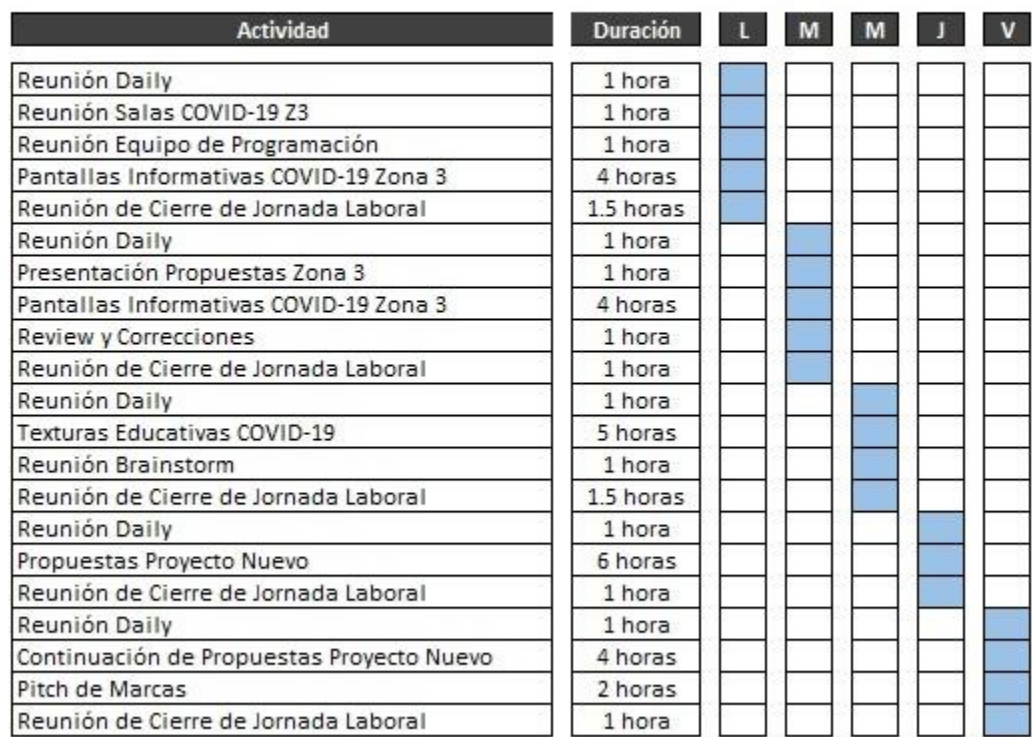

# **Tabla 3 Cronología del Desarrollo de Práctica Semana 3**

# Semana 3

3 de mayo a 7 de mayo

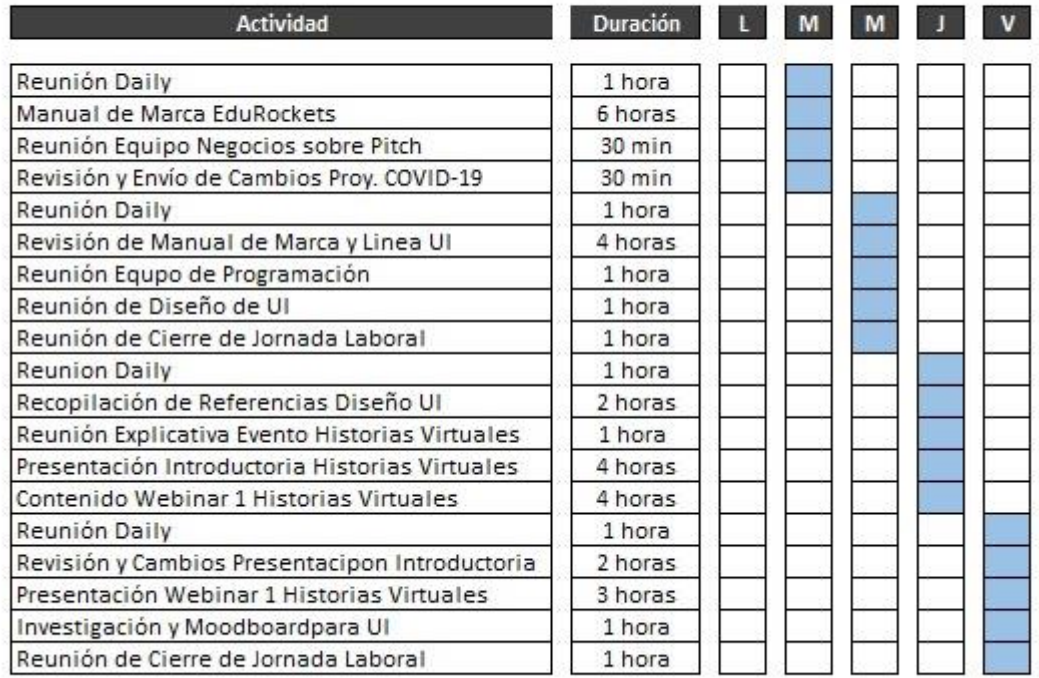

# **Tabla 4 Cronología del Desarrollo de Práctica Semana 4**

# Semana 4

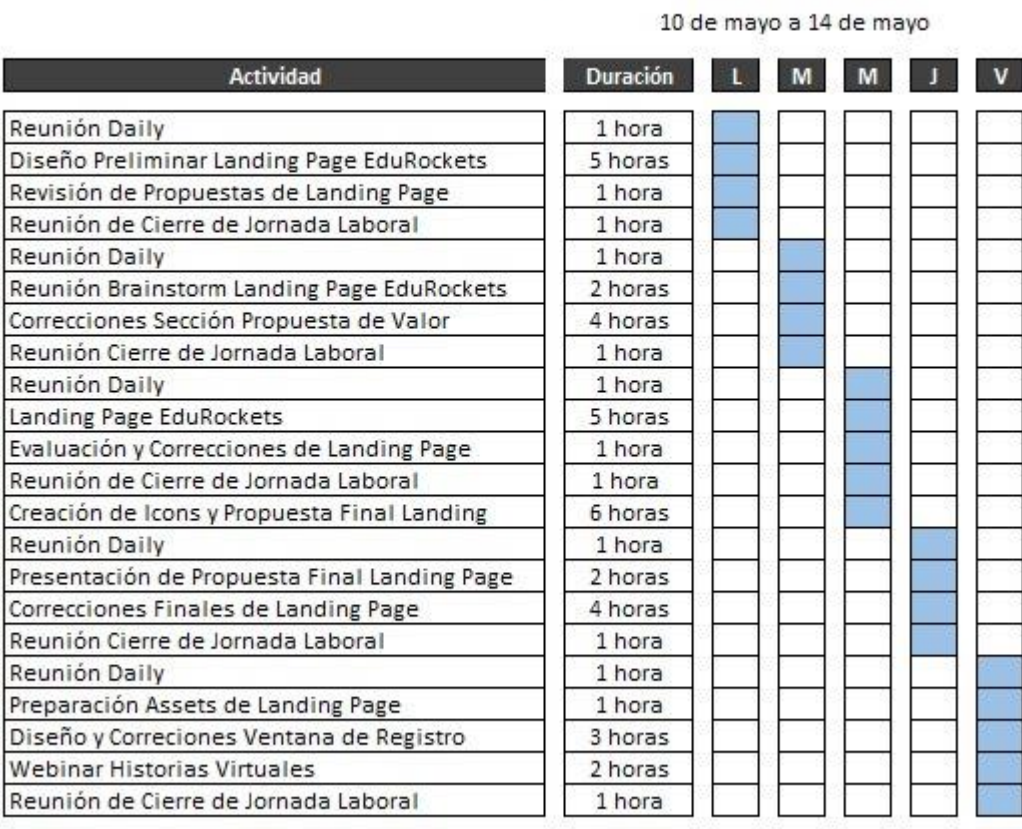

# **Tabla 5 Cronología del Desarrollo de Práctica Semana 5**

Semana 5

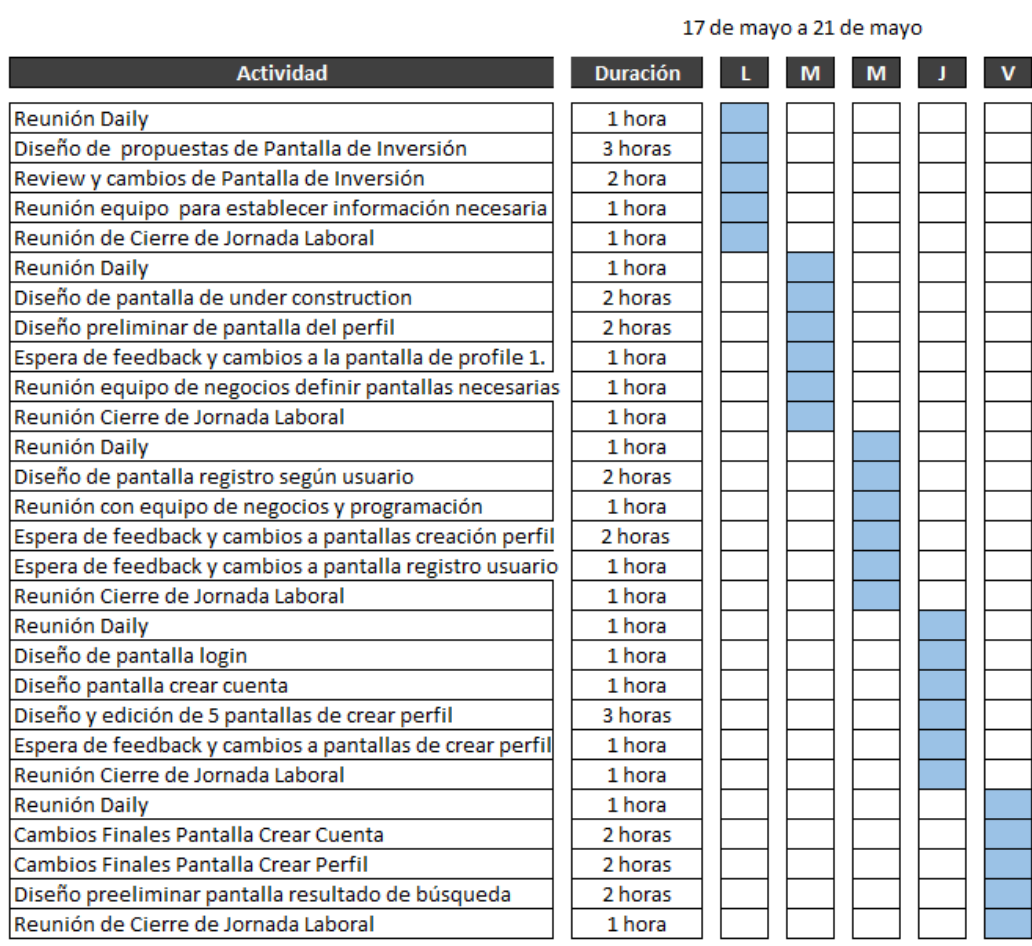

# **Tabla 6 Cronología del Desarrollo de Práctica Semana 6**

# Semana 6

24 de mayo a 28 de mayo

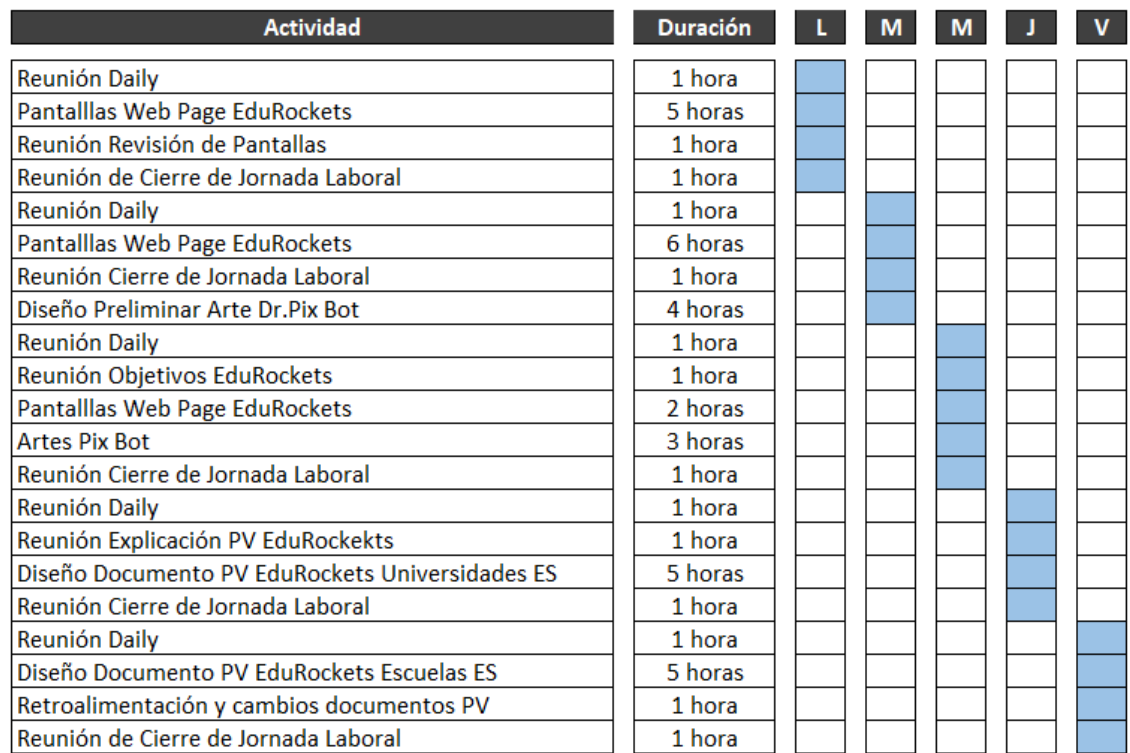

# Semana 7

31 de mayo a 04 de junio

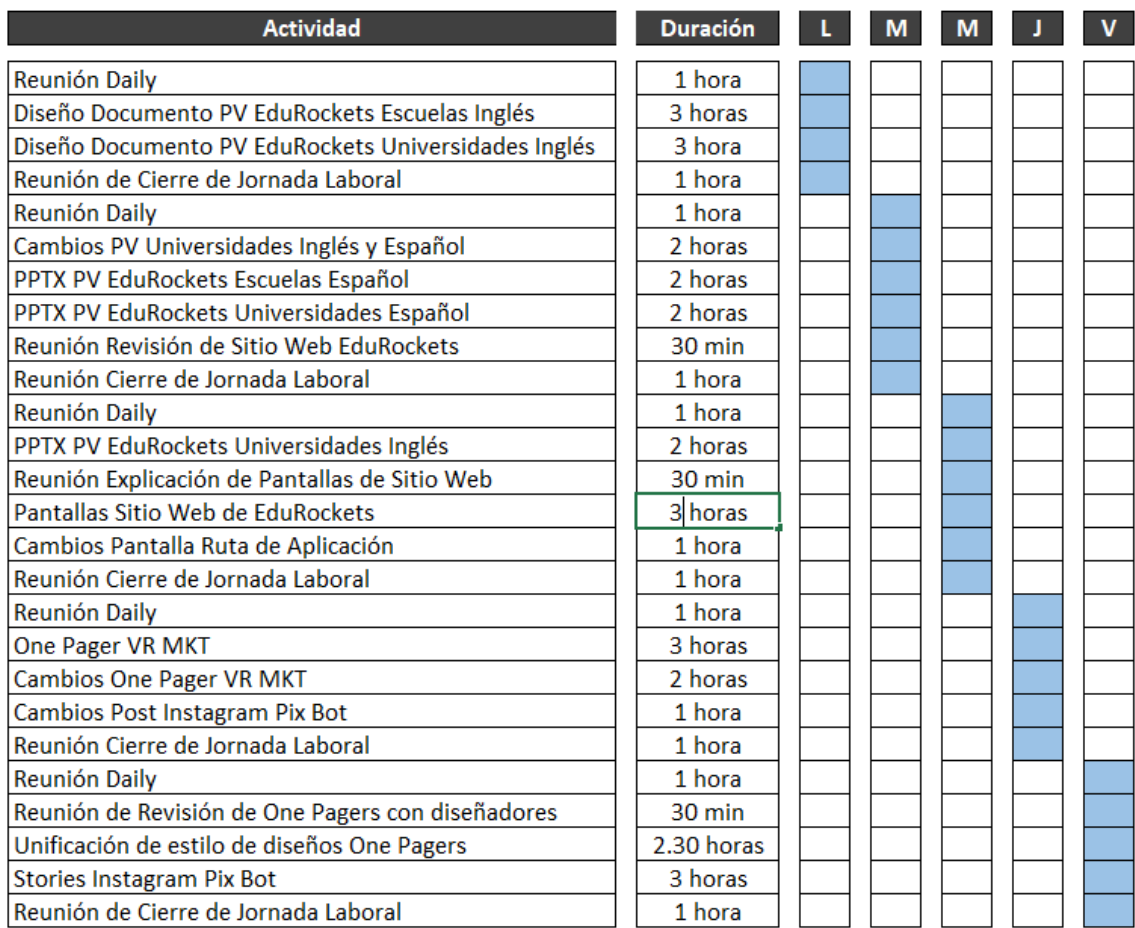

# **Tabla 8 Cronología del Desarrollo de Práctica Semana 8**

# Semana 8

7 de junio a 11 de junio

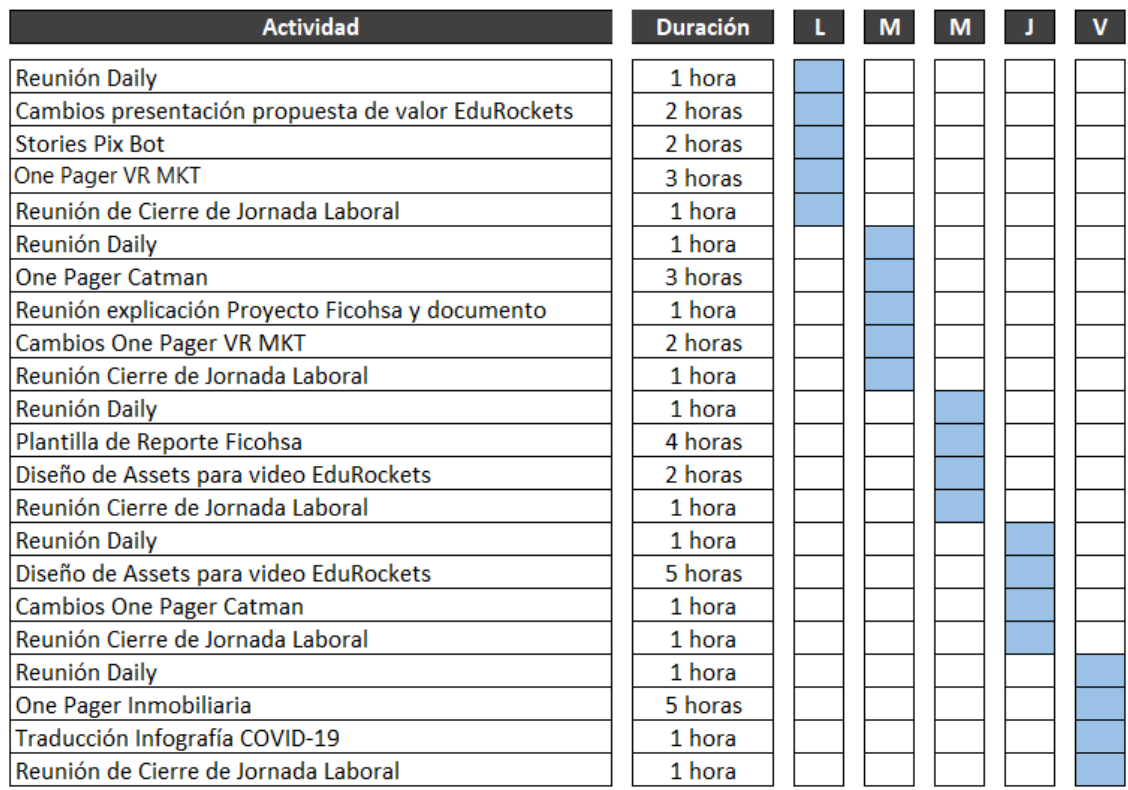

# **Tabla 9 Cronología del Desarrollo de Práctica Semana 9**

# Semana 9

14 de junio a 18 de junio

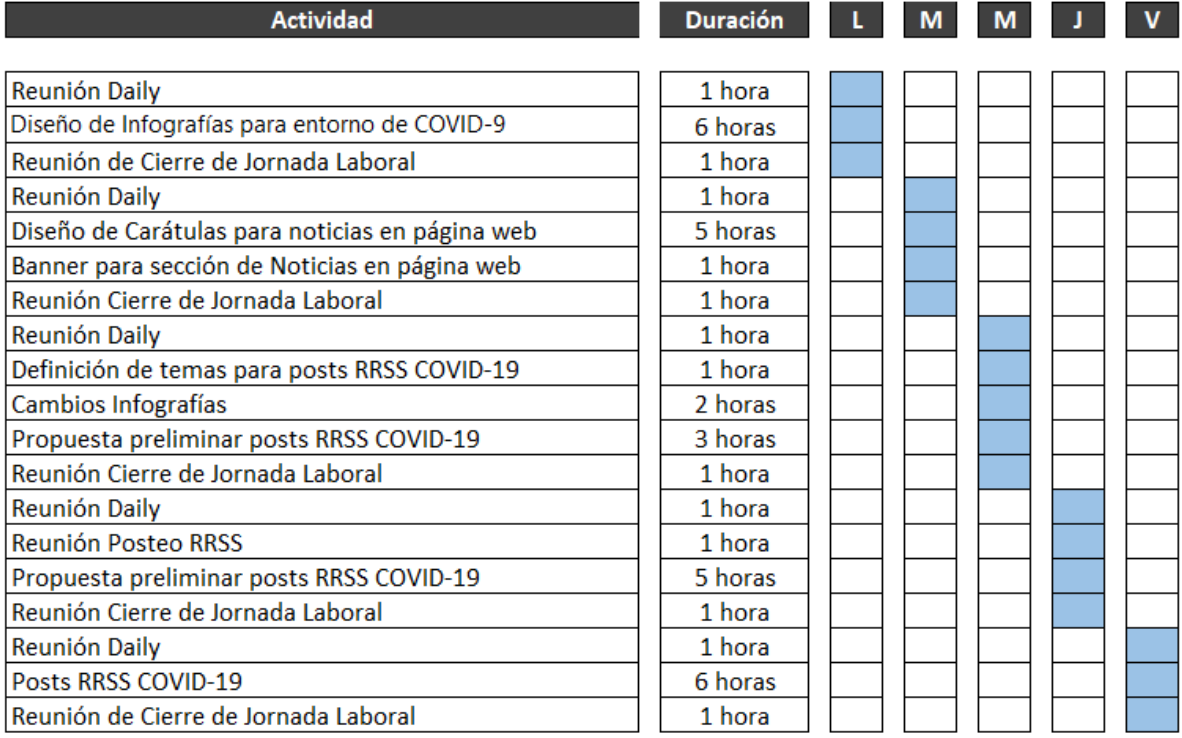

# **Tabla 10 Cronología del Desarrollo de Práctica Semana 10**

# Semana 10

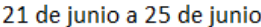

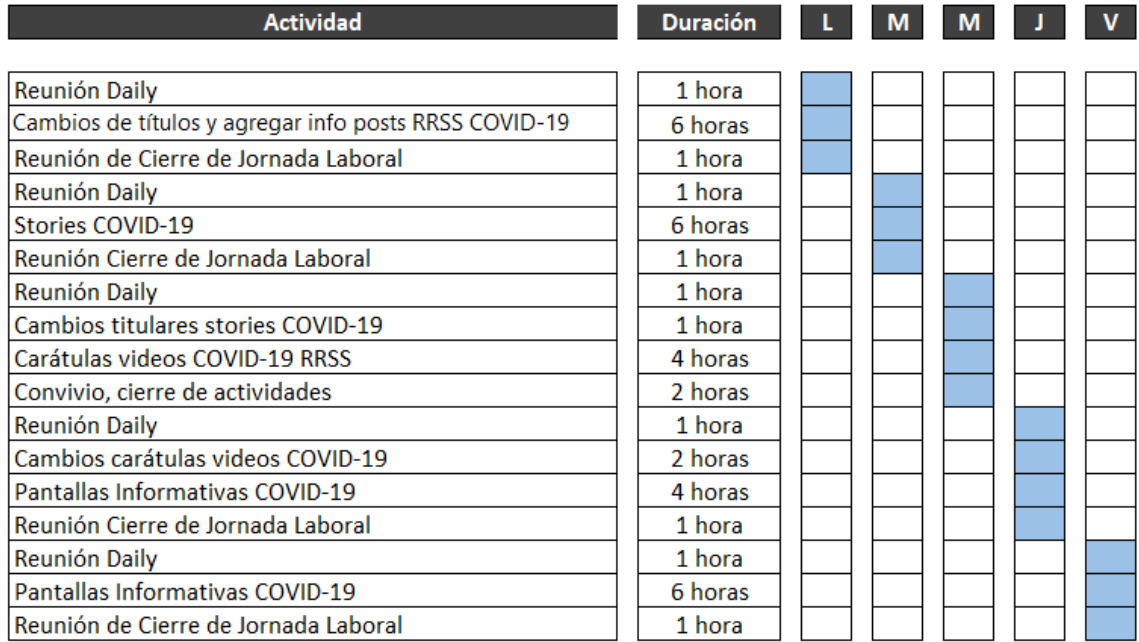

# **VI. DESCRIPCIÓN DEL TRABAJO REALIZADO**

### **6.1. ACTIVIDAD 01: DISEÑO DE PANTALLAS PROYECTO COVID-19**

PIXDEA crea entornos de realidad virtual con propósitos educativos, para los cuáles requiere recursos de pantallas decorativas e informativas. Para el proyecto del COVID-19, se desarrolló una simulación de un laboratorio que se divide en distintas zonas en el cual los niños y niñas aprenden acerca del virus.

Se solicitó el diseño de las distintas pantallas que serían parte del entorno, primero se debió establecer una línea gráfica que se aplicaría en las distintas pantallas, también llamadas texturas. Debido a que el tema era de carácter clínico se optó por implementar una paleta de colores que reflejara limpieza y seguridad y que ayudara a transmitir el ambiente estéril característico de los laboratorios y hospitales. Debido a que es un producto dirigido a niños, se debía mantener un factor de motivación y entretenimiento, por lo tanto, se eligió el naranja como color secundario para detalles que ayudara a irrumpir un poco la imagen "formal" del diseño y agregara un toque de energía. Asimismo, se utilizó una tipografía de palo seco, que se viera moderna y limpia.

Para el diseño, se tomaron como referencia las pantallas de los videojuegos, ya que se trataba de un entorno moderno y sumamente tecnológico. Se solicitaron cambios al diseño preliminar de hacer el marco de la pantalla más delgado.

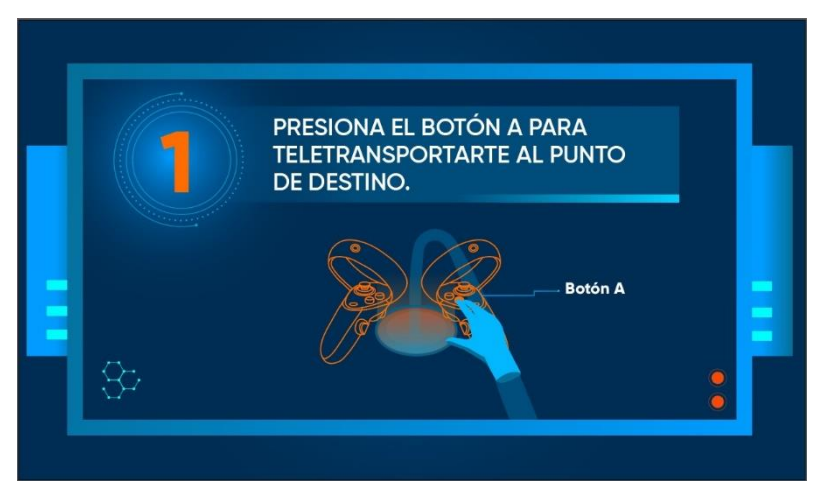

**Ilustración 44 Diseño Preliminar de Pantallas**

### 6.1.1. PANTALLAS INFORMATIVAS ZONA 1

Para poder realizar las distintas actividades dentro del entorno, los niños deben utilizar el equipo de Oculus, al igual que saber utilizar las "maquinas" dentro del laboratorio. Para ello se debían diseñar pantallas que dirigiesen al niño en las dinámicas, debían de ser de fácil comprensión al mismo tiempo que se debía sintetizar la información a lo máximo para que lograse contenerse dentro de espacio establecido.

Su desarrollo tomó tiempo debido a que se vectorizaban los controles y maquinaría dentro del laboratorio. Se presentaron las propuestas preliminares, sin embargo, se realizaron diferentes cambios en el diseño tomando en consideración las observaciones de los supervisores y los demás practicantes, ya que se debía comprobar que las pantallas en realidad transmitían la instrucción deseada.

Desglose de pantallas Informativas Zona 1:

- Entrada a Zona 1
- Tomar equipo de bioseguridad
- Manejo de Controles

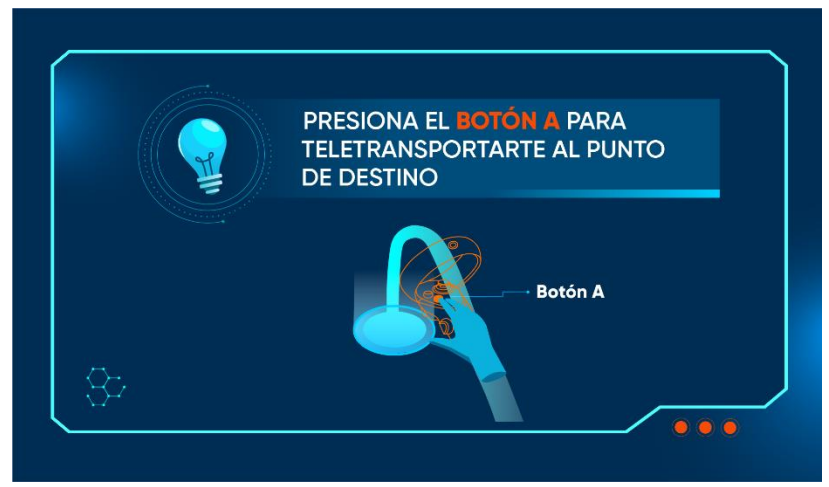

**Ilustración 45 Pantalla Entrada a Zona 1**

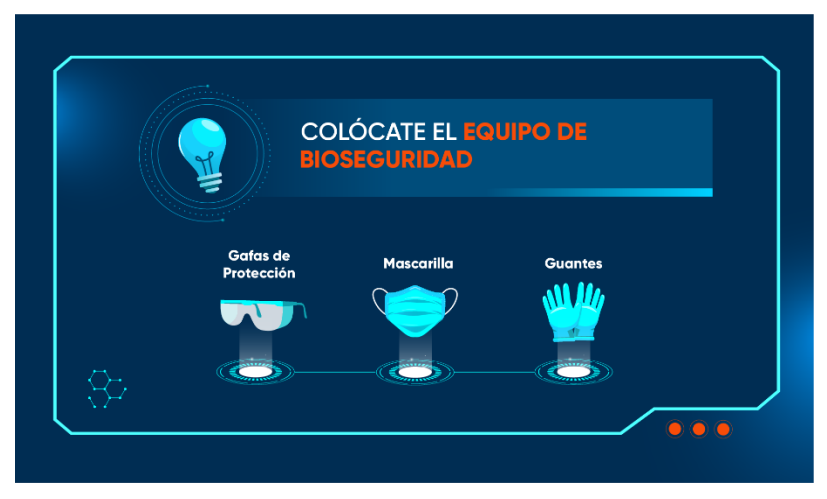

**Ilustración 46 Pantalla Equipo de Bioseguridad**

Fuente: (Valeria Zoé Moreno, 2021)

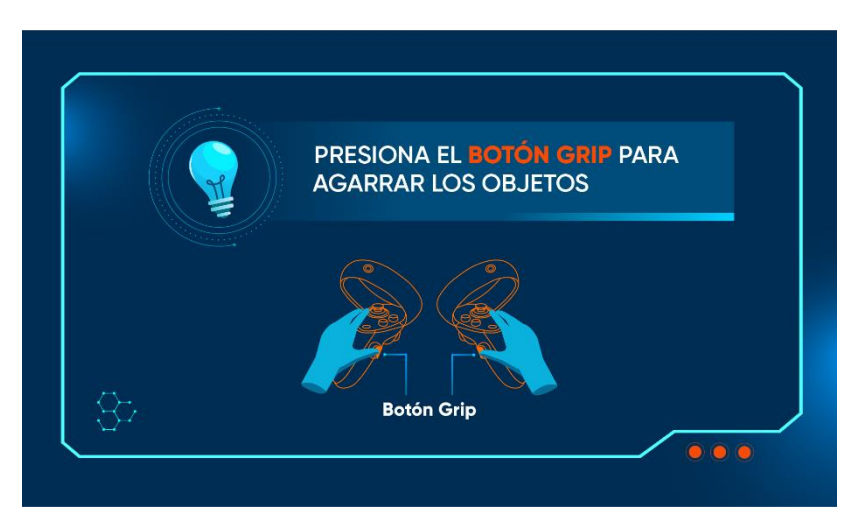

**Ilustración 47 Pantalla Manejo de Controles**

Fuente: (Valeria Zoé Moreno, 2021)

### 6.1.2. PANTALLAS INFORMATIVAS ZONA 2

Al igual que en la Zona 1 del entorno del COVID, se requirieron pantallas para la Zona 2. Su desarrollo fue un poco más rápido debido a que ya se tenía mejor control de cómo se debían realizar y qué es lo que se necesitaba de ellas específicamente. Se utilizó la plantilla que ya se había diseñado para la primera zona. Sin embargo, siempre se realizaron cambios en detalles en base a la retroalimentación recibida por parte del equipo.

Desglose de pantallas Informativas Zona 2:

- Mesa de Controles
- Máquina de Reducción
- Pandemia
- Epidemia

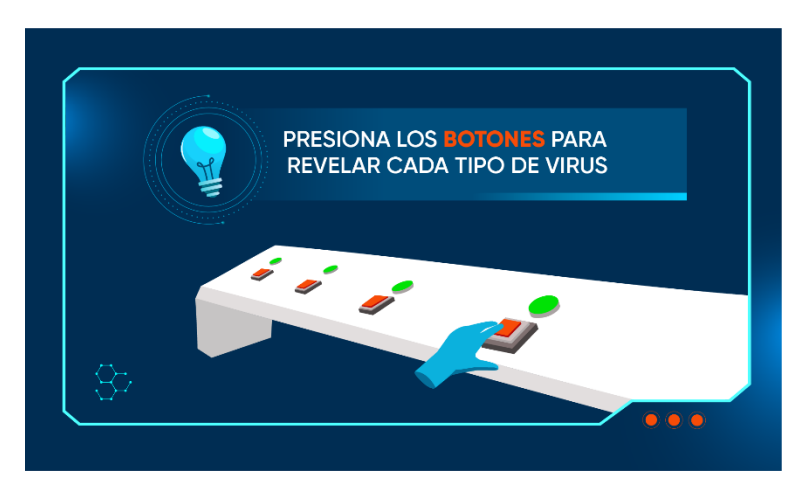

**Ilustración 48 Pantalla Mesa de Controles**

Fuente: (Valeria Zoé Moreno, 2021)

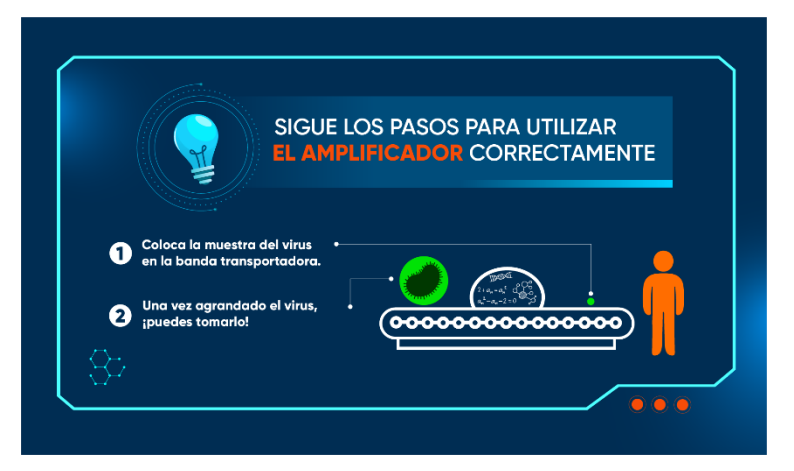

**Ilustración 49 Pantalla Máquina de Reducción**

### 6.1.3. PANTALLAS INFORMATIVAS ZONA 3

Para la Zona 3 se siguieron desarrollando pantallas informativas, además, introdujeron nuevos estilos de pantallas que funcionarían como material didáctico dentro del entorno. Para su diseño se utilizó la misma paleta de colores y tipografía, sin embargo, no se hizo uso de vectores como en las anteriores, ya que en esta zona se modelaron en 3D los distintos elementos a explicar para que fuesen más realistas y los niños pudiesen tener un mayor entendimiento de los temas.

Para esta zona también se creó un arte que se utilizaría como un banner promocional del proyecto. Primero se desarrolló un afiche que iba muy apegado a la línea gráfica utilizada en las pantallas anteriores, sin embargo, en base a la retroalimentación y los deseos del cliente se tomó otra ruta de diseño, siempre tomando algunos elementos de las pantallas anteriores para no perder el estilo previamente establecido. El nuevo estilo se basó en un poster de película teniendo como elemento a una nave que el niño aborda para poder explorar el cuerpo humano. Se aplicó una paleta de colores en tonalidades rojas para dar la sensación que se encontraba dentro del torrente sanguíneo de una persona.

En el diseño de estas pantallas también se introduce a Pix Bot, el personaje que acompaña al niño a lo largo de la dinámica. Se diseñó una pantalla que diera la ilusión que el robot se comunica con el niño vía holograma mientras el niño está dentro de la nave y Pix Bot permanece en el laboratorio.

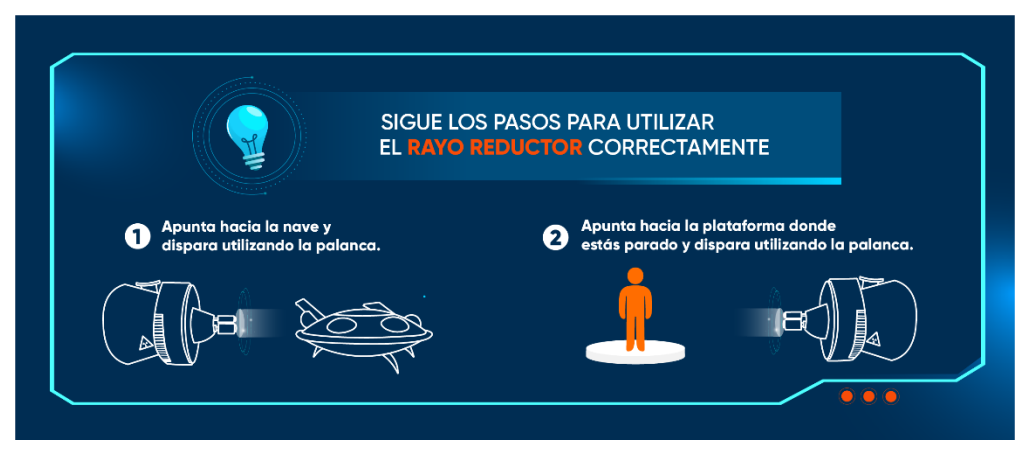

**Ilustración 50 Pantalla de Rayo Reductor**

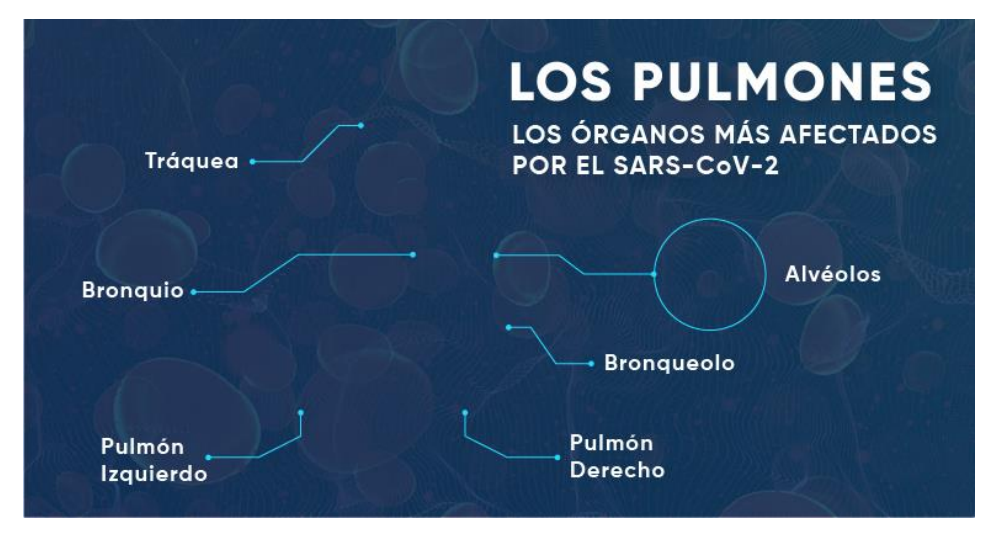

**Ilustración 51 Pantalla de Los Pulmones**

Fuente: (Valeria Zoé Moreno, 2021)

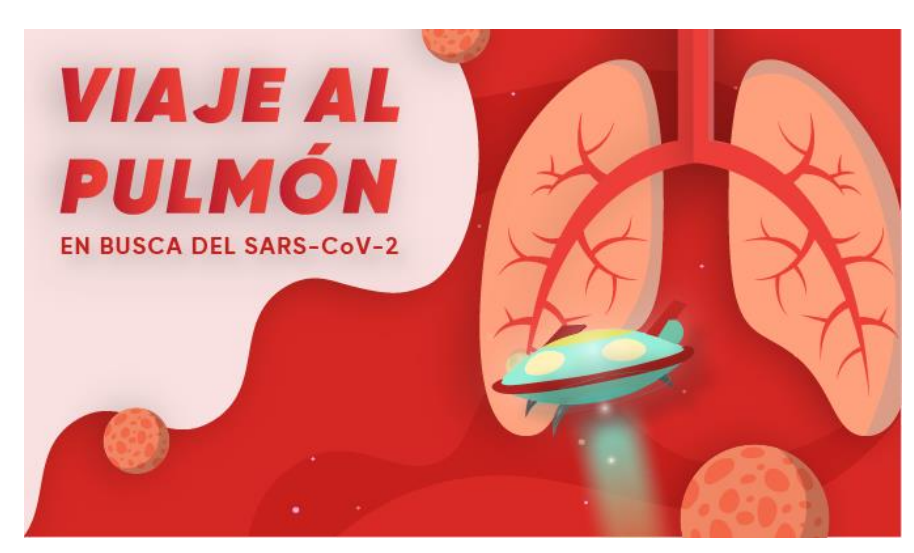

**Ilustración 52 Pantalla de Poster**

Fuente: (Valeria Zoé Moreno, 2021)

### **6.2. ACTIVIDAD 02: PROPUESTAS DE MARCA**

Se inició el desarrollo de una nueva marca hermana de PIXDEA, siempre enfocada en el rubro de la educación, este nuevo proyecto busca conectar a jóvenes latinoamericanos con universidades del extranjero por medio de una plataforma web donde se encontrarán centralizada toda la información necesaria para aplicar a distintos programas de universidades de todo el mundo.

Para dar inicio a este proyecto se tuvo una reunión con todo el equipo donde cada persona debía proponer nombres que ayudaran a representar la identidad de este nuevo proyecto, teniendo presente que no fuese un nombre que ya era utilizado. Se presentaron las diferentes propuestas realizadas por todos y se hizo una votación para elegir a los tres mejores, tomando en cuenta que fuese un nombre memorable y que transmitiera de manera clara el propósito de la empresa. Se eligieron 3 finalistas: Push LATAM, Piensu y EduRockets.

Debido a que las tres opciones eran fuertes contendientes, se decidió hacer una propuesta de marca y línea gráfica de cada una de ellas para luego ser sometidas a votación nuevamente.

#### 6.2.1. PUSH LATAM

Esta propuesta se basó en el concepto de empujar e impulsar; encender el proceso de estudio en el extranjero de los jóvenes latinoamericanos. Primero se inició con un proceso de relación, en el cual se investigaron íconos mediante los cuales se comunica el concepto de empujar y encender. De igual forma se definió el estilo de la marca, que sería moderno, fresco, y limpio.

La marca se formó a base de un isologo, con la palabra Push como elemento principal, acompañado de un elemento gráfico en el hasta de la letra p que representa la acción de empujar o presionar un botón, asimismo, la intersección de la hasta de la letra P en los semicírculos que conforman el ícono representaba un botón de encendido.

Para la paleta cromática se implementó el azul debido que la psicología del color lo relaciona con la educación y la seguridad, dos valores característicos de la marca. Para obtener una imagen moderna y juvenil se combinó con un degradado de rosa a naranja, que también reforzaba el mensaje de dinamismo y movimiento. En cuanto a la tipografía se propuso Regnogare en su variación soft que ayudaba a dar una imagen moderna, fresca y tecnológica. Los grafismos de la marca se diseñaron en outlines para conservar un estilo liviano y moderno.

Esta propuesta fue descartada en el proceso de votación final ya que no lograba transmitir el mensaje que se trataba de una empresa del rubro educativo en primera instancia, esto debido a que la marca no era descriptiva. Por otro lado, al ser un isologo, dificultaba su reproducción en medios digitales ya que no podría utilizarse toda la marca completa en ciertas instancias.

71

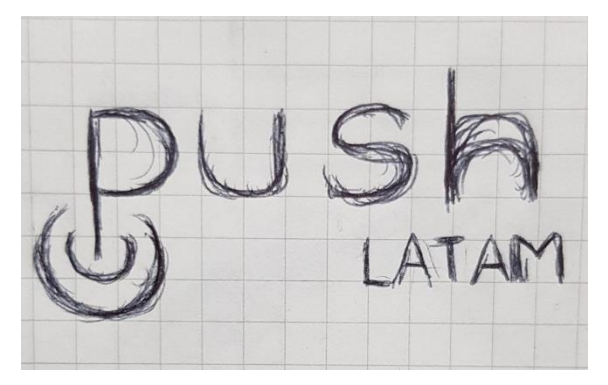

**Ilustración 53 Boceto Marca Push LATAM**

Fuente: (Valeria Zoé Moreno, 2021)

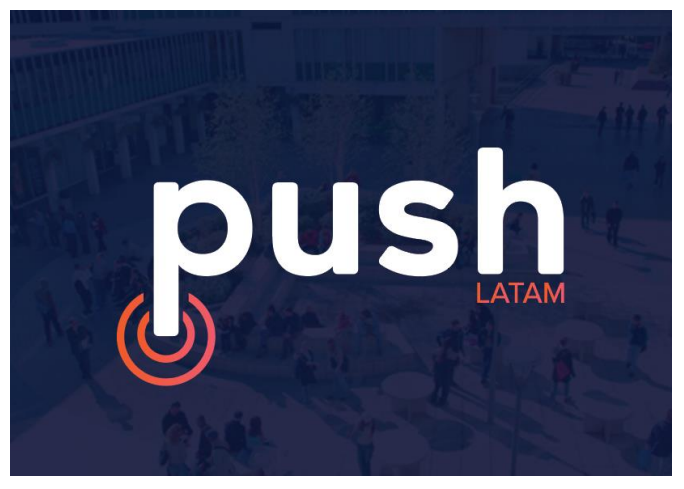

**Ilustración 54 Propuesta de Marca, Push LATAM**

Fuente: (Valeria Zoé Moreno, 2021)

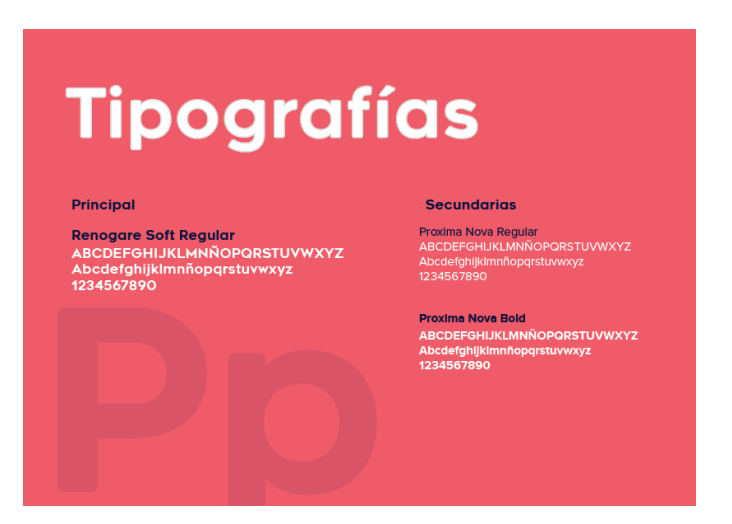

**Ilustración 55 Propuesta Tipografías, Push LATAM**

#### 6.2.2. EDUROCKETS

Esta propuesta se basó en el concepto de impulsar de viajar y de soñar. Debido a que el nombre contiene la palabra Rocket se partió desde ese elemento que ayudó a definir el resto de la identidad de la marca que sería, moderna, limpia y dinámica. No solo se utilizó como base para el desarrollo del concepto de la marca, sino que también su identidad ya que ofrece múltiples posibilidades para su aplicación en distintas piezas gráficas que se requieran.

La marca está conformada por el uso de tipografías en itálica para denotar movimiento y dirección hacia adelante. Se debía incluir el elemento del cohete dentro de su composición, sin embargo, se deseaban evitar diseños trillados y poco imaginativos que simplemente colocaran a al cohete sin ningún apego a los demás elementos de la marca. Es por esto que se decidió implementar su figura dentro del bucle de la letra R en figura fondo, permitiendo que también se pudiese implementar como isotipo.

Para la paleta de colores se implementó el azul en una tonalidad oscura para tener presente tanto el elemento educativo y el espacio, el color rojo aporta fuerza y dinamismo a la marca, que es una característica que se desea resaltar. Para la tipografía tanto primaria como secundaria se propuso la familia de Montserrat debido a que es una tipografía palo seco que tiene el peso suficiente para denotar solidez sin dar la impresión de estar sobrecargado. Asimismo, su aplicación en la tipografía secundaría permitirá una reproducción sin problemas tanto en formatos impresos como digitales debido a su alto grado de legibilidad. Para la iconografía se estableció un estilo en outlines que permita crear un balance entre la solidez de la tipografía y al mismo tiempo conservar una imagen más moderna y atemporal.

Esta propuesta fue la ganadora ya que reunía todos los requisitos necesarios, debido a que se trata de una marca descriptiva se puede identificar fácilmente el rubro y el interés de la marca. De igual forma, lograba transmitir explícitamente la intención de la empresa, que es propulsar y brindar un apoyo para que los jóvenes alcancen sus sueños y vayan más allá de lo que ellos consideran posible. También representa una imagen amigable para los usuarios, ya que será un servicio para niños, jóvenes universitarios y profesionales.

73

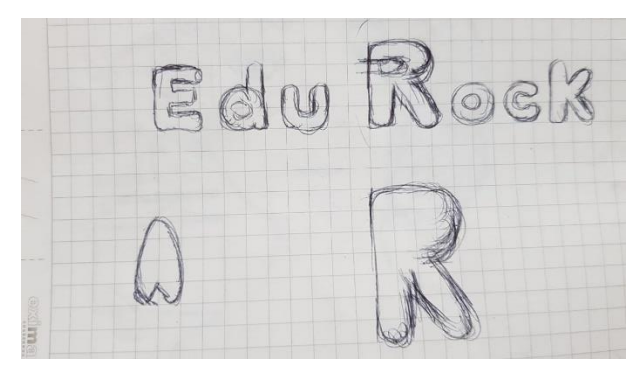

**Ilustración 56 Boceto Marca EduRockets**

Fuente: (Valeria Zoé Moreno, 2021)

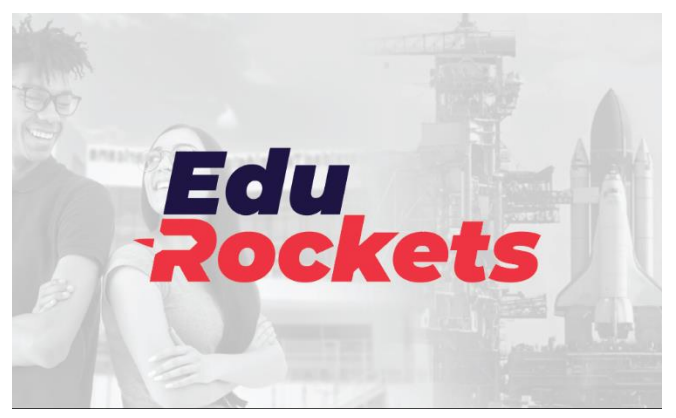

**Ilustración 57 Propuesta de Marca, EduRockets**

Fuente: (Valeria Zoé Moreno, 2021)

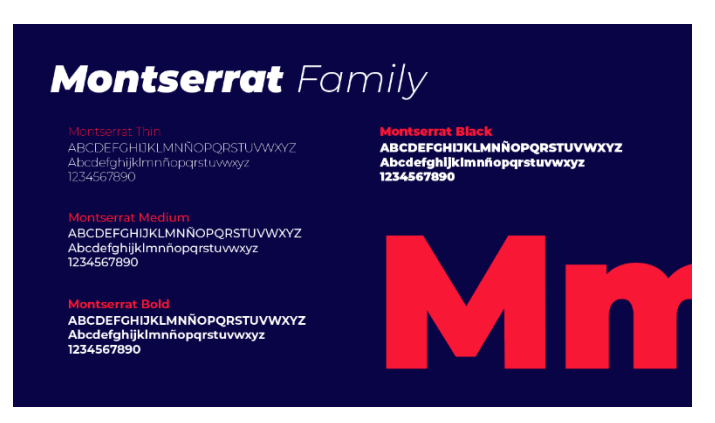

**Ilustración 58 Propuesta Tipografías, EduRockets**

### **6.3. ACTIVIDAD 03: CONTENIDO WEBINAR HISTORIAS VIRTUALES**

PIXDEA maneja webinars y talleres que motivan a los estudiantes a formar parte de competencias de animación y realidad virtual. Historias Virtuales es un conjunto de webinars para estudiantes que participaron en la creación de entornos de realidad virtual de diversos temas que la empresa asignó

Los webinars se realizaban una vez a la semana los días viernes, para los cuales se requería material de apoyo para que los panelistas pudiesen compartir mejor la información y los estudiantes tuviesen una guía visual de los temas.

Se diseñaron las presentaciones para el primer webinar, la presentación introductoria donde se colocó la información general del evento, horarios, los participantes y los panelistas. En la segunda presentación se diagramó la información competente al primer tema. Para la creación de las presentaciones no se desarrolló ninguna línea gráfica ya que el evento ya poseía una y esta solo se adaptó dependiendo a su necesidad.

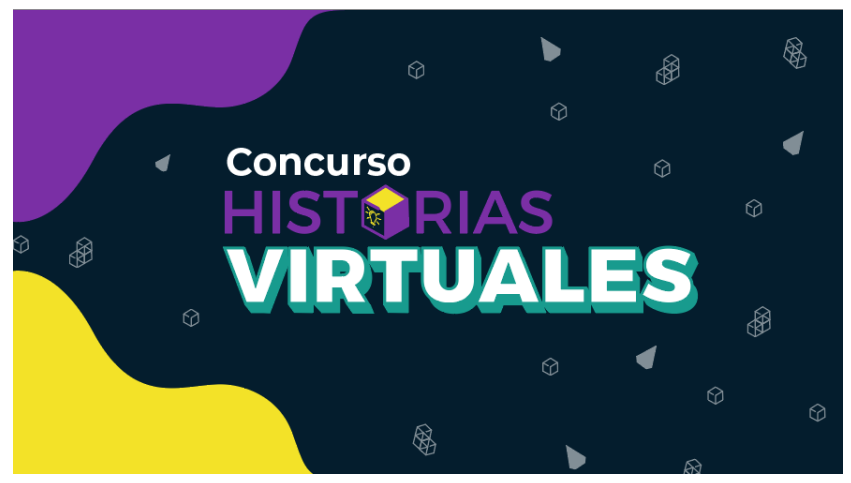

**Ilustración 59 Portada de Presentación Introductoria**
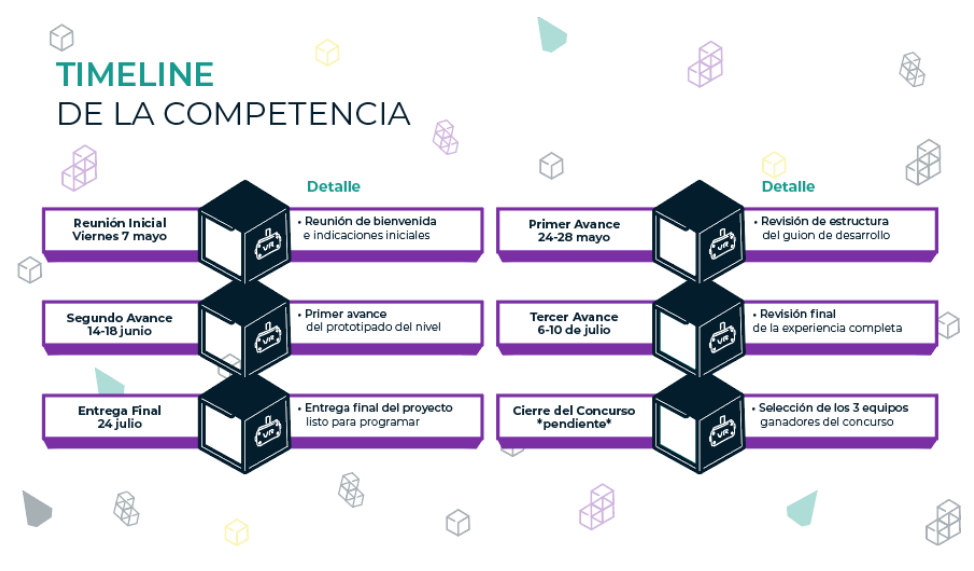

**Ilustración 60 Presentación Introductoria Timeline**

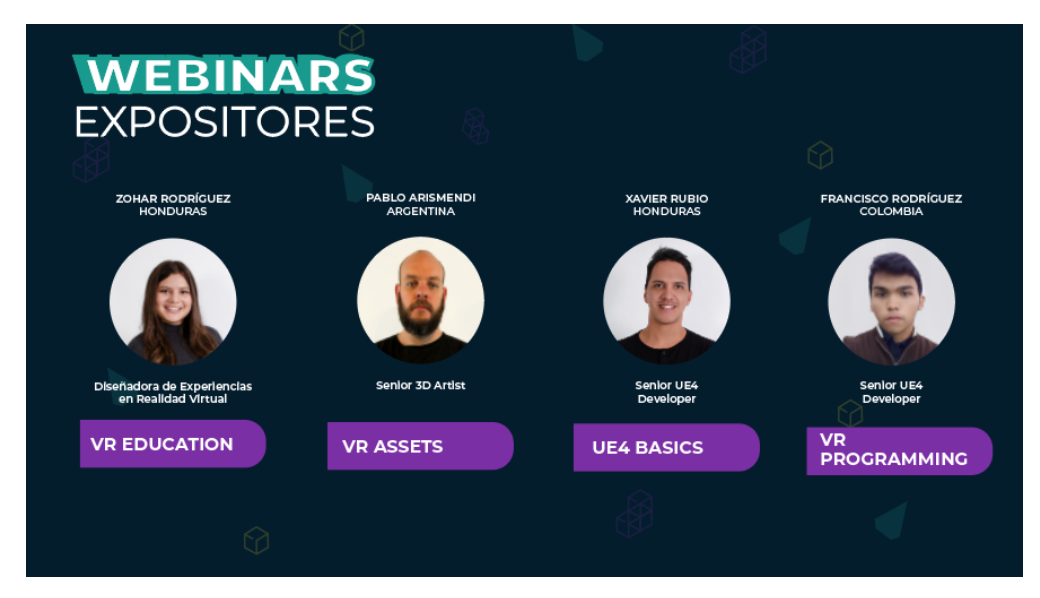

**Ilustración 61 Presentación Introductoria Panelistas**

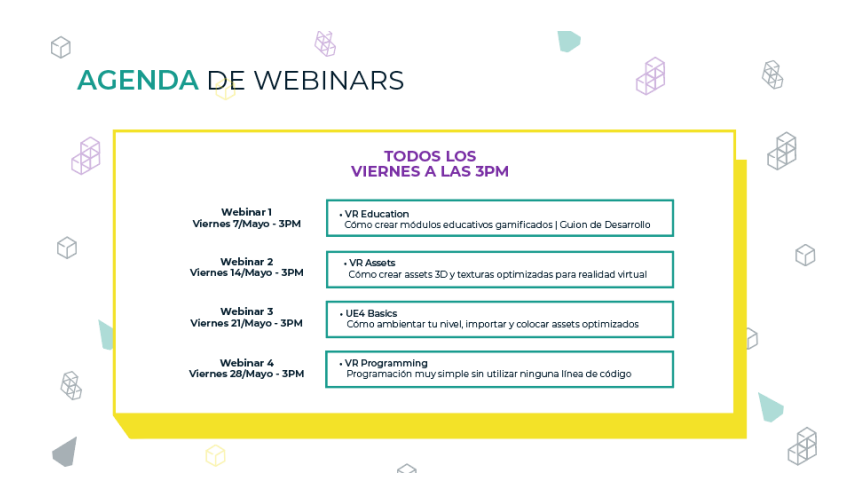

**Ilustración 62 Presentación Introductoria Agenda**

# **6.4. ACTIVIDAD 04: WEB PAGE EDUROCKETS**

Se dio continuación al proyecto de la nueva empresa, EduRockets para la cual se debía realizar el diseño de la web page y las distintas pantallas necesarias para el uso y funcionamiento de la plataforma.

## 6.4.1. LANDING PAGE

El landing page es el sitio inicial donde el usuario es dirigido al entrar al enlace de la plataforma, en ella se desglosa de manera general el contenido del sitio y cuál es su finalidad. Es sumamente importante que logre transmitir la identidad de la marca y llame la atención del usuario para que este tome la decisión de registrarse.

Para dar inicio se debió plantear bien qué es lo que contendría la plataforma y establecer de manera concreta los servicios que se ofrecerán. Asimismo, se debió seguir la línea gráfica antes planteada al igual que crear íconos y artes gráficos que ayudaran a reforzar la imagen de la marca. Se presentó una propuesta preliminar del diseño de la landing page y se realizaron varias reuniones con los supervisores y el programador para definir de manera clara cómo funcionaría y se dio retroalimentación y varios cambios en las diferentes áreas que contenía ya que la información debía tener un flujo armonioso, sin embargo, se deseaba que cada sección tuviese

un aspecto distinto. Finalmente tomando todas las observaciones en consideración se concretó el diseño que funcionaría de base para las demás pantallas necesarias.

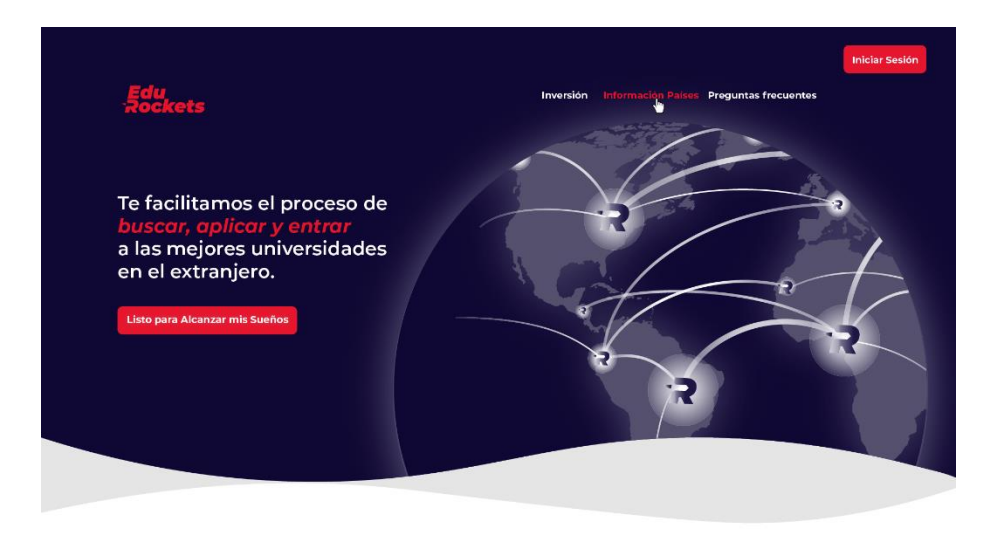

**Ilustración 63 Header Landing Page**

Fuente: (Valeria Zoé Moreno, 2021)

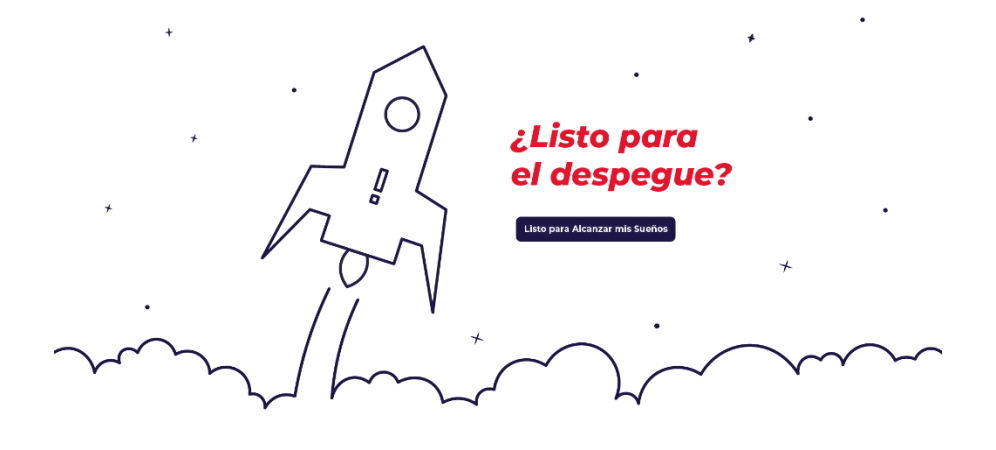

**Ilustración 64 Call to Action Landing Page**

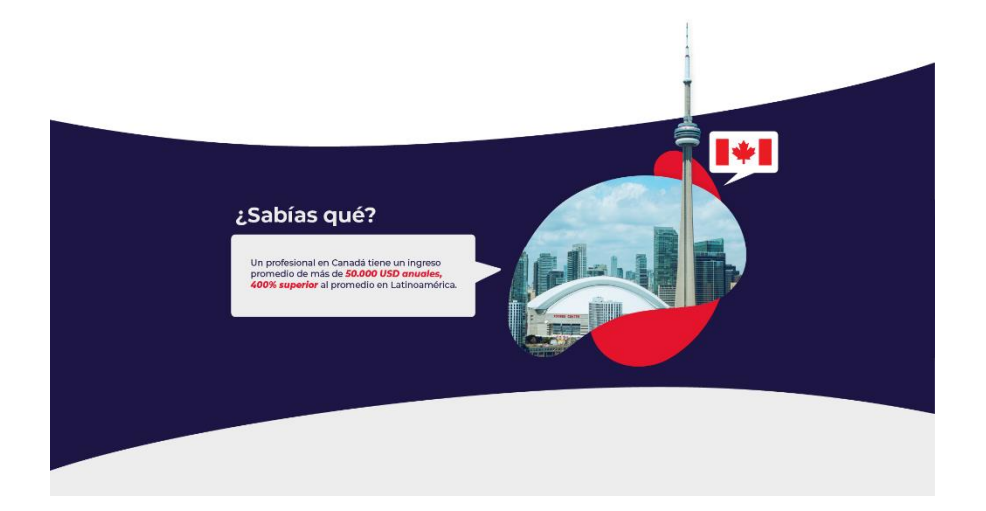

**Ilustración 65 Sección Informativa Landing Page**

# 6.4.2. PANTALLAS DE WEB PAGE EDUROCKETS

Se realizaron diferentes diseños de pantallas para las distintas secciones de las pestañas requeridas para el funcionamiento de la web page, para su realización se requirió el apoyo de un programador que debía dar la aprobación de los diseños desde su perspectiva para saber si todos los diseños propuestos podrían ser desarrollados y cómo se podrían mejorar para hacer el uso de la página más fluido. Asimismo, se discutieron los tipos de filtros de búsqueda y botones que se utilizarían a lo largo de las diferentes pantallas.

# 6.4.2.1. PANTALLA DE REGISTRO

Las pantallas de registro son las primeras pantallas a donde el usuario es redirigido una vez ingresa a la landing page. Primeramente, se presenta la pantalla de tipo de usuario donde se debe elegir si se trata de un profesional o un estudiante de colegio. Para la segunda pantalla se presenta las opciones con las cuáles el usuario puede registrarse (Email, Google o Facebook).

Para el diseño de estas pantallas se mantuvo la línea gráfica ante establecida y se extrajeron elementos utilizados en la landing page para conservar cohesión y no causar confusiones al cambiar elementos cuando se trataba del mismo tema o sección.

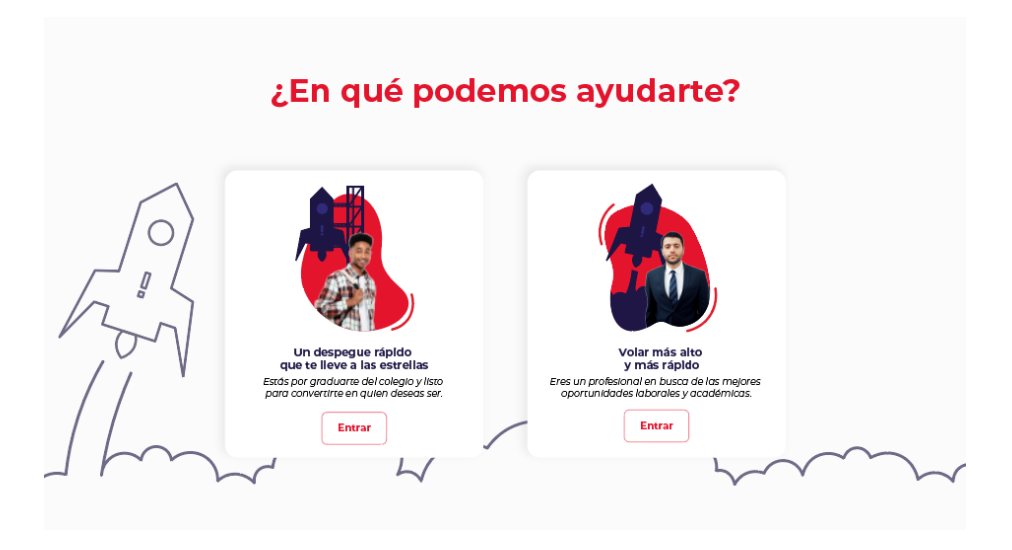

**Ilustración 66 Pantalla Registro Usuario**

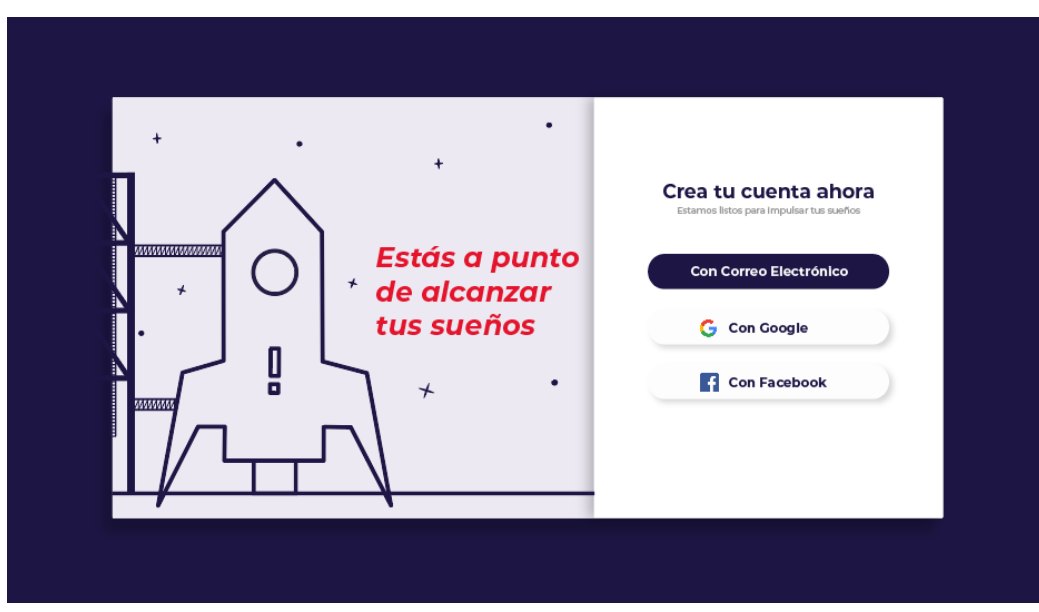

**Ilustración 67 Pantalla Registro Botones**

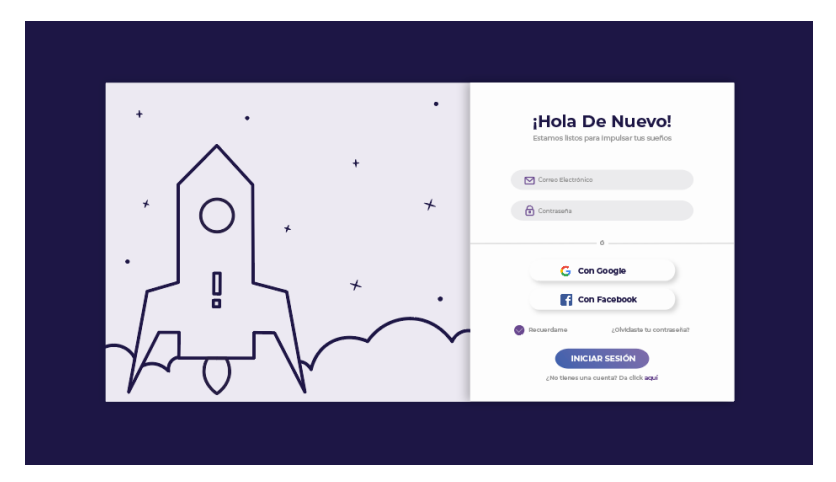

**Ilustración 68 Pantalla Registro Formulario**

# 6.4.2.2. PANTALLA DE INVERSIÓN

En la pantalla de inversión se presentan los precios de las membresías disponibles en la plataforma. Para el diseño se probaron diferentes formatos, sin embargo, al haber mucha información se aplicó un formato de tabla para contenerla. Asimismo, se procuró que toda la información relevante se colocara en el centro de la página, teniendo presente el responsive design y la adaptación a futuro de una aplicación móvil. Para el background se optó por un diseño neutro para que no compitiera con la información y que no tuviera un aspecto saturado.

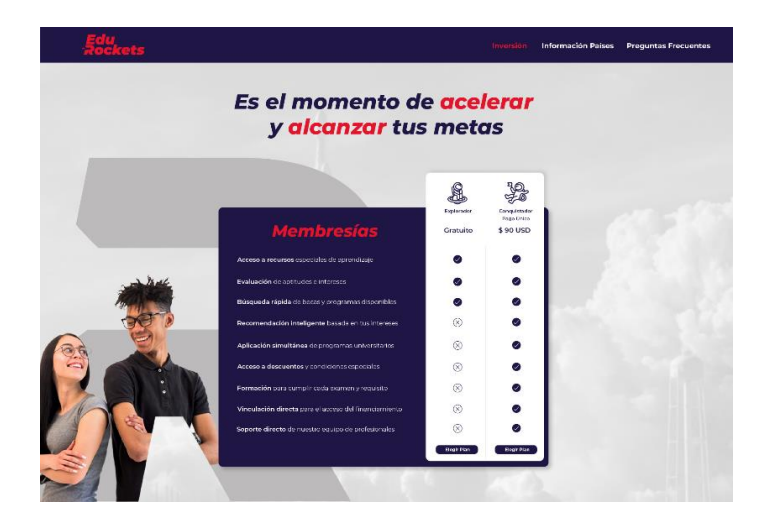

**Ilustración 69 Pantalla Inversión**

## 6.4.2.3. PANTALLA CREACIÓN DE PERFIL ESTUDIANTES Y PROFESIONALES

En base al tipo de cuenta que el usuario deseaba obtener se crearon requisitos específicos, para esto se crearon una serie de pantallas donde aparecería el formulario que el usuario va llenando.

Para el diseño de las pantallas se optó por un background que diera la ilusión que el usuario va avanzando mediante responde más partes del formulario. Para esto se colocó el elemento gráfico del cohete utilizando la misma paleta de colores.

Primero el cohete está colocado en forma de preparación de despegue y se acompaña de un saludo e indicaciones importantes que se deben tomar en cuenta al momento de llenar los formularios. En la segunda pantalla el cohete avanza dejando un rastro de humo saliendo de la pantalla. Para la colocación del formulario se utilizó una ventana con drop shadow que permitiría un aspecto de mayor visibilidad.

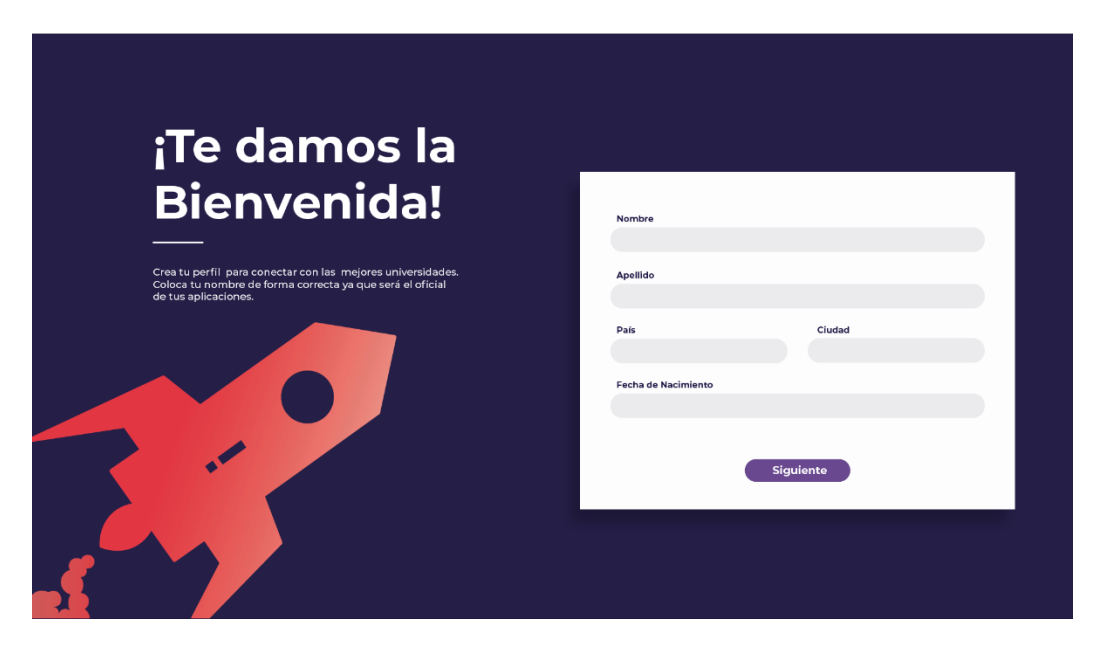

**Ilustración 70 Pantalla Creación de Perfil Profesionales 1**

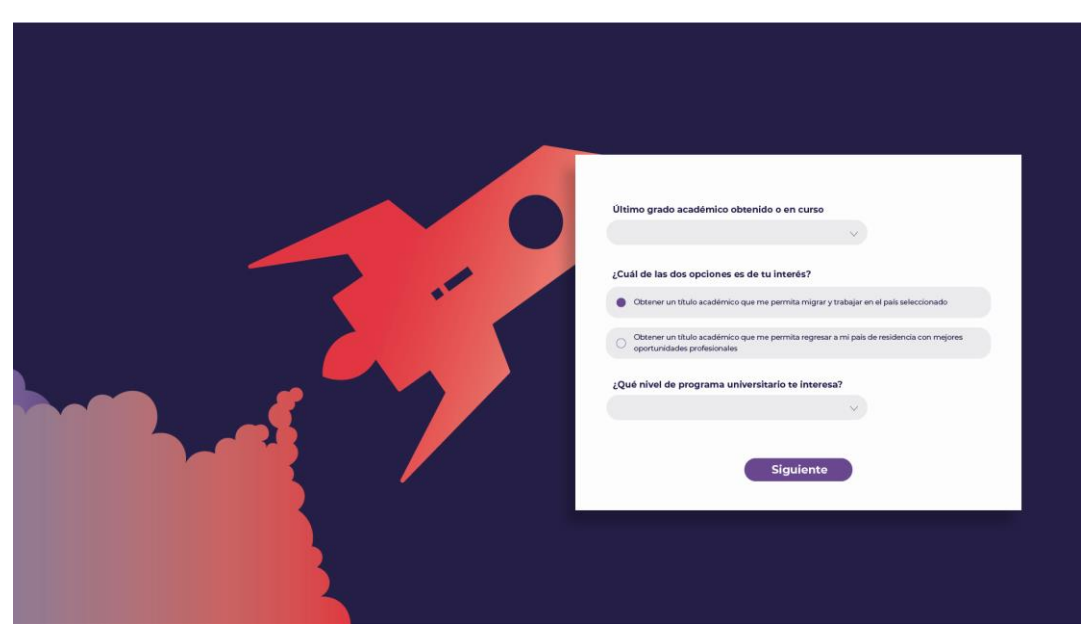

**Ilustración 71 Pantalla Creación de Perfil Profesionales 2**

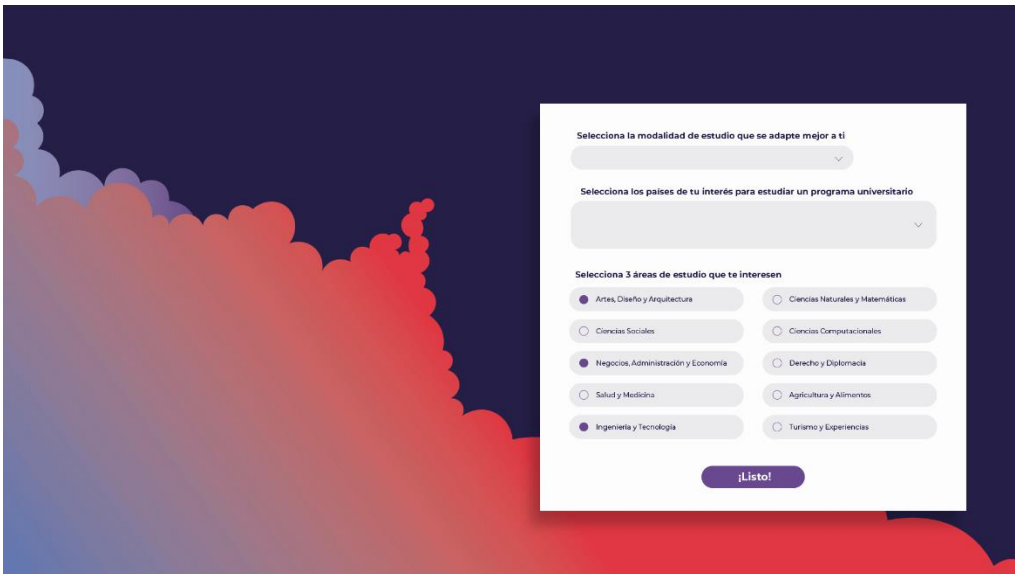

**Ilustración 72 Pantalla Creación de Perfil Profesionales 3**

### 6.4.2.4. PANTALLA PERFIL Y CONFIGURACIÓN

Se diseñó una pantalla de perfil del usuario donde podrá encontrar de manera centralizada las distintas aplicaciones a becas y programas que ha enviado, guardo y las que han sido aceptadas.

Para el diseño de la página se hizo uso de un banner utilizando la tonalidad morada dentro de la paleta de colores secundaria. Para reforzar la identidad de la marca nuevamente se hizo uso del cohete, en este caso la fotografía del usuario aparece en la ventana del cohete, simulando que está dentro y emprendiendo su viaje.

En la parte inferior se colocaron en pequeñas pestañas en diferentes secciones de las aplicaciones. Se colocaron en recuadros con drop shadow que permiten que sobre salgan del diseño y den la apariencia de fichas.

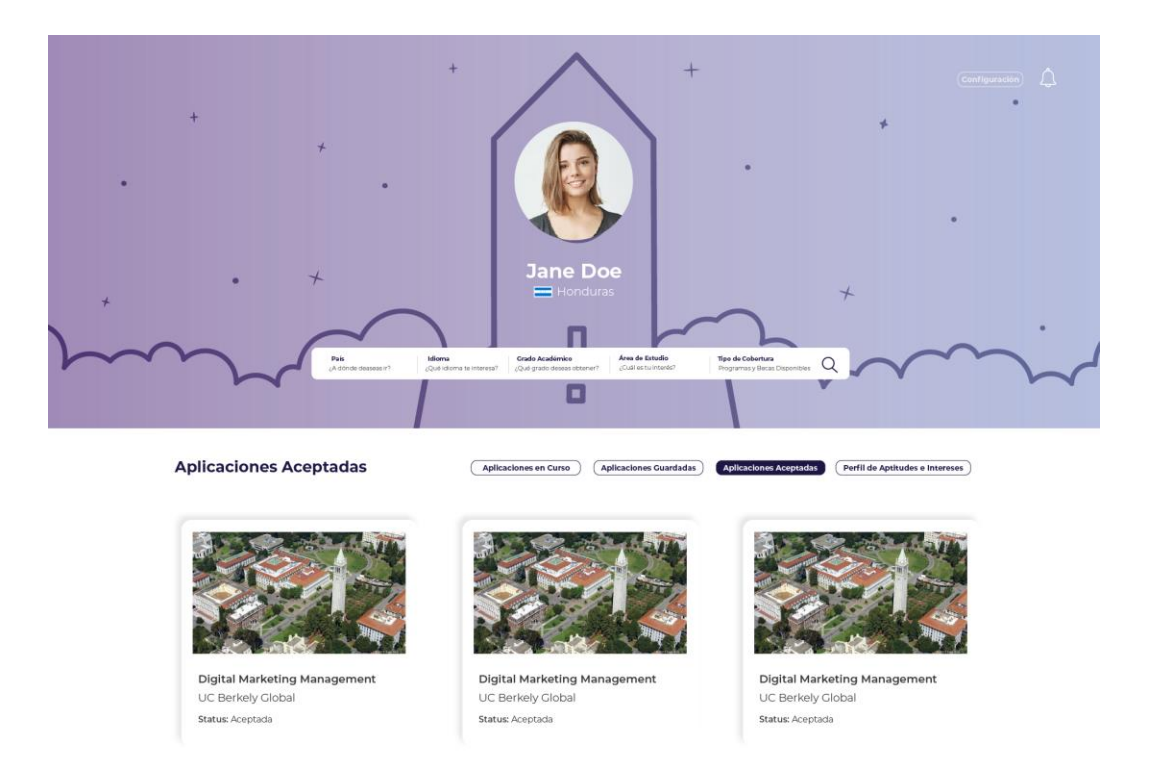

# **Ilustración 73 Pantalla Perfil 1**

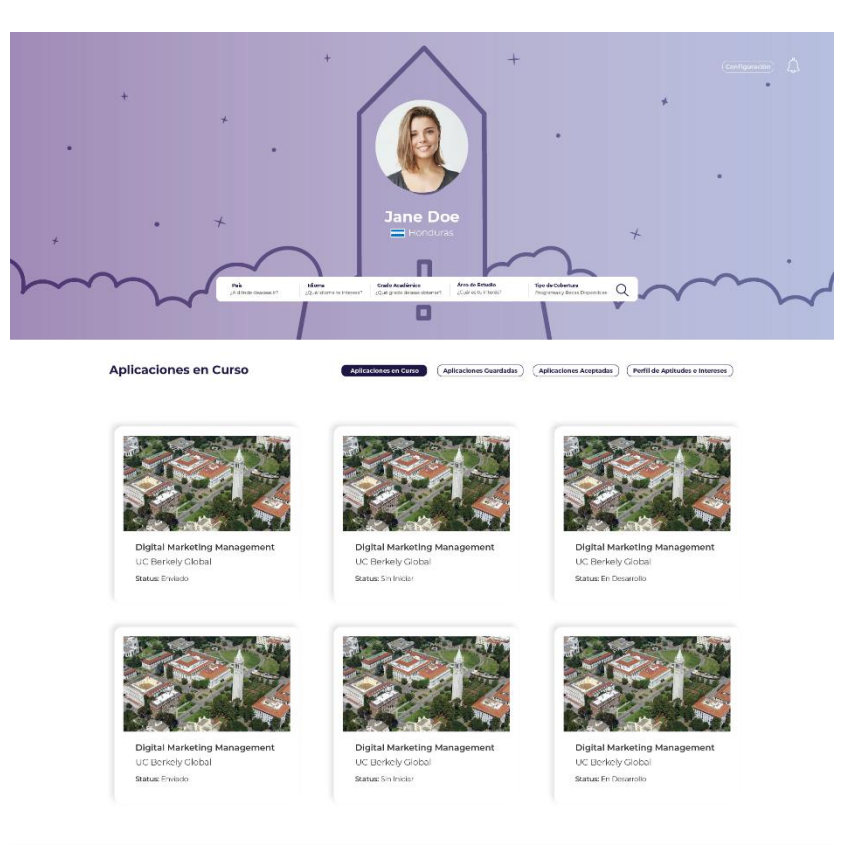

# **Ilustración 74 Pantalla Perfil 2**

Fuente: (Valeria Zoé Moreno, 2021)

# 6.4.2.5. PANTALLA DE RESULTADO DE BÚSQUEDA

Siguiendo el flujo de uso de la página web los usuarios obtienen un resultado de búsqueda según los filtros que llenan, en esta pantalla se colocó un filtro de búsqueda en la parte lateral izquierda para así facilitar el proceso de búsqueda de universidades y programas.

En el centro de la pantalla se encuentran recuadros contenedores donde se encuentra toda la información de cada uno de los programas que el resultado de búsqueda ha encontrado. Se hace uso de iconos para representar los distintos ítems y así también seccionar la información y evitar un aspecto cargado. Se conserva el uso de bordes redondeados tanto en la imagen del lugar como también de los botones.

También se incluyeron botones donde el usuario puede guardar la información para más tarde o puede también optar por continuar el proceso de aplicación.

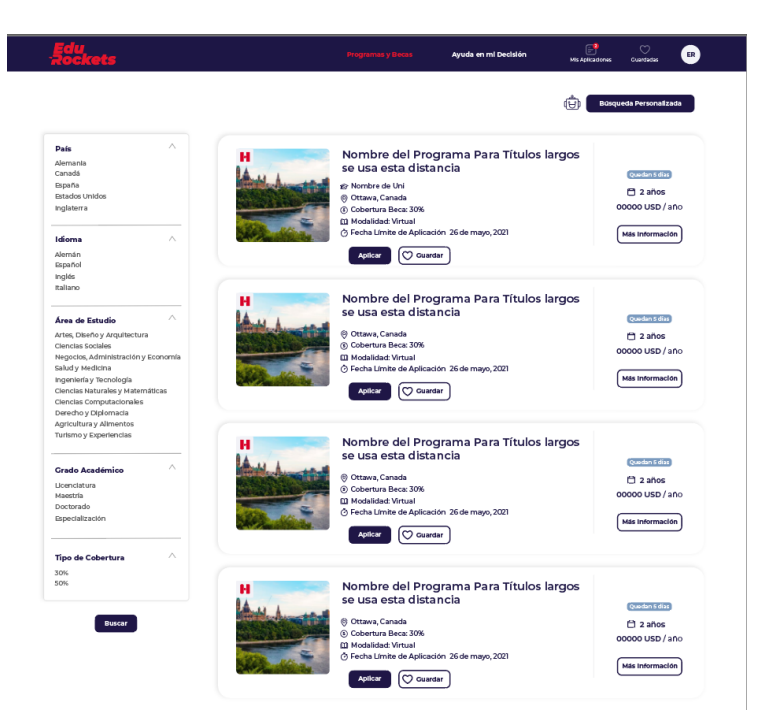

**Ilustración 75 Pantalla Resultado de Búsqueda**

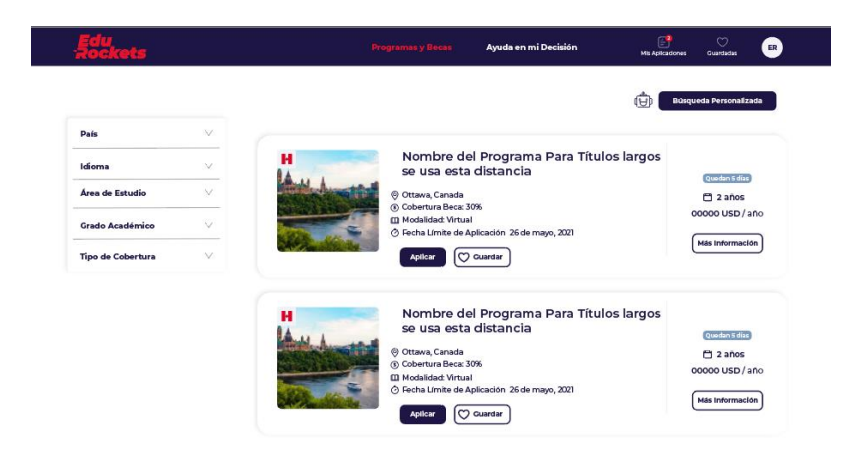

**Ilustración 76 Pantalla con Filtro Contraído**

Fuente: (Valeria Zoé Moreno, 2021)

6.4.2.6. PANTALLA DE INFORMACIÓN

Al presionar el botón de aplicar en la pantalla mencionada anteriormente, la página se redirige a la pantalla de información donde se encuentran todos los datos relevantes del programa. Para el diseño primero se colocó un banner de la ciudad donde se encuentra la ciudad, esto incrementa el interés del usuario ya que se le da una vista del lugar donde podría vivir si aplica al programa. Al igual que la pantalla de resultado de búsqueda se colocó la información pertinente al programa y una breve descripción de qué trata al igual que un mapa de la ubicación. En el lateral derecho se colocó un pequeño mapa de aplicación donde se enlistan los requisitos con los cuales el usuario debe cumplir para poder aplicar. Una vez haya completado uno de los ítems se marcará en verde, para tener una guía visual del proceso.

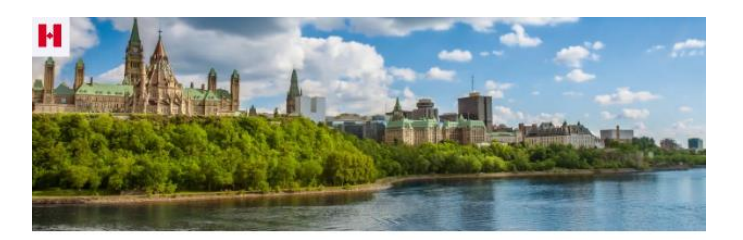

**Digital Marketing Management** 

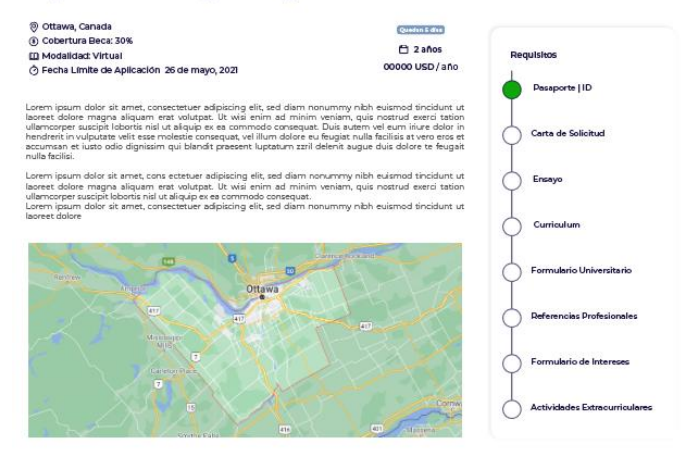

#### **Ilustración 77 Pantalla de Información**

Fuente:(Valeria Zoé Moreno, 2021)

#### 6.4.2.7. PANTALLA RUTA DE APLICACIÓN

Con el propósito de crear un user experience amigable se creó una pantalla específicamente para la ruta de aplicación donde se muestran todos los ítems o requisitos que el usuario debe completar para poder aplicar a una universidad, estos están colocados en recuadros que se van marcando en color verde y un cheque una vez el usuario completa uno de los requisitos, también se incluyeron imágenes para tener una mejor guía de qué se trata cada uno.

#### Ruta de Aplicación

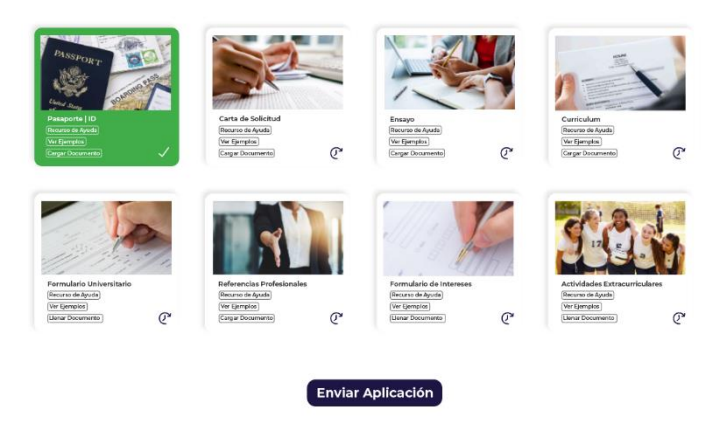

# **Ilustración 78 Pantalla Ruta de Aplicación**

Fuente: (Valeria Zoé Moreno, 2021)

## 6.4.2.8. PANTALLA MÁS INFORMACIÓN

La plataforma ofrece un sistema de ayuda para los aplicantes, por medio de videos tutoriales para asegurar que el proceso de desarrollo de cada ítem se realice de forma correcta. Para su diseño se procuró mantener la simplicidad de modo que no interfiriese con la información proporcionada. Nuevamente, con el objetivo de facilitar la experiencia de uso para el usuario, se colocaron botones donde puede cargar directamente los archivos de aplicación y también se incluyó la ruta de aplicación para que tenga una guía visual de su progreso.

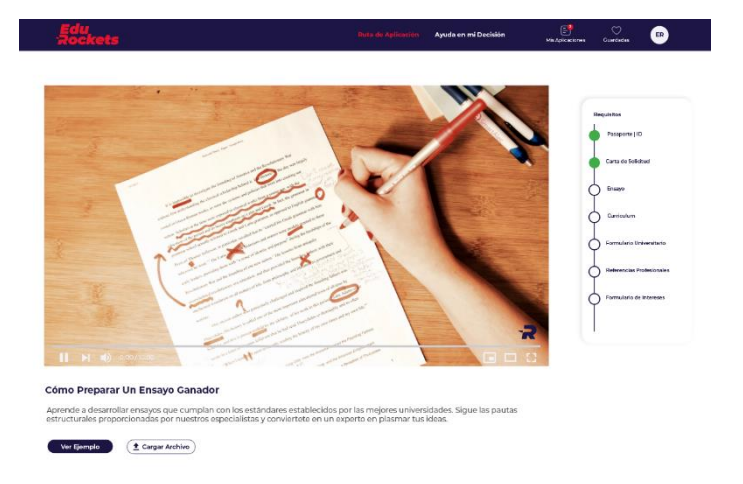

## **Ilustración 79 Pantalla Más Información**

# **6.5. ACTIVIDAD 05: DOCUMENTO DE PROPUESTA DE VALOR DE EDUROCKETS**

Para poder presentar el proyecto de EduRockets a inversores y clientes interesados en contratar los servicios de la empresa se debió diseñar un documento que contenga la propuesta de valor, para su diseño se incorporó la misma línea gráfica aplicada en la página web por medio del uso de los mismos íconos y elementos.

Considerando que se trataba de un documento informativo se procuró mantener el espacio en blanco para evitar que se sature de información y permitir un descanso para la vista del lector, asimismo, se colocó la información de forma gráfica de manera que no se coloquen cuerpos de texto grandes y sobrecargados.

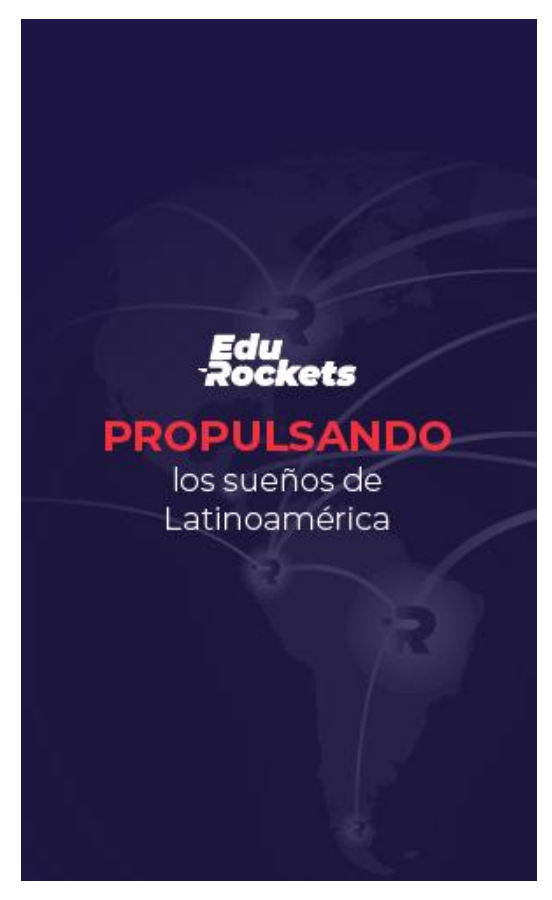

**Ilustración 80 Portada Propuesta de Valor EduRockets**

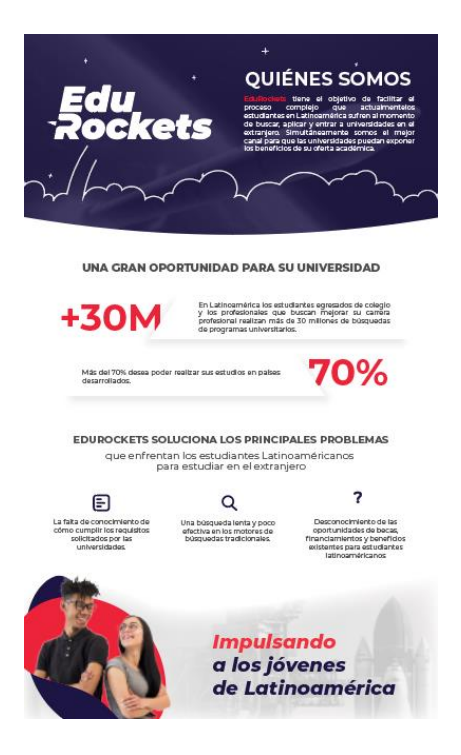

# **Ilustración 81 Documento Propuesta de Valor EduRockets**

Fuente:(Valeria Zoé Moreno, 2021)

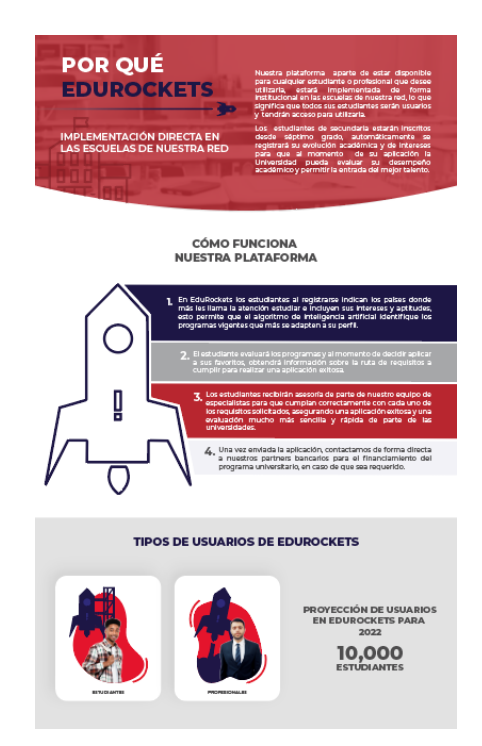

**Ilustración 82 Documento Propuesta de Valor EduRockets**

# **6.6. ACTIVIDAD 06: PLANTILLA DE REPORTE TRIMESTRAL FUNDACIÓN FICOHSA**

PIXDEA es una empresa que mantiene relaciones con empresas que ofrecen convenios y servicios para sus proyectos, para esto manejan plataformas de sitios web de los cuales deben manejar y presentar reportes del tráfico de la plataforma. Para presentar estos reportes se diseñó una presentación plantilla utilizando la línea gráfica de la marca de Fundación Ficohsa. Se aplicaron elementos que no obstruyesen con la información y aportara al especto limpio que la marca posee.

La plantilla permite que esta se adapte para su uso en Adobe Illustrator o PowerPoint en caso que no se tenga disponible software de edición antes mencionado.

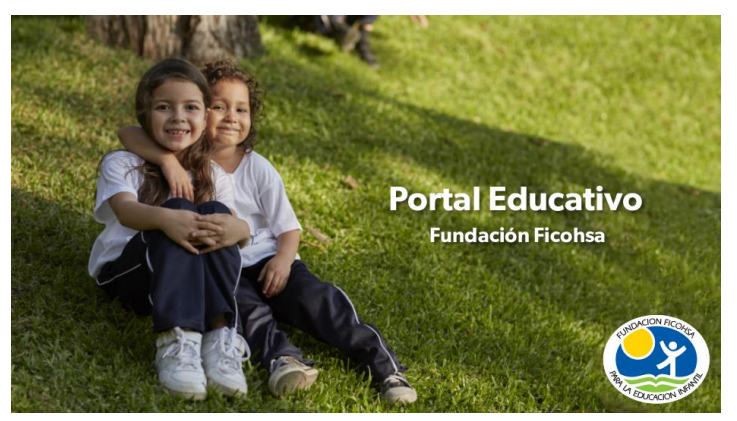

**Ilustración 83 Portada Plantilla Fundación Ficohsa**

Fuente:(Valeria Zoé Moreno, 2021)

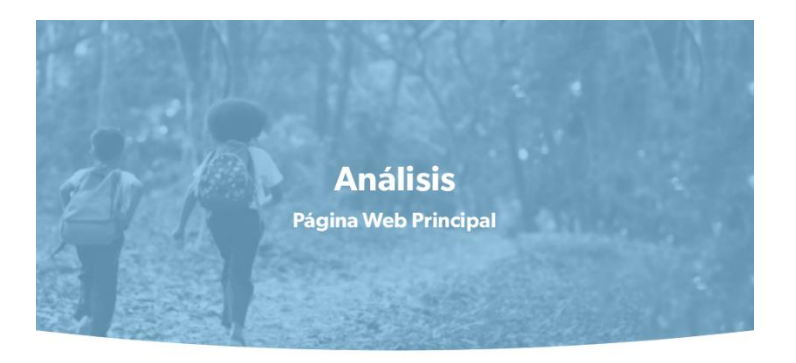

# **Ilustración 84 Plantilla Fundación Ficohsa**

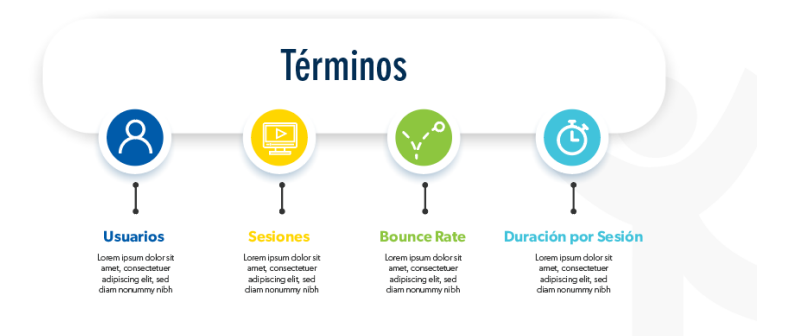

# **Ilustración 85 Plantilla Fundación Ficohsa**

Fuente:(Valeria Zoé Moreno, 2021)

# **6.7. ACTIVIDAD: 07 ONE PAGER PROYECTO SIMULADOR DE MONTACARGAS**

Un one pager es un documento en el cuál se expone de manera rápida y concisa un proyecto o empresa. Debido a que PIXDEA desarrolla proyectos de capacitación para empresas, debe crear documentos que les ayuden a promover sus servicios. La empresa creó un entorno en el cuál operarios se capacitan para el manejo de maquinaria de montacargas y para su promoción con los encargados de las empresas pertenecientes al público meta se diseñó un documento one pager.

Para su desarrollo se utilizó la línea gráfica del proyecto de montacargas y se tuvo en consideración mantener textos reducidos que permitieran que el lector se pueda informar del proyecto en un lapso de tiempo sumamente corto. Se hizo uso de íconos para dar un aspecto visual más ligero. Para la sección final del call to action se tomó en consideración el proceso de lectura en forma de Z, por lo tanto, se colocó en la esquina inferior derecha reforzando el mensaje persuasivo con los datos de contacto de la empresa.

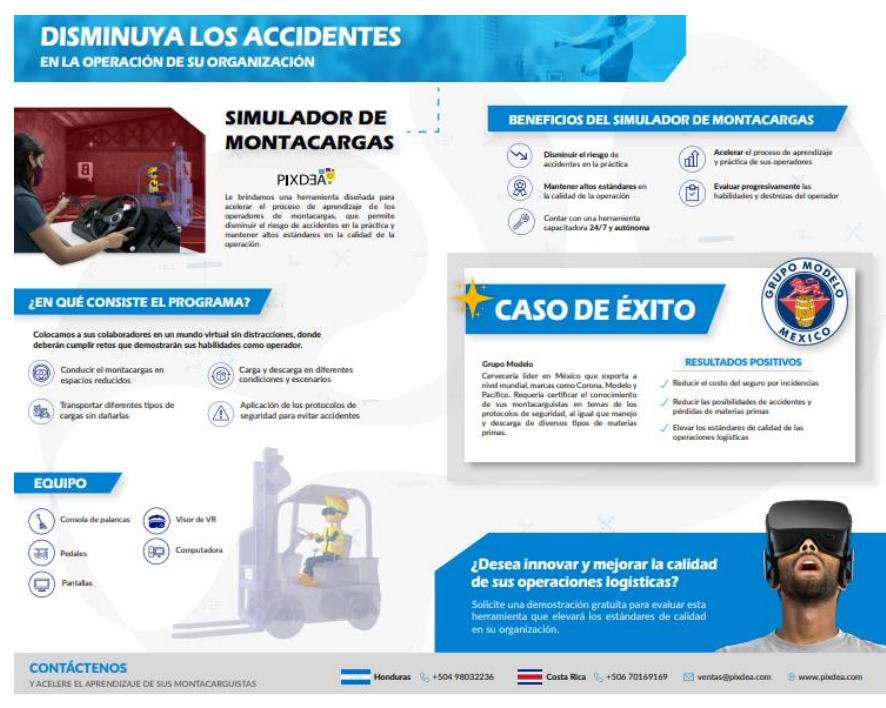

**Ilustración 86 One Pager Simulador de Montacargas**

# **VII. PROPUESTAS DE MEJORA**

En la presente sección se exponen las distintas propuestas de mejora elaboradas por el practicante en base a la observación e identificación de los problemas dentro del área de trabajo durante su estadía en la empresa PIXDEA.

#### **7.1. MANUAL DE IDENTIDAD CORPORATIVA**

Los manuales de identidad corporativa son una herramienta esencial para toda empresa, puesto que en este documento se centraliza toda la información necesaria para la completa aplicación de una marca. Asimismo, tiene la función de guía para los diseñadores gráficos que tienen la tarea de desarrollar diversos proyectos y artes gráficos para una empresa. Su correcta aplicación permitirá que la marca sostenga una imagen consistente y una identidad muy bien definida, puesto que no habrá variaciones en su apariencia en elementos como los colores, las tipografías y los elementos gráficos como los íconos.

#### 7.1.1. MANUAL DE IDENTIDAD CORPORATIVA PIXDEA

Puesto que no se cuenta con un diseñador gráfico in-house que tenga un amplio conocimiento de la construcción de la marca se propone la elaboración de una manual de identidad corporativa que sirva de guía para los diseñadores gráficos que realizan proyectos para la empresa. Dentro del manual se indicará el uso correcto de la marca, detallando los distintos elementos que la componen. Asimismo, se incluirán las aplicaciones de la marca como ser en papelería institucional, tarjetas de presentación, entre otros.

Su uso ahorrará mucho tiempo para los diseñadores, ya que al momento de diseñar las distintas piezas gráficas solicitadas podrá encontrar en un mismo documento la guía de cómo aplicar los distintos elementos que componen la marca y cuáles son evitando tener que descargar varios documentos previamente realizados para saber cuáles son las tipografías, colores y demás elementos que se utilizan, consumiendo tiempo no solo en la búsqueda de estos archivos si no que también en su descarga ya que la mayoría de veces son pesados ya que son editables .

94

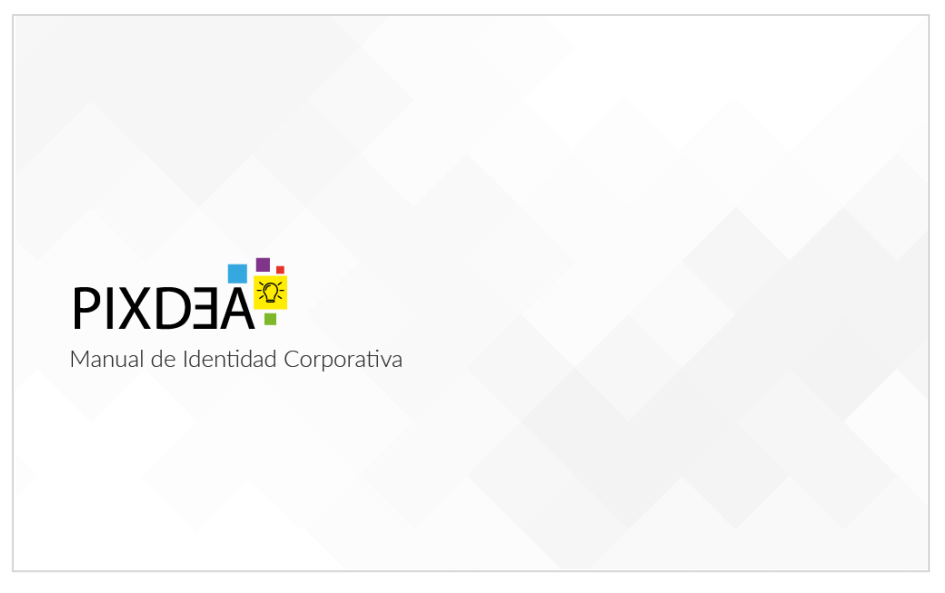

**Ilustración 87 Portada Manual de Identidad Corporativa**

# Fuente:(Valeria Zoé Moreno Alavrez, 2021)

Este documento fue desarrollado en Adobe Illustrator, puesto que es un software de diseño que cuenta con las herramientas para edición de documentos y artes gráficos donde fácilmente se pueden elaborar y manipular todos los elementos que comprenden un manual de identidad corporativa. El manual será utilizado en formato digital ya que es más portable y facilita su uso ya que se pueden extraer las tipografías, colores y demás elementos directamente.

Se elaboró de tal forma que el usuario pueda encontrar la información fácilmente por medio de la numeración de páginas y portadas introductorias de cada sección. Al tener el archivo editable la empresa podrá actualizar el manual sin necesidad de crear uno completamente nuevo.

# 7.1.2. COSTO DEL TRABAJO

La elaboración de manuales de identidad corporativa son proyectos que requieren de mucho tiempo y atención al detalle, ya que, son las guías en las cuáles los diseñadores gráficos que operan en las empresas se basan para desarrollar los artes gráficos que se requieran, siendo estos una representación visual de la marca y su identidad.

Se realizaron tres cotizaciones para la elaboración del manual de identidad corporativa una a NOMAD Creative Studio, a un freelancer y la última cotización está basada en que la empresa contratase a un diseñador gráfico para elaborar el manual.

A continuación, se presentan a detalle las cotizaciones realizadas para el proyecto, considerando que se proporcionarán los recursos necesarios para su elaboración.

# **Tabla 11 Cotización Propuesta de Mejora 1**

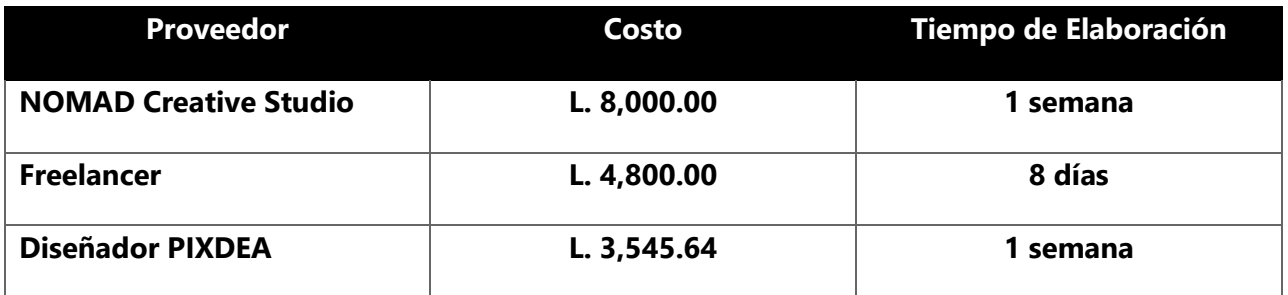

Manual de Identidad Corporativa

# 7.1.3. COSTO – BENEFICIO

A continuación, se demuestra el desglose de costo del diseñador de PIXDEA basándose en el salario que proporciona la empresa.

Para sacar el costo por hora se dividió el salario mensual por la cantidad de 30 días, luego, para obtener un costo por hora se dividió ese resultado por las 8 horas laborales.

# **Tabla 12 Costo Estimado por Hora**

## Costo Estimado Por Hora

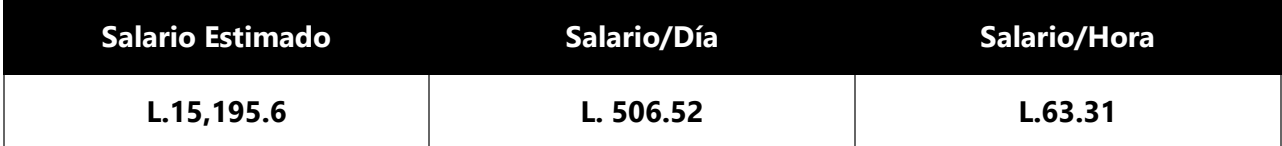

Una vez obtenida la cifra por hora se calculó el costo de trabajo basándose en la cantidad de día que se invirtieron en realizar el proyecto:

# **Tabla 13 Costo de Elaboración de Manual de Identidad Corporativa**

Desglose de Diseñador PIXDEA – Manual de Identidad Corporativa

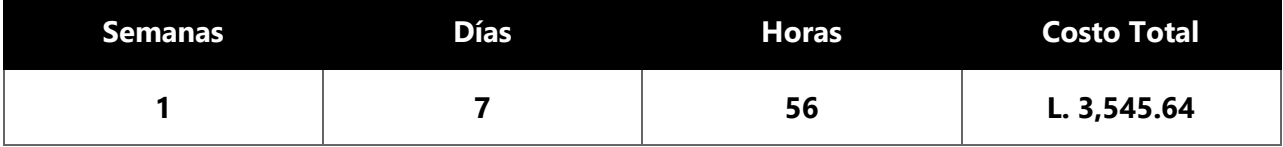

Una vez obtenidos los costos para la realización de la propuesta se sumaron todas las cotizaciones realizadas y se obtuvo un promedio de L. 5,488.54, costo que la empresa se ahorra debido que el practicante realiza el proyecto y lo entrega a la empresa sin ningún costo.

# **Tabla 14 Costo y Promedio Propuesta de Mejora 1**

# Costo y Promedio Propuesta de Mejora 1

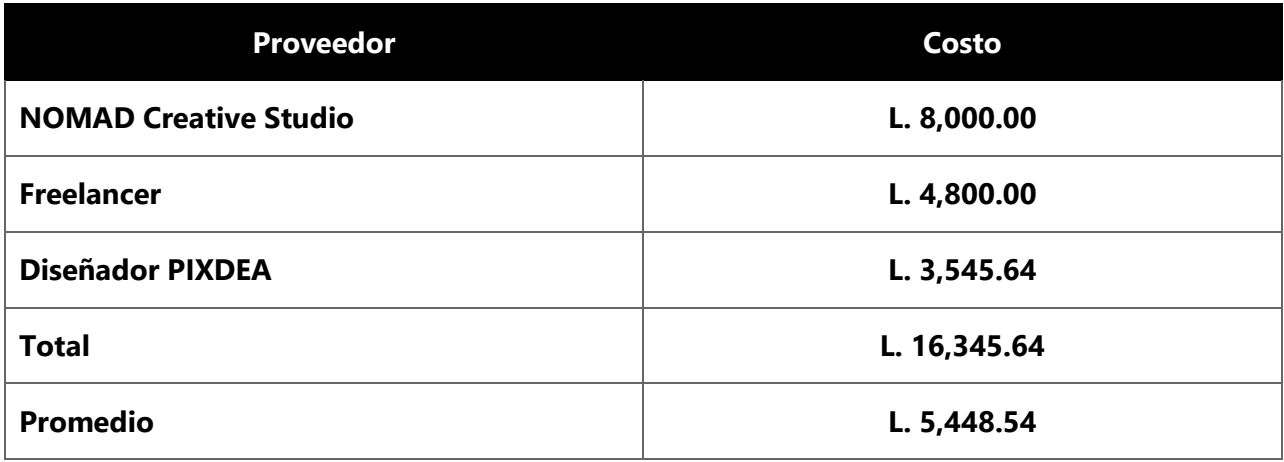

#### **7.2. CREACIÓN DE CONTENIDO PARA REDES SOCIALES**

Las redes sociales son una herramienta fundamental para la promoción y la visibilidad de las marcas, siendo hoy en día uno de los recursos más utilizados para creación de publicidad, debido a su eficacia y la facilidad con la cual se puede alcanzar al público objetivo.

PIXDEA tiene su cuenta de Instagram y si bien su contenido es actual en cuanto a estilo, hay poca frecuencia en cuanto al posteo de contenido ya que se limita al tiempo en el que se desarrollan nuevos proyectos.

Debido a la falta de una línea gráfica establecida para las publicaciones en redes no existe una apariencia cohesiva ni fluida en los distintos posts realizados lo cual impide que se tenga una apariencia clara y bien establecida de la identidad de la marca dentro del feed de la cuenta.

#### 7.2.1. CREACIÓN DE CONTENIDO PARA REDES SOCIALES DE PIXDEA

Se propone el diseño de un plan de contenido para Instagram que permite al administrador de la cuenta tener una guía de los posts que se realizan a lo largo del mes. Asimismo, se eliminarían las publicaciones previamente realizadas que estén totalmente desligadas de la imagen de la marca y que afecten a la percepción de su identidad.

Se plantea el diseño de plantillas correspondientes a diferentes secciones o temas que faciliten el proceso de creación de los diferentes posts que se deban realizar. Dentro de las secciones se encuentran:

#### 7.2.1.1. INTRODUCCIÓN DE PROYECTOS

Esta sección se enfocará en introducir y anunciar nuevos proyectos que la empresa haya desarrollado, se manejará una plantilla que defina la diagramación del contenido, de esta manera se mantendrá un mejor orden de su apariencia, puesto que no siempre se podrán utilizar los mismos elementos ya que sus temas varían.

#### 7.2.1.2. DESARROLLO DE PROYECTOS

La sección de desarrollo de proyectos ayudará a la empresa a generar una mayor cercanía con el público ya que se podrá presentar el proceso del desarrollo de los distintos proyectos que se

98

estén desarrollando y cómo lo realizan. Estás publicaciones serán de gran utilidad en el lapso de tiempo en que la empresa esté enfocada en un solo proyecto y no exista ningún otro evento en desarrollo.

Se propone enfocar estas publicaciones tanto en los reels como en las historias ya que resulta ser más interactivo por medio del video ya que el público podrá ver de una forma más realista que una fotografía. De igual forma se diseñará una plantilla para utilizar en las carátulas para que todas tengan una apariencia cohesiva.

# 7.2.1.3. PUBLICACIONES DE NOTICIAS/ENTREVISTAS

Puesto que la empresa tiene una alta visibilidad en medios de prensa y televisión, se realizan constantes entrevistas a su fundador/CEO y cobertura de eventos y logros, se propone la creación de una plantilla que permita anunciar estás publicaciones en sus redes sociales ya que ayuda a formalizar la imagen de la empresa y el reconocimiento de su trabajo.

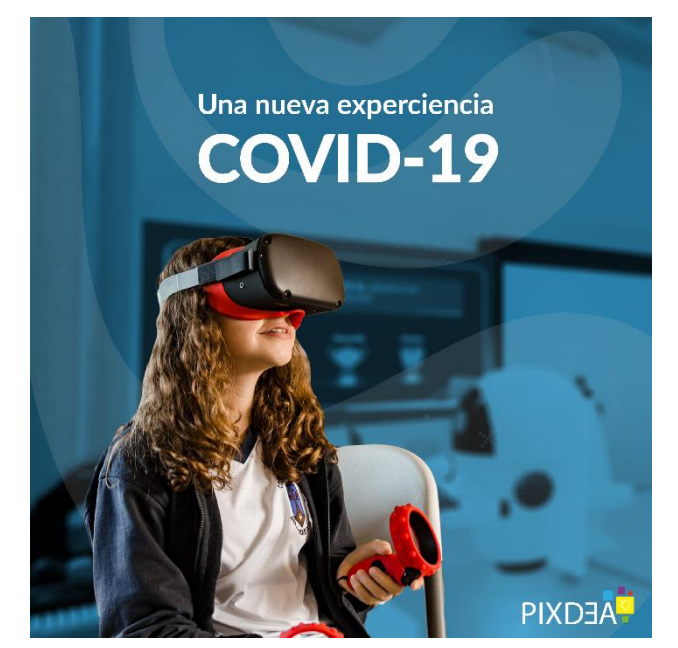

**Ilustración 88 Plantilla Introducción de Proyectos**

Las plantillas se elaborarán en Adobe Illustrator y Photoshop puesto que la empresa siempre tiene a su disposición diseñadores gráficos que puedan encargarse de la elaboración de las distintas publicaciones establecidas dentro de su calendario de publicaciones.

Se desarrollaron en base a los elementos gráficos que la empresa actualmente posee, sin embargo, se definió un estilo que permitiese que la empresa realice posts de diferentes temas sin afectar la apariencia de su feed y refuerce su identidad ya que sus publicaciones tendrán un aspecto fluido y cohesivo.

Para la adaptación de las plantillas de posts se cambiarán elementos como colores, para que estos correspondan a la temática del post, al igual que las fotografías, sin embargo, la diagramación y el tratamiento que se le da a las fotografías se conservará de manera que se pueda obtener una apariencia similar que no cause discrepancia en la apariencia del feed.

Igualmente, en las plantillas que se utilizarán para portadas de reels se cambiarán solamente las fotografías que van dentro del diseño en opacidad al igual que los colores, de modo que correspondan al tema del post.

# 7.2.2. COSTO DEL TRABAJO

La elaboración de plantillas para redes sociales son proyectos de baja dificultad, sin embargo, es constante y tienen una gran importancia puesto que depende de ellas el éxito de la marca en el entorno digital de las redes sociales.

Se realizaron tres cotizaciones para la elaboración de plantillas para posts de redes sociales una a NOMAD Creative Studio, a un freelancer y la última cotización está basada en que la empresa contratase a un diseñador gráfico para elaborar el manual.

Aun cuando se considera un proyecto sencillo, se requiere de tiempo para su elaboración y cada empresa y freelancer determinan el tiempo para desarrollar cada proyecto.

A continuación, se presentan a detalle las cotizaciones realizadas para el proyecto, considerando que se proporcionarán los recursos necesarios para su elaboración.

100

# **Tabla 15 Cotización Propuesta de Mejora 2**

# Creación de Contenido para Redes Sociales

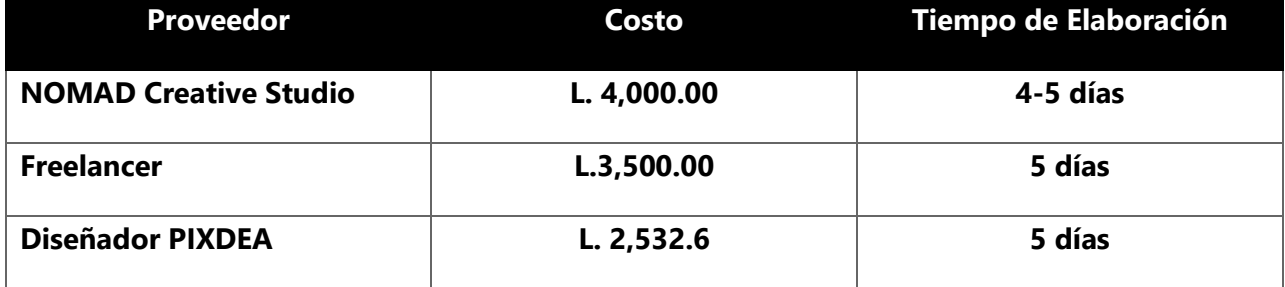

## 7.2.3. COSTO – BENEFICIO

A continuación, se demuestra el desglose de costo del diseñador de PIXDEA basándose en el salario que proporciona la empresa.

Para sacar el costo por hora se dividió el salario mensual por la cantidad de 30 días, luego, para obtener un costo por hora se dividió ese resultado por las 8 horas laborales.

# **Tabla 16 Costo Estimado por Hora**

## Costo Estimado Por Hora

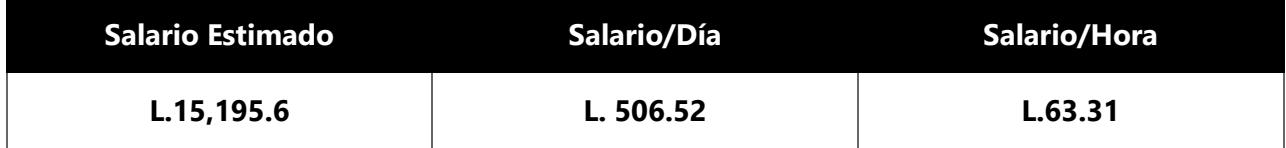

Una vez obtenida la cifra por hora se calculó el costo de trabajo basándose en la cantidad de día que se invirtieron en realizar el proyecto:

### **Tabla 17 Costo de Elaboración de Creación de Contenido para Redes Sociales**

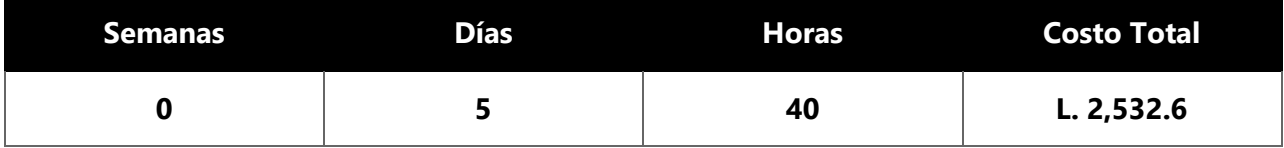

Desglose de Diseñador PIXDEA – Creación de Contenido para Redes Sociales

Una vez obtenidos los costos para la realización de la propuesta se sumaron todos los totales cotizados y se obtuvo un promedio de L. 3,344.2, costo que la empresa se ahorra debido que el practicante realiza el proyecto y lo entrega a la empresa sin ningún costo.

### **Tabla 18 Costo y Promedio Propuesta de Mejora 2**

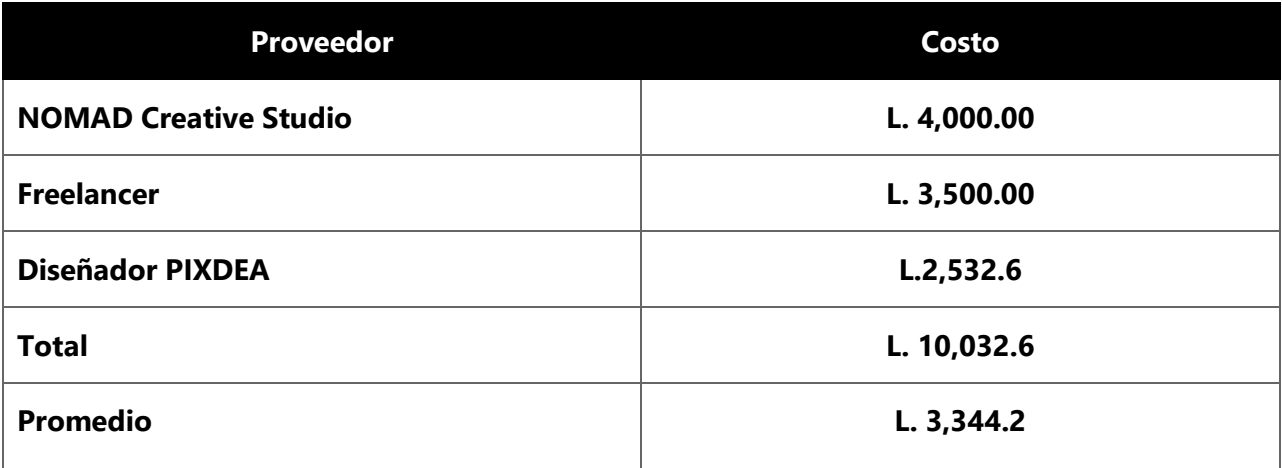

Costo y Promedio Propuesta de Mejora 2

## **7.3. ELABORACIÓN DE INFOGRAFÍAS**

Las infografías son consideradas como un elemento de aprendizaje que, debido a su atractivo visual y uso de elementos gráficos como ilustraciones, formas, líneas, etc., facilitan el proceso de enseñanza tanto para niños y jóvenes. Anteriormente estaban ligadas únicamente al diseño editorial, sin embargo, en los últimos años se han convertido en una herramienta para el marketing y tienen aún más relevancia en el entorno educativo.

PIXDEA es una empresa desarrolladora de entornos de realidad virtual tanto para escuelas como para empresas, estos tienen el propósito que las personas aprendan de una forma dinámica y entretenida. Al ser una idea innovadora, la empresa debe vender sus proyectos a clientes e inversores de manera convincente y creativa.

## 7.3.1. INFOGRAFÍAS DE APOYO PIXDEA

Se propone la elaboración de infografías que funcionen como material de apoyo para el proceso de promoción de la empresa y sus servicios.

Estas infografías pueden ser compartidas a través de mails o pueden ser incluidas en sus documentos de propuestas de valor que son presentados a posibles clientes e inversores. Su uso será de gran beneficio ya que se presenta de forma sintetizada y visualmente atractiva la empresa y sus servicios.

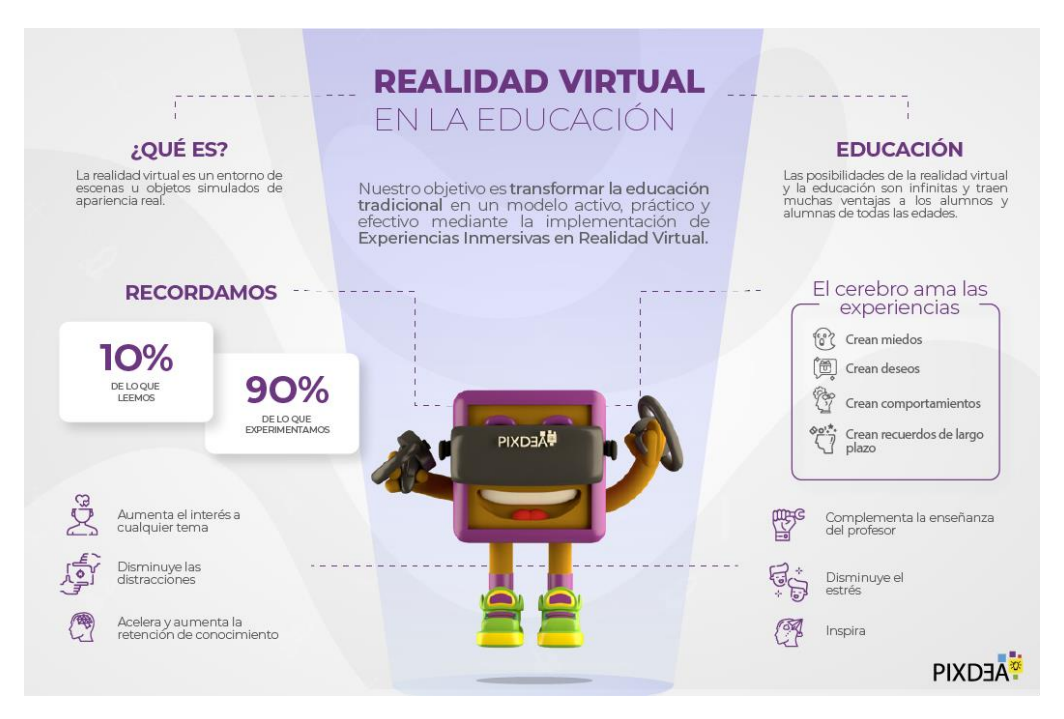

**Ilustración 89 Propuesta Infografía Realidad Virtual**

Se desarrollaron en Adobe Illustrator, ya que es un programa que da la oportunidad de realizar sinfín de diseños utilizando elementos gráficos que pueden ser diseñados dentro del mismo programa. Por otro lado, la empresa podrá editar o agregar información si lo desea ya que se proporcionarán los archivos editables.

Para su diseño se procuró mantener una apariencia limpia y que fuese de acuerdo a la línea gráfica de la empresa, ya que a pesar de ser un servicio dirigido principalmente para niños los clientes e inversores son adultos. Es sumamente importante que dentro el diseño se incluyan elementos correspondientes de cada tema ya que dan una vista preliminar de los elementos que conforman cada experiencia. Por otro lado, para asegurar la funcionalidad de las infografías resultó ser de gran importancia la selección de información que se incluye en cada una ya que se debe evitar sobre saturar de información, pero al mismo tiempo se deben de cumplir todos los aspectos esenciales.

Cada una de las infografías se diseñó en orientación horizontal ya que serán utilizadas principalmente en presentaciones. De igual forma, se aplicó una diagramación similar de la información utilizando los mismos elementos en situaciones que fuese oportuno, como ser, los fondos con el uso de la forma en curva con opacidad, las líneas para organizar información, microformatos, entre otros.

#### 7.3.2. COSTO DEL TRABAJO

La elaboración de infografías son proyectos que requieren de tiempo puesto que se debe diagramar información de forma atractiva y funcional, ya que depende de esto su impacto y eficacia.

Se realizaron tres cotizaciones para la elaboración de plantillas para posts de redes sociales una a NOMAD Creative Studio, a un freelancer y la última cotización está basada en que la empresa contratase a un diseñador gráfico para elaborar el manual.

A continuación, se presentan a detalle las cotizaciones realizadas para el proyecto, considerando que se proporcionarán los recursos necesarios para su elaboración.

104

# **Tabla 19 Cotización Propuesta de Mejora 3**

# Elaboración de Infografías

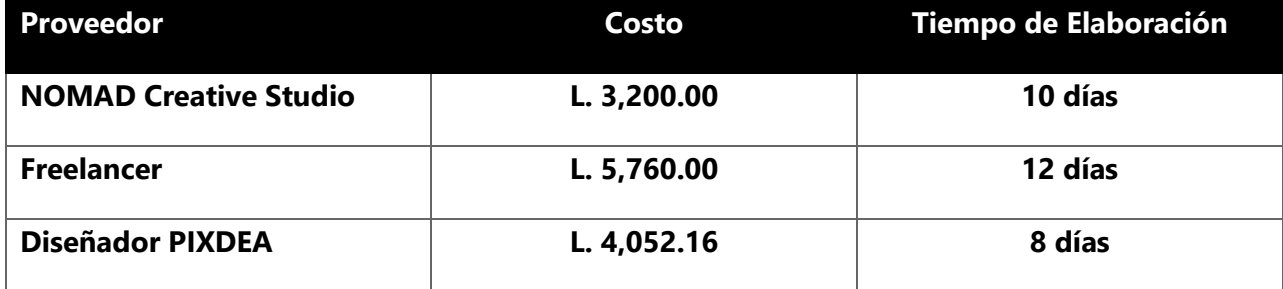

# 7.3.3. COSTO – BENEFICIO

# **Tabla 20 Costo Estimado por Hora**

## Costo Estimado Por Hora

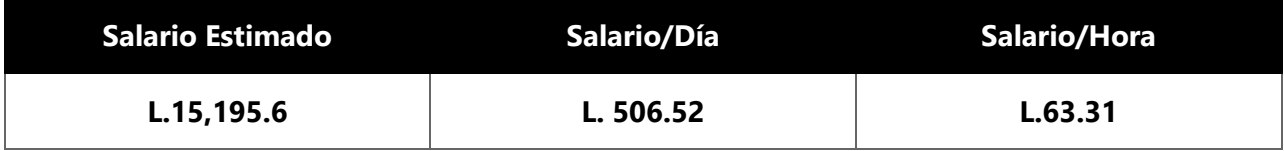

Una vez obtenida la cifra por hora se calculó el costo de trabajo basándose en la cantidad de día que se invirtieron en realizar el proyecto:

# **Tabla 21 Costo de Elaboración de Infografías**

# Desglose de Diseñador PIXDEA – Elaboración de Infografías

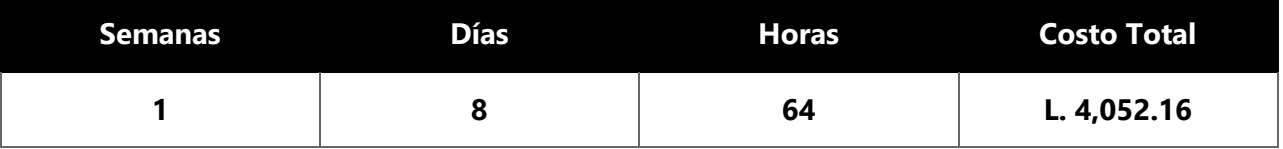

Una vez obtenidos los costos para la realización de la propuesta se sumaron todas las cotizaciones s y se obtuvo un promedio de L. 4,337.38, costo que la empresa se ahorra debido que el practicante realiza el proyecto y lo entrega a la empresa sin ningún costo.

# **Tabla 22 Costo y Promedio Propuesta de Mejora 3**

# Costo y Promedio Propuesta de Mejora 3

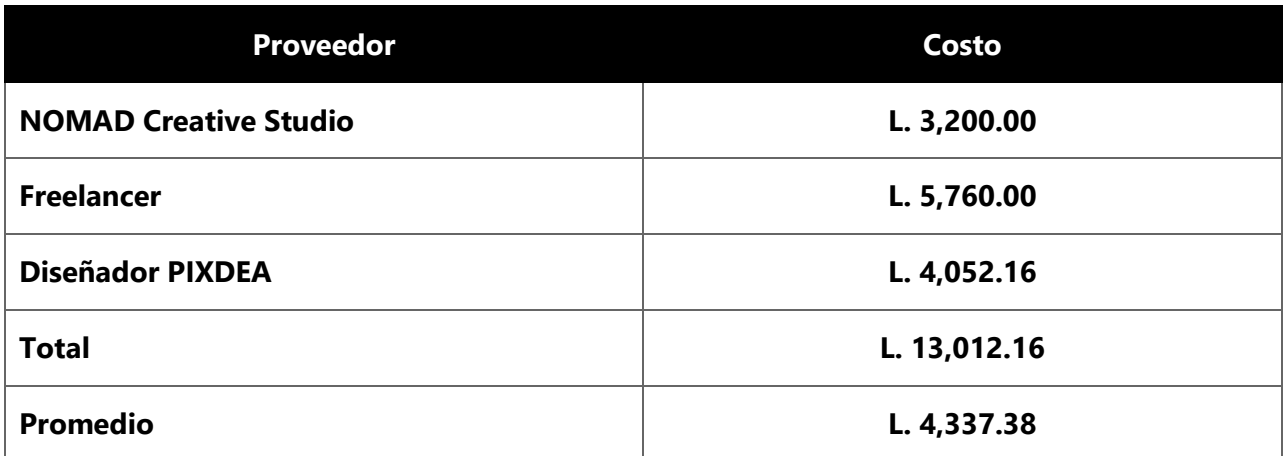

# **VIII. CONCLUSIONES**

Las conclusiones surgen como respuesta ante los objetivos planteados. En base a su análisis a través del periodo de la práctica profesional, se concluye que:

- Se aplicaron las distintas técnicas adquiridas a lo largo de la carrera de Diseño Gráfico, asimismo, se perfeccionaron las competencias por medio de la participación laboral en el área de Diseño Gráfico y Modelado 3D.
- Se desarrollaron diferentes piezas gráficas optimizadas para realidad virtual en distintos proyectos, permitiendo crear entornos educativos tanto para niños y adultos que ofrezcan experiencias de aprendizaje inolvidables.
- Por medio de las diferentes tareas y proyectos realizados se asumieron responsabilidades que permitieron no solo el reforzamiento de conocimientos, sino que también se forjó una ética de trabajo.
- Durante el periodo de práctica se analizó el área de Diseño Gráfico y se detectaron oportunidades de mejora que optimizarían su funcionamiento. Dentro de ellas se encuentra el Manual de Identidad Corporativa que contiene toda la información referente a la marca y cómo esta debe ser manejada por futuros diseñadores que colaboren con la empresa. La segunda propuesta se basa en el diseño de 3 plantillas para posteo en redes sociales con el objetivo de mantener una unidad gráfica en el feed de la cuenta, asimismo proporcionar un plan que presente temas de posteo a lo largo de un mes. Como tercera propuesta se hace la sugerencia de implementar las infografías como herramienta de marketing que permita a la empresa presentar sus proyectos de forma sintetizada.

# **IX. RECOMENDACIONES**

En esta sección del informe el estudiante brinda recomendaciones o sugerencias dirigidas a la empresa, institución y futuros practicantes con base a su experiencia adquirida en las semanas destinada a la práctica profesional:

# **9.1. RECOMENDACIONES A PIXDEA**

- Implementar el Manual de Identidad Corporativa y compartirlo con futuros practicantes para mantener una línea gráfica constante y coherente, agilizando también el proceso de diseño puesto que todos los elementos correspondientes a la marca se encuentran dentro del mismo.
- Destinar tiempo para que los practicantes puedan obtener mayor conocimiento del diseño de entornos de realidad virtual y la optimización de los diseños que realizan para ser utilizados en estos.

# **9.2. RECOMENDACIONES A LA UNIVERSIDAD**

- Dar un uso más constante y eficiente al equipo con los que la universidad cuenta. Como ser las tabletas gráficas puesto que algunos estudiantes no las llegan a utilizar y no tienen el conocimiento de su uso.
- Incrementar el tiempo destinado a la enseñanza del uso de programas de Adobe Photoshop, Illustrator, Premier y After Effects ya que son los programas base en el área de diseño y existen diferentes técnicas que ayudarían a los estudiantes a optimizar su proceso de trabajo.
- Renovar el pensum académico y dar más enfoque a clases como animación, multimedia y el diseño para redes sociales ya que son áreas que tienen mucha demanda en el mundo laboral actual.

# **9.3. RECOMENDACIONES AL ALUMNO**

• Ser muy responsable y tener iniciativa con todos los trabajos asignados dentro de la práctica ya que desde ese punto se inicia a crear una reputación en el ámbito laboral.

- Tener un buen manejo del tiempo para poder balancear las responsabilidades dentro de la práctica y las entregas semanales del informe y propuestas.
- Investigar con antelación instituciones en las cuales les interese realizar su práctica profesional para tener una experiencia laboral en el área de diseño que desean desempeñarse.
- Practicar e investigar distintas técnicas de diseño y manejo de los programas ya que les permitirá realizar trabajos de mejor calidad y no limitarán su creatividad debido a que no saben como realizar algo.

# **X. CONOCIMIENTOS APLICADOS**

En esta sección se detallan los diferentes conocimientos adquiridos a lo largo de la carrera que han sido aplicados en la práctica profesional y la elaboración del informe:

- Para la elaboración, estructuración y ejecución de los distintos proyectos solicitados a lo largo de la práctica profesional, al igual que el planteamiento de propuestas de mejora se aplicaron los conocimientos adquiridos en la asignatura de Metodología del Diseño.
- Para el tratamiento de imágenes como ser recortes, corrección de color entre otros se aplicaron los conocimientos de Adobe Photoshop adquiridos en a clase de Computación Aplicada al Diseño y Fotografía Comercial.
- Para la elaboración de las distintas piezas gráficas solicitadas se hizo uso del conocimiento adquirido en Computación Aplicada al Diseño, Campañas de Divulgación y Publicidad.
- Para la elaboración de infografías, documentos de propuestas de valor, entre otros, se aplicaron lo conocimientos adquiridos en Diseño Editorial.
- Para el desarrollo y diseño de Manuales de Identidad Corporativa se aplicaron los conocimientos adquiridos en Comunicación Gráfica 1 y 2.
- Para el diseño UI de la página web de EduRockets se realizó la aplicación de los conocimientos adquiridos en Diseño de Multimedia.
- Para el diseño de documentos y la aplicación de jerarquización de textos se aplicó el conocimiento adquirido en la asignatura de Tipografías.
- Para el diseño de la marca EduRockets se aplicaron los conocimientos aplicados en Gráfica 1 y 2.

# **XI. VALORACIÓN DE LA PRACTICA**

La práctica profesional es una oportunidad en la cual el estudiante puede experimentar como es desempeñar su carrera en el ámbito laboral. Durante este periodo, no solo se evalúa su conocimiento en su área de estudio, sino que también se da la oportunidad de crecimiento y reforzamiento de nuevas habilidades y técnicas tanto en su profesión como también en el ámbito de madurez, ya que se debe tener un sentido de responsabilidad, organización y resolución de problemas.

PIXEDEA, es una empresa ideal para realizar la práctica profesional, ya que el diseño y la tecnología son un elemento fundamental y es la base de cada proyecto que se desarrolla, asimismo, se refuerza el sentimiento de responsabilidad ya que se asignan proyectos de gran magnitud dentro de los cuales la opinión del practicante es considerada y respetada. De igual forma, se crea un ambiente laboral agradable que permite a los practicantes y sus supervisores relacionarse de manera agradable y tranquilla.
### **XII. BIBLIOGRAFÍA**

- Aynsley, J. (s. f.). *El Art Deco*. Historia del Diseño Gráfico. Recuperado 19 de mayo de 2021, de http://www.historiadisgrafico.com/el-art-deco.html
- Azúa, F. de. (2016, octubre 25). Columna | Abuelísimos. *El País*. https://elpais.com/elpais/2016/10/24/opinion/1477324915\_413276.html
- BBC. (2019). 8 edificios icónicos de los arquitectos que fueron expulsados de Alemania por los nazis. *BBC News Mundo*. https://www.bbc.com/mundo/noticias-46893243
- BBC. (2020, febrero 12). Social media: How do other governments regulate it? *BBC News*. https://www.bbc.com/news/technology-47135058
- Behance. (2018). *Make happy company vintage can*. Behance. https://www.behance.net/gallery/78786857/Make-happy-company-vintage-can
- Behance. (2020). *Spring pattern.* Behance. https://www.behance.net/gallery/90881923/Spring-pattern
- Bing Maps. (2021). *Bing Maps*. Bing Maps. https://www.bing.com/maps?where=200+este+de+la+Entrada+principal+de+Hacienda +Vieja+Curridabat+1345-3000+San+Jose++CR&trk=org-locations\_url
- Cantú, A. (2020). *Qué es: UX y UI*. https://blog.acantu.com/que-es-ux-y-ui/
- Chávez, C. (2016, octubre 14). *La revolución digital del diseño « Blog SEOCOM*. SEOCOM. https://seocom.agency/es/blog/la-revolucion-digital-del-diseno/
- Cromos. (2020, agosto 5). *Como usar Instagram Reels | Cromos*. https://www.cromos.hn/como-usar-instagram-reels/
- *Dashboard—CleanMac*. (s. f.). Dribbble. Recuperado 2 de junio de 2021, de https://dribbble.com/shots/9551899-Dashboard-CleanMac
- Difusión.org. (2016, noviembre 7). La infografía: Qué es y por qué es tan importante actualmente. *Difusión Comunicación*. https://www.difusion.org/infografia-tanimportante-actualmente/
- Enciclopedia de Historia. (2021, abril 23). Art Nouveau—¿Qué es?, contexto histórico, características, obras y más. *Enciclopedia de Historia*. https://enciclopediadehistoria.com/art-nouveau/
- Facebook. (2021). *(11) Facebook*. https://www.facebook.com/LaCuracaoHN/photos/a.167654349990/10151417782979991/
- Frascona, M. (2019). *Bring more interactivity to your Instagram Stories ads | Newsfeed.org*. https://newsfeed.org/bring-more-interactivity-to-your-instagram-stories-ads/
- Freepik. (2016). *Download Exercises Infographic Template for free*. Freepik. https://www.freepik.com/free-vector/exercises-infographic-template\_902052.htm
- Galeano, S. (2020, mayo 28). *Badges y anuncios en IGTV: Instagram lanza nuevas herramientas de monetización para los creadores de contenido*. Marketing 4 Ecommerce - Tu revista de marketing online para e-commerce. https://marketing4ecommerce.net/badges-y-anuncios-en-igtv-instagram-lanza-nuevasherramientas-de-monetizacion-para-los-creadores-de-contenido/

• Guzmán, E. (s. f.). *Historia del Diseño Gráfico | Sutori*. Recuperado 19 de mayo de 2021, de https://www.sutori.com/story/historia-del-diseno-grafico--

8AaJuaUbkWhbEQhGWT95GKnq

- Interaction Design Foundation. (2020). *What is User Interface Design?* The Interaction Design Foundation. https://www.interaction-design.org/literature/topics/ui-design
- López, J. M. (2021, abril 20). *Cómo descargar un vídeo de Instagram de tres maneras distintas*. Hipertextual. https://hipertextual.com/2021/04/descargar-video-instagram
- Maneki Consultoría Creativa. (2019, septiembre 9). Tendencias de diseño a lo largo de las décadas. *Maneki Neko*. https://maneki.es/tendencias-de-diseno-a-lo-largo-de-lasdecadas/
- Manna, A. (s. f.). *Task Management App (Full)*. Dribbble. Recuperado 10 de junio de 2021, de https://dribbble.com/shots/7168521-Task-Management-App-Full
- Martínez, A. (2021). ¿Qué es Diseño gráfico? » Su Definición y Significado [2021]. *Concepto de - Definición de*. https://conceptodefinicion.de/diseno-grafico/
- MoMA. (s. f.-a). *April Greiman. Snow White + the Seven Pixels, An Evening with April Greiman. 1986 | MoMA*. The Museum of Modern Art. Recuperado 19 de mayo de 2021, de https://www.moma.org/collection/works/7177
- MoMA. (s. f.-b). *Armin Hofmann. Robert Jacobsen, Serge Poliakoff, Kunsthalle Basel. 1959 | MoMA*. The Museum of Modern Art. Recuperado 19 de mayo de 2021, de https://www.moma.org/collection/works/7734
- MoMA. (s. f.-c). *Henri de Toulouse-Lautrec. Divan Japonais. 1893 | MoMA*. The Museum of Modern Art. Recuperado 19 de mayo de 2021, de https://www.moma.org/collection/works/62041
- MoMA. (s. f.-d). *Milton Glaser. The Sound is WOR-FM 98.7. 1966 | MoMA*. The Museum of Modern Art. Recuperado 19 de mayo de 2021, de https://www.moma.org/collection/works/7973
- MoMA. (s. f.-e). *Neville Brody. FF Blur. 1992 | MoMA*. The Museum of Modern Art. Recuperado 19 de mayo de 2021, de https://www.moma.org/collection/works/139325
- Morrir, L. (2014, diciembre 10). La importancia de las infografías. *luisMARAM*. https://www.luismaram.com/la-importancia-de-las-infografias/
- Museu Nacional d'Art de Catalunya. (2018). *William Morris y el movimiento Arts & Crafts en Gran Bretaña | Museu Nacional d'Art de Catalunya*. https://www.museunacional.cat/es/william-morris-y-las-arts-crafts-en-granbreta%C3%B1a
- Museum of The Bible. (2020). *Illuminated New Testament in Latin*. http://collections.museumofthebible.org/artifacts/19702-illuminated-new-testament-inlatin
- Osorio, J. (2020). *Usar Instagram como herramienta de marketing*. https://www.seosalamanca.com/redes-sociales/usar-instagram-herramienta-marketing/
- Pictoline. (2020). *Pictoline*. https://www.pictoline.com/timeline?dir=next&bg=ff8c83
- Pictoline. (2021). *Pictoline*. https://www.pictoline.com/timeline?dir=next&bg=ff8c83
- PIXDEA. (2021). *PIXDEA (@pixdea) Instagram photos and videos*. https://www.instagram.com/p/CM3KXj5jQwz/
- Rama, A. (2018, febrero 22). Historia del diseño gráfico | Contexto, movimientos y sus artistas. *Buda Marketing*. https://budamarketing.es/historia-del-diseno-grafico/
- Responsive Design. (2021). *RWD Weekly #456*. Responsive Web Design. https://responsivedesign.is/articles/rwd-weekly-456/
- Rock Content. (2019, diciembre 12). ¿Qué son las redes sociales? Marketing de Contenidos. *Rock Content - ES*. https://rockcontent.com/es/blog/que-son-las-redessociales/
- Sanchez, J. (2015, febrero 10). *Breve Historia del Diseño Gráfico | Freelancer Blog*. https://www.freelancer.es/community/articles/breve-historia-del-diseno-grafico
- Shorthand Studido. (2019). *What is Brand Architecture? | Shorthand Design Studio Newcastle*. https://www.shorthandstudio.com/what-is-brand-architecture/
- Sordo, A. I. (2020). *Los 13 tipos de infografías que existen y cómo elegir el mejor para tus objetivos*. https://blog.hubspot.es/marketing/tipos-de-infografias
- Triana, C. (2018). *Historia Del Diseño Gráfico Actual*. calameo.com. https://www.calameo.com/read/0057634103ba7cb6a799d
- Vázquez, R. (2013, abril 18). *Sobre la importancia de las infografías Forbes México*. Forbes México. https://www.forbes.com.mx/sobre-la-importancia-de-las-infografias/
- Walmart. (2020). *Brand guidelines*. Brand Guidelines. https://one.walmart.com/content/people-experience/associate-brandcenter/downloads0/assets/brand-guidelines.html
- Webpals Group. (2017, agosto 30). Scandinavian Graphic Design: Minimalism That Works | Webpals® Blog. *Webpals Group*. https://www.webpals.com/marketing/scandinaviangraphic-design-guide-tips/

# **ANEXOS**

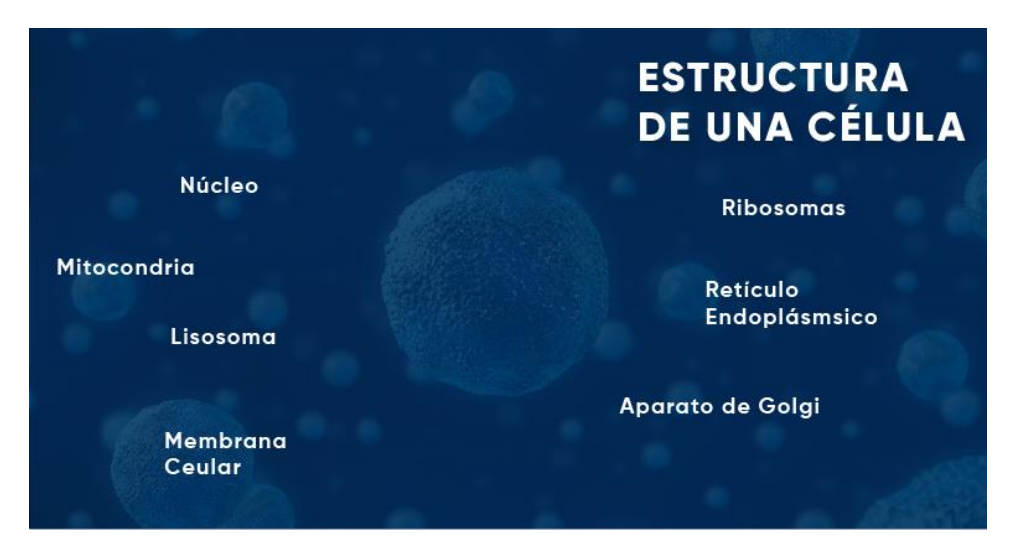

**Anexo 1 Pantalla Estructura de Célula**

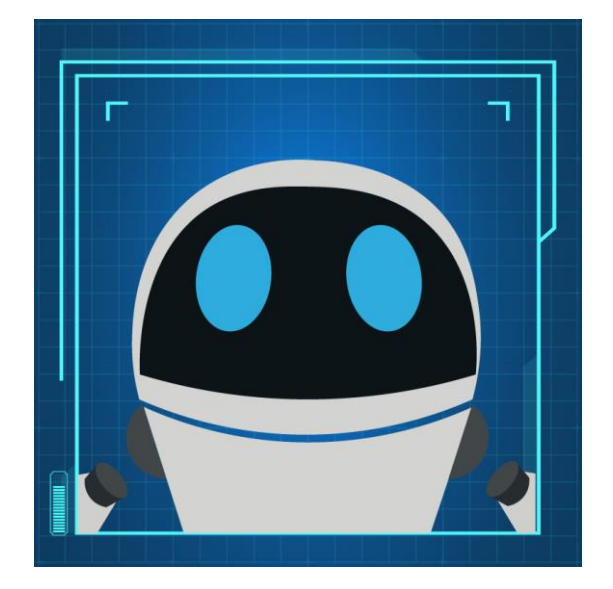

**Anexo 2 Pantalla Pix Bot**

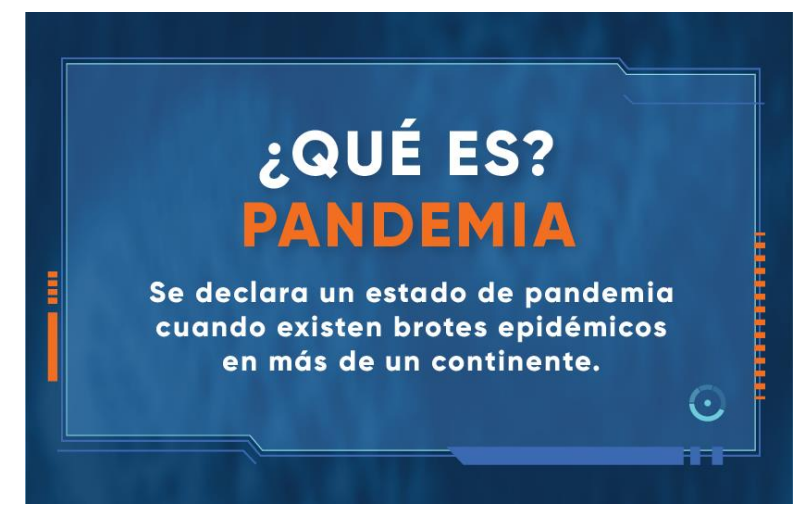

**Anexo 3 Pantalla Pandemia**

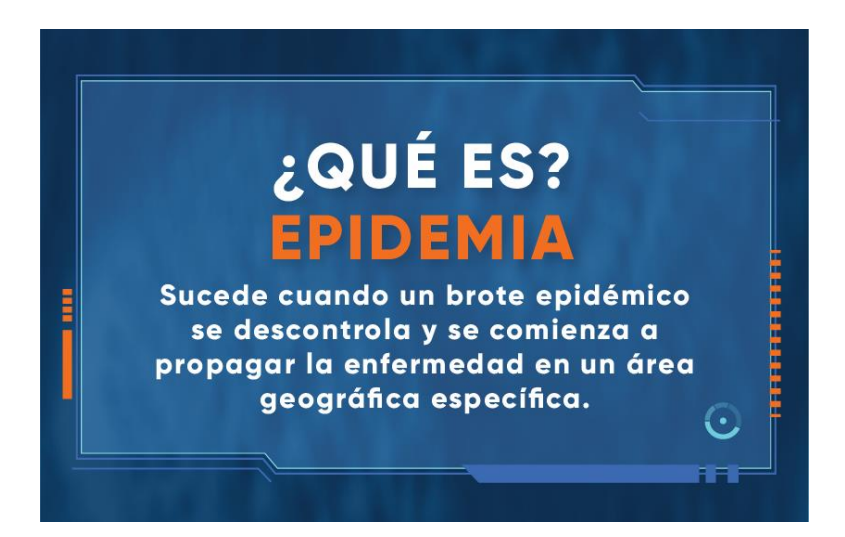

**Anexo 4 Epidemia**

#### **Primarios**

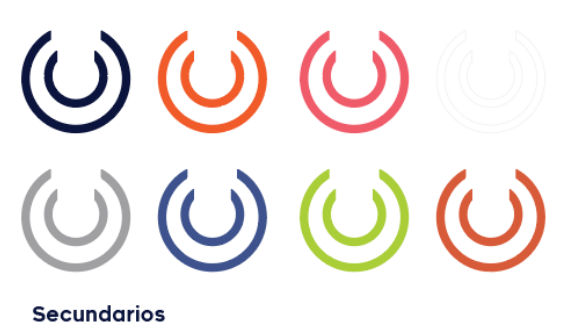

### **Anexo 5 Paleta de Colores Push LATAM**

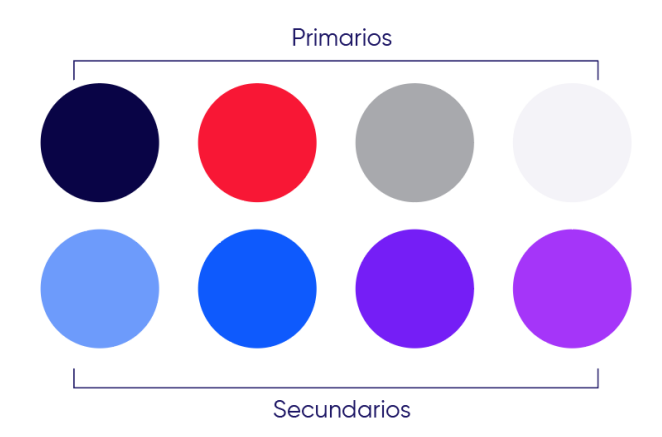

### **Anexo 6 Paleta de Colores EduRockets**

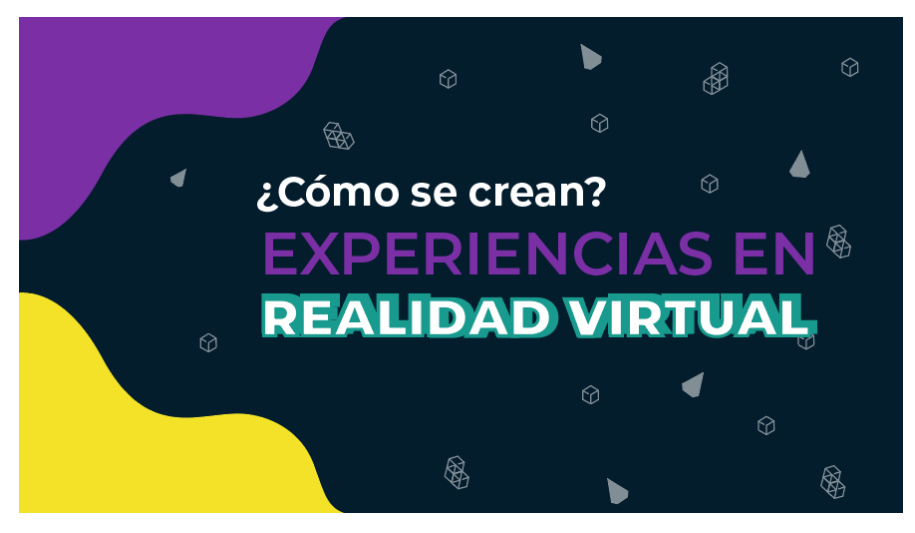

**Anexo 7 Portada Presentación Webinar 1**

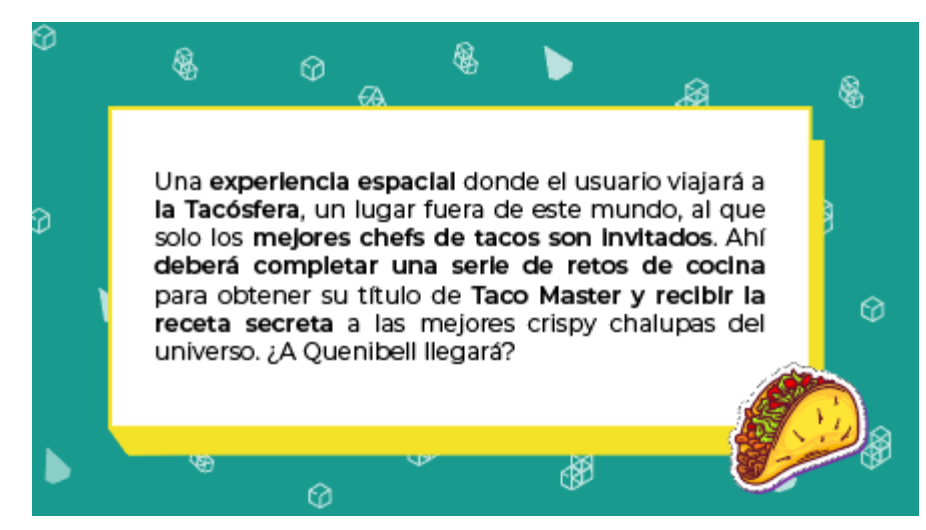

**Anexo 8 Slide Presentación Webinar 1**

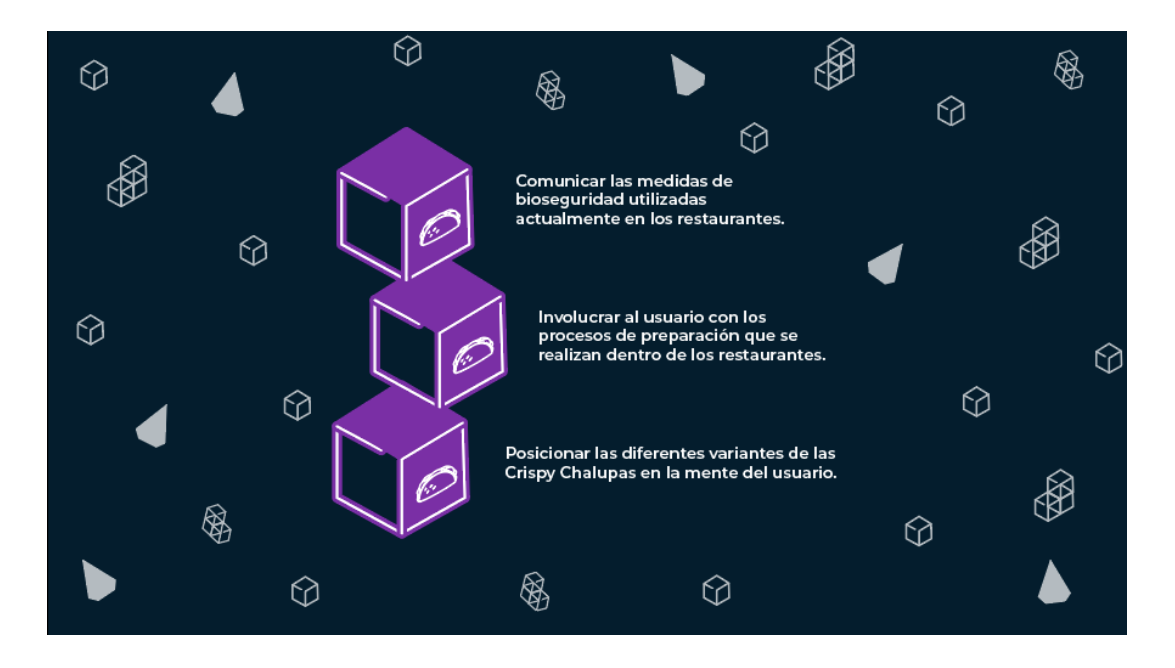

**Anexo 9 Slide Objetivos Presentación Webinar 1**

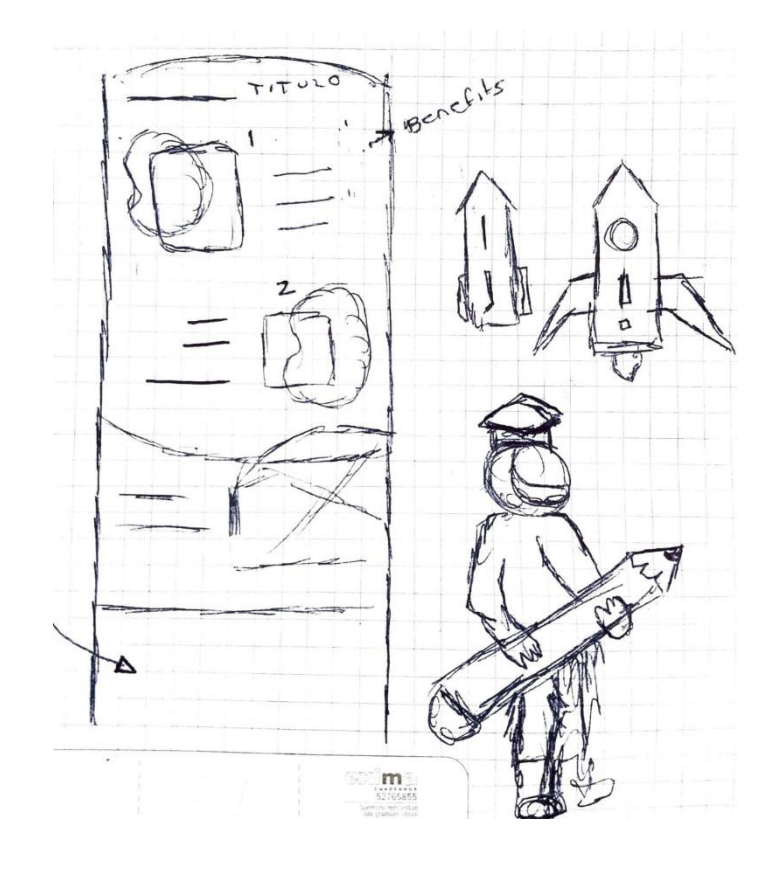

**Anexo 10 Boceto Landing Page EduRockets**

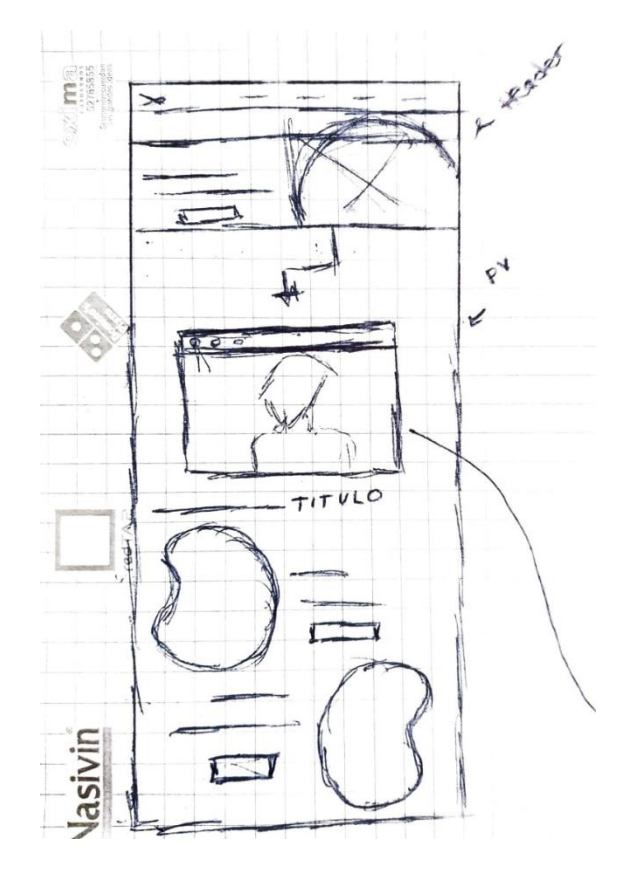

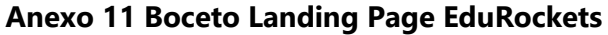

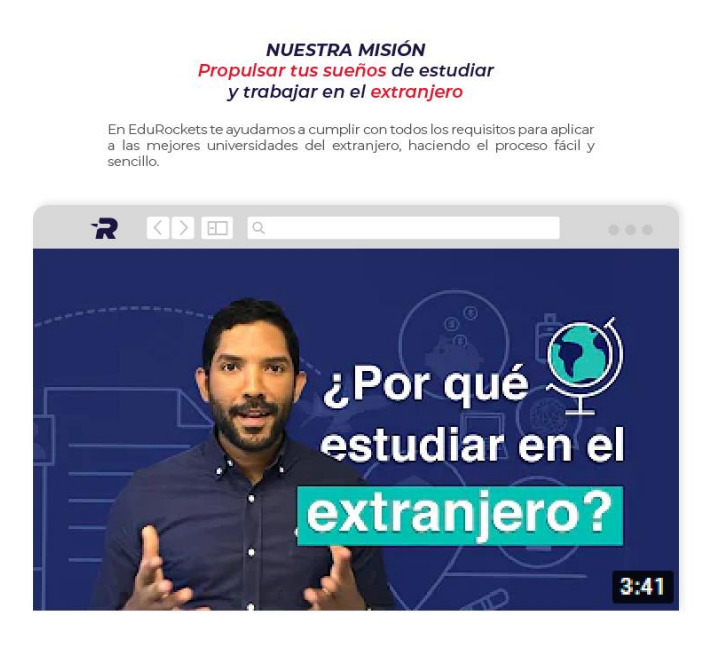

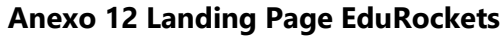

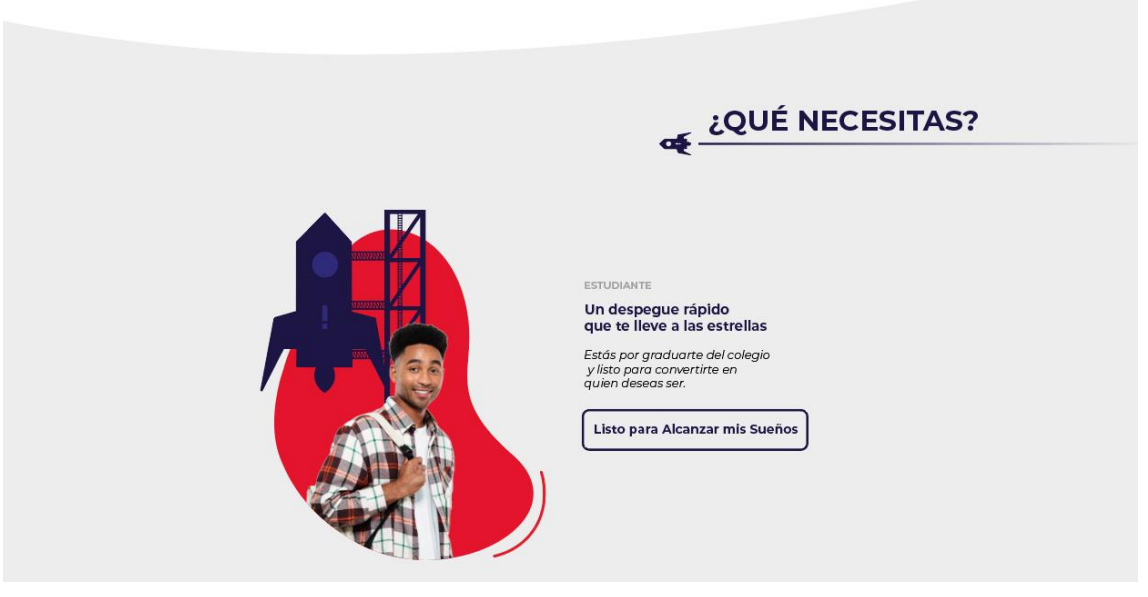

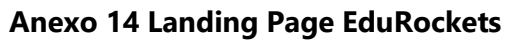

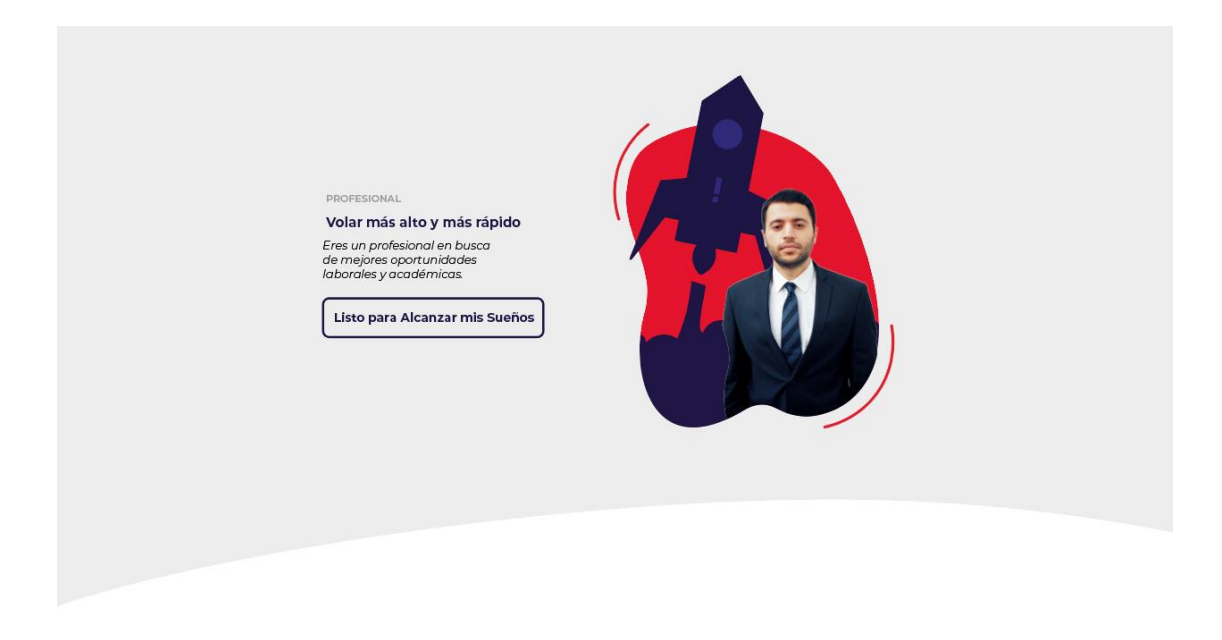

**Anexo 13 Landing Page EduRockets**

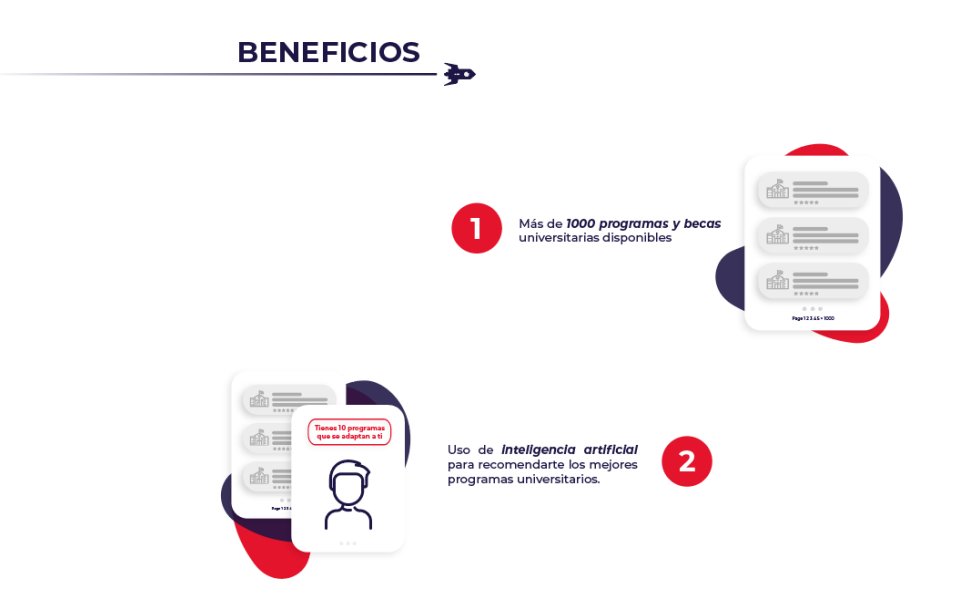

**Anexo 16 Landing Page EduRockets**

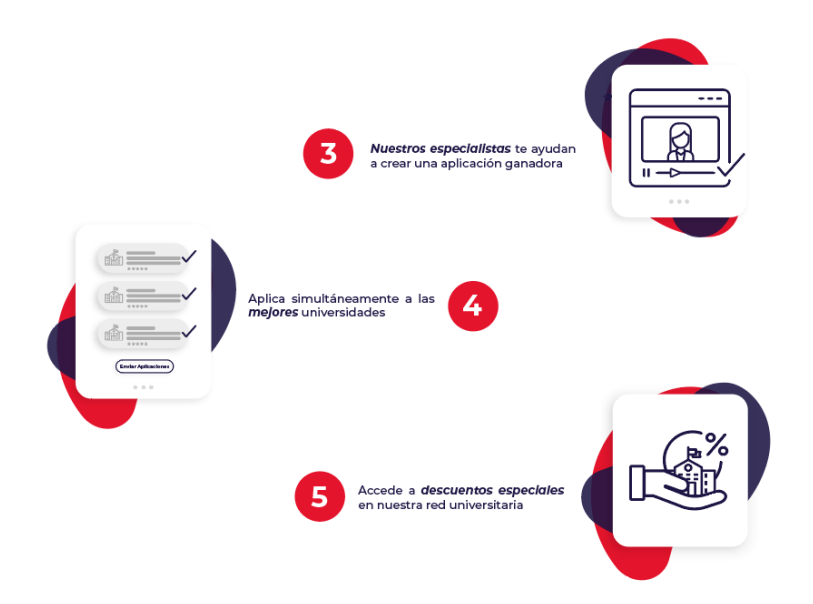

**Anexo 15 Landing Page EduRockets**

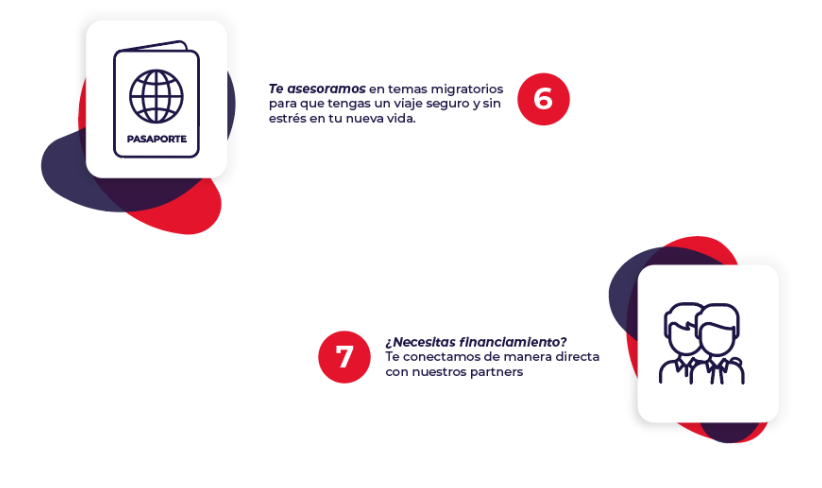

# **Anexo 17 Landing Page EduRockets**

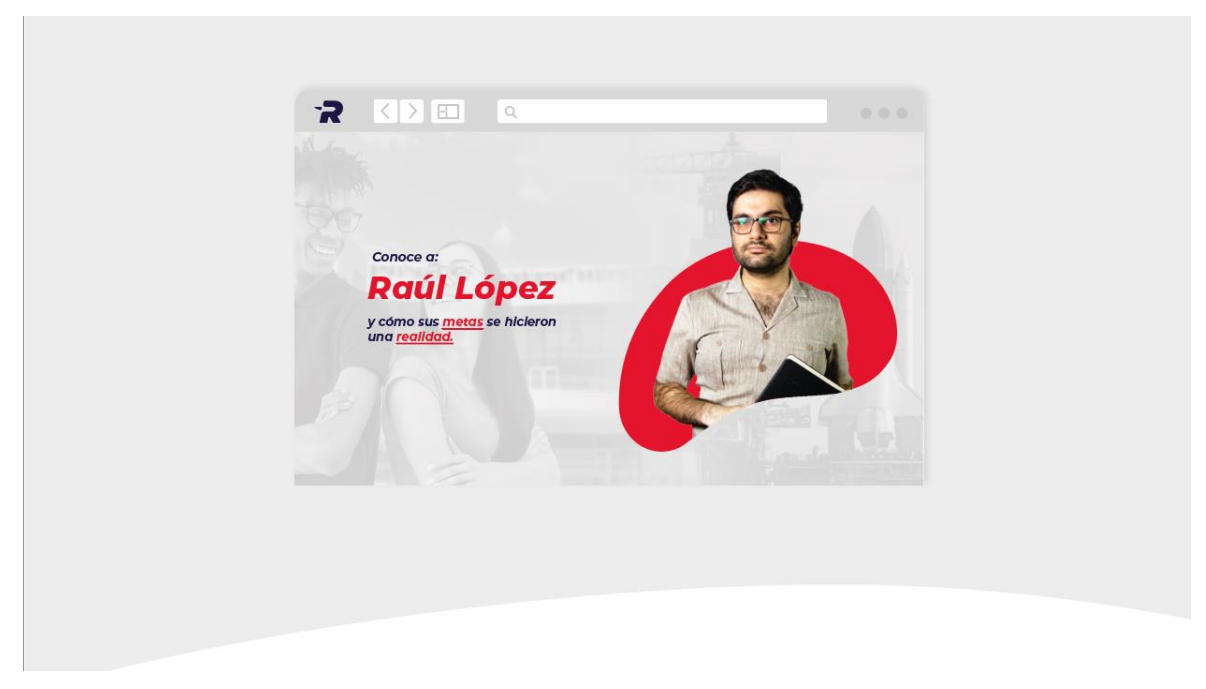

**Anexo 18 Landing Page EduRockets**

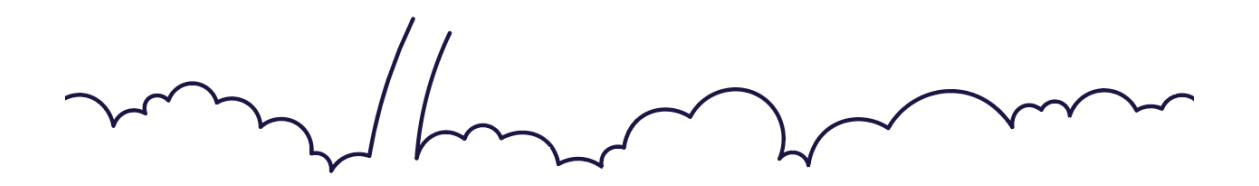

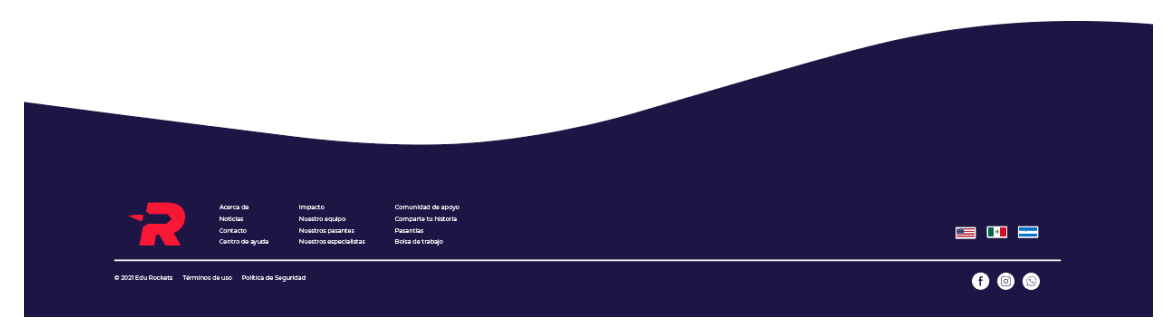

**Anexo 19 Footer Landing Page EduRockets**

| Es el momento de acelerar<br>y alcanzar tus metas.                        |            |              |  |
|---------------------------------------------------------------------------|------------|--------------|--|
|                                                                           | Explorador | Conquistador |  |
| Acceso a recursos para tomar la mejor decisión                            |            |              |  |
| Evaluación de aptitudes e intereses                                       |            | $\sqrt{}$    |  |
| Búsqueda rápida de programas e intereses                                  |            |              |  |
| Recomendación inteligente de programas universitarios que se adapten a ti |            |              |  |
| Aplicación simultánea de programas universitarios                         |            |              |  |
| Acceso a descuentos y condiciones especiales de nuestra red universitaria |            |              |  |
| Preparación para cada examen y requisito a completar                      |            |              |  |
| Vinculación para el acceso del financiamiento                             |            |              |  |

**Anexo 20 Propuesta Pantalla Inversión**

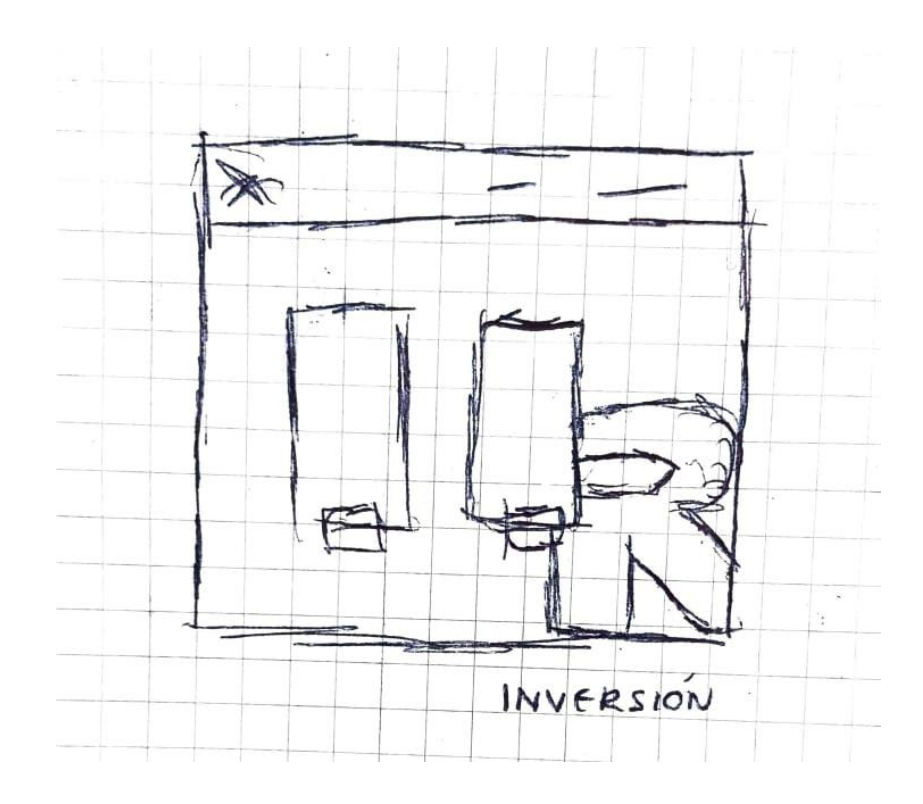

**Anexo 21 Boceto Pantalla Inversión**

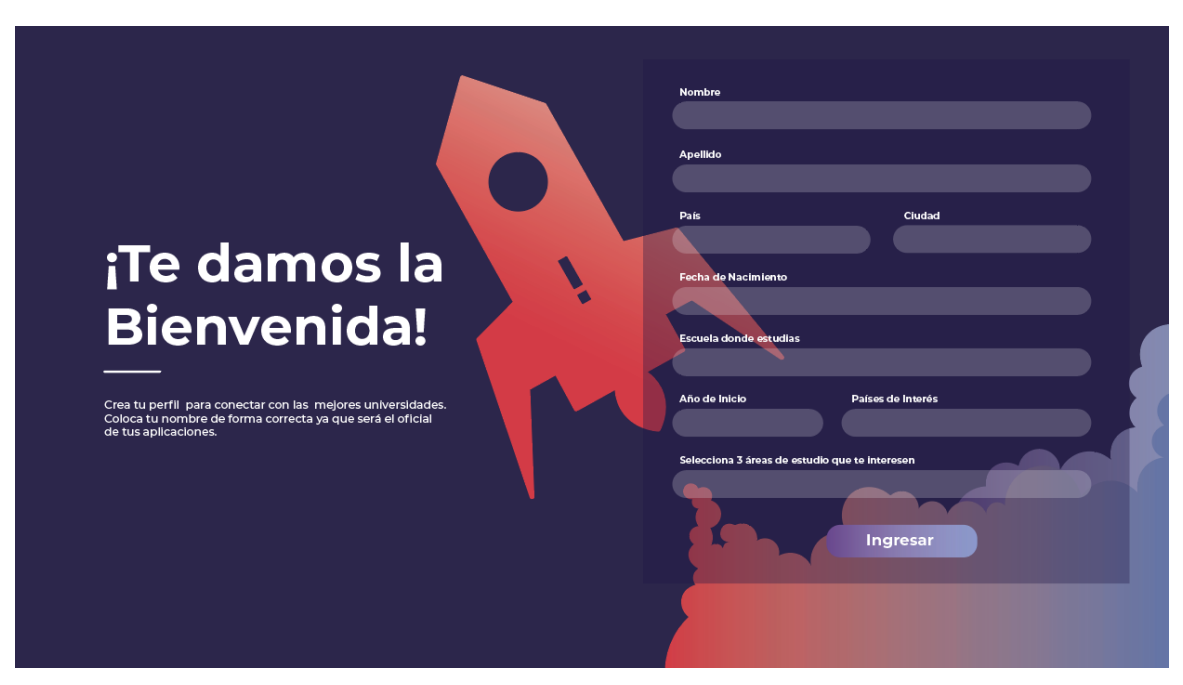

**Anexo 22 Propuesta Pantalla Crear Perfil**

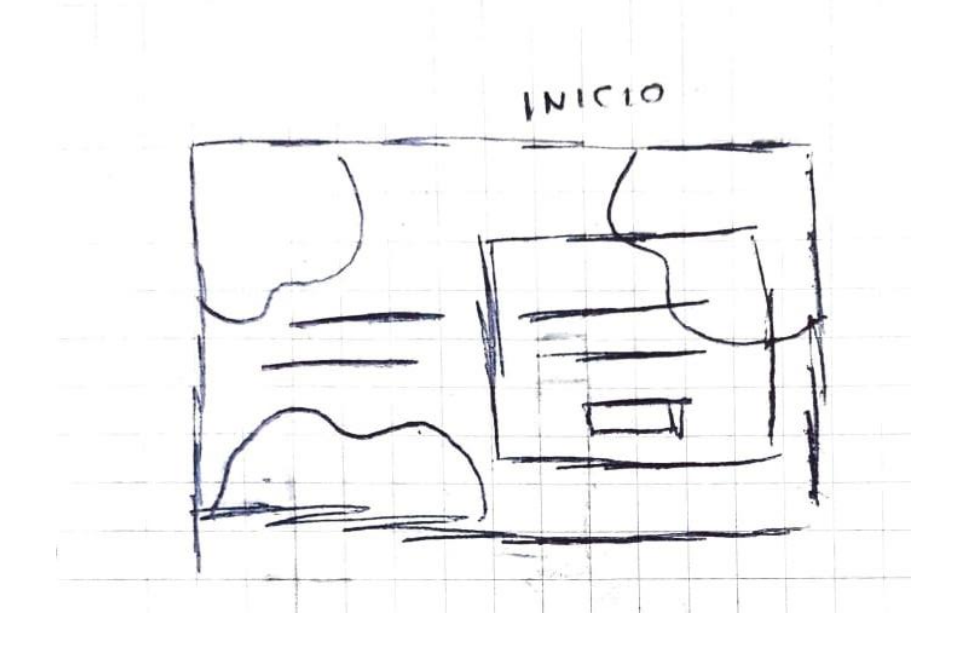

**Anexo 23 Boceto Pantalla Crear Perfil**

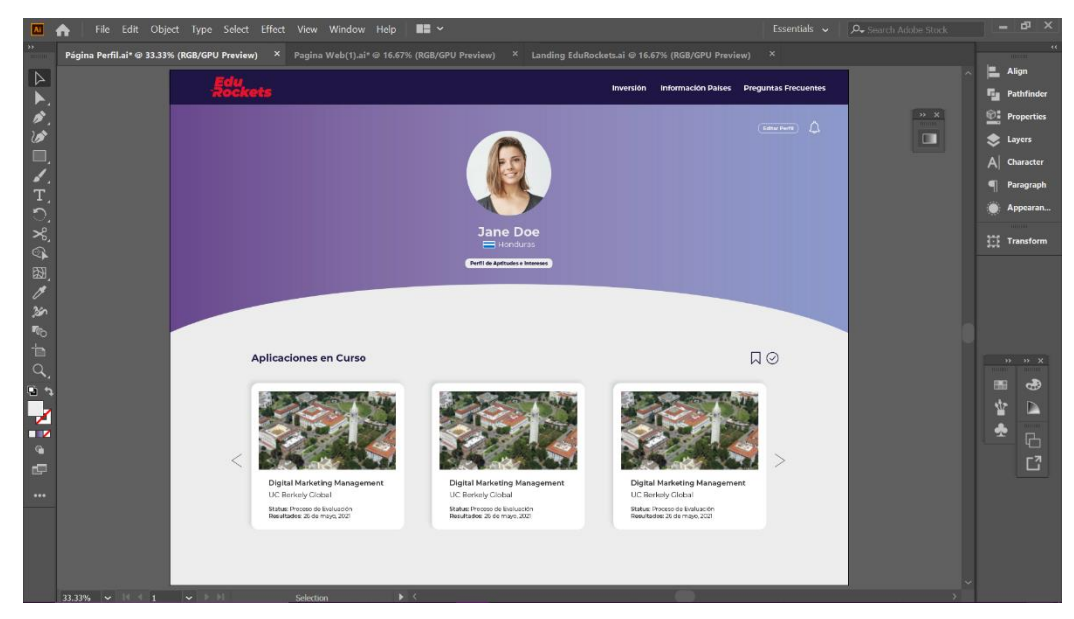

**Anexo 24 Propuesta Perfil**

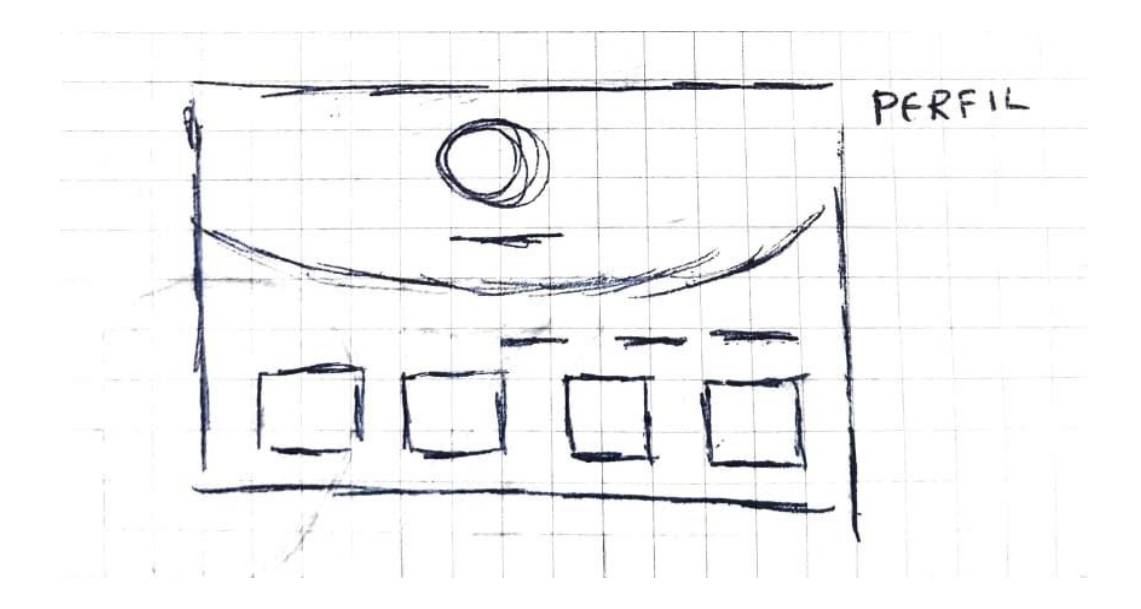

**Anexo 25 Boceto Pantalla Perfil**

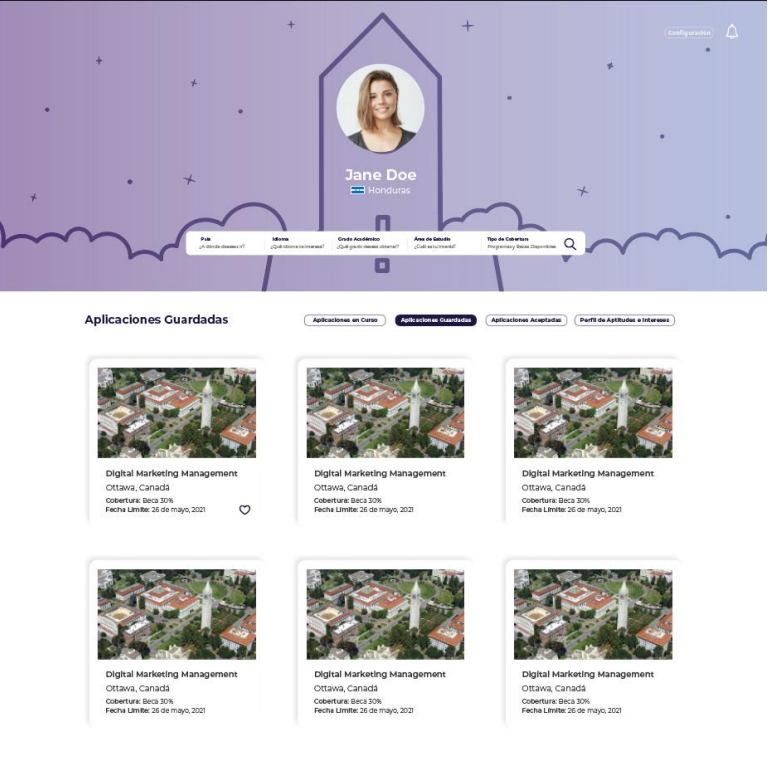

**Anexo 26 Pantalla Perfil**

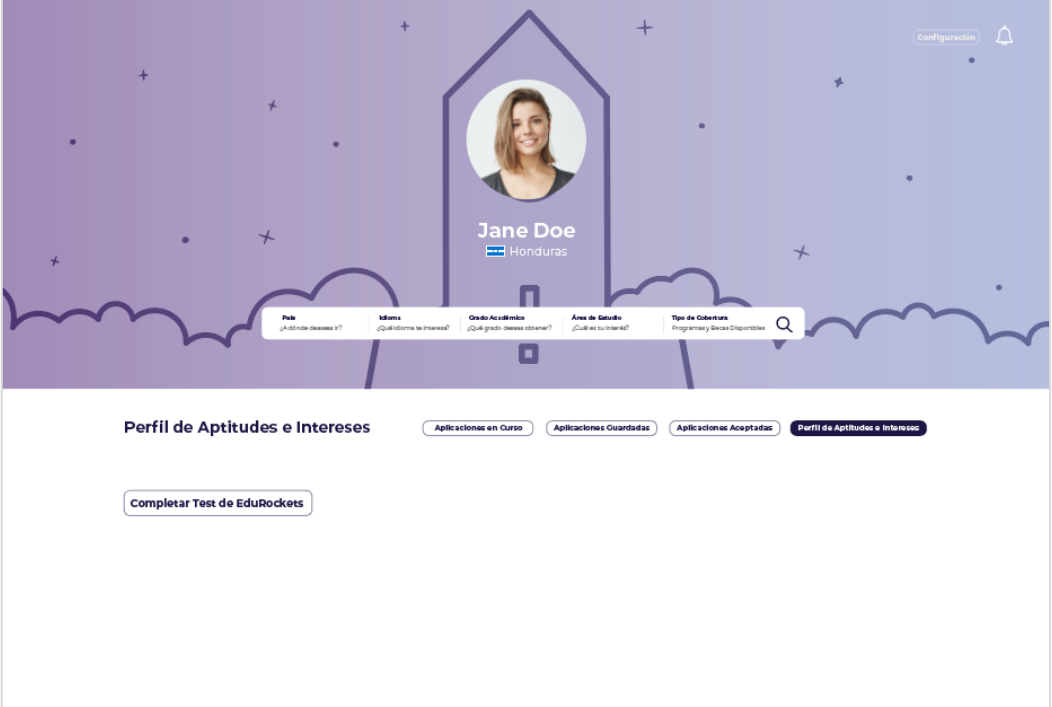

**Anexo 27 Pantalla Perfil**

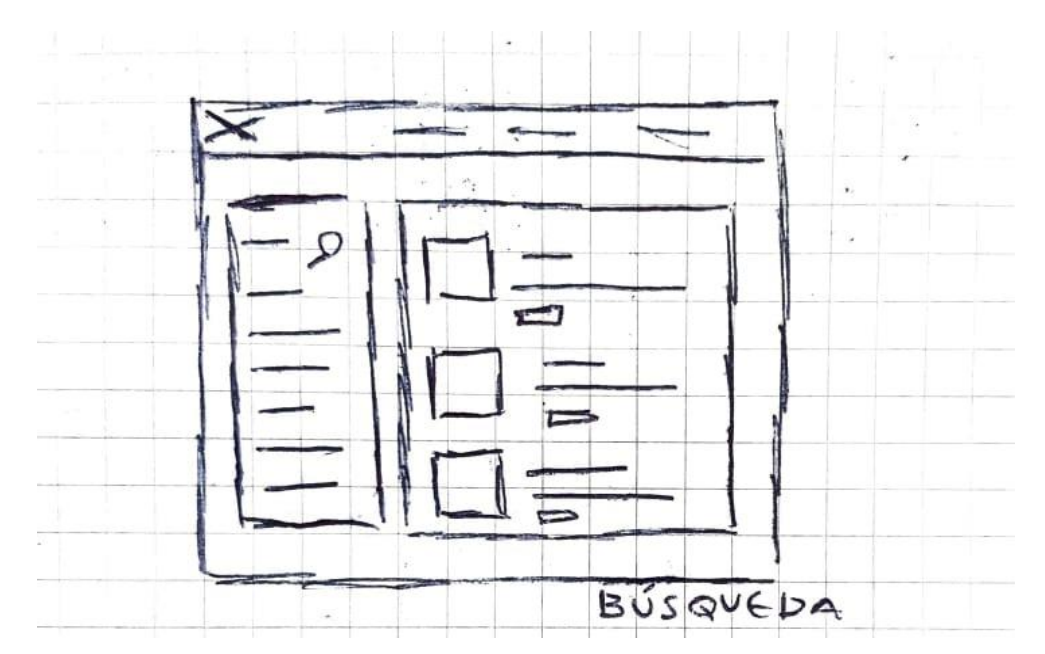

**Anexo 28 Boceto Pantalla Resultado de Búsqueda**

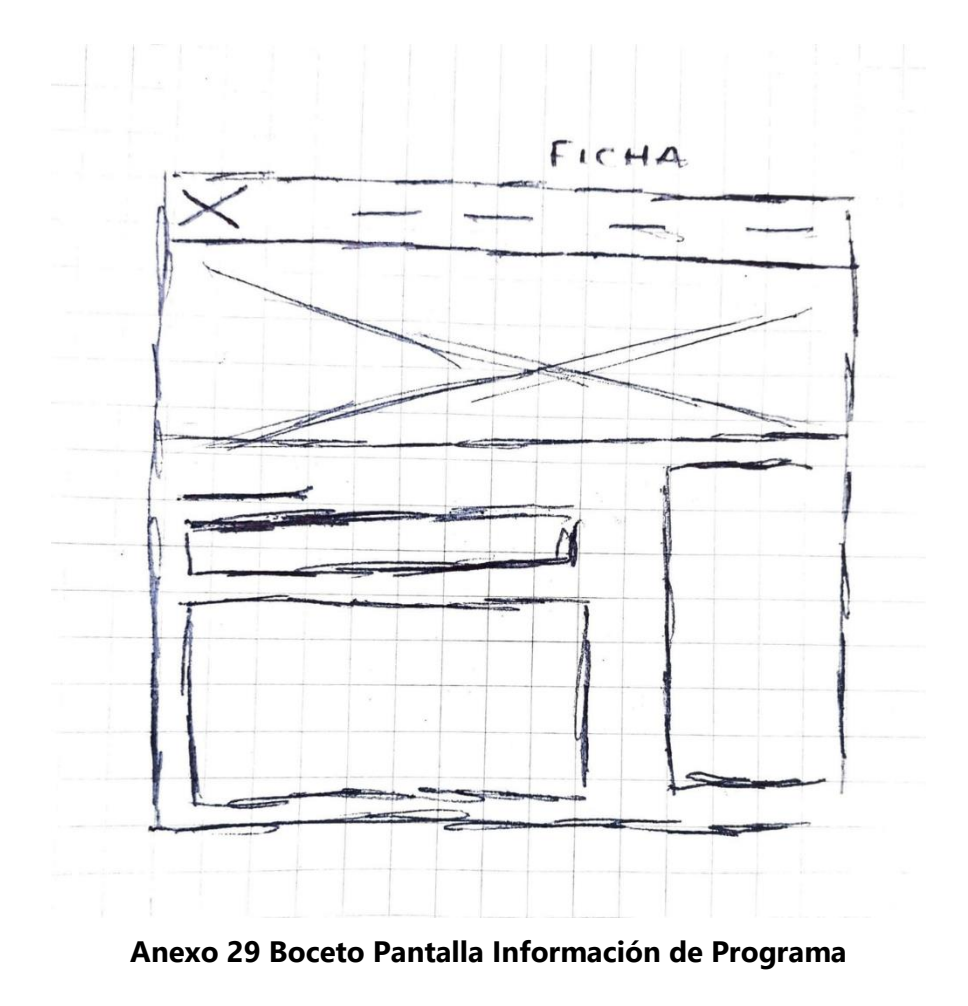

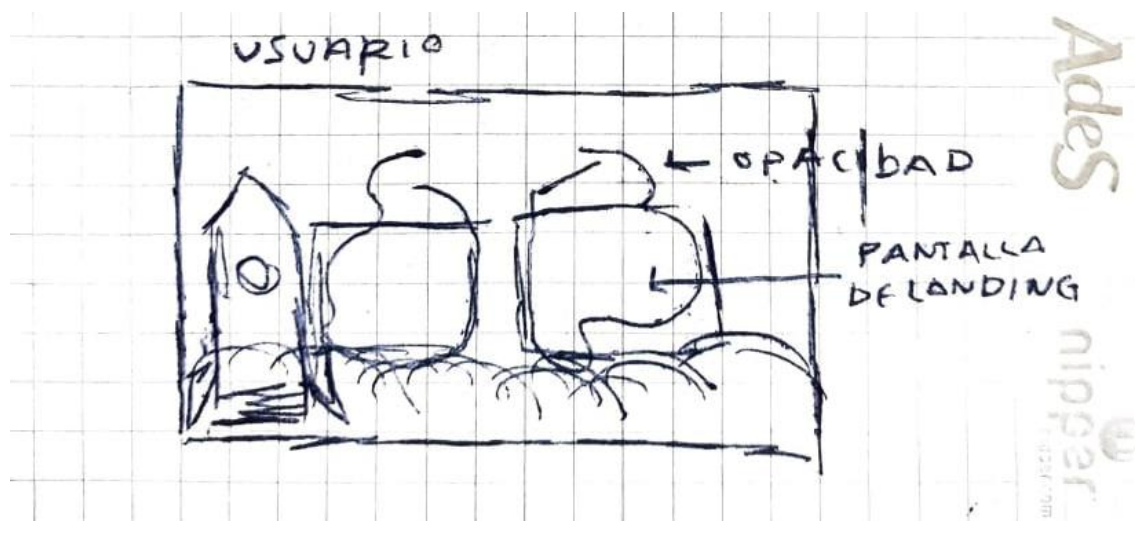

**Anexo 30 Boceto Pantalla Registro Usuario**

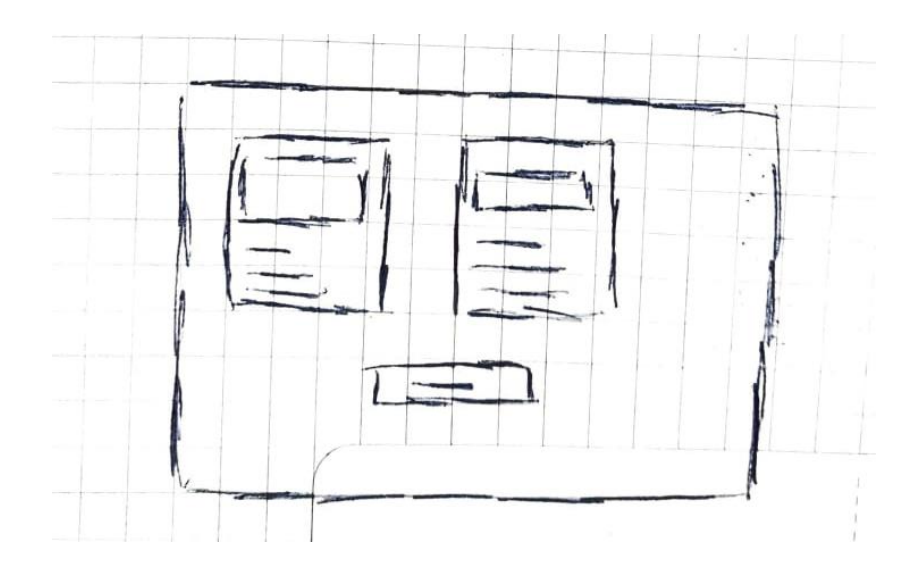

**Anexo 31 Boceto Pantalla Ruta de Aplicación**

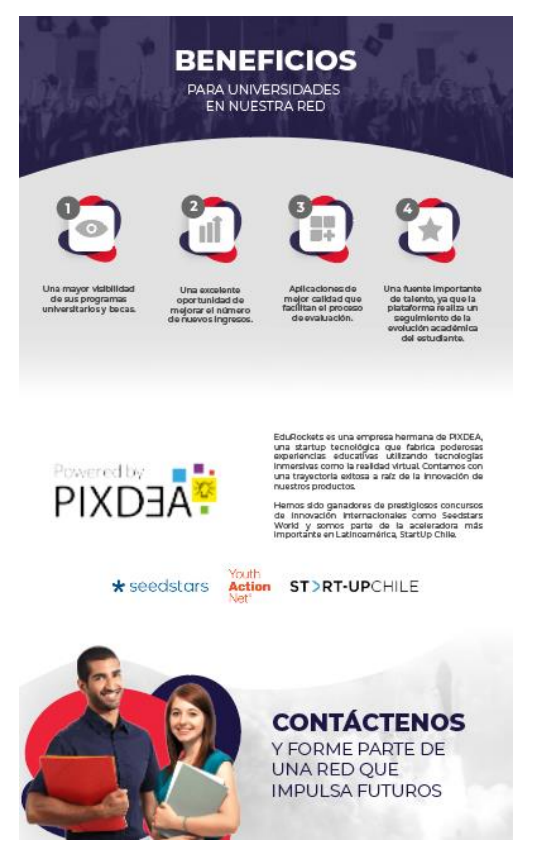

**Anexo 32 Propuesta de Valor EduRockets Universidades**

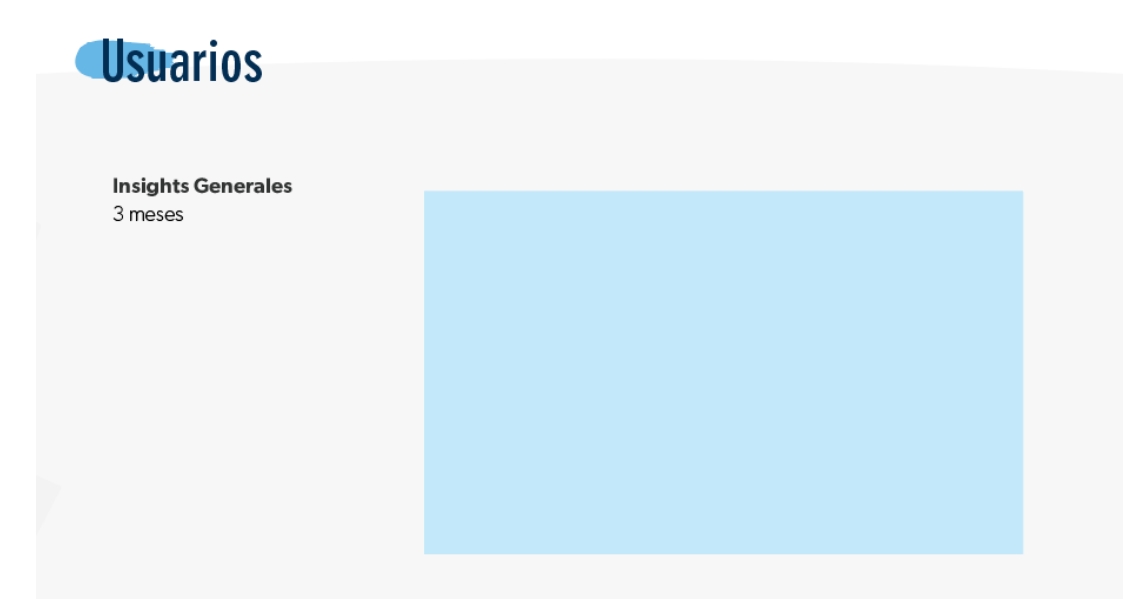

**Anexo 33 Plantilla Reporte Fund. Ficohsa**

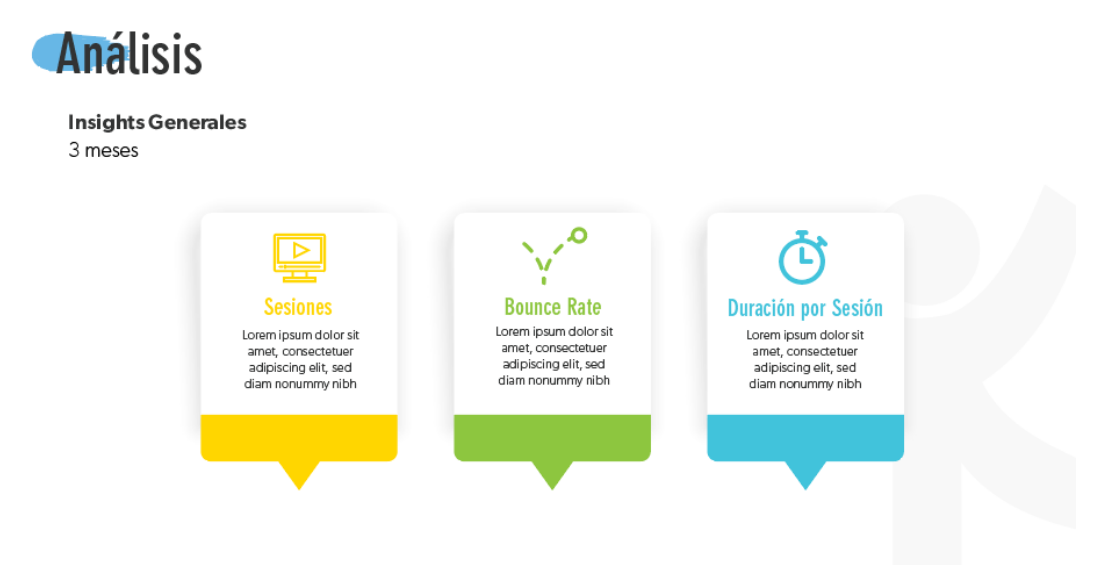

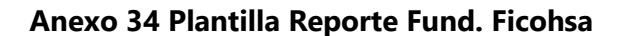

# Recursos Más Descargados

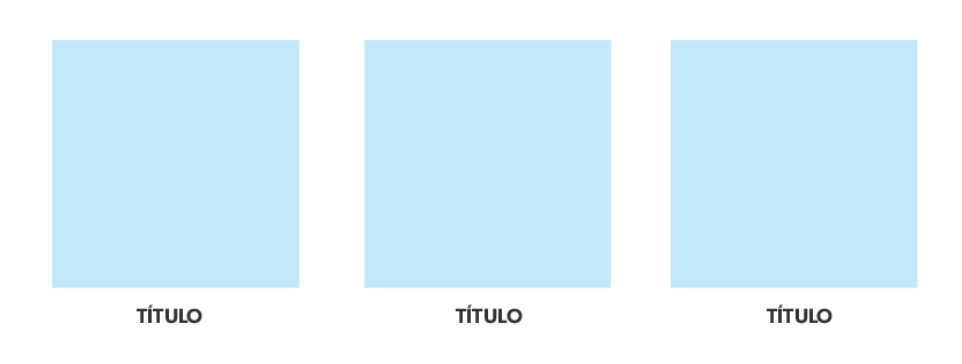

**Anexo 35 Plantilla Reporte Fund. Ficohsa**

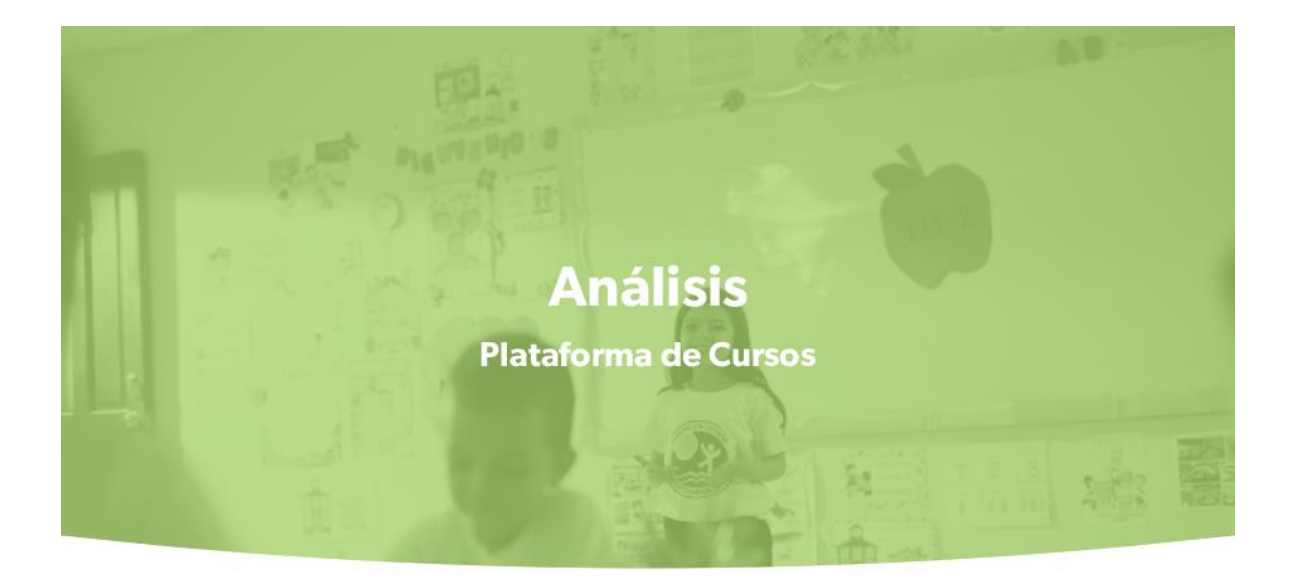

**Anexo 36 Portada de Plantilla Reporte Fund. Ficohsa**

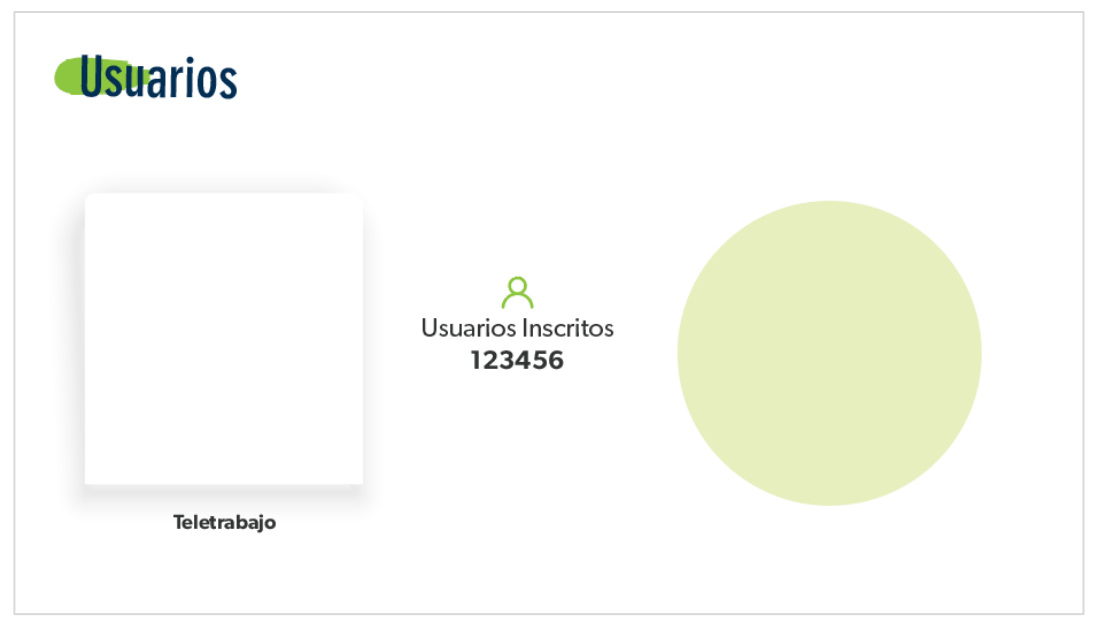

**Anexo 37 Plantilla Reporte Fun. Ficohsa**

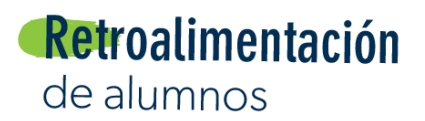

**Total de Reviews por Curso** 

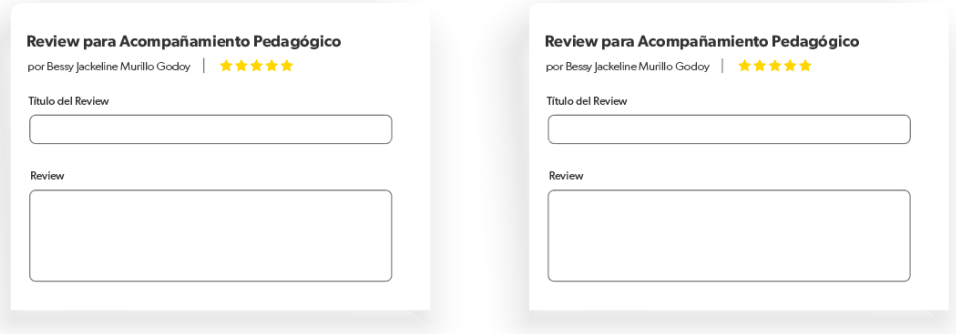

**Anexo 38 Plantilla Reporte Fund. Ficohsa**

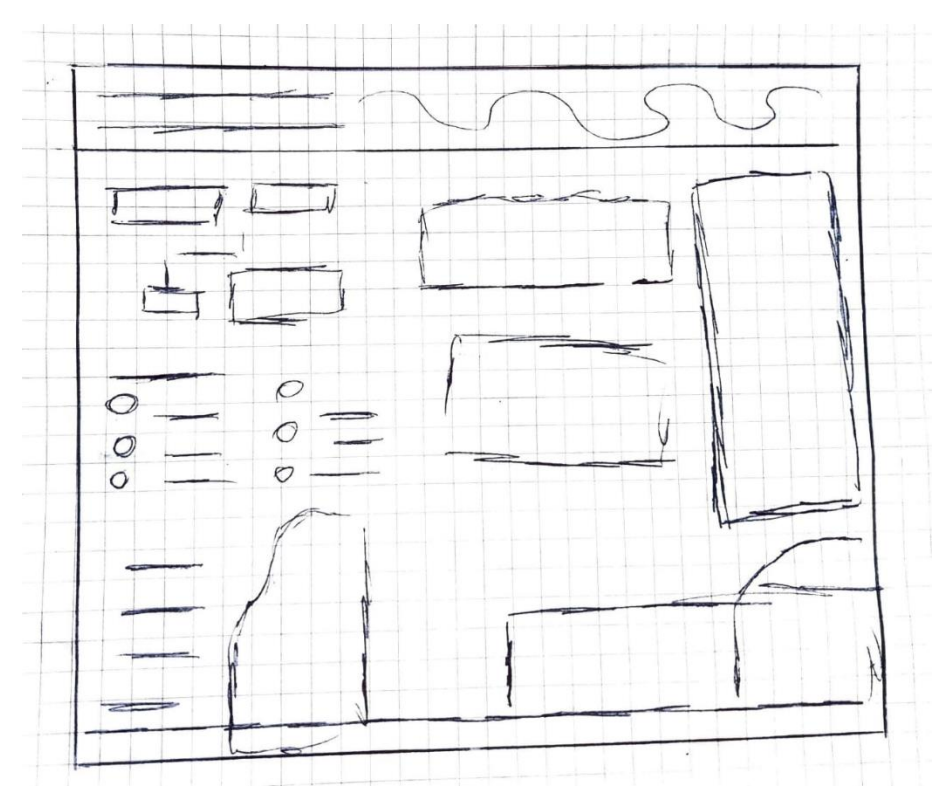

**Anexo 39 Boceto One Pager Montacargas**

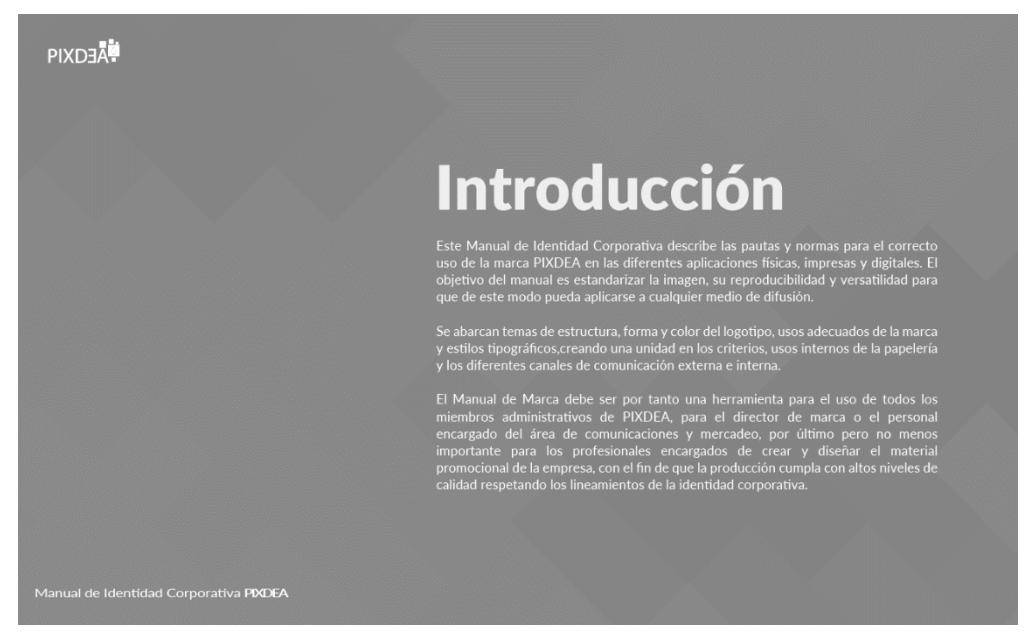

**Anexo 40 Introducción Manual de Identidad Corporativa PIXDEA**

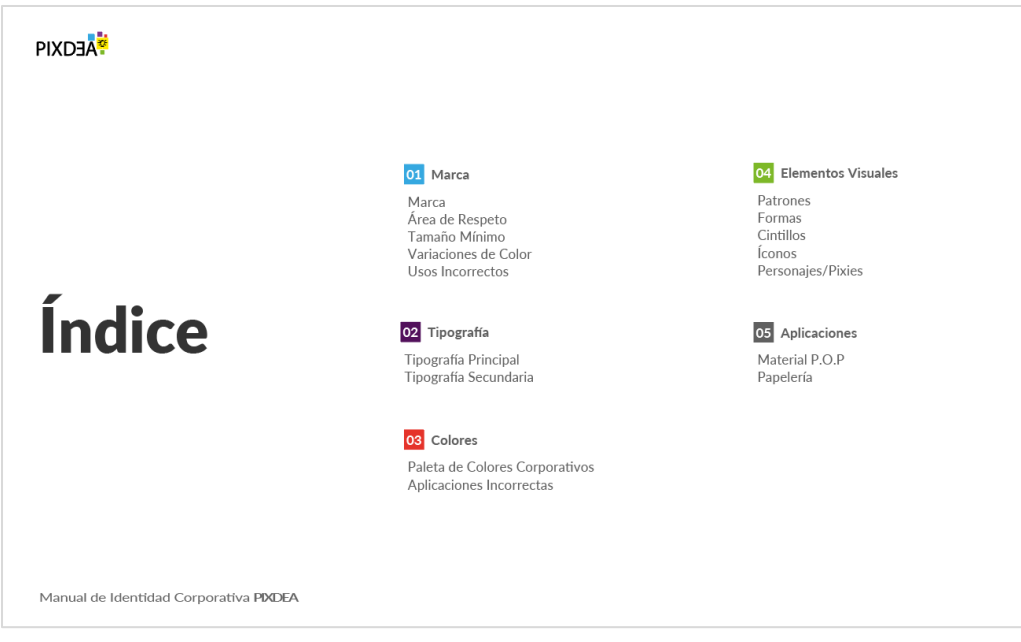

**Anexo 41 Índice Manual de Identidad Corporativa PIXDEA**

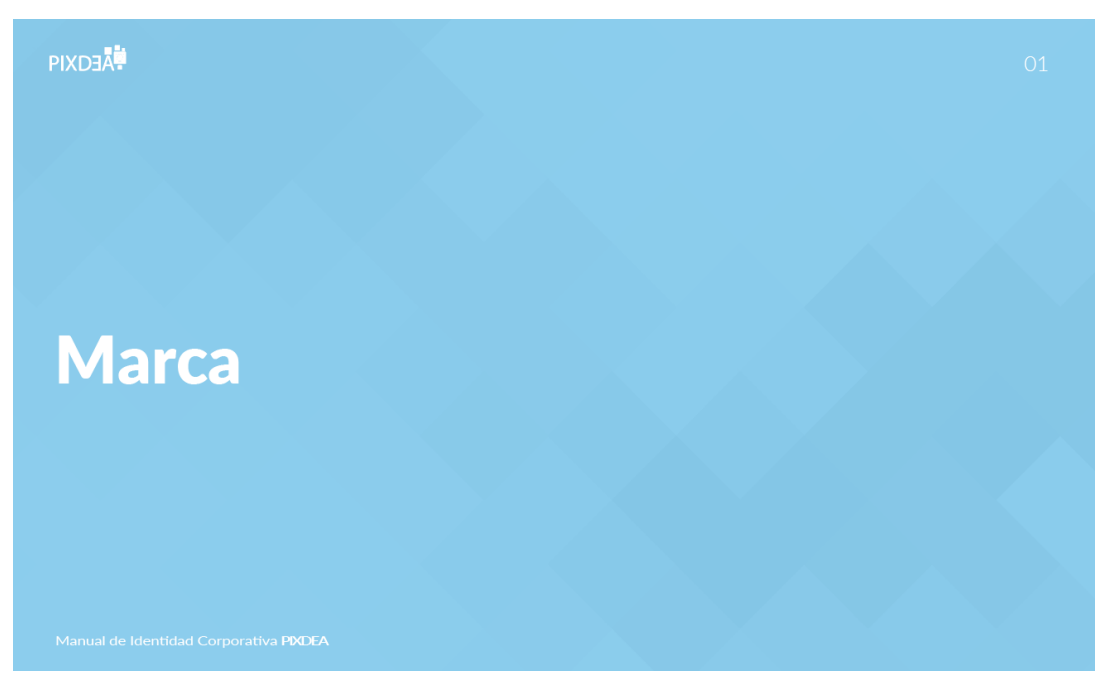

**Anexo 42 Portada Sección Manual de Identidad Corporativa PIXDEA**

#### **PIXDEA**

#### **Marca**

La marca es un punto focal y un símbolo de la identidad de una organización y su reconocimiento debe ser instantáneo.

Por lo tanto es de suma importancia que su aplicación se apegue a las pautas establecidas.

La marca de PIXDEA está inspirada en una apariencia moderna y tecnológica, representada principalmente por medio del elemento gráfico en alusión a los pixeles en los colores corporativos, acompañado del símbolo de un foco, en representación de la innovación; característica<br>de la realidad virtual, además se incorpora un elemento emotivo para el fundador de la marca; la colocación invertida de la letra E.

El uso de una tipografía moderna y atemporal como<br>Myriad refuerza su identidad basada en la innovación.

Manual de Identidad Corporativa PIXDEA

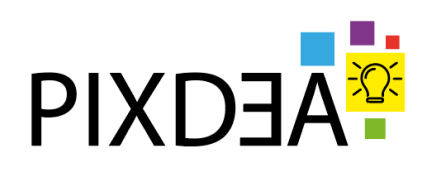

### **Anexo 43 Sección Marca Manual de Identidad Corporativa PIXDEA**

#### **PIXDEA**

 $O<sub>1</sub>$ 

 $\overline{6}$ 

5.

 $O1$ 

#### Área de Respeto

El área de respeto asegura la legibilidad de la marca y su impacto en consideración a los demás elementos gráficos de apoyo.

Esta espacio es la distancia mínima que se debe respetar, no obstante, de ser posible la marca debe tener un mayor espacio para respirar.

Se determina el área con la letra X de la marca.

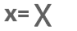

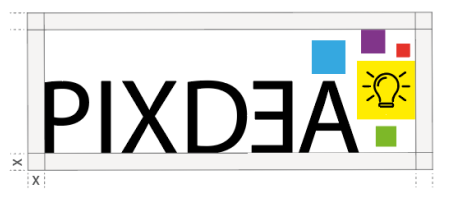

Manual de Identidad Corporativa PIXDEA

### **Anexo 44 Área de Respeto Manual de Identidad Corporativa PIXDEA**

### **PIXDEA**

#### Tamaño Mínimo

Establecer un tamaño mínimo asegura que la legibilidad de la marca no se vea afectada en ninguna de sus<br>reproducciones.

Resoluciones más altas disponibles: Impresos 300 ppp, Digital 72 ppp

Digital Para garantizar la legibilidad nunca se debe reproducir con un tamaño inferior a 75x25px

Impresión Impresion<br>Para garantizar la legibilidad nunca se debe reproducir<br>con un tamaño inferior a 1x0.4 in

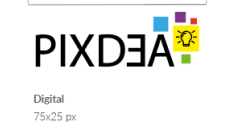

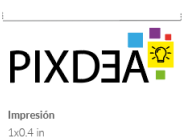

Manual de Identidad Corporativa PDDEA

### **Anexo 45 Tamaño Mínimo Manual de Identidad Corporativa PIXDEA**

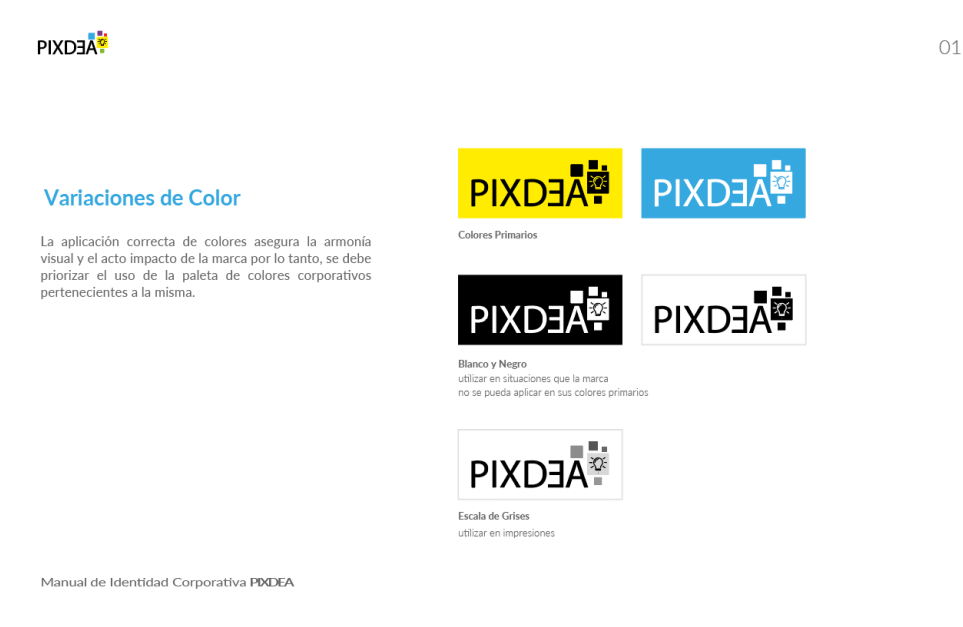

### **Anexo 46 Variaciones de Color Manual de Identidad Corporativa PIXDEA**

 $\overline{z}$ 

8.

### **PIXDEA<sup>t</sup>**

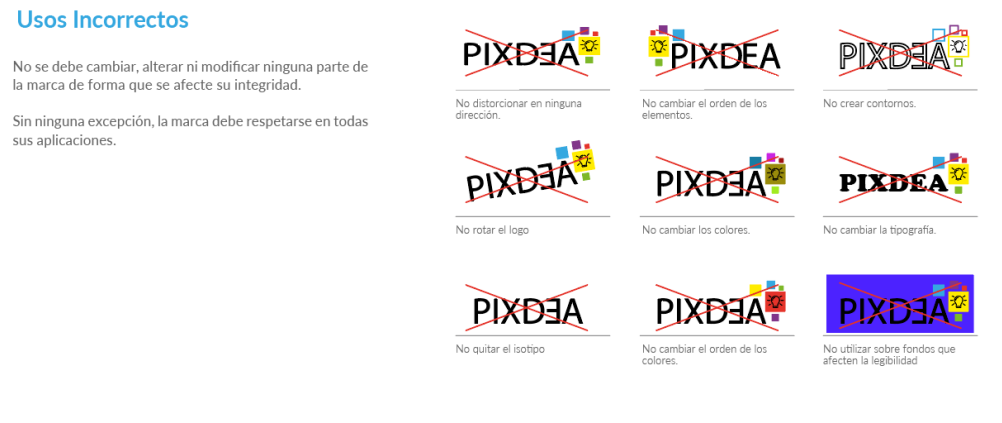

 $O1$ 

9.

Manual de Identidad Corporativa PIXDEA

### **Anexo 47 Usos Incorrectos Manual de Identidad Corporativa PIXDEA**

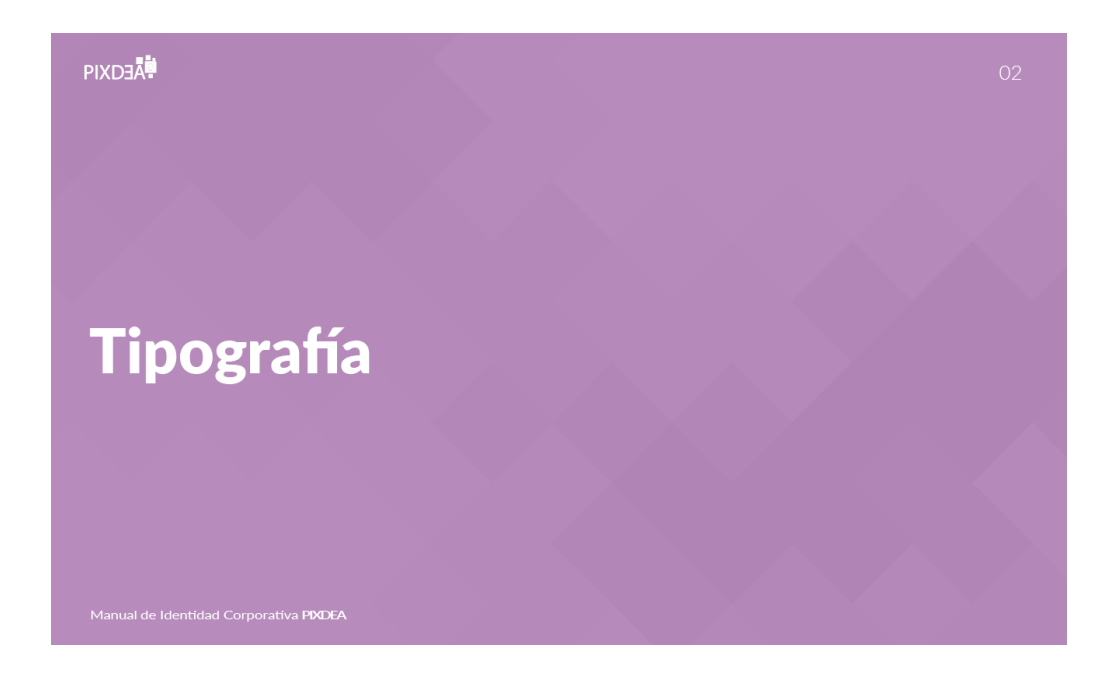

### **Anexo 48 Portada Sección Tipografía Manual de Identidad Corporativa PIXDEA**

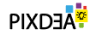

#### **Tipografía Principal**

La tipografía de PIXDEA es Lato.

Con estilo versátil, moderna y atemporal, la tipografía Lato proporciona en sus distintas variaciones legibilidad y jerarquía.

Lato Regular y Light se utilizan para cuerpos de texto para impresiones y aplicaciones digitales.

Lato Semibold se utiliza para subtítulos y crear énfasis en palabras clave dentro de un cuerpo de texto.

Lato Bold y Black se aplican en titulares.

Lato

#### Lato

Aa Bb Cc Dd Ee Ff Gg Hh Ii Jj Kk Ll Mm Nn Ññ Oo Pp Qq Rr Ss Tt Uu Vv Ww Xx Yy Zz 1234567890

Lorem ipsum dolor sit amet consectetuer adipiscing elit, sed diam nonummy nibh euismod tincidunt ut laoreet dolore magna aliquam erat volutpat. Ut  $wisi$ 

Lorem ipsum dolor sit amet. consectetuer adipiscing elit, sed diam nonummy nibh euismod tincidunt ut laoreet dolore<br>magna aliquam erat volutpat. Ut wisi

Light, Light Italic, Regular, Regular Italic, Semibold, Semibold Italic, Bold, Bold Italic, **Black, Black Italic** 

Manual de Identidad Corporativa PIXDEA

 $11.$ 

# **Anexo 49 Tipografía Principal PÍXDEA**

**PIXDEA** 

#### $O2$

 $12.$ 

#### Tipografía Secundaria

La tipografía Eras Bold se utiliza como tipografía secundaria para documentos como mailings, propuestas<br>de valor, one pagers, entre otros.

Su aplicación se limita a titulares.

**Eras Bold** 

Aa Bb Cc Dd Ee Ff Gg Hh Ii Jj Kk Ll Mm Nn Ññ Oo Pp Qq Rr Ss Tt Uu Vv Ww Xx Yy Zz 1234567890

Manual de Identidad Corporativa PIXDEA

### **Anexo 50 Tipografía Secundaria PIXDEA**

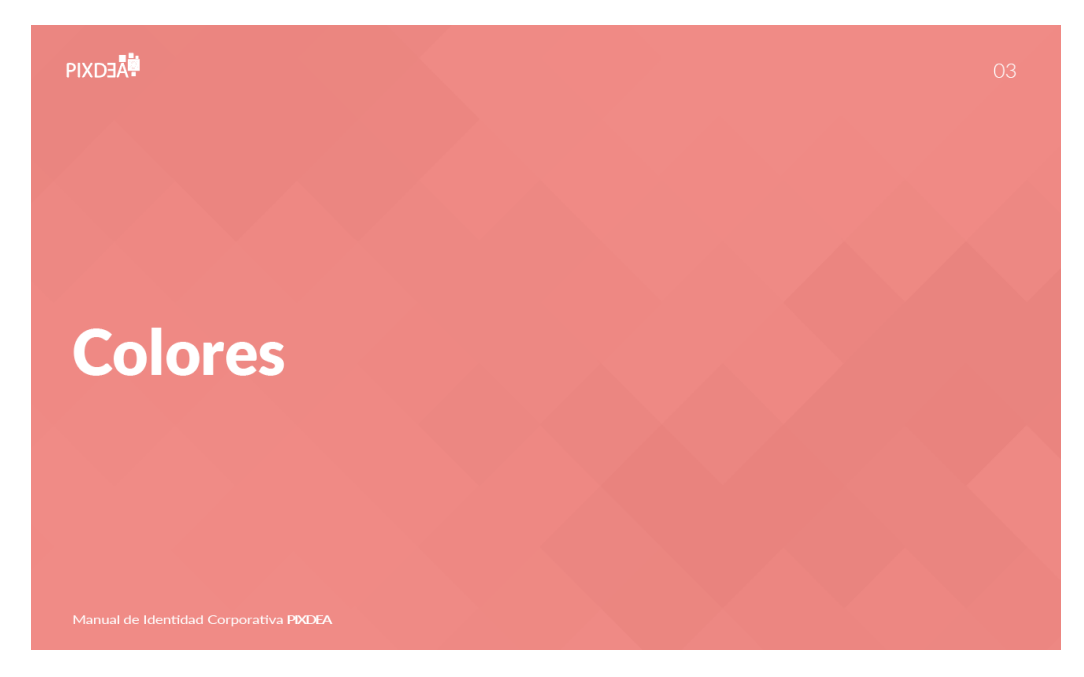

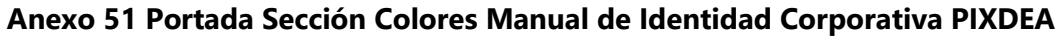

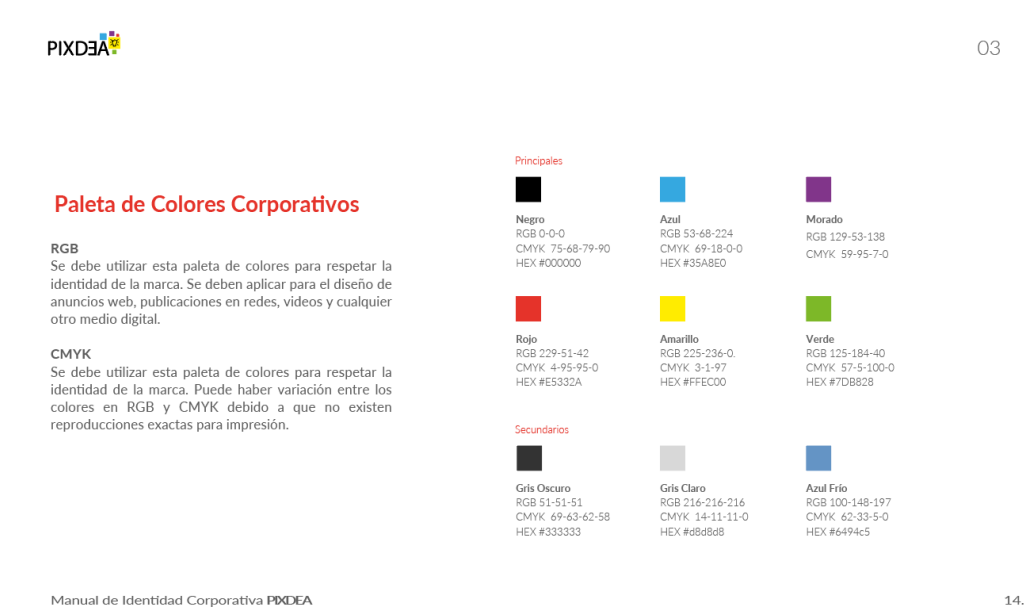

Manual de Identidad Corporativa PIXDEA

# **Anexo 52 Paleta de Colores Corporativos PIXDEA**

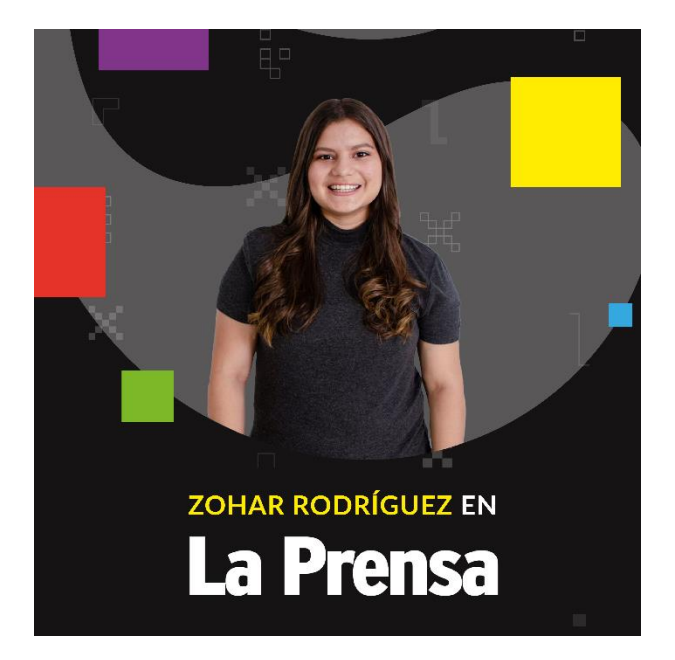

**Anexo 53 Propuesta Plantilla Publicaciones Entrevistas**

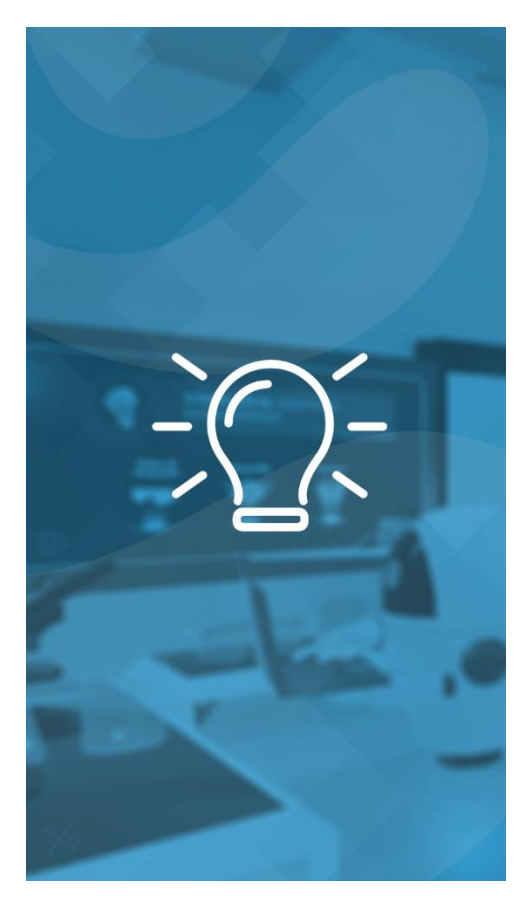

**Anexo 54 Propuesta Plantilla Carátula Reel**

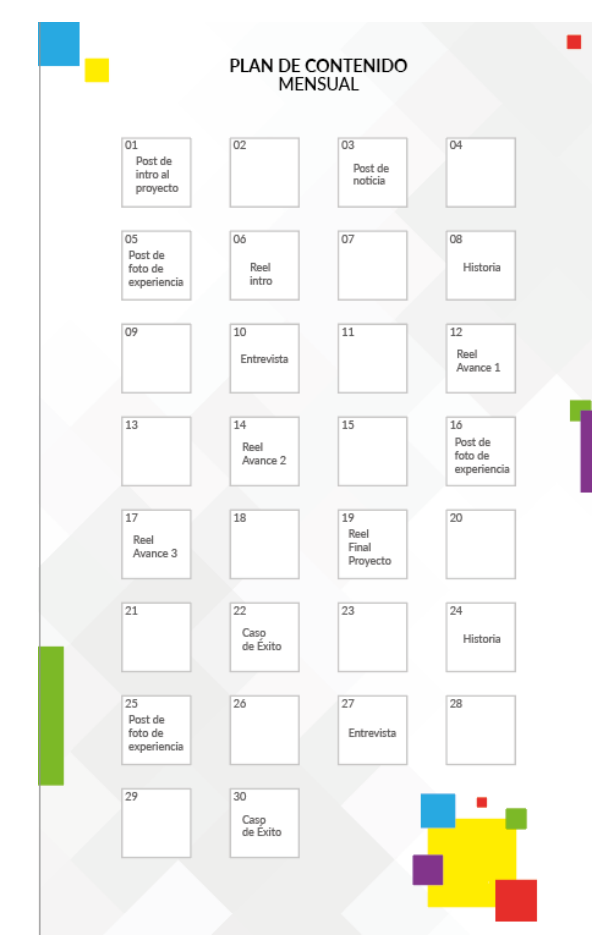

**Anexo 55 Plan de Posteo Mensual**

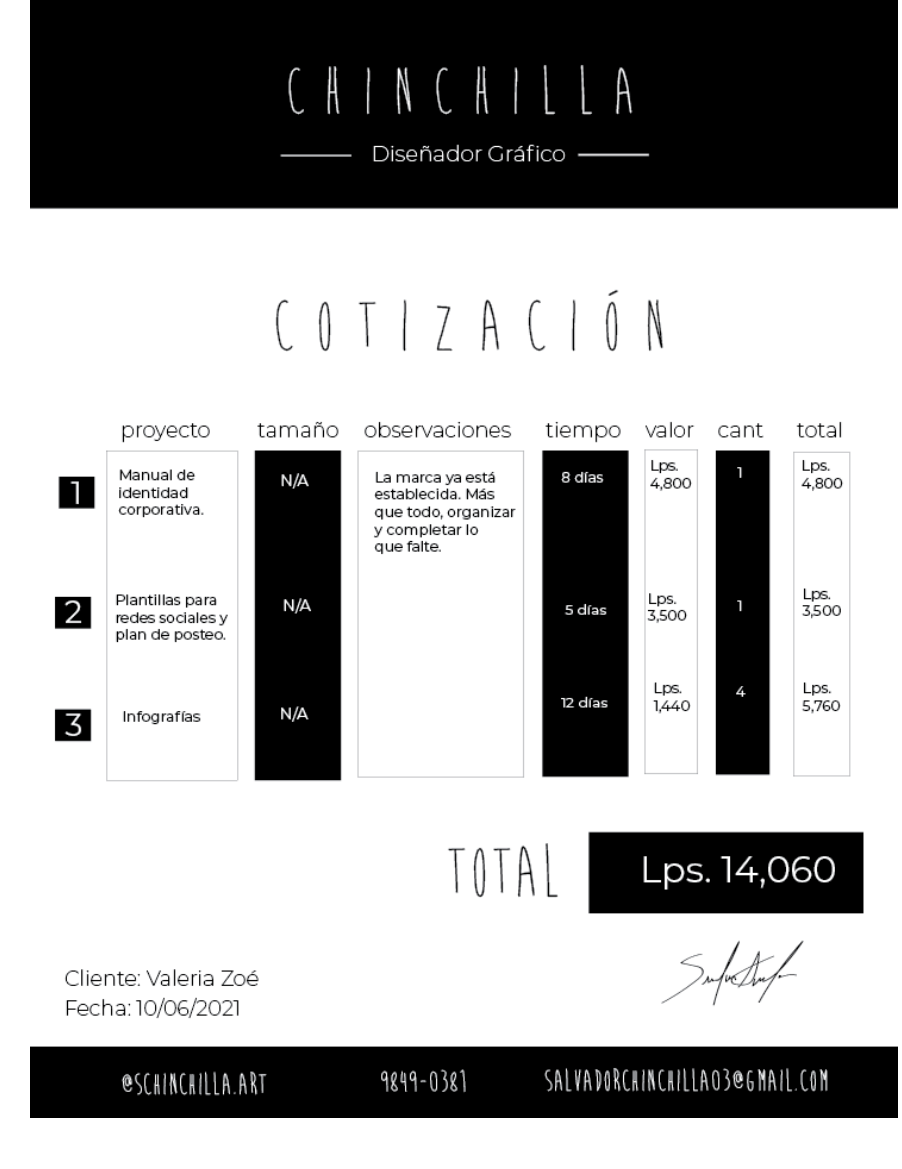

**Anexo 56 Cotización Freelancer**

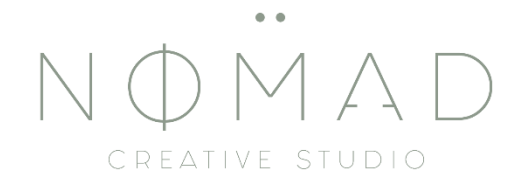

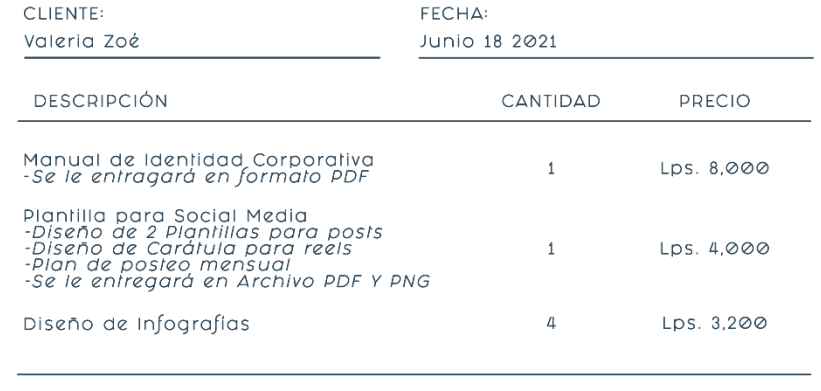

TOTAL: Lps. 15,200

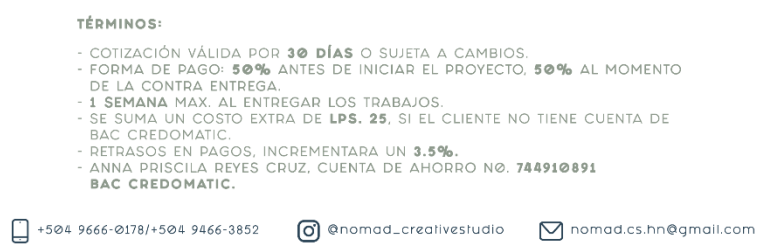

**Anexo 57 Cotización NOMAD Creative Studio**

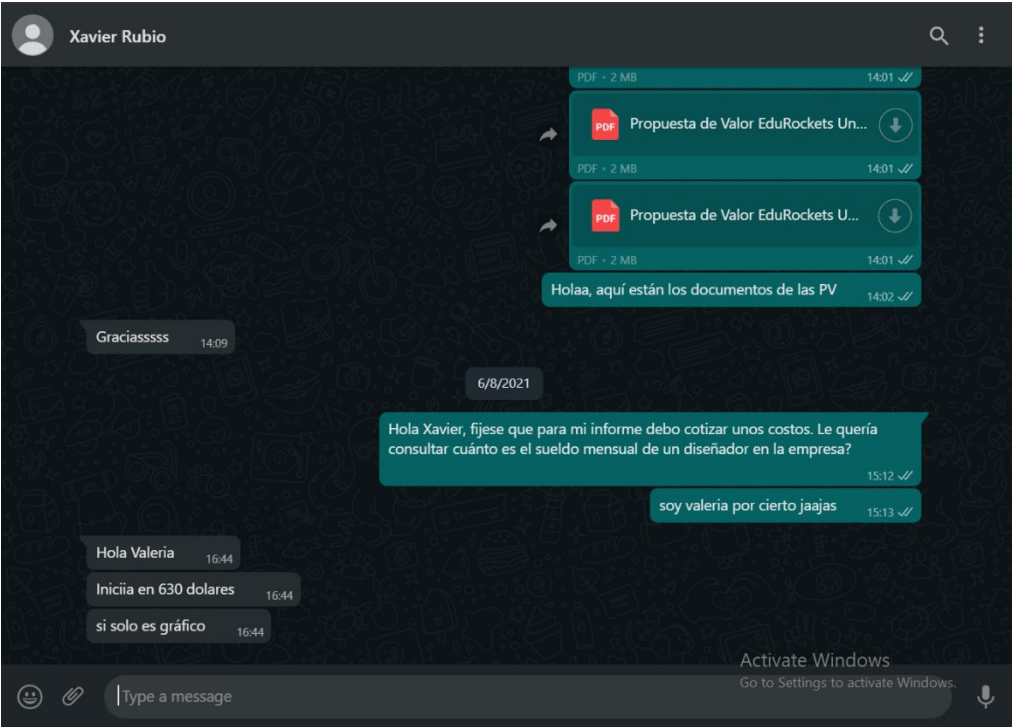

### **Anexo 58 Cotización PIXDEA**

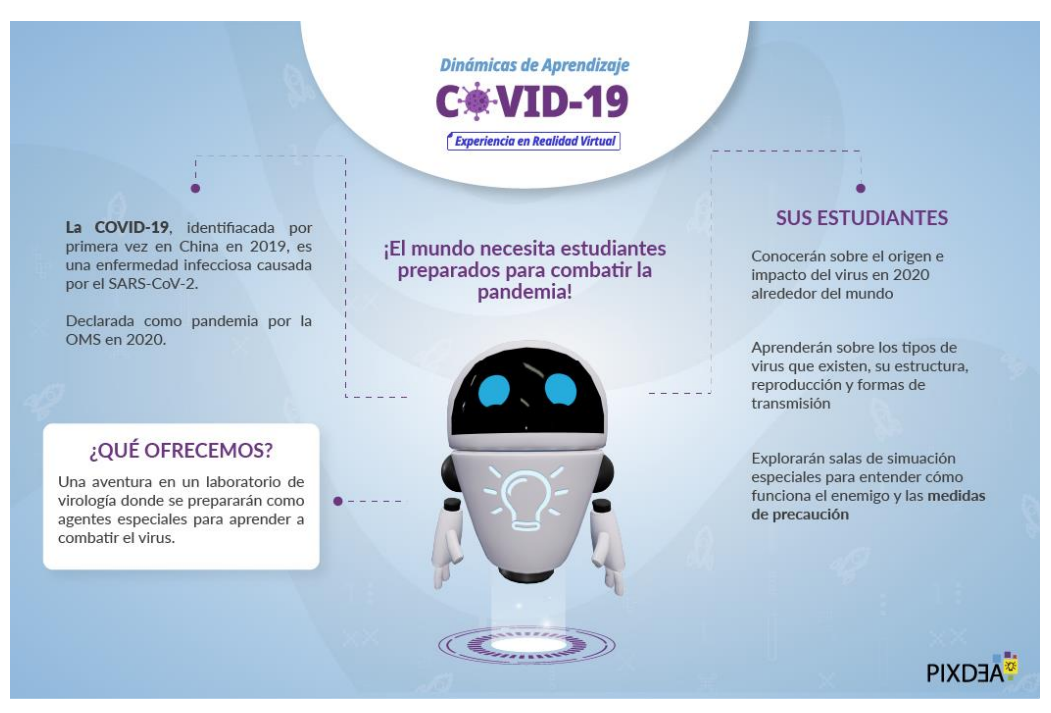

**Ilustración 90 Infografía Proyecto COVID-19**
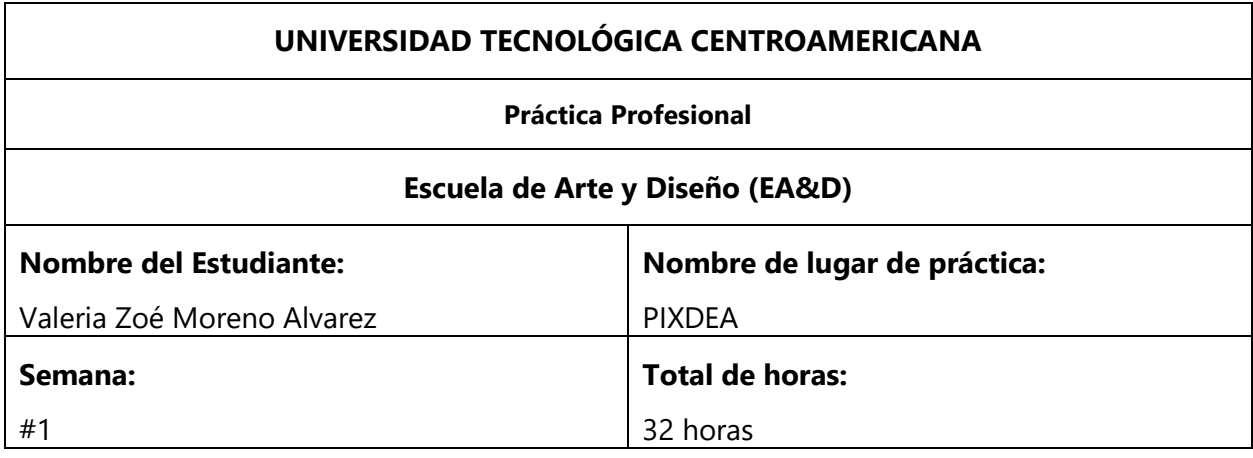

.

<u> a shekara ta 199</u>

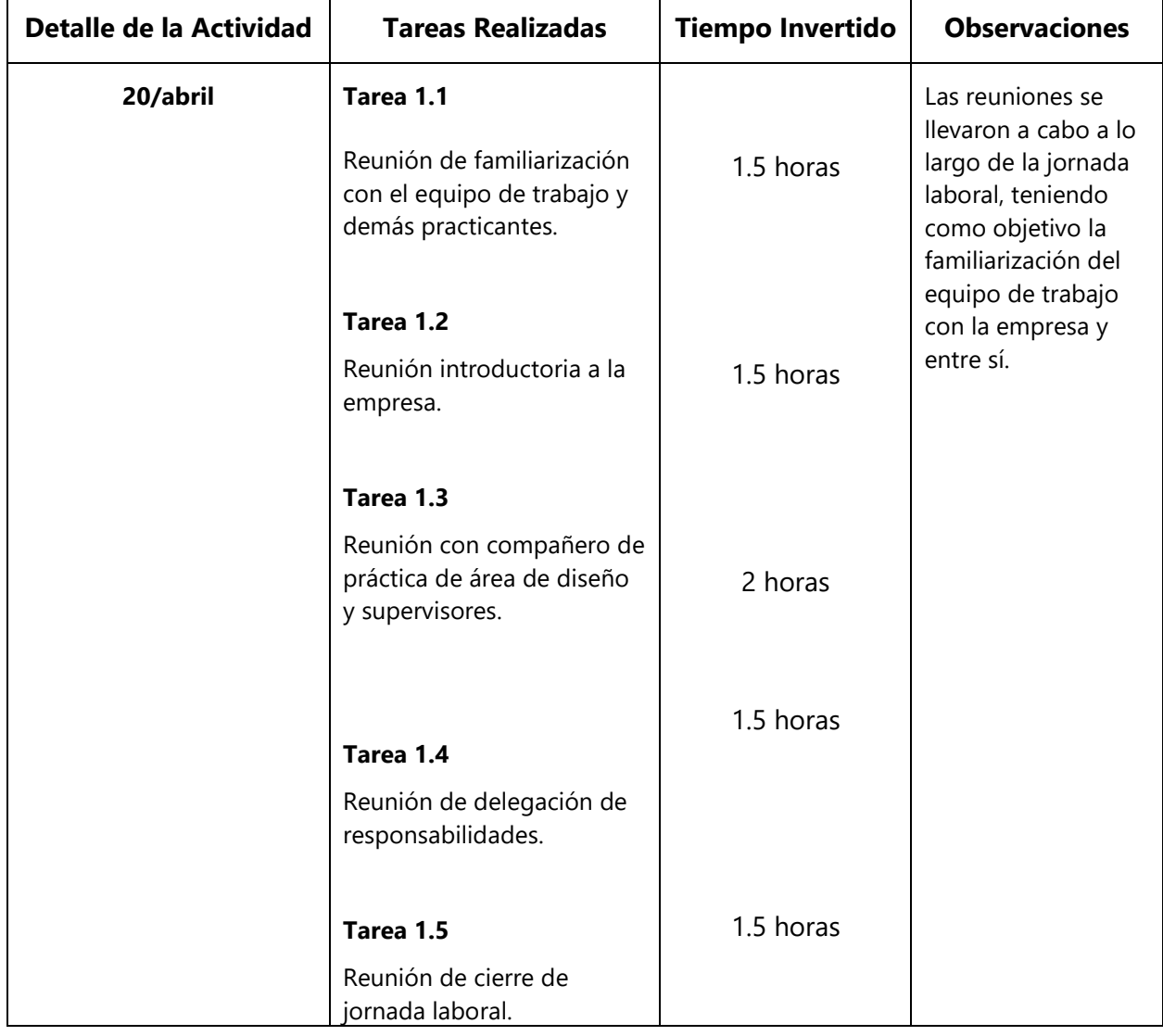

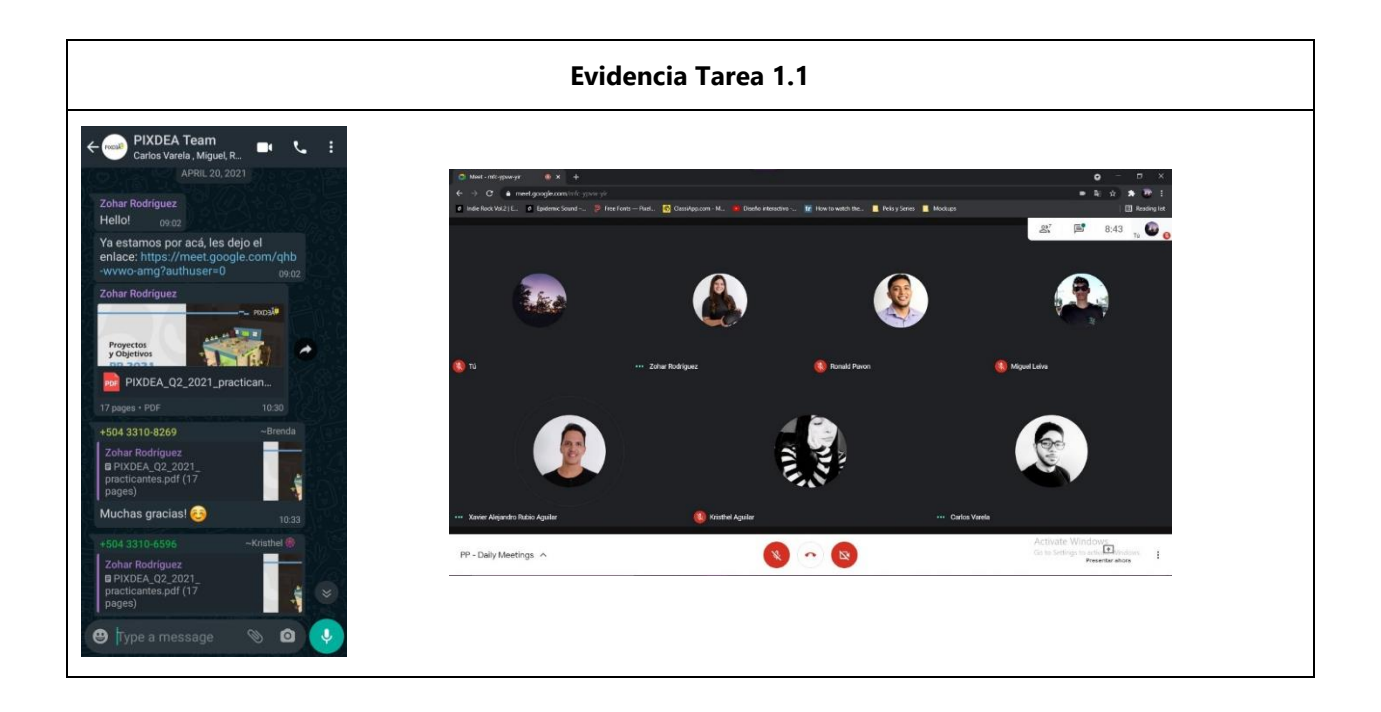

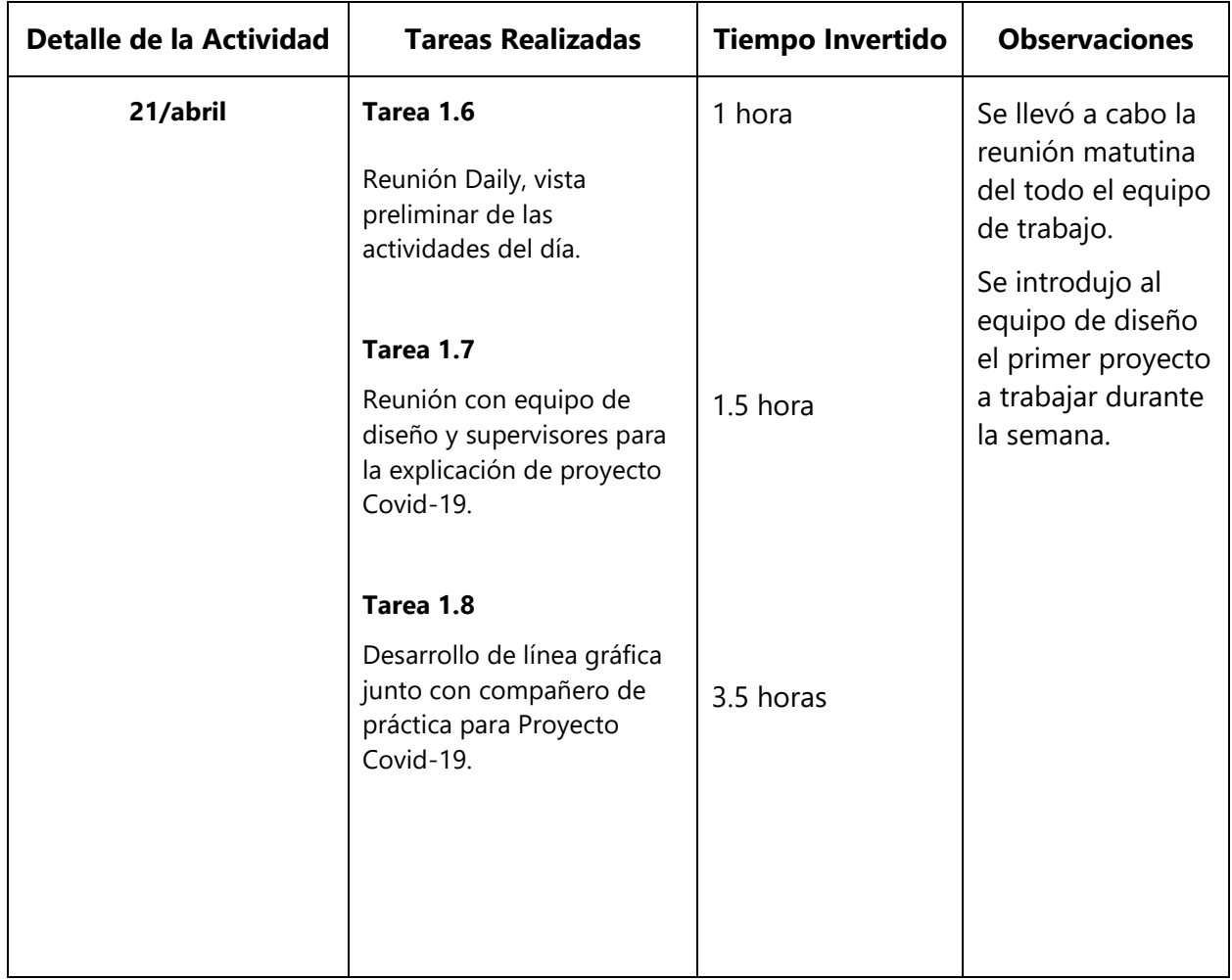

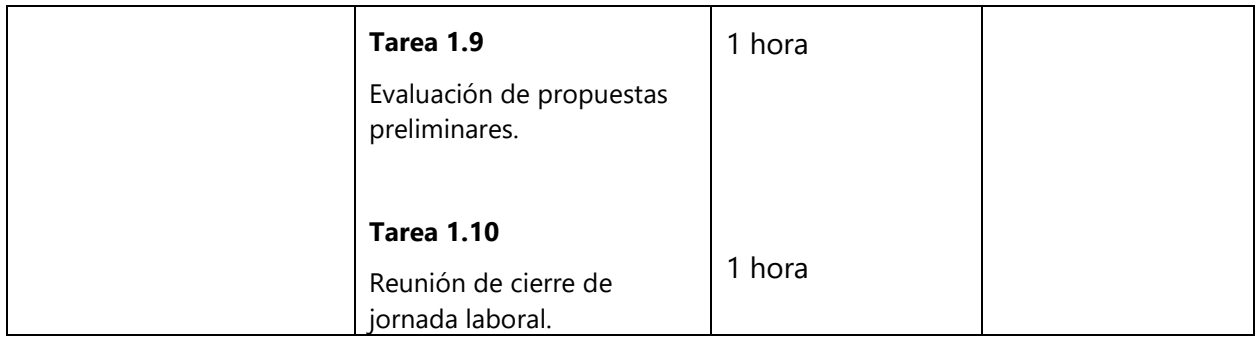

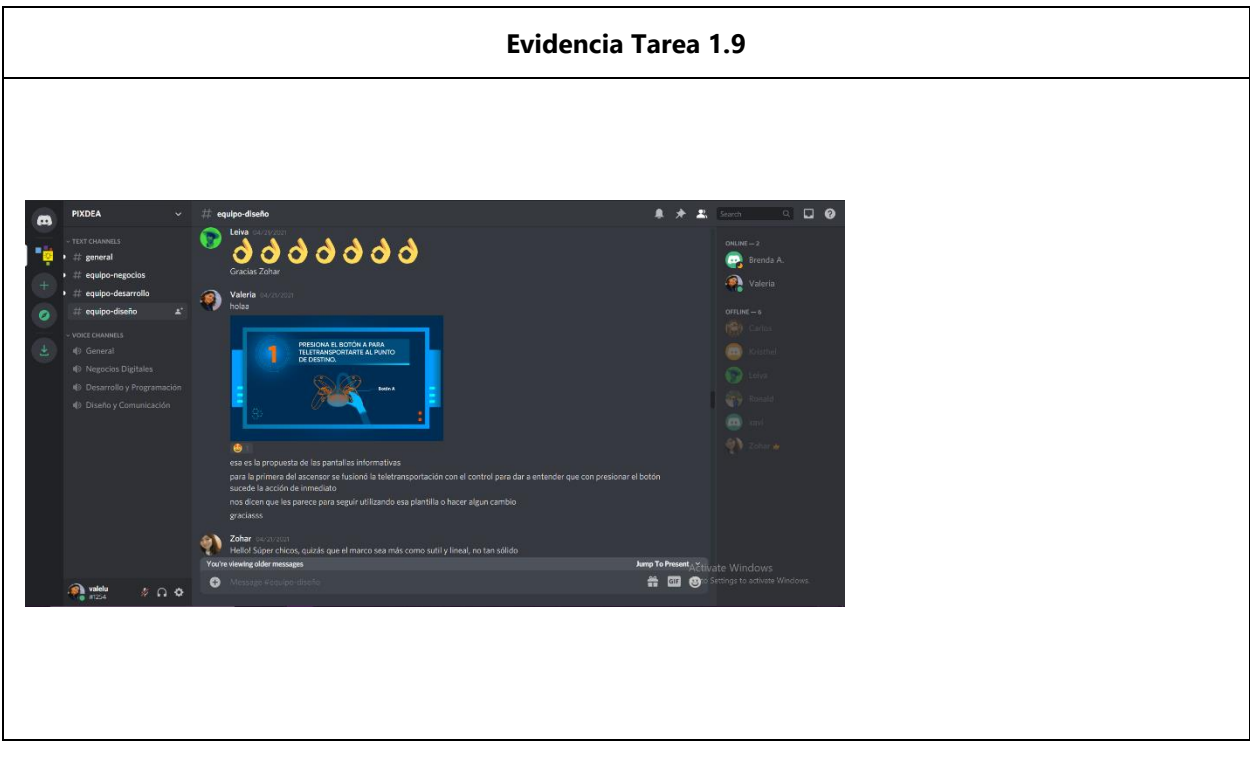

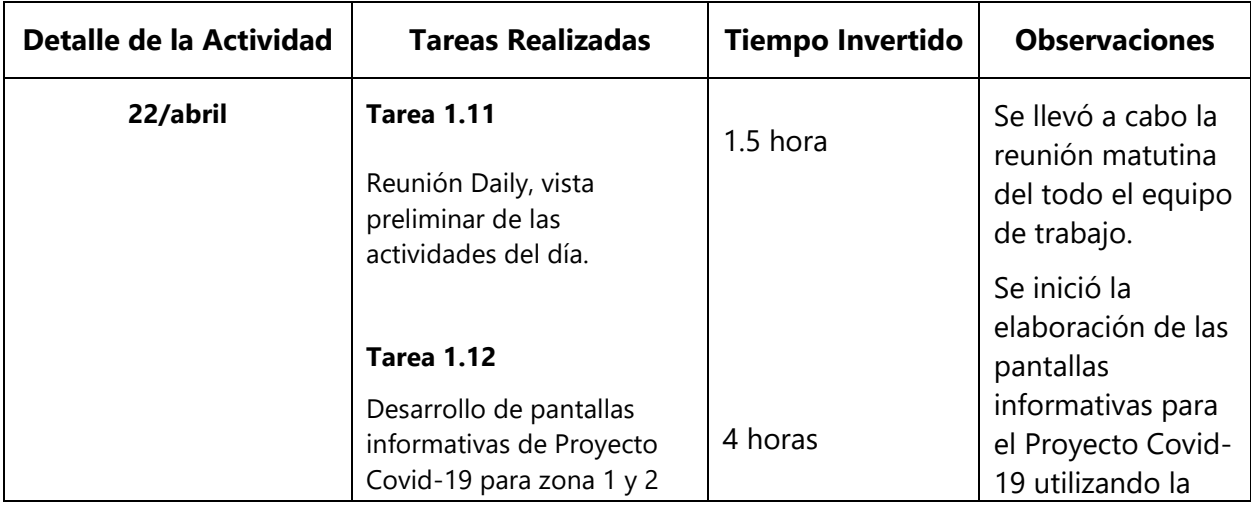

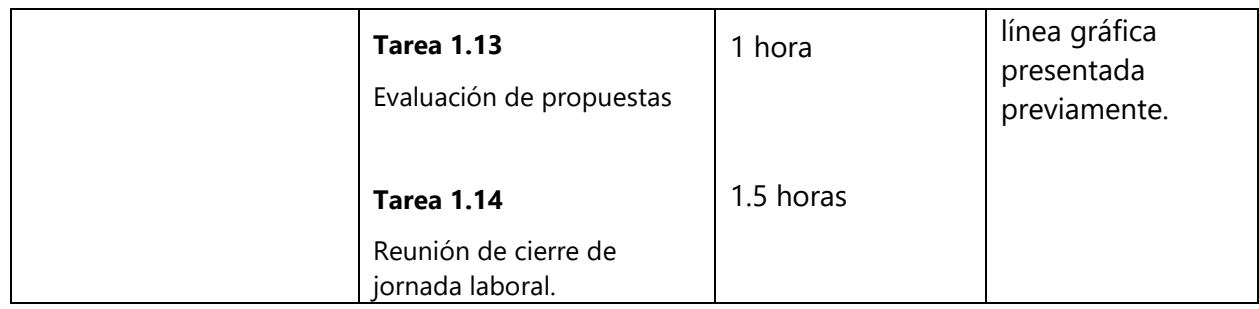

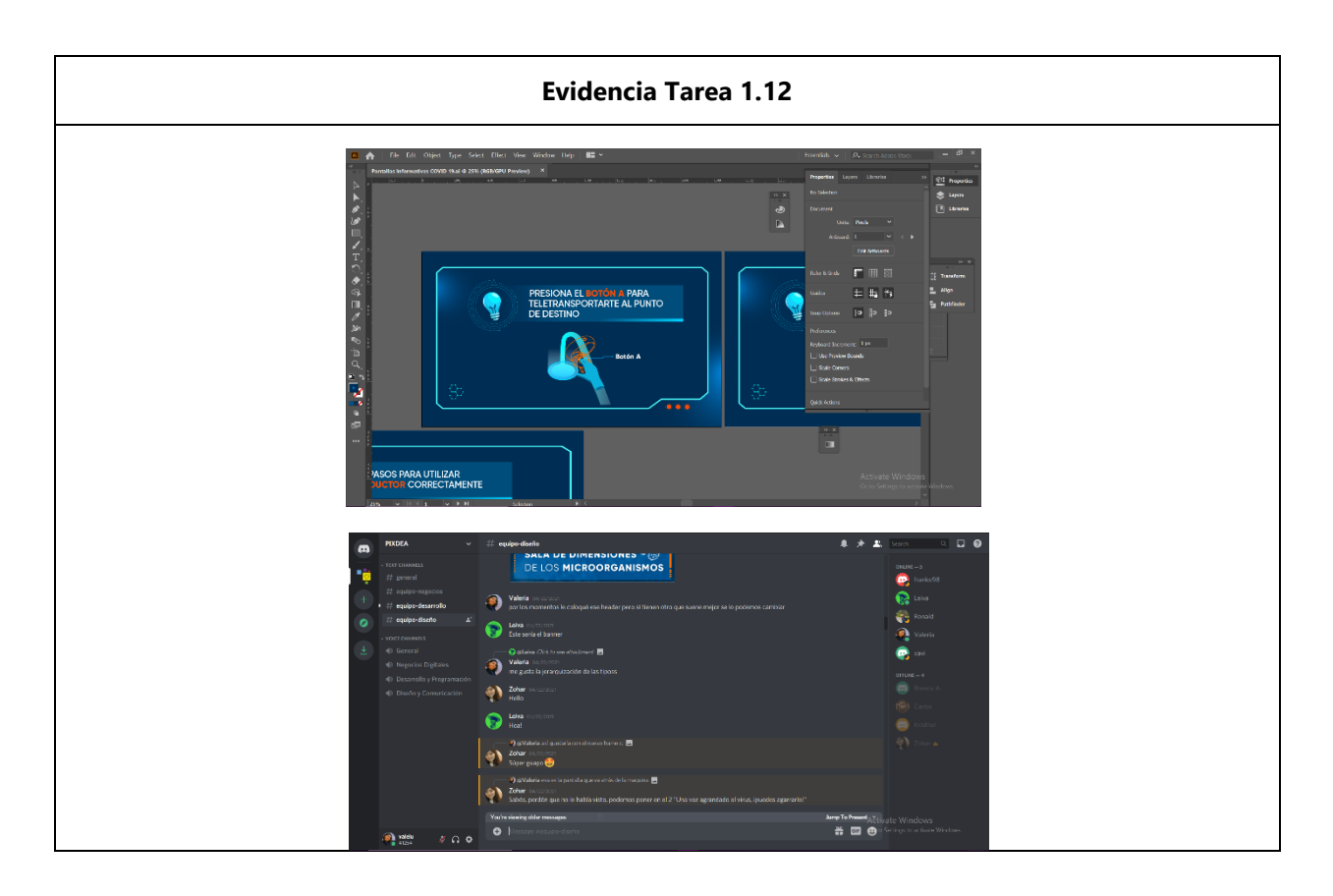

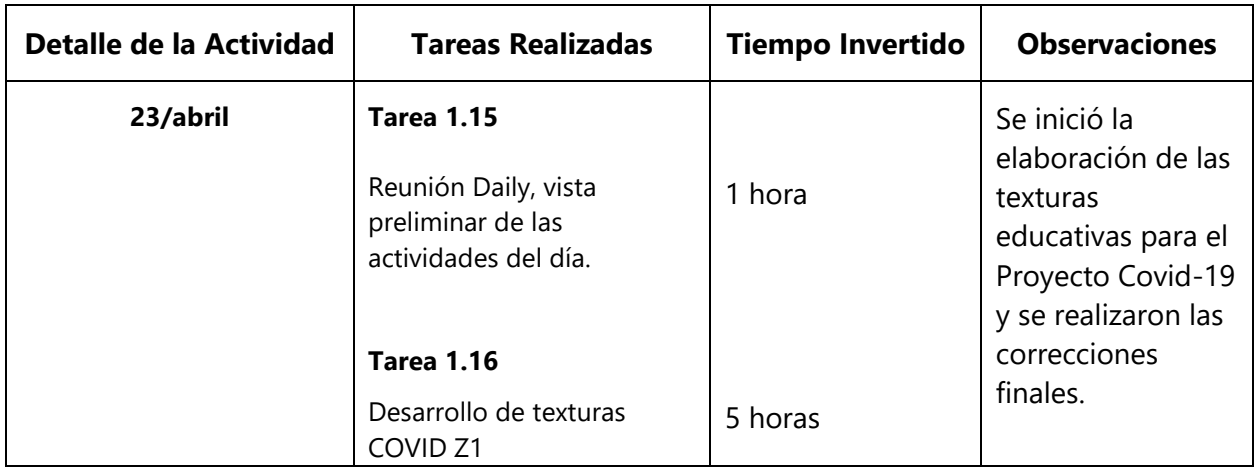

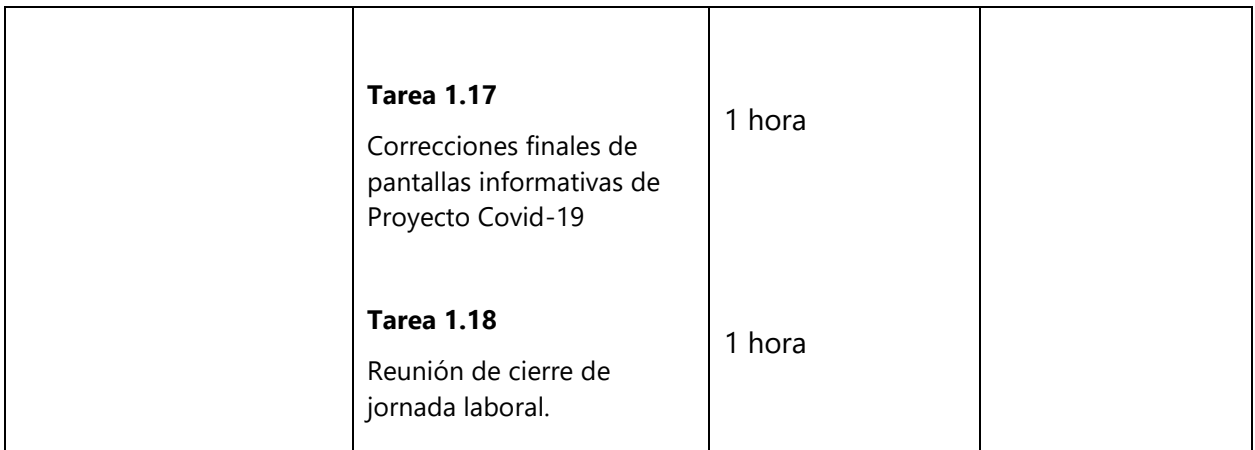

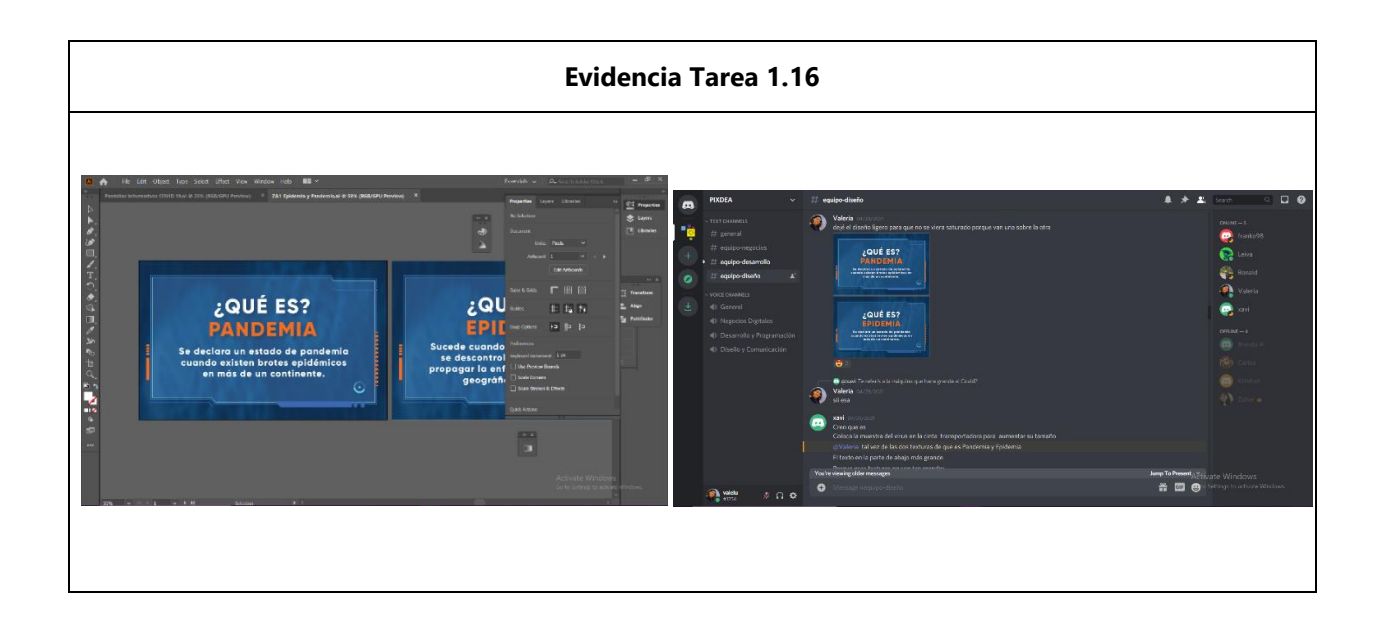

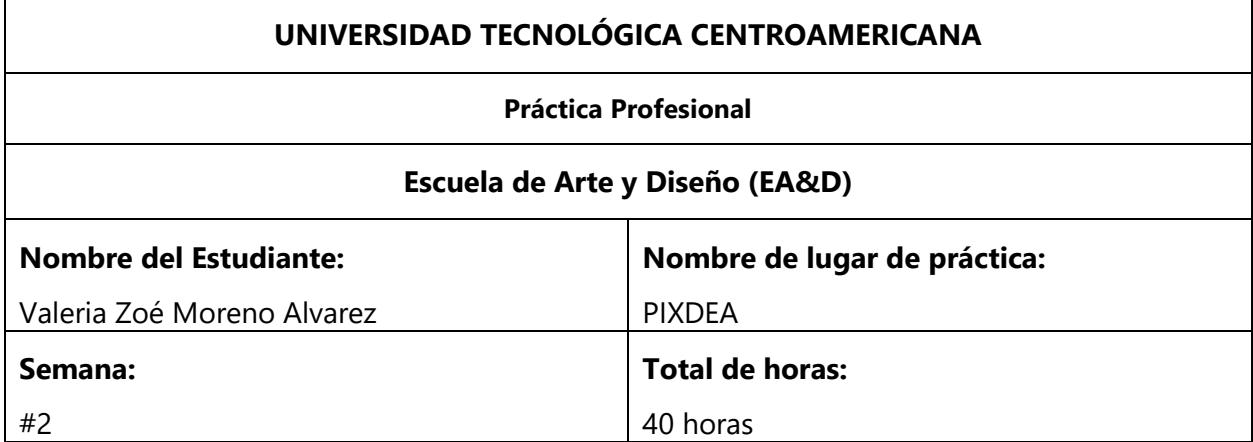

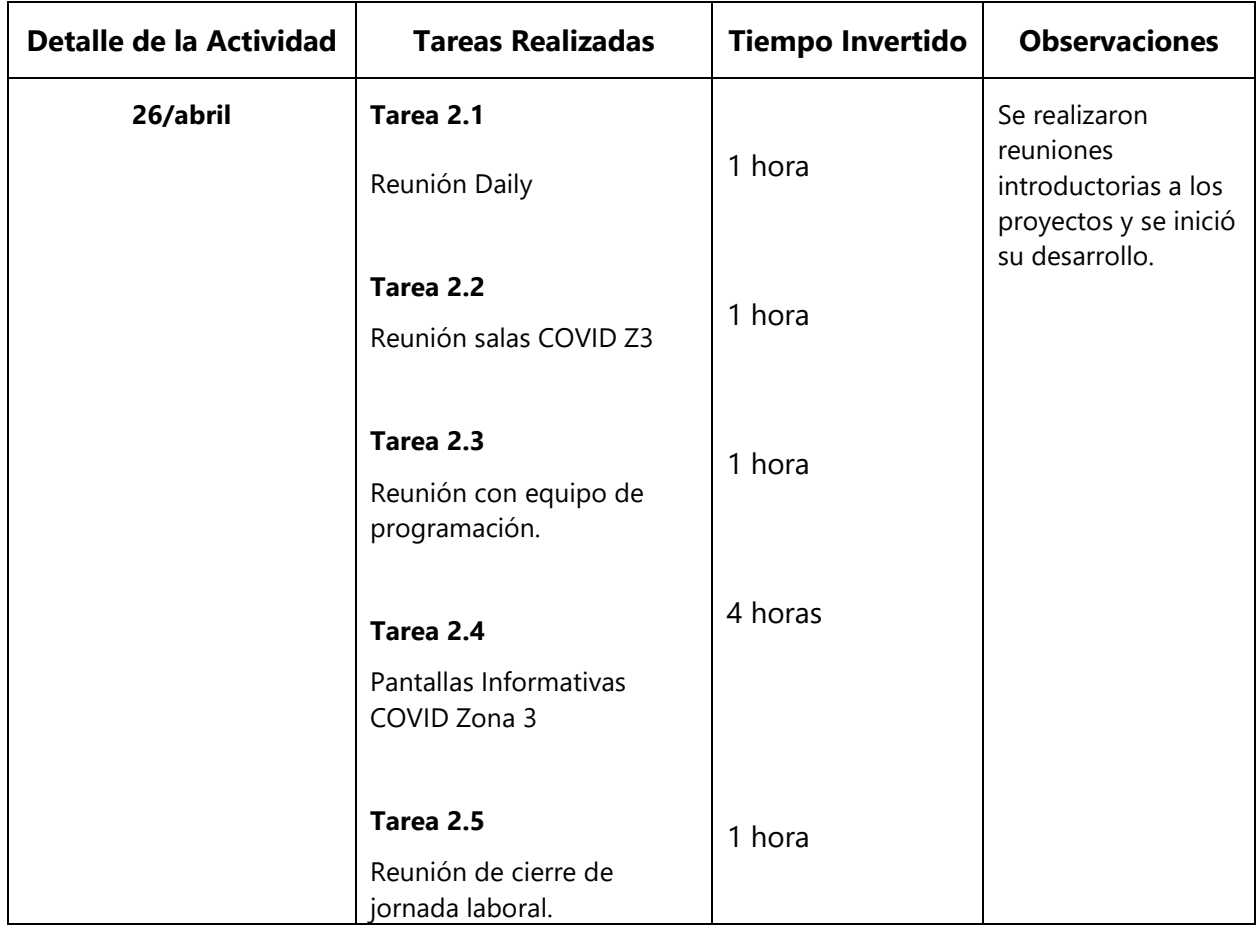

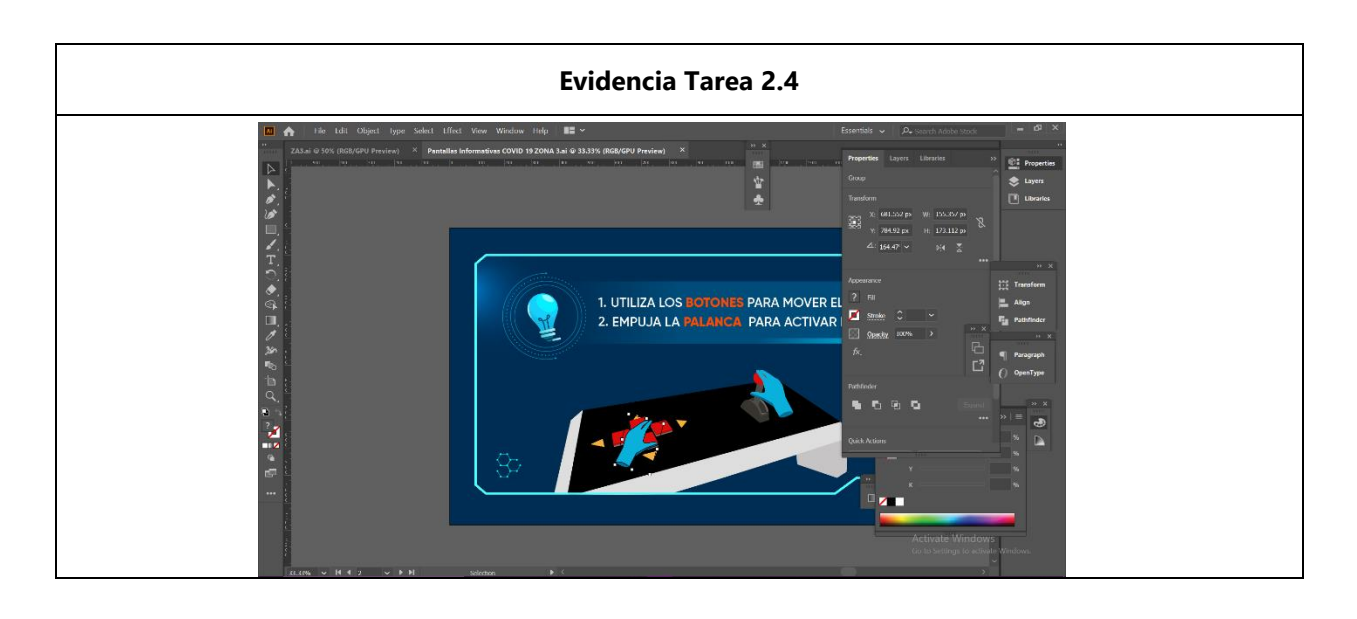

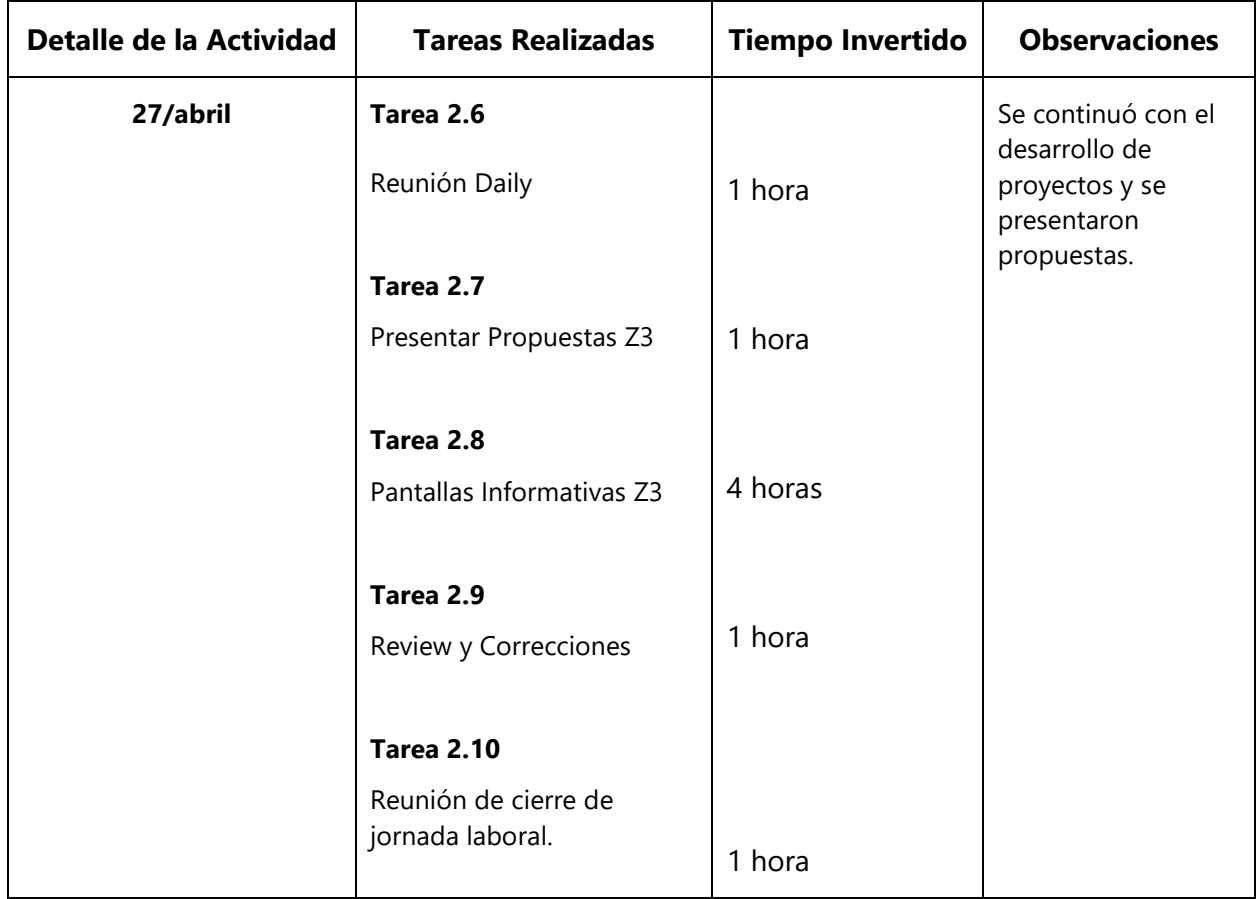

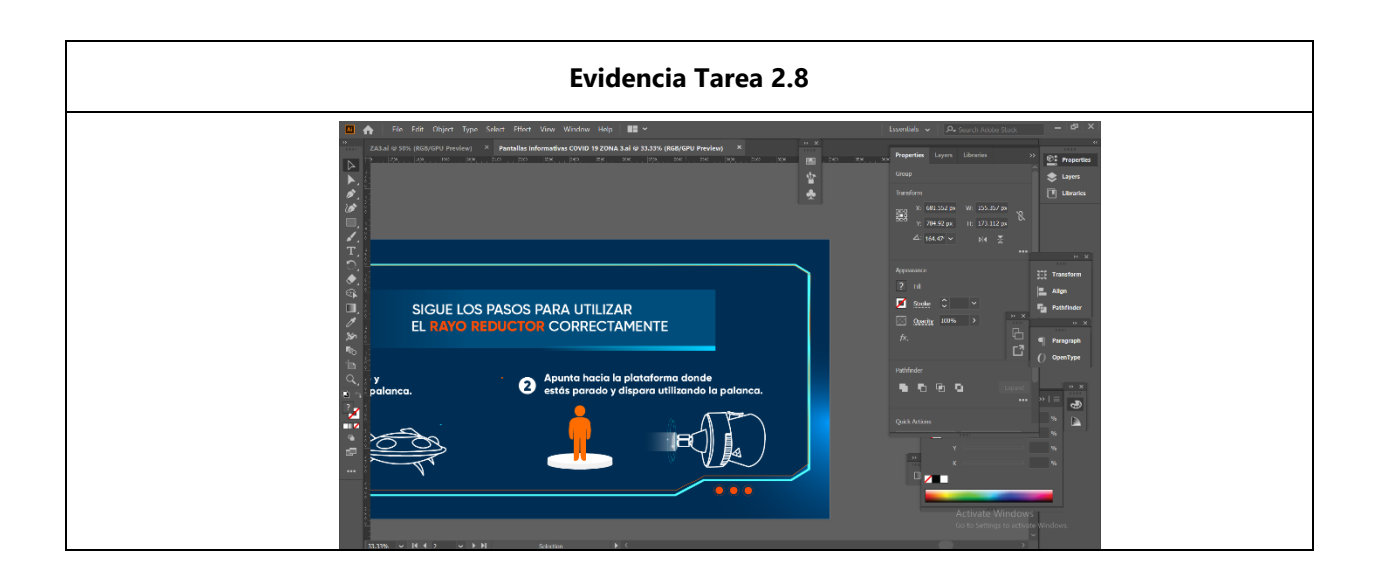

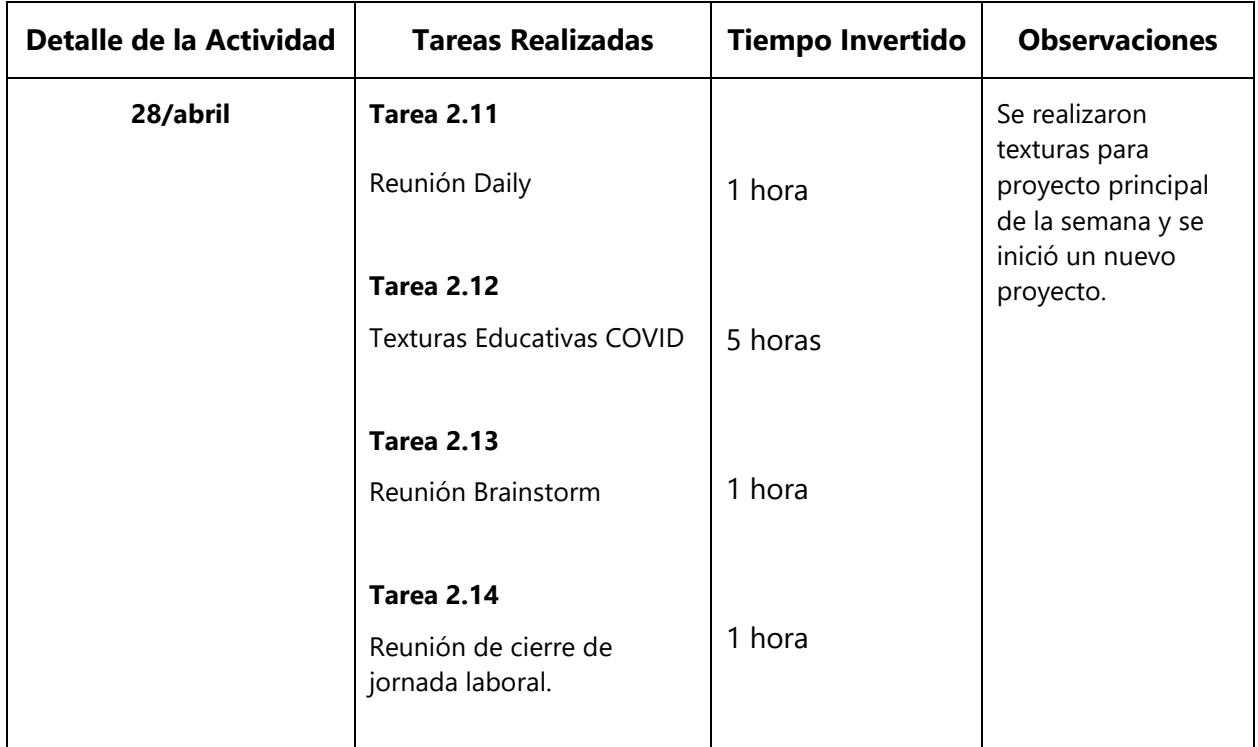

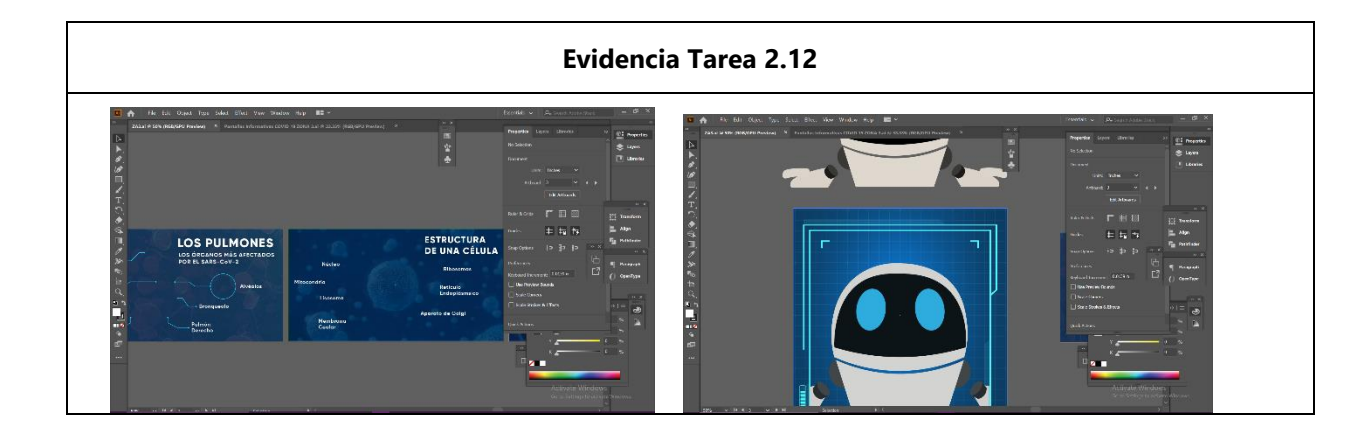

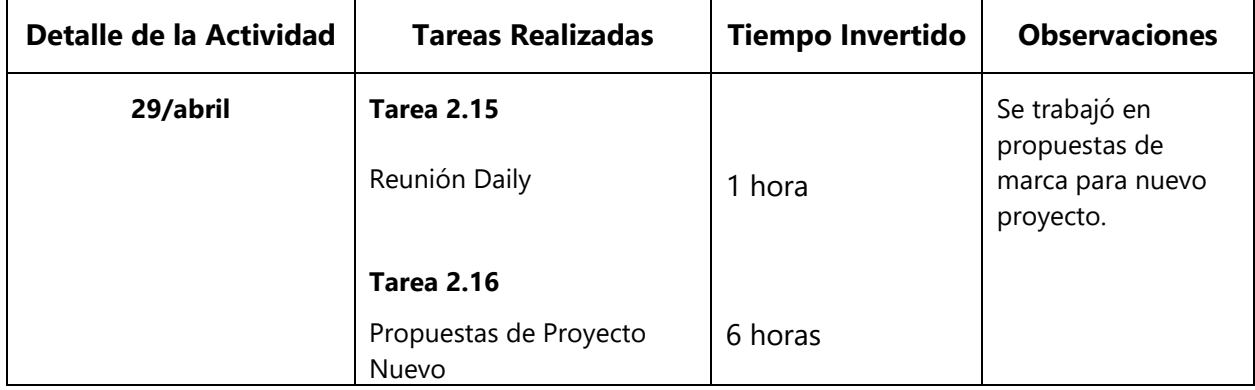

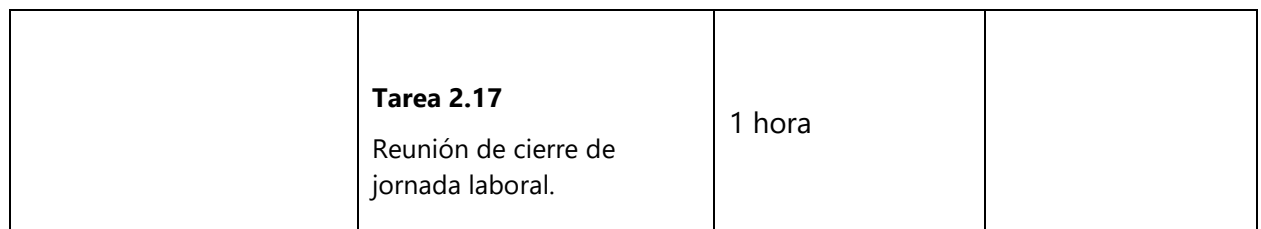

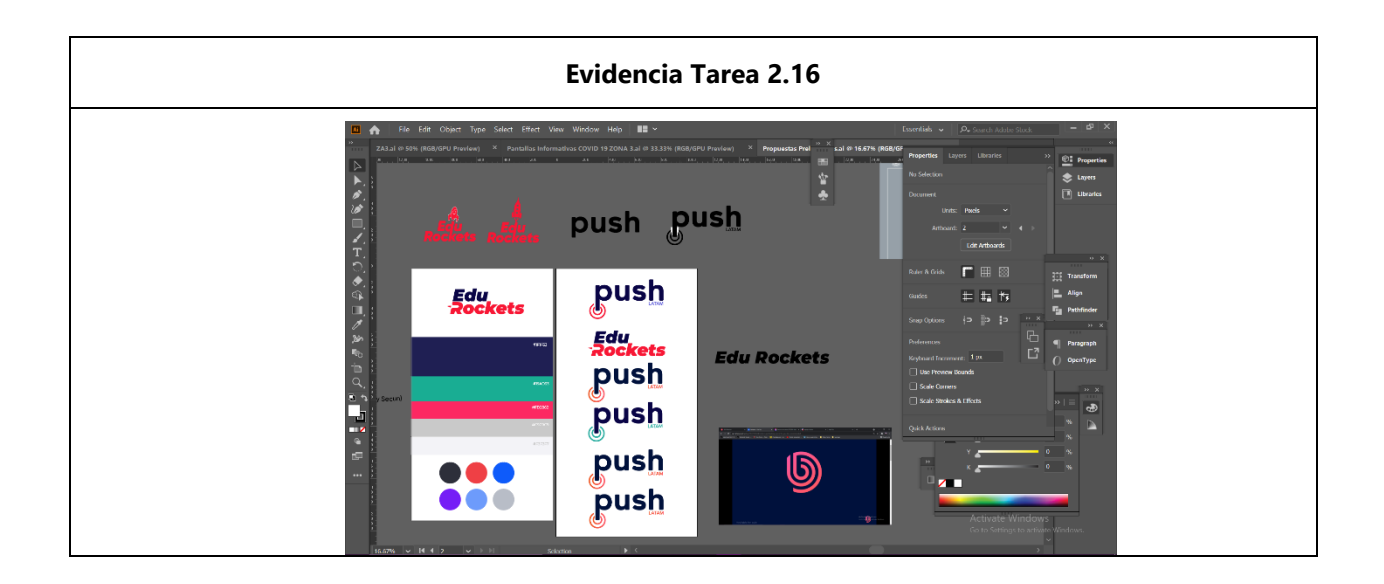

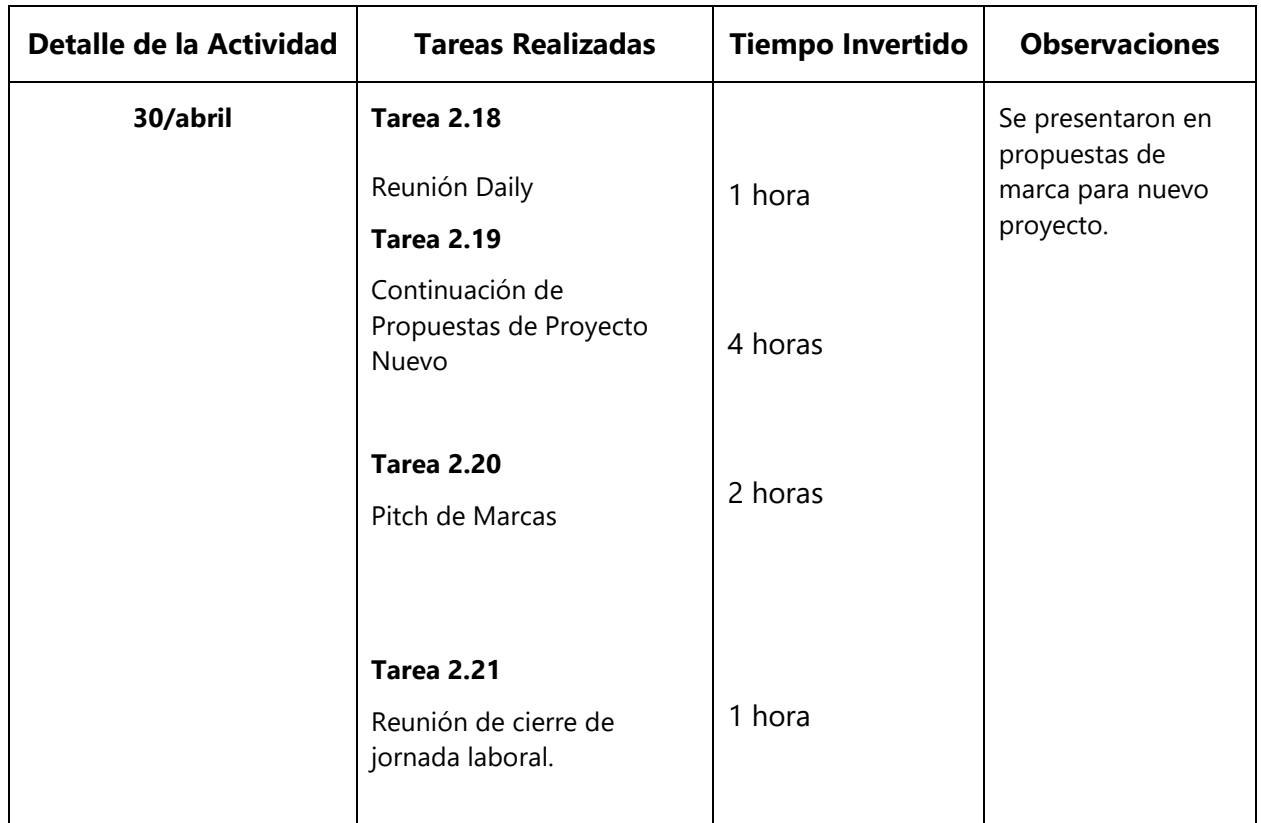

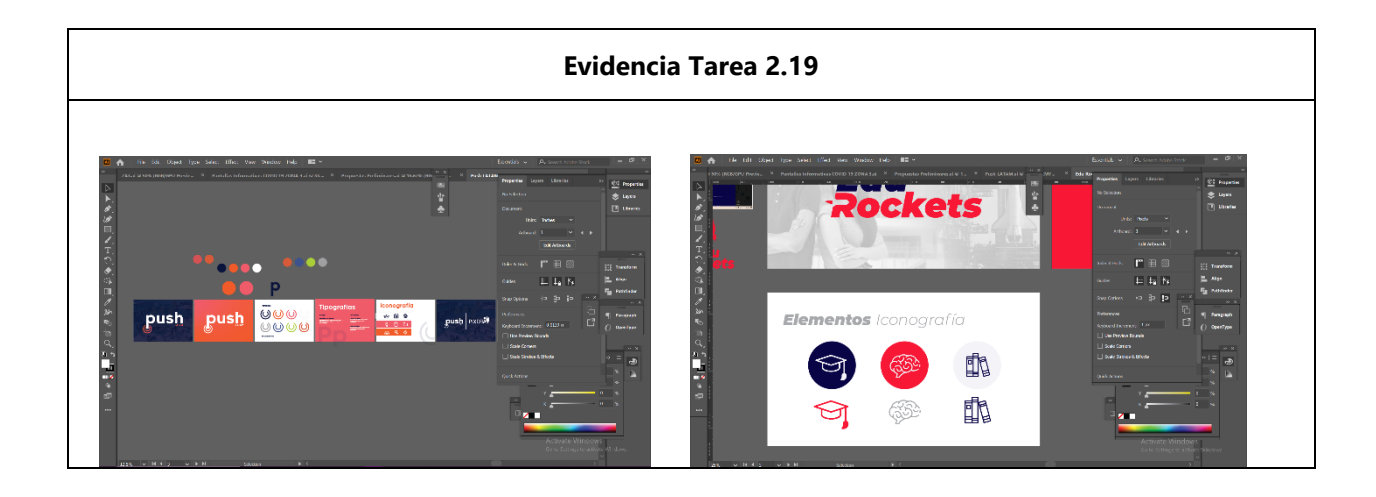

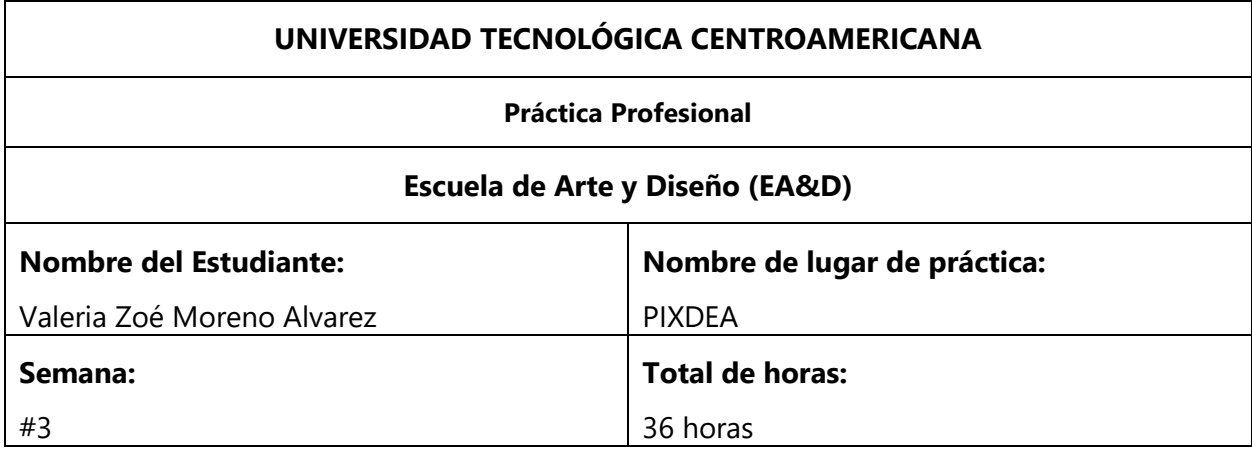

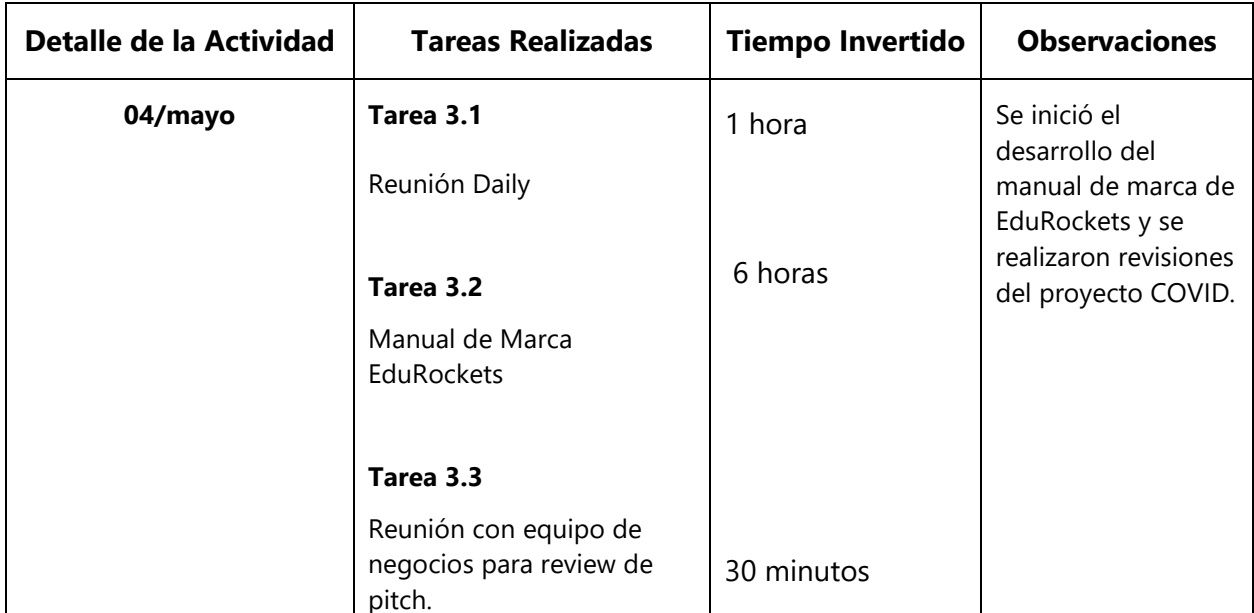

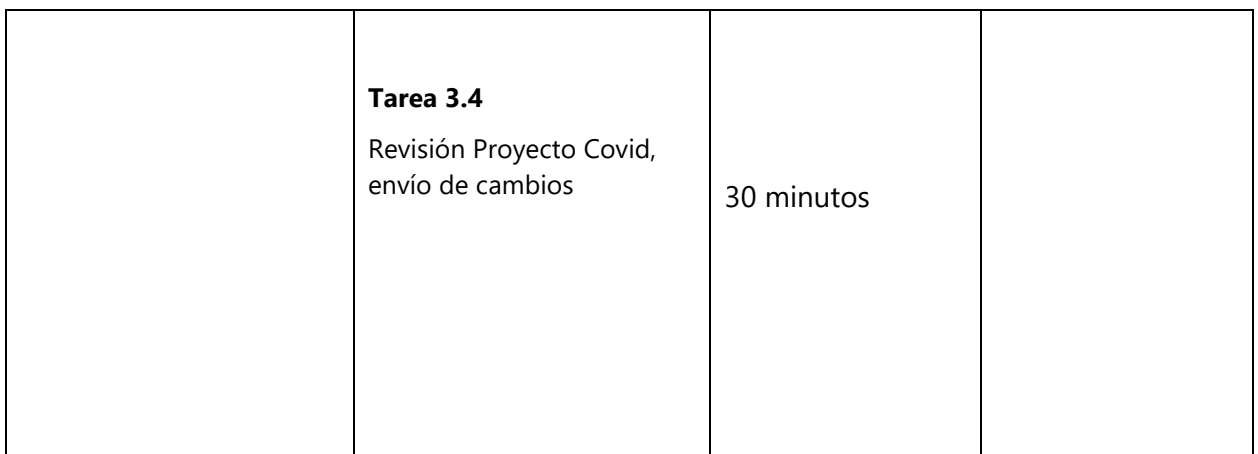

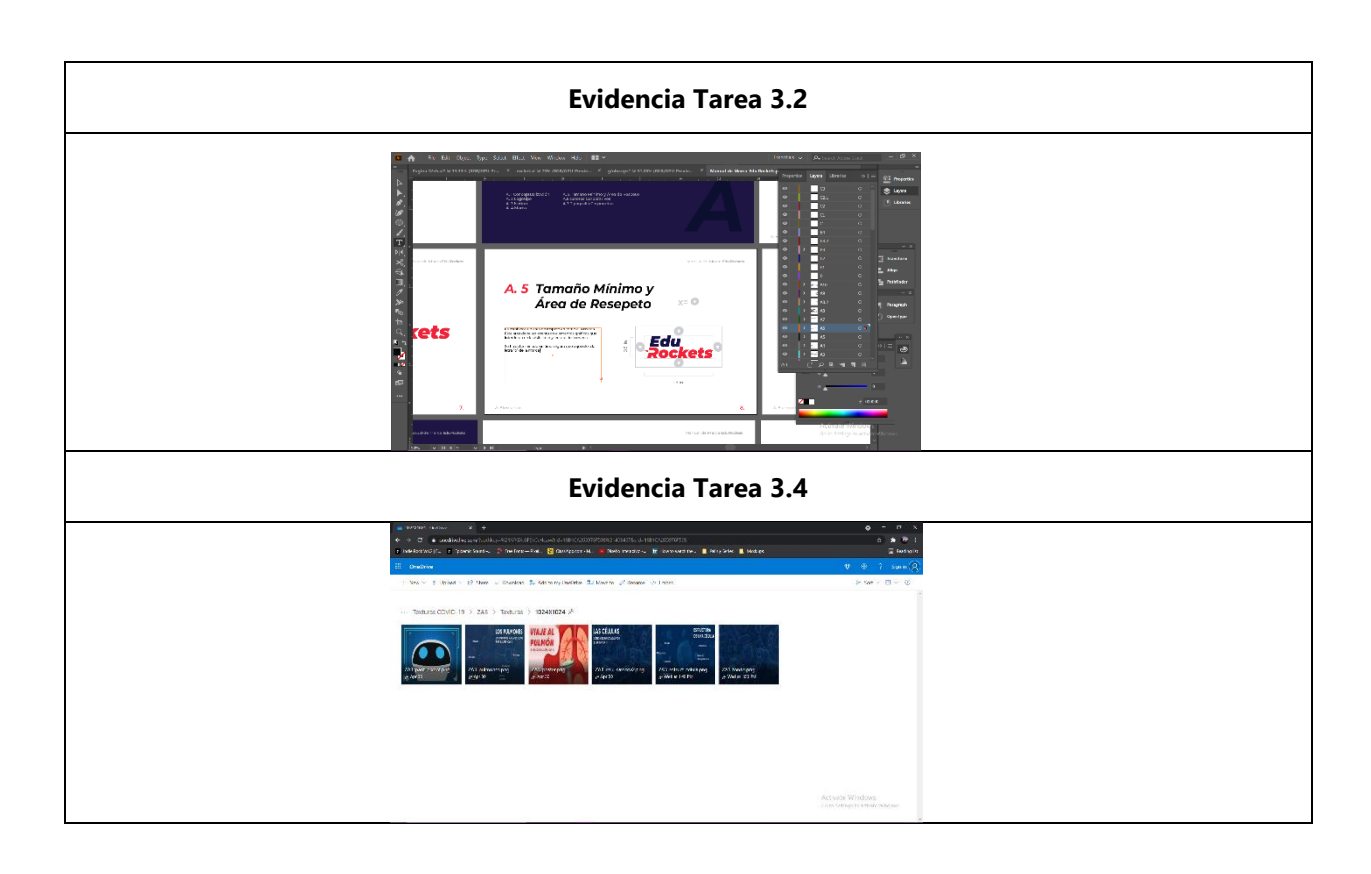

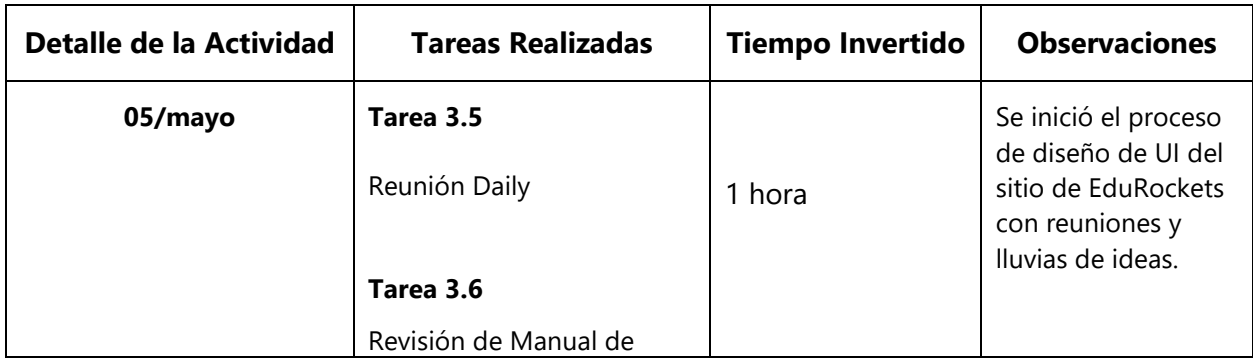

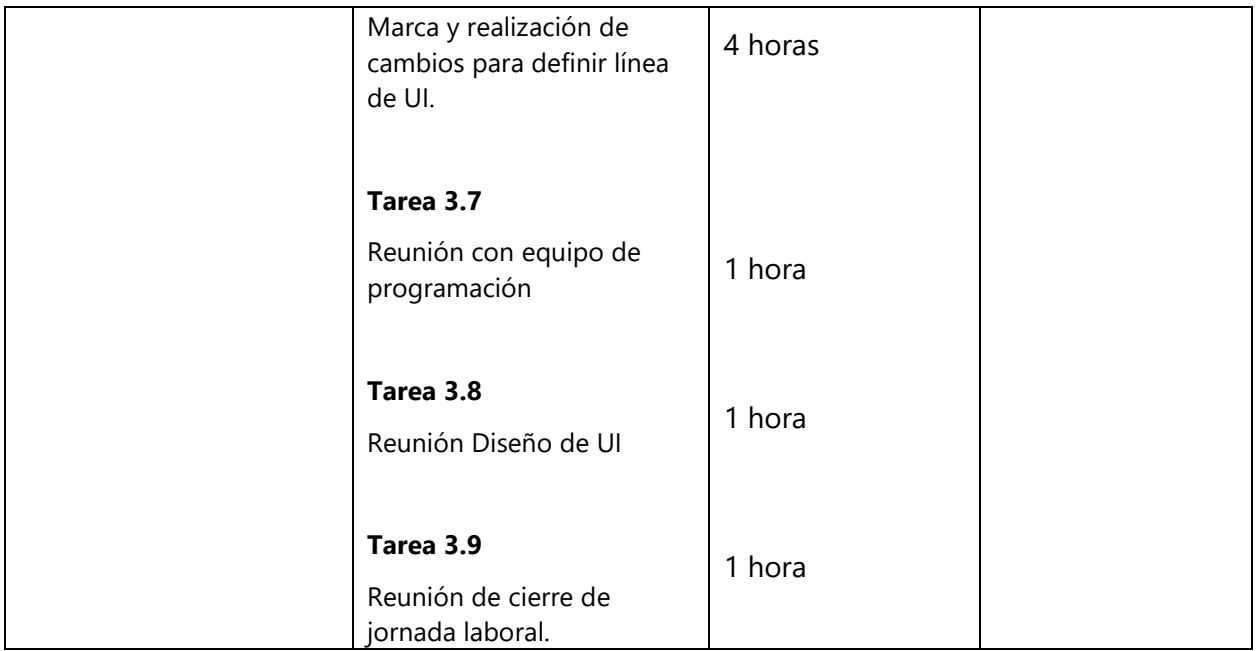

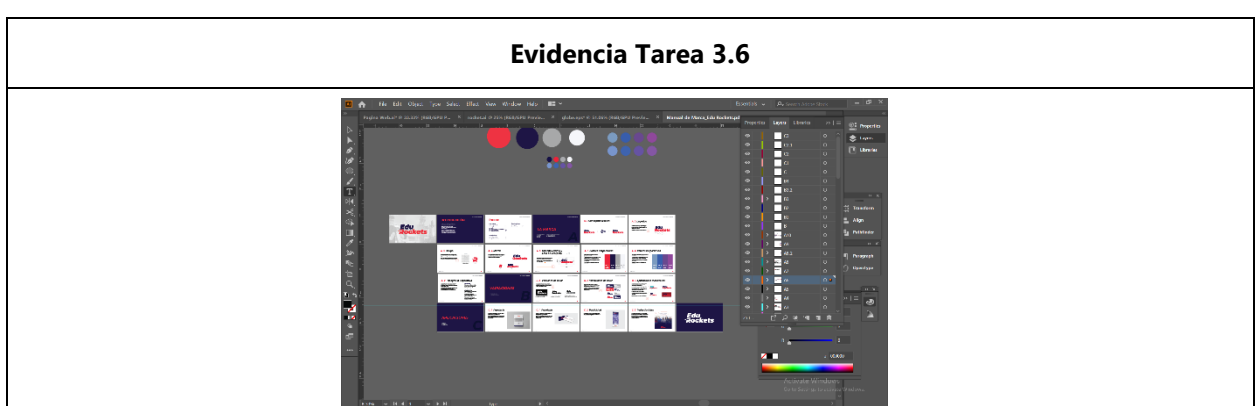

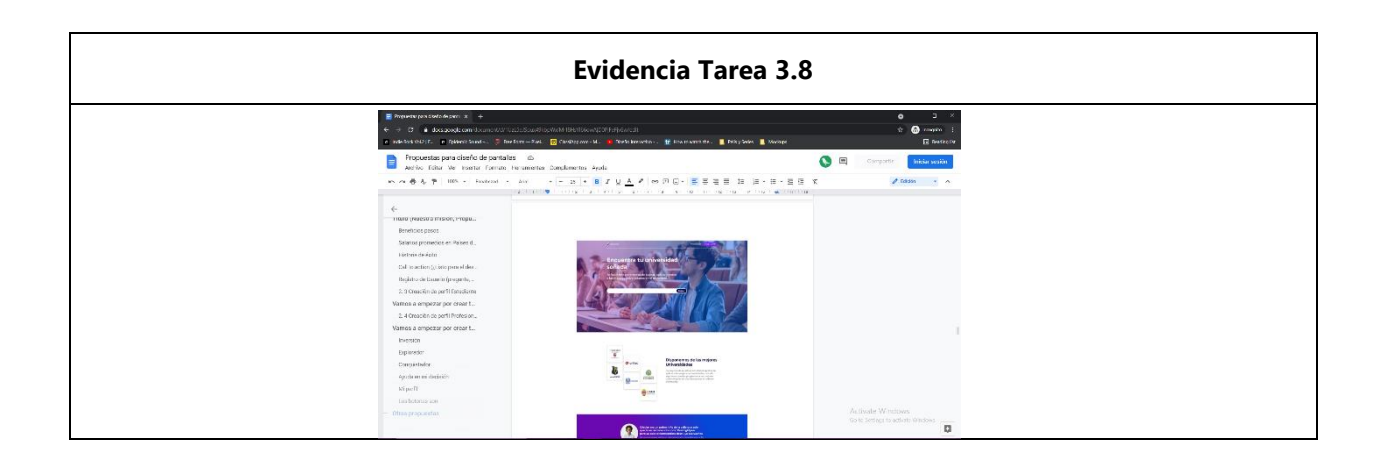

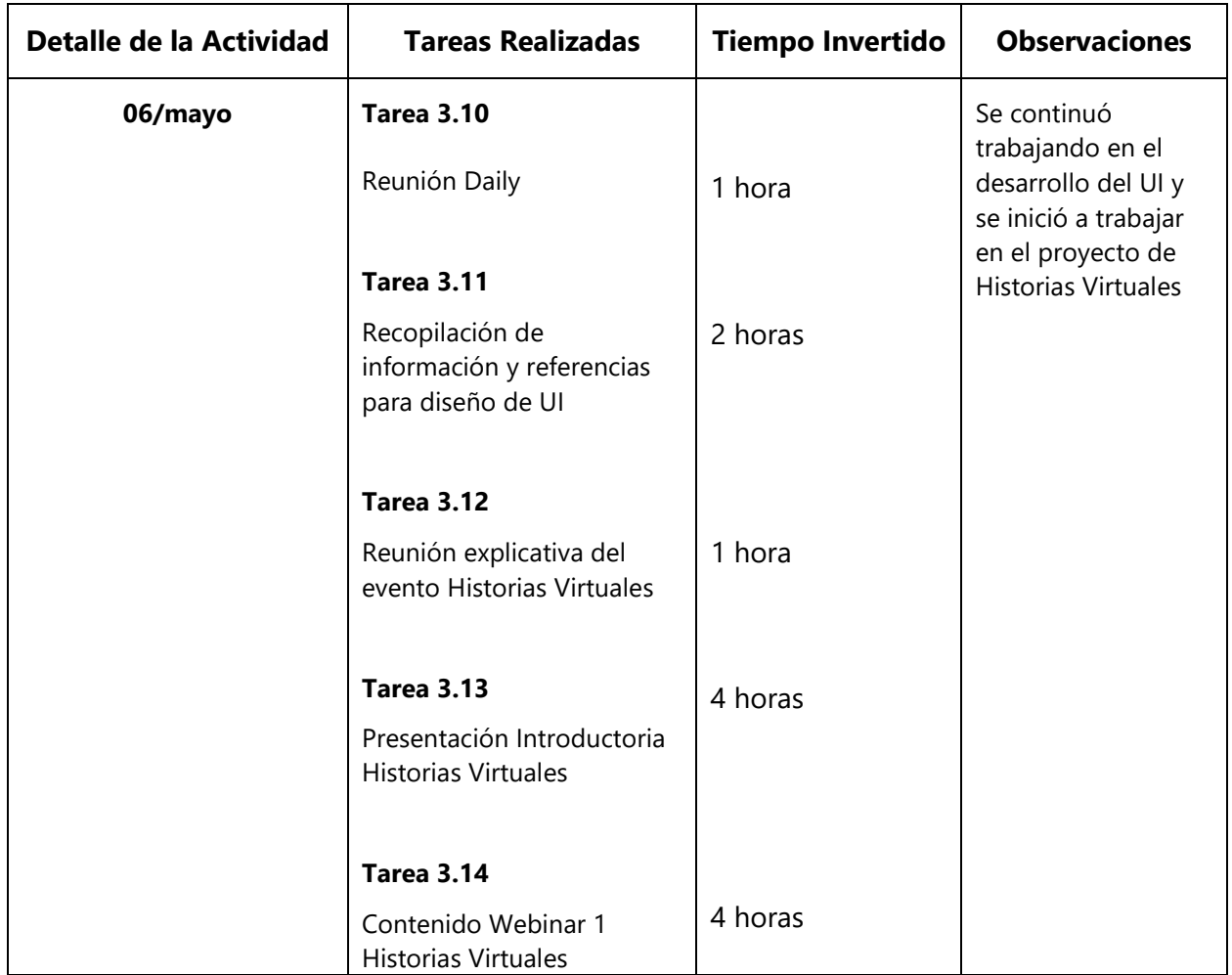

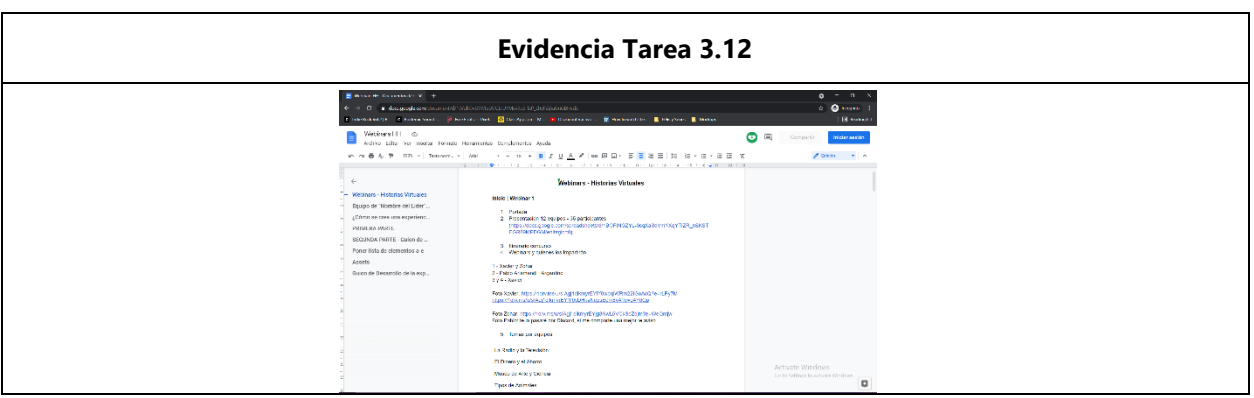

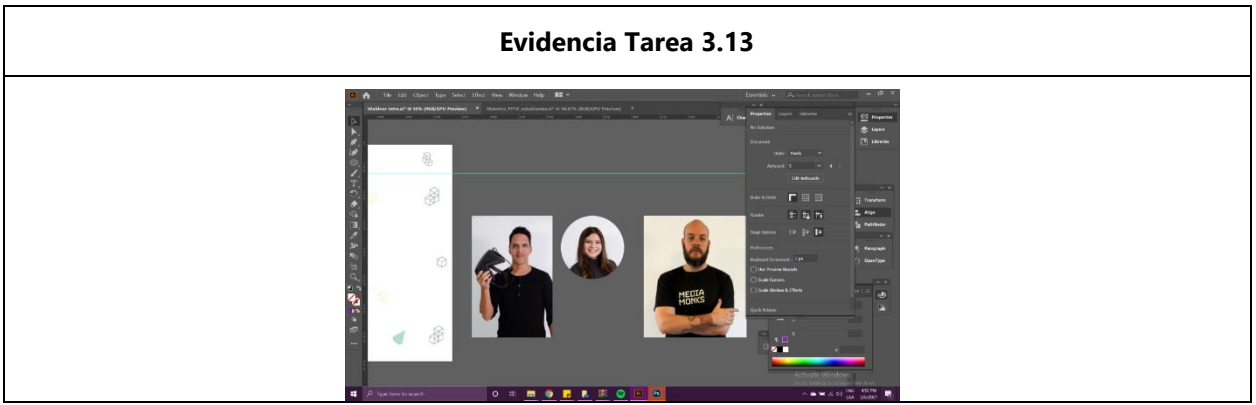

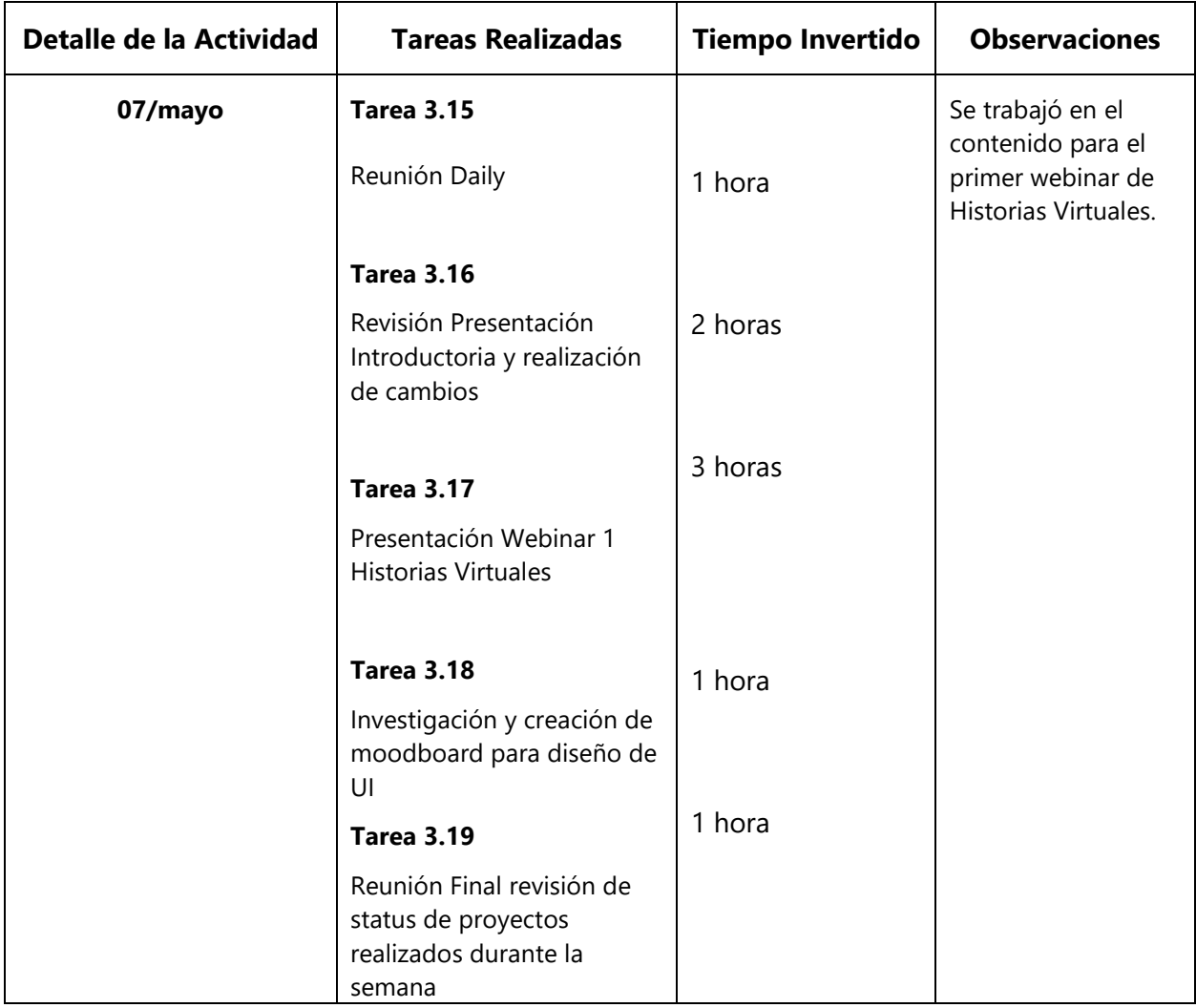

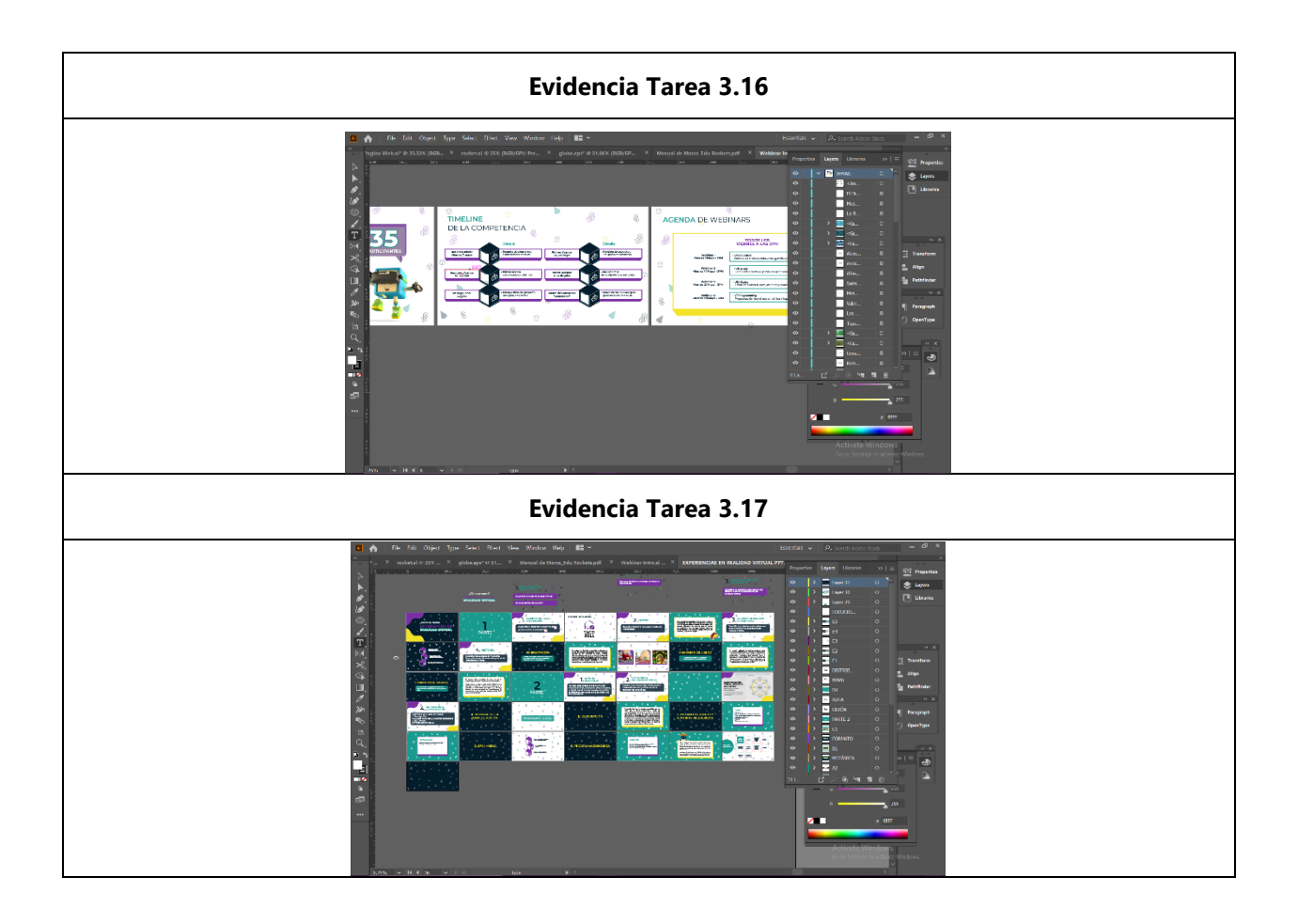

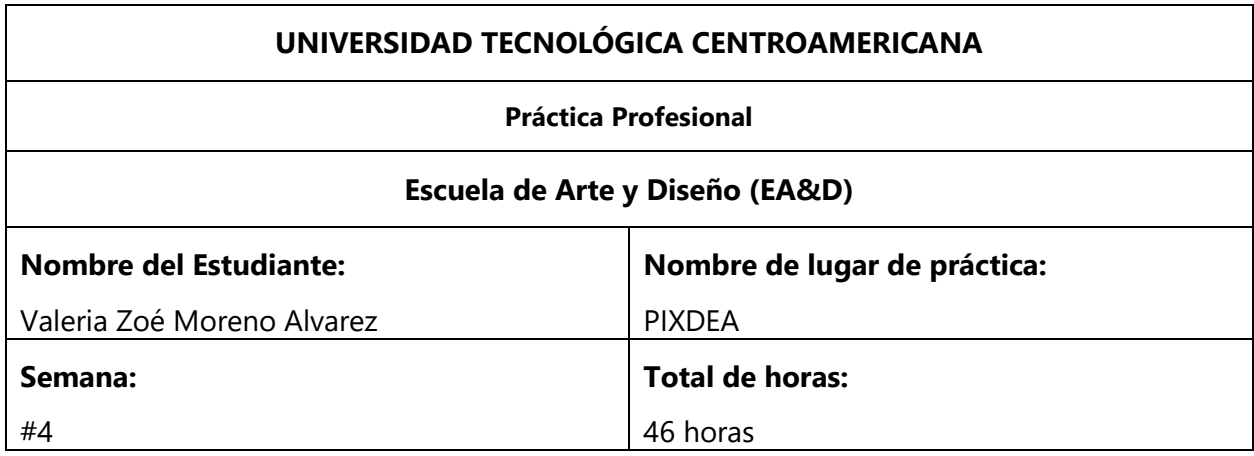

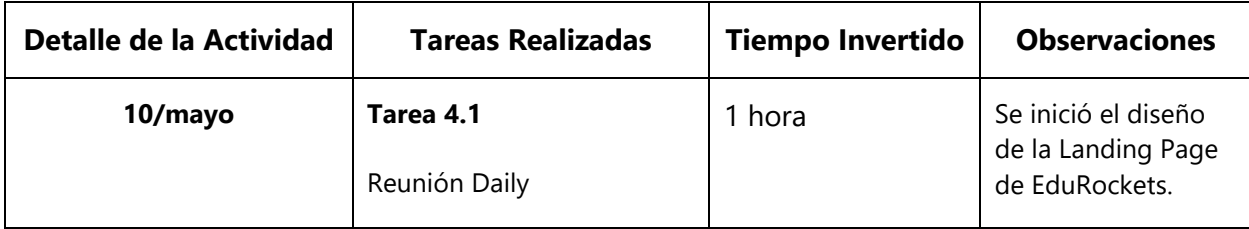

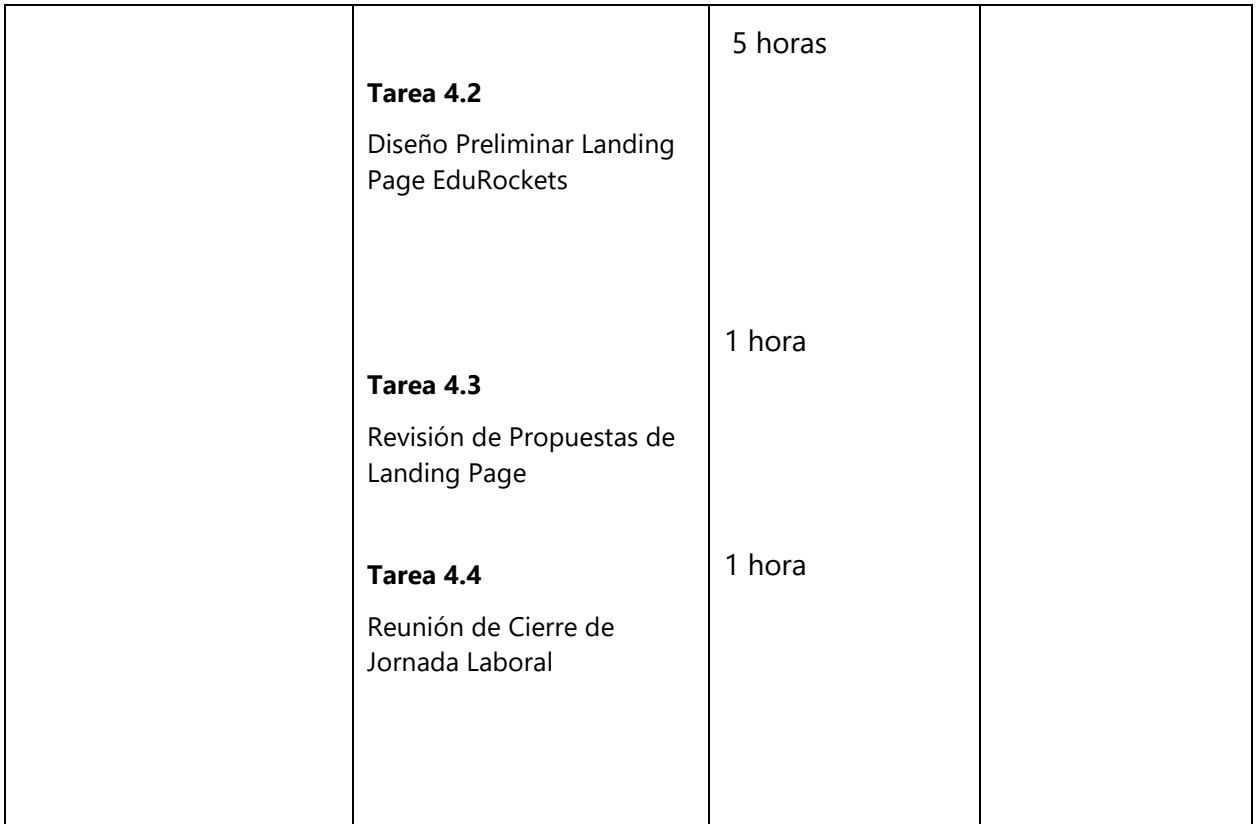

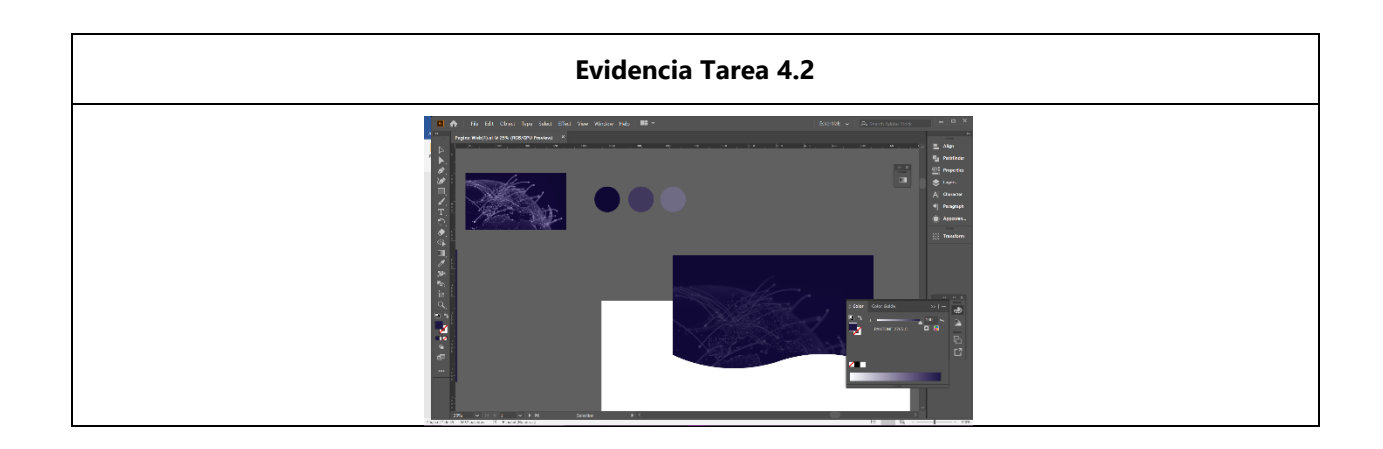

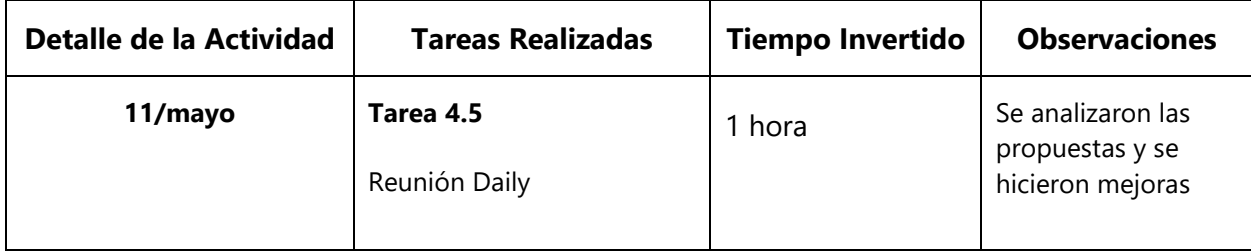

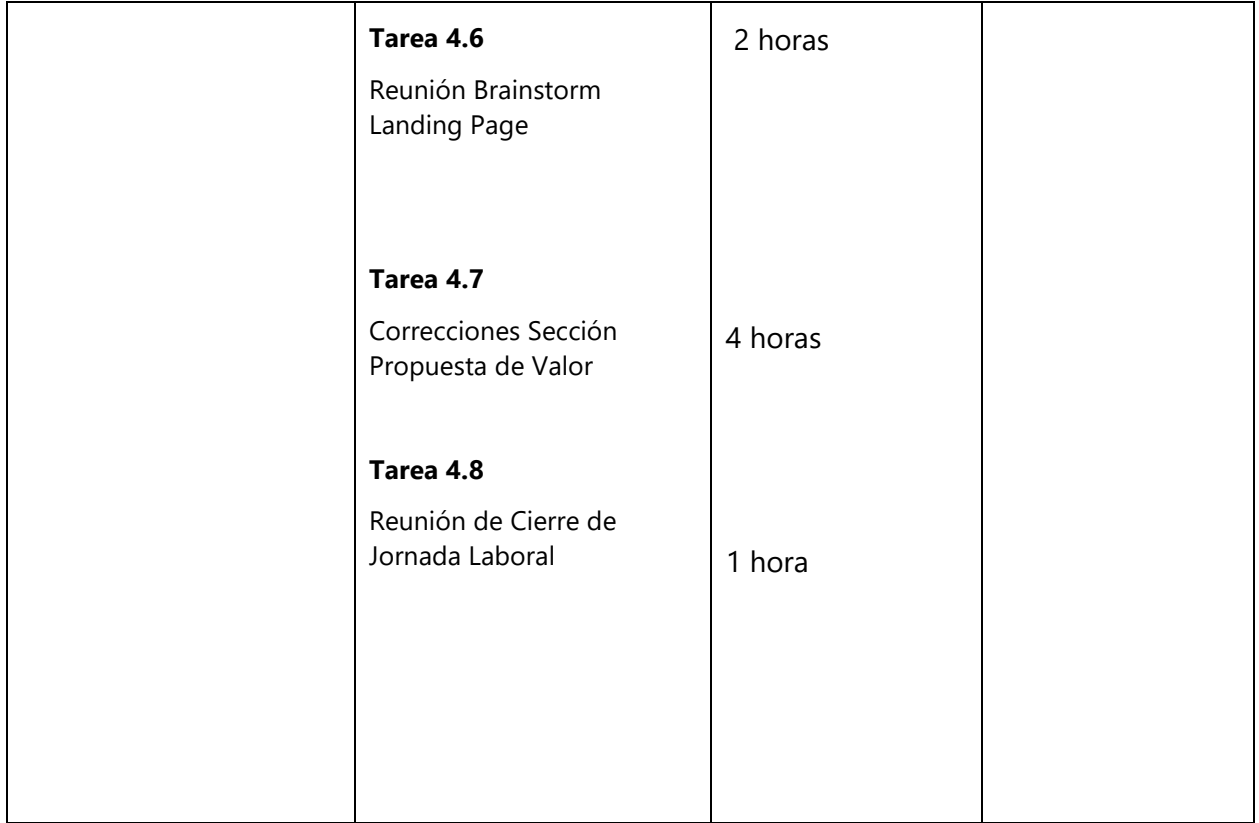

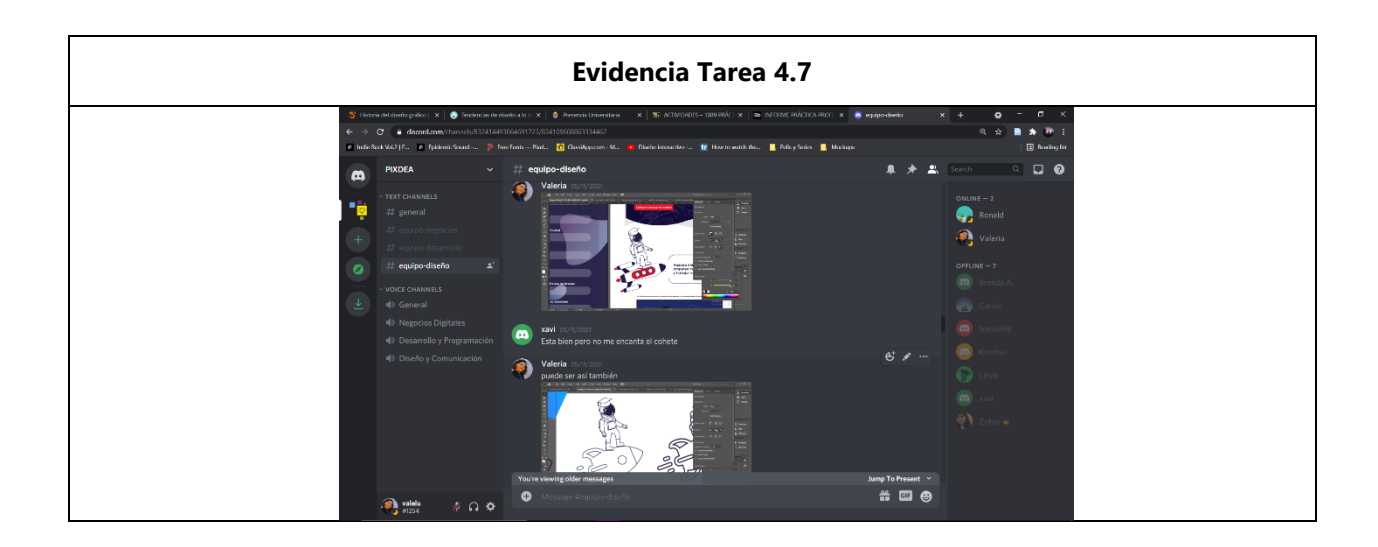

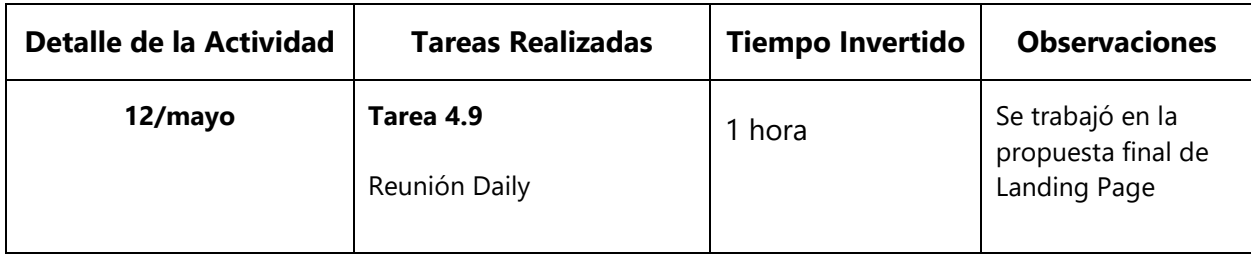

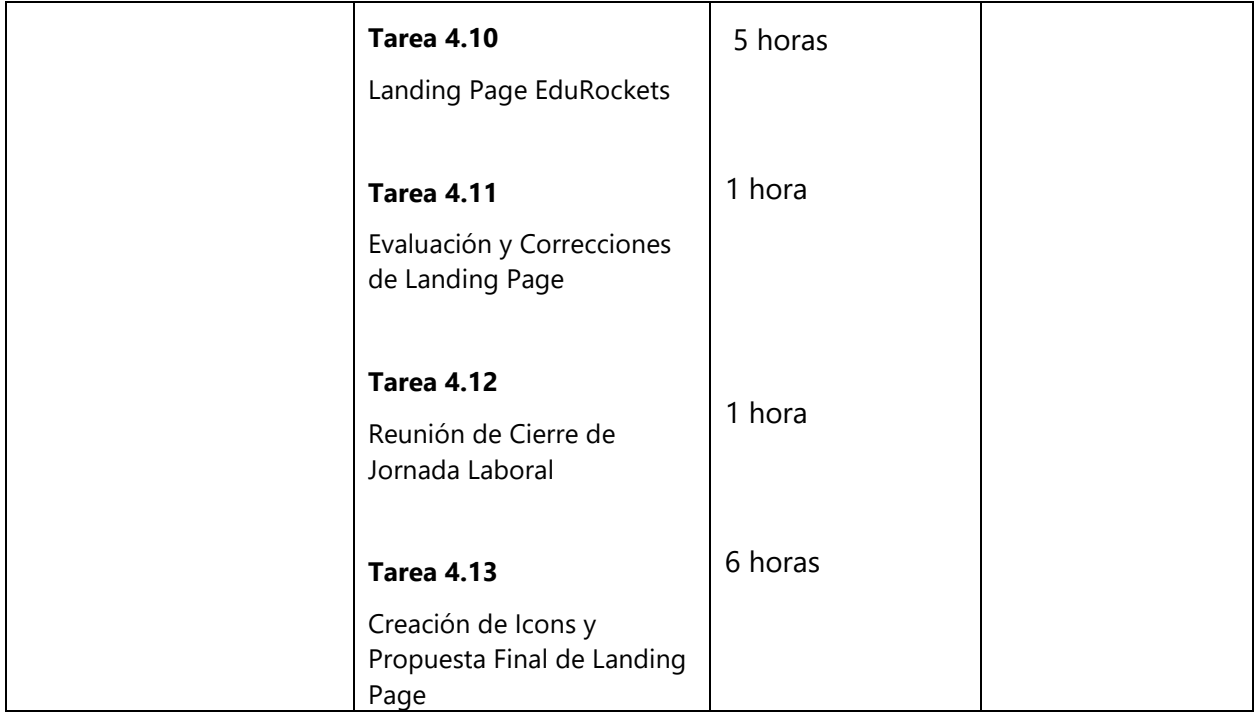

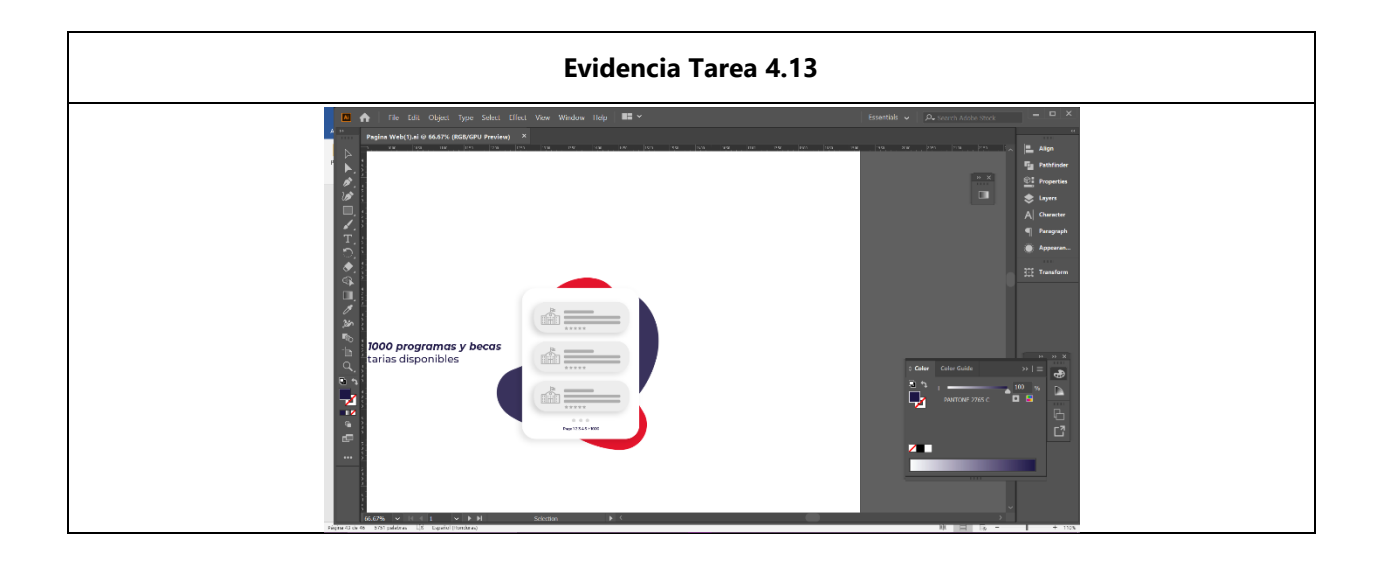

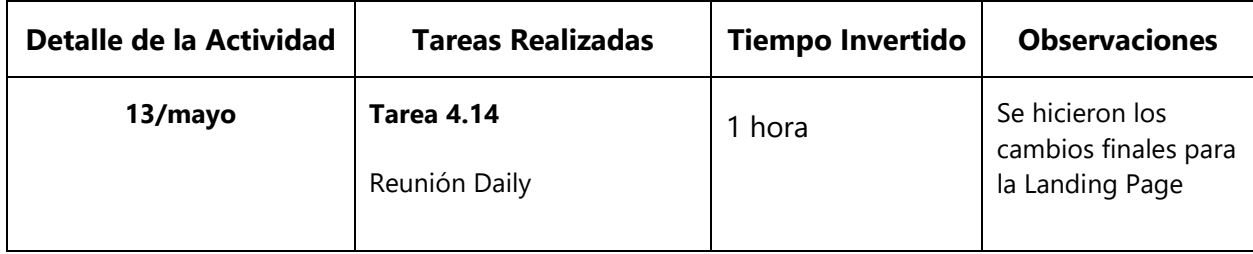

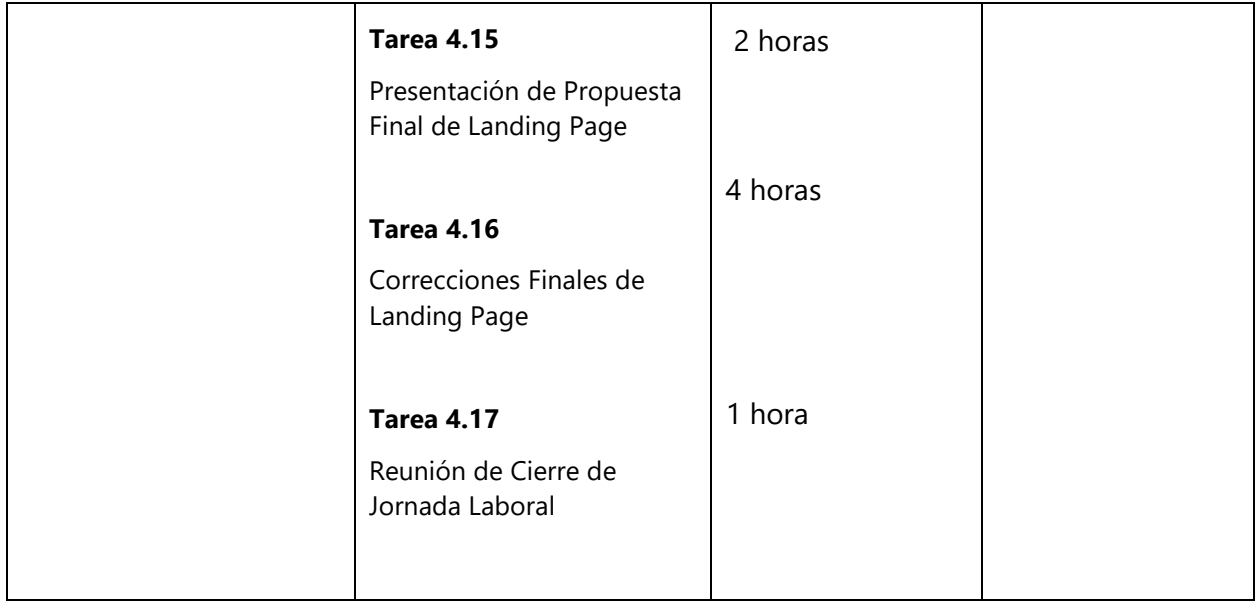

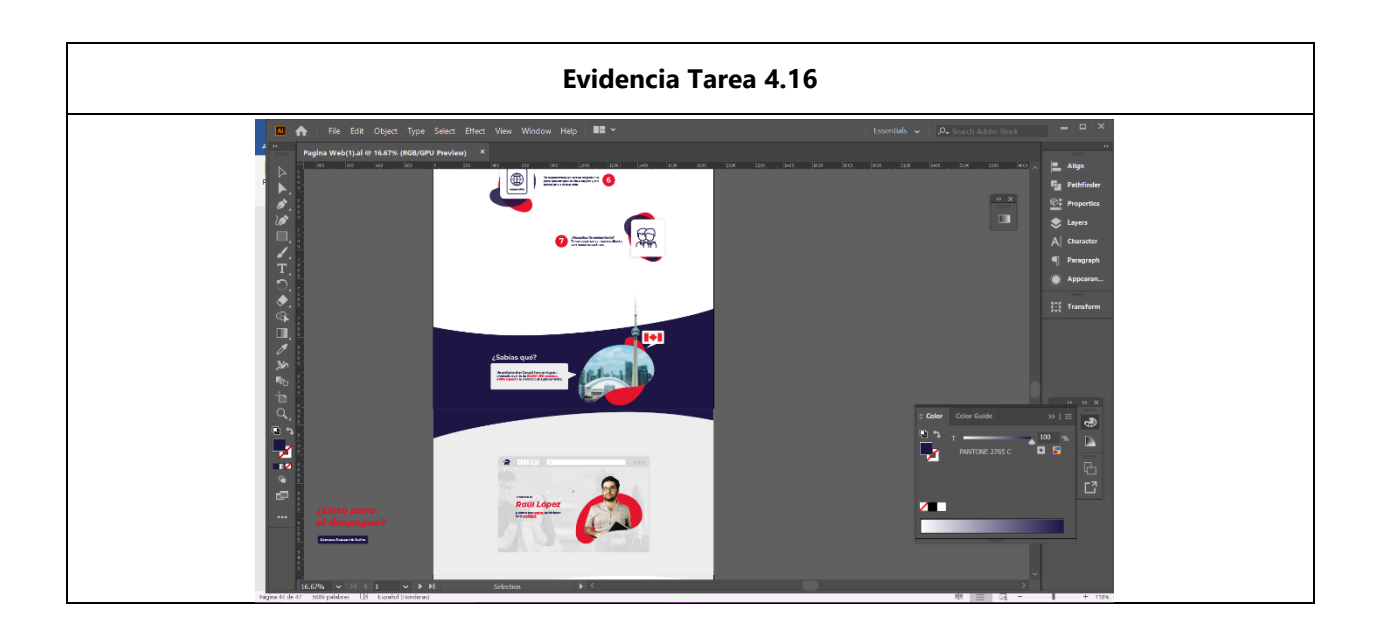

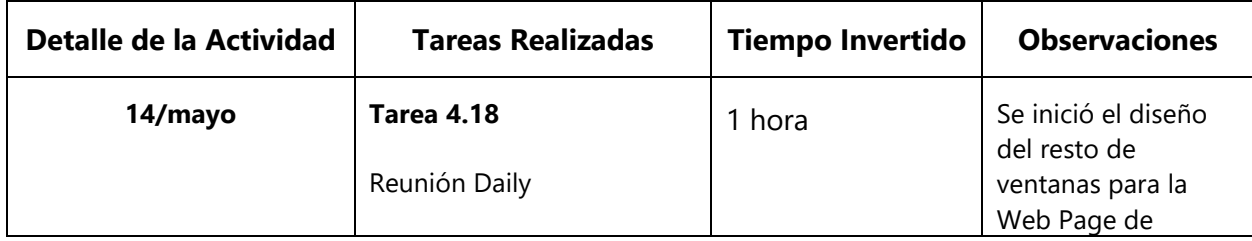

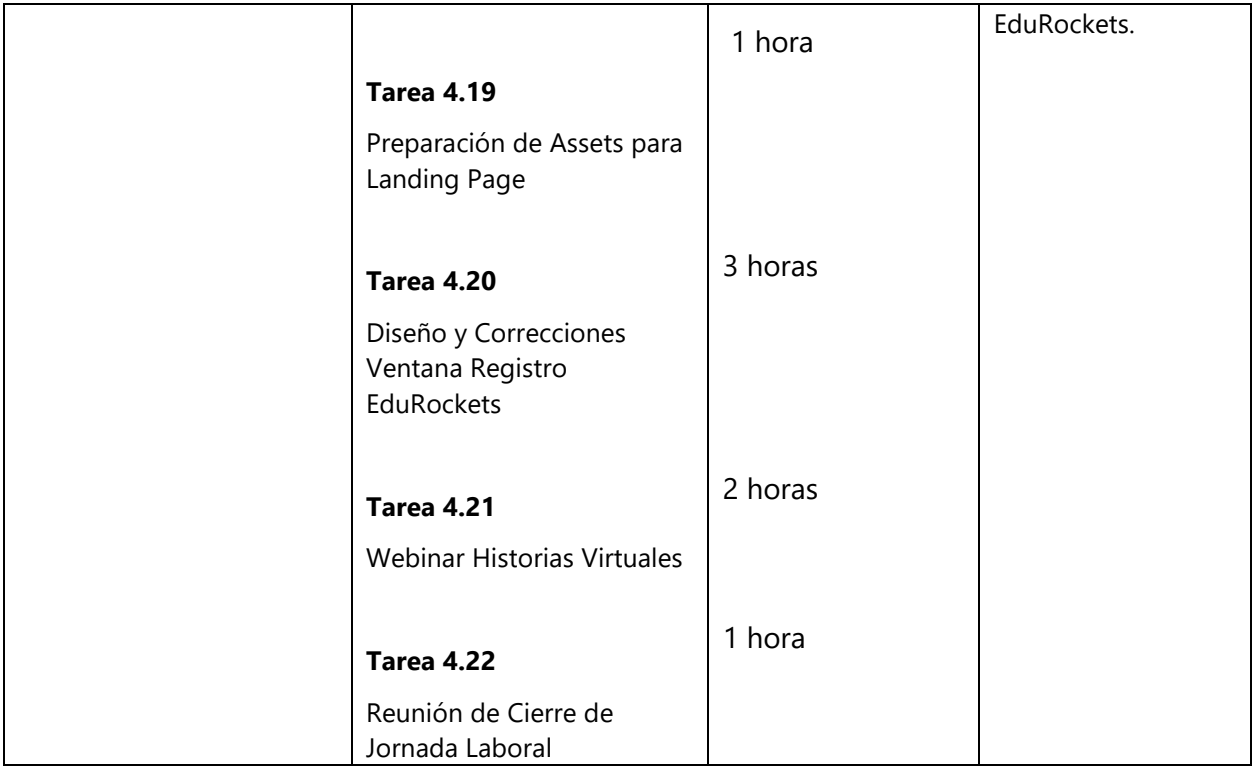

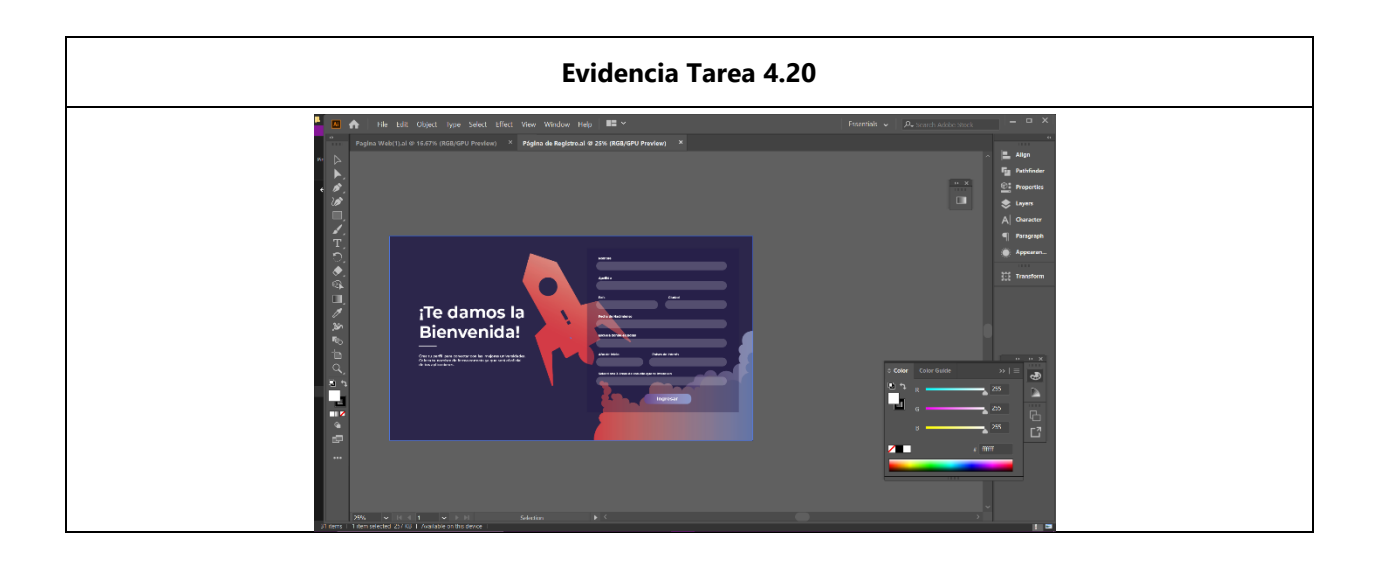

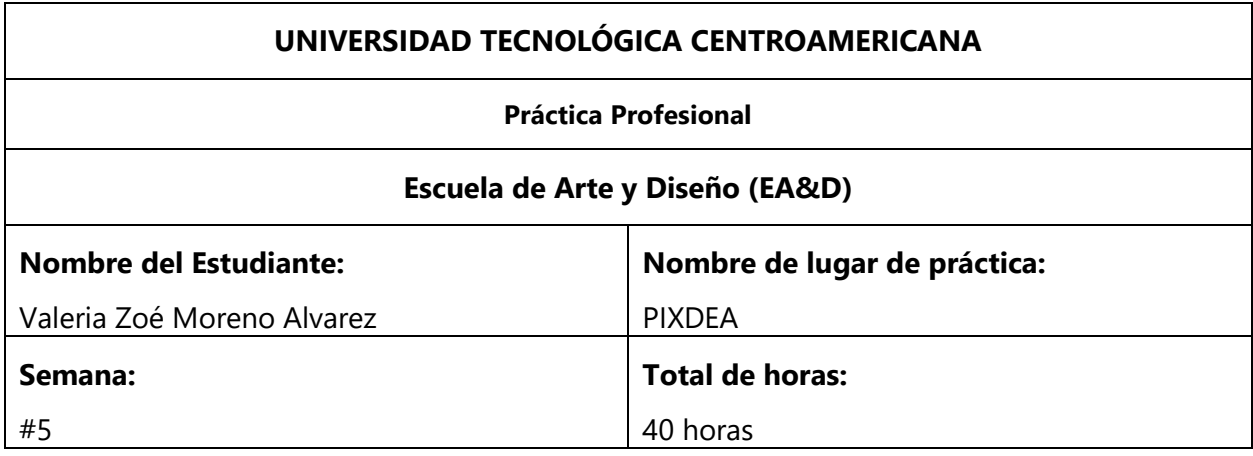

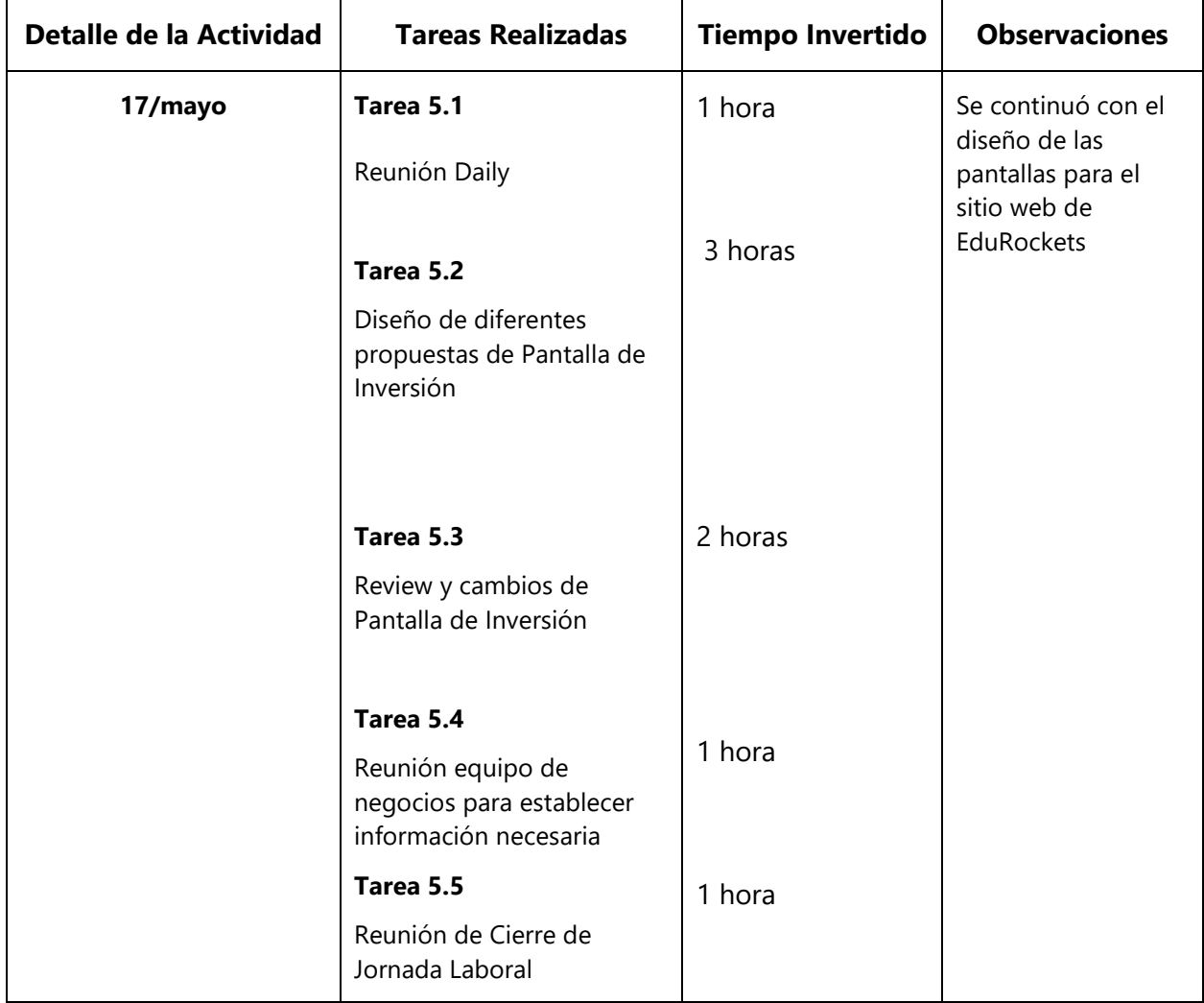

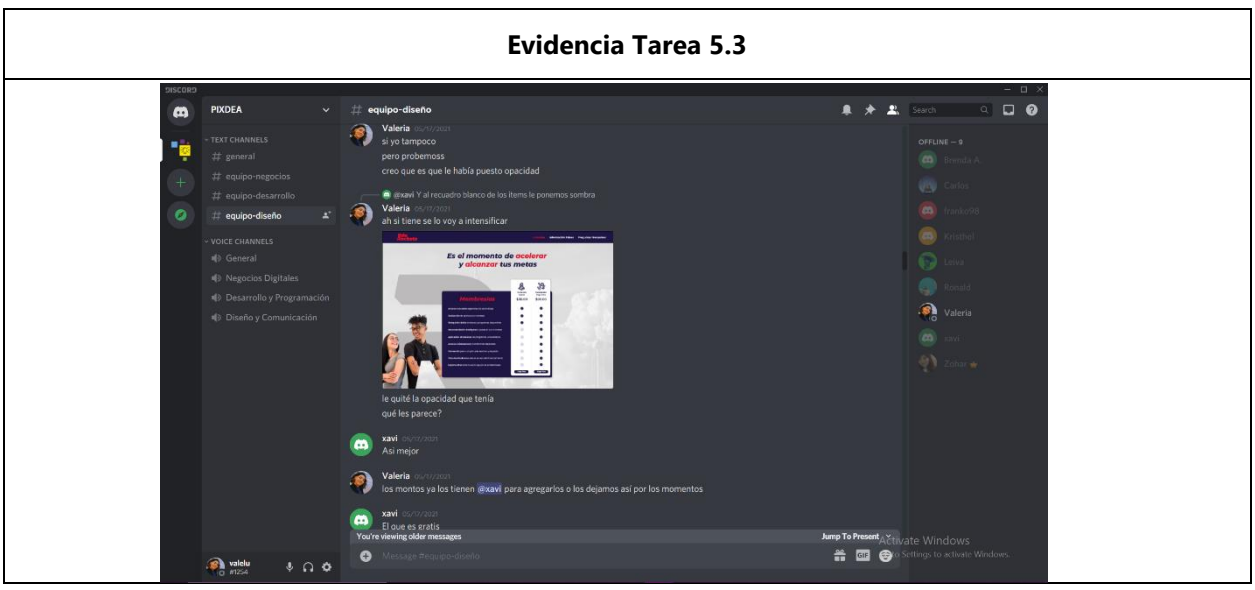

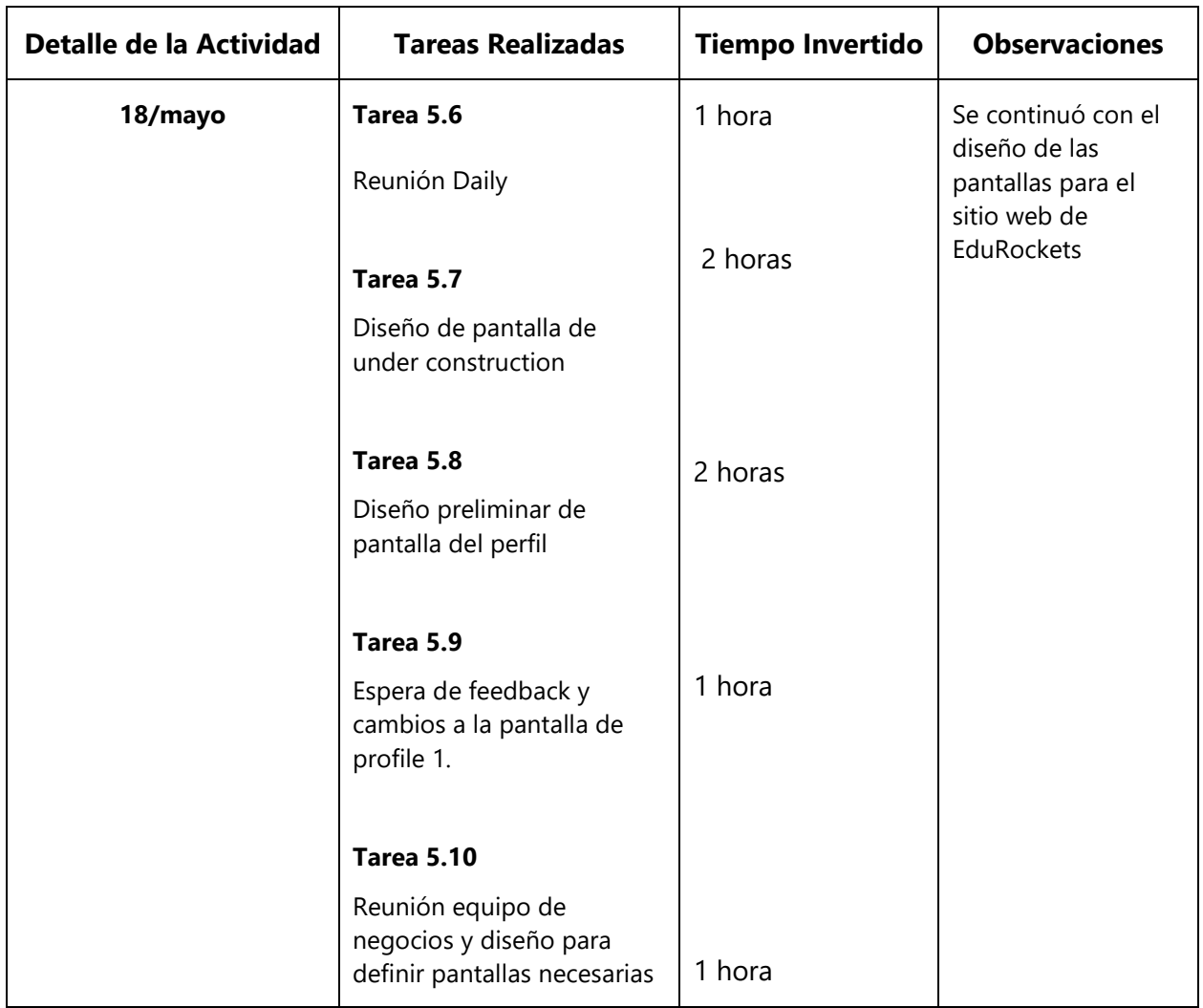

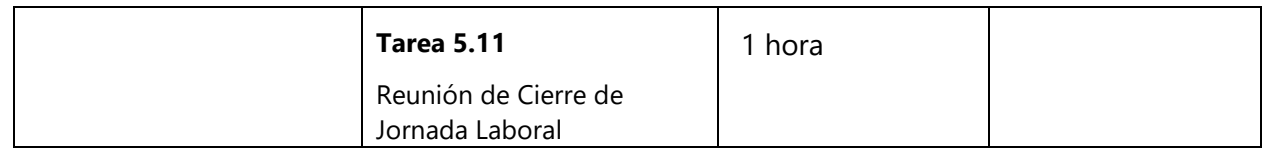

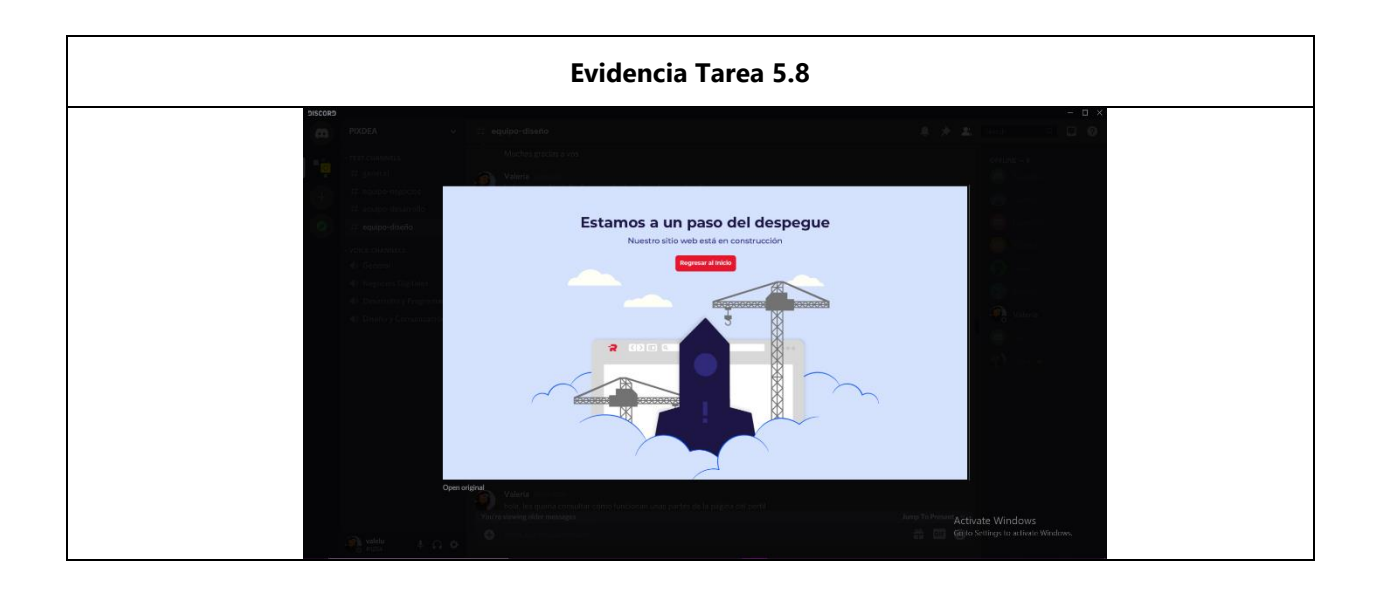

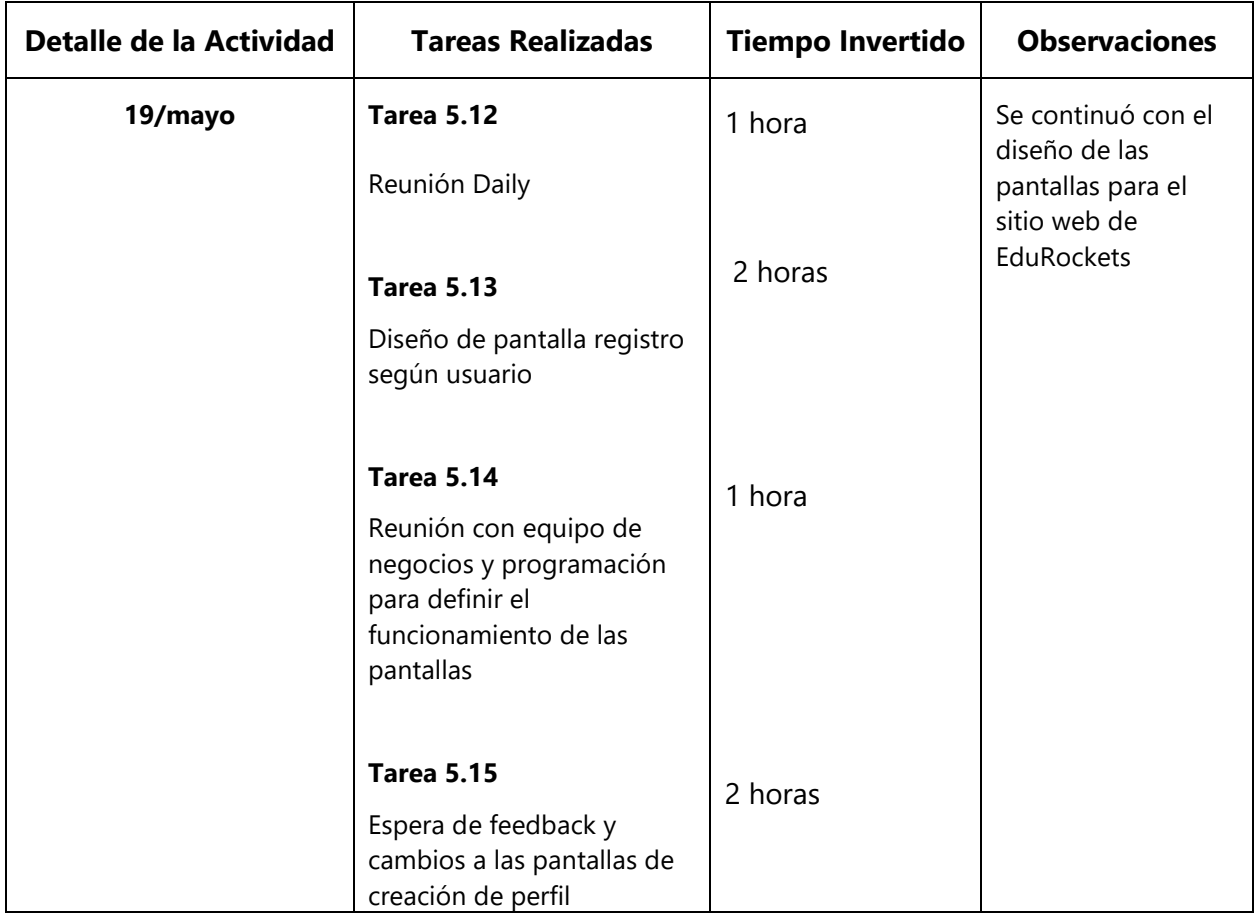

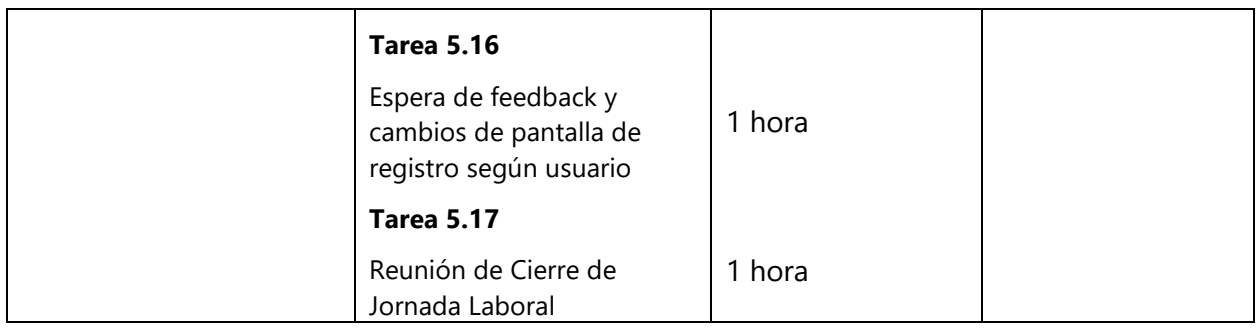

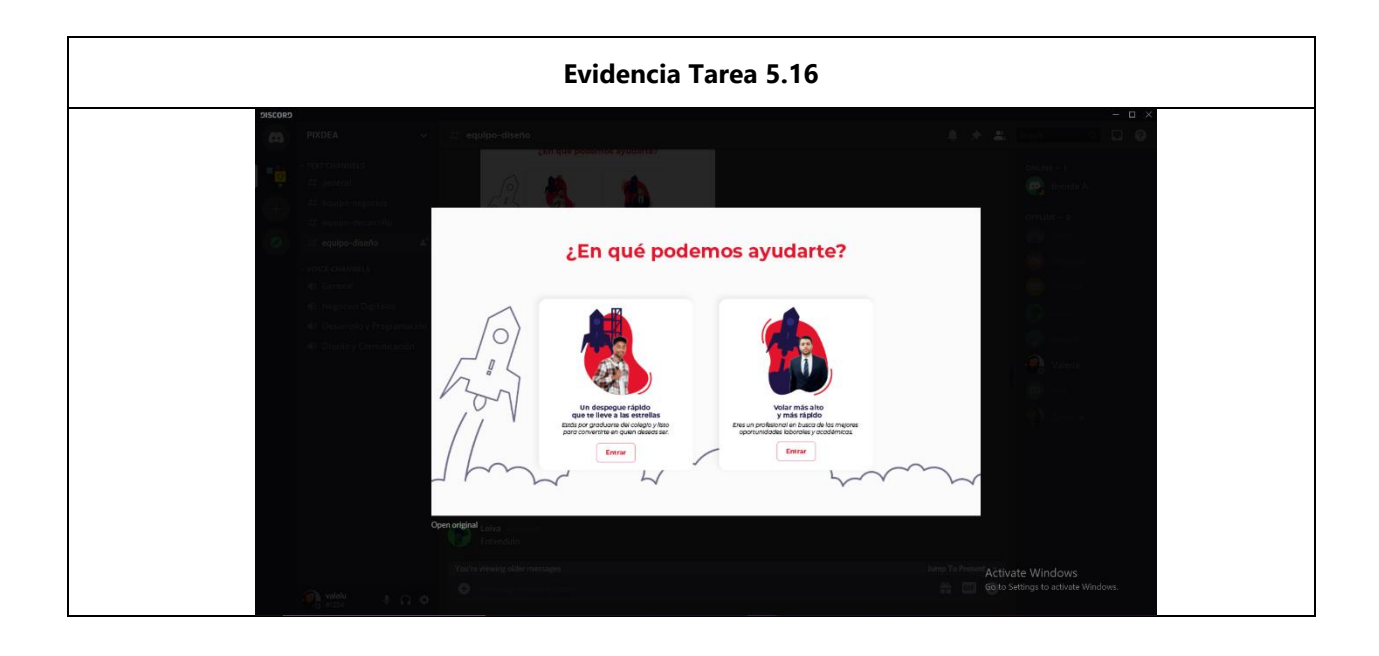

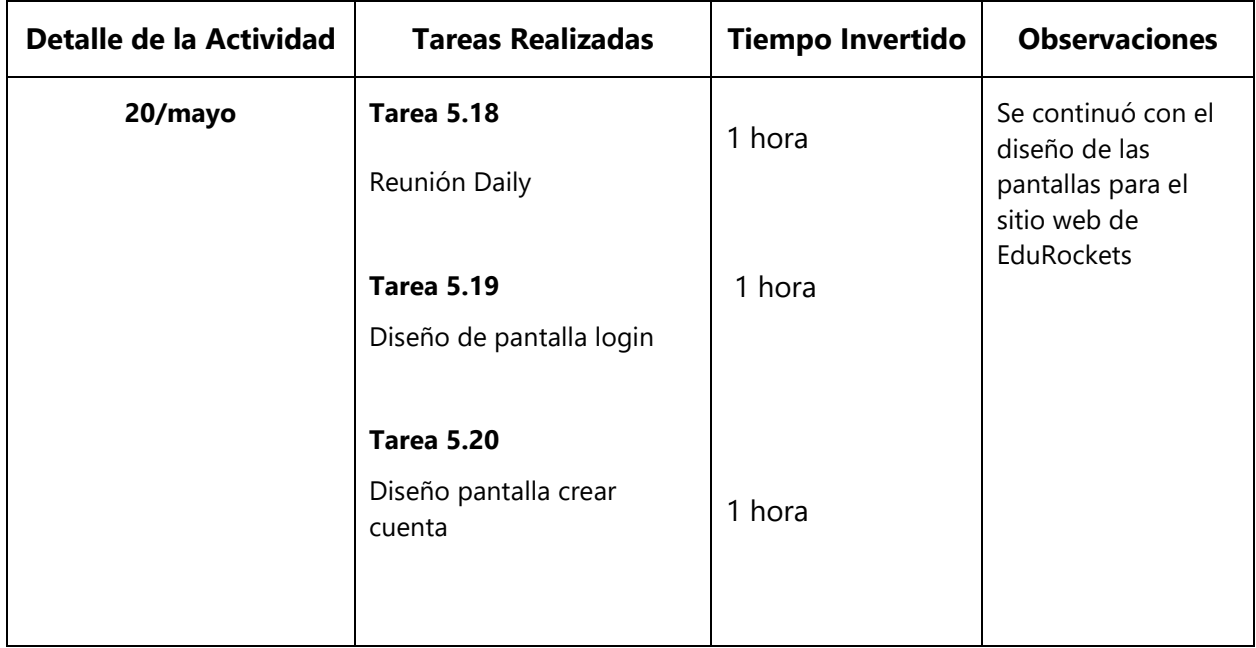

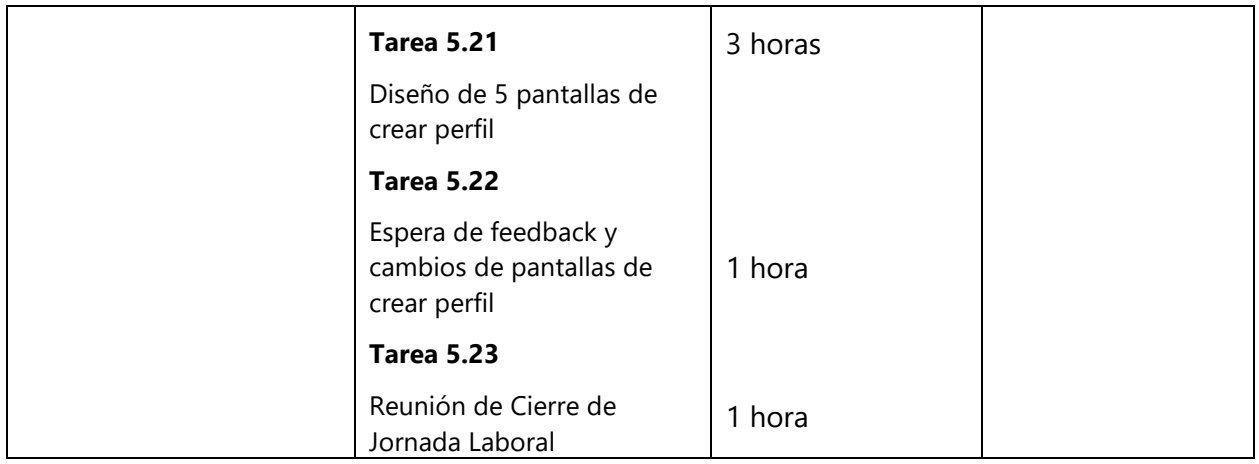

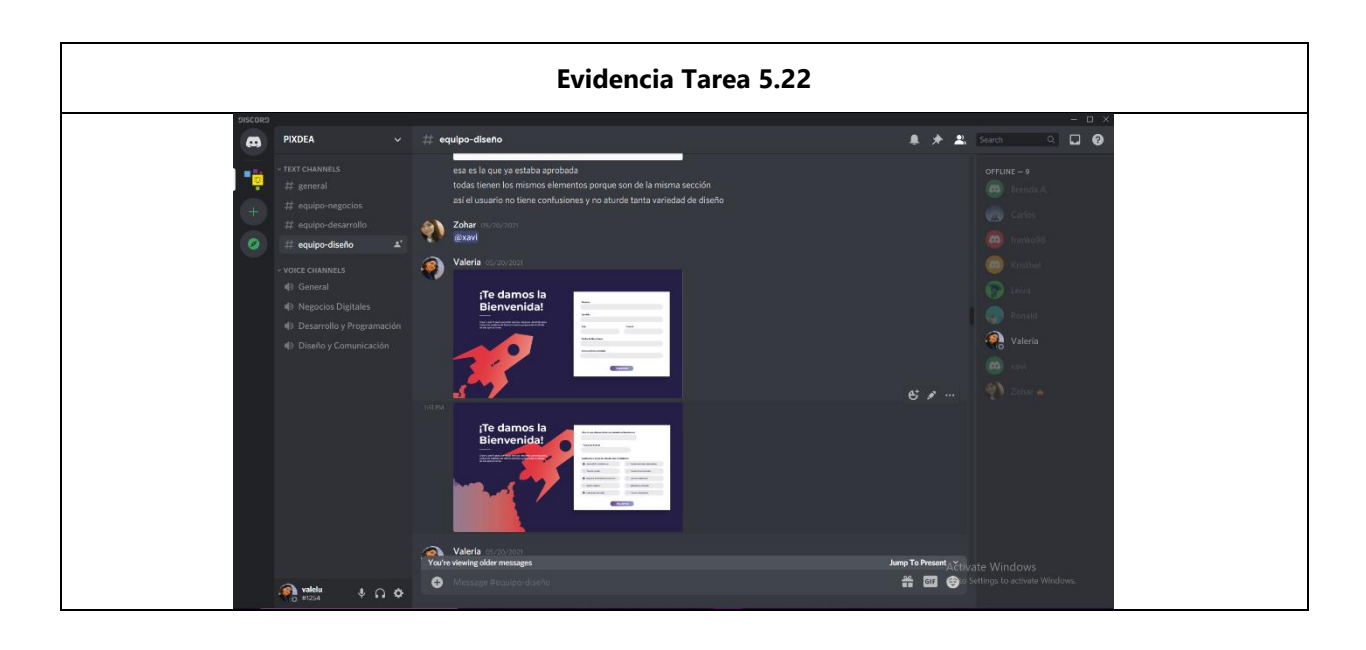

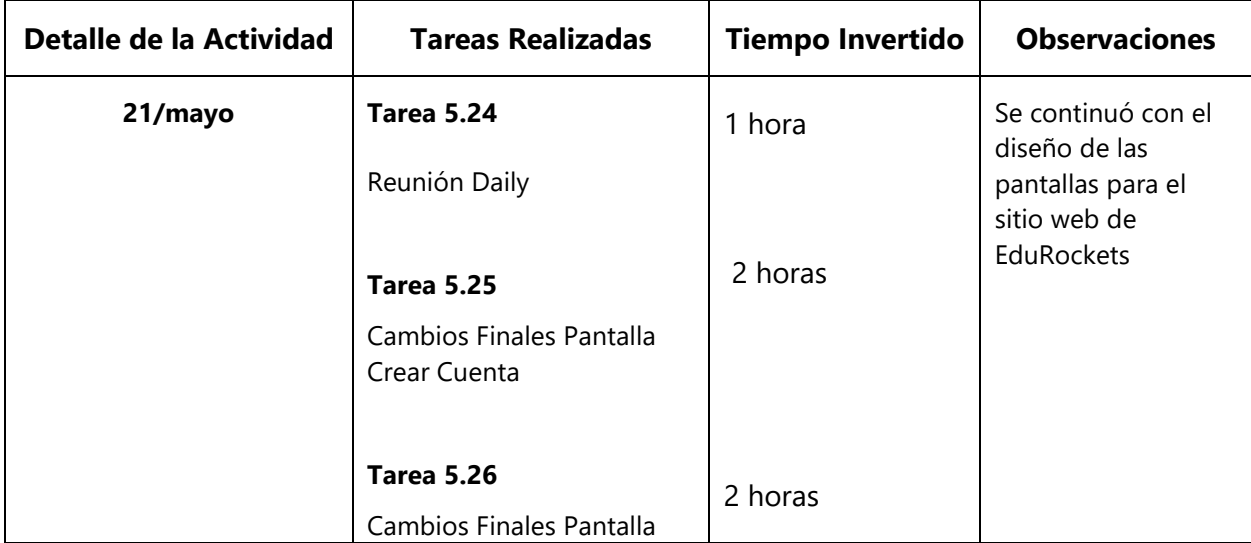

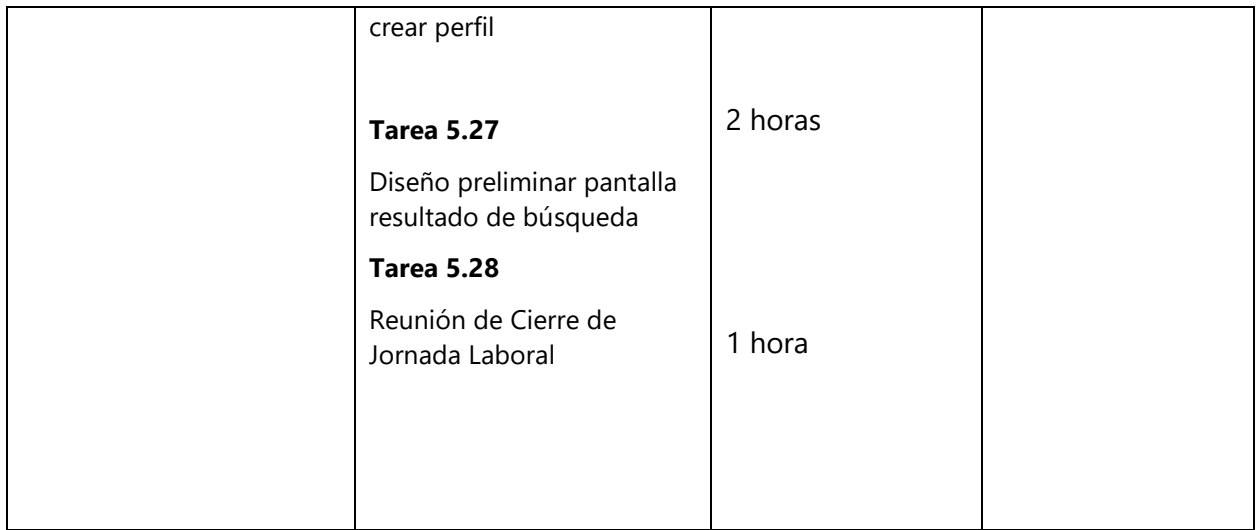

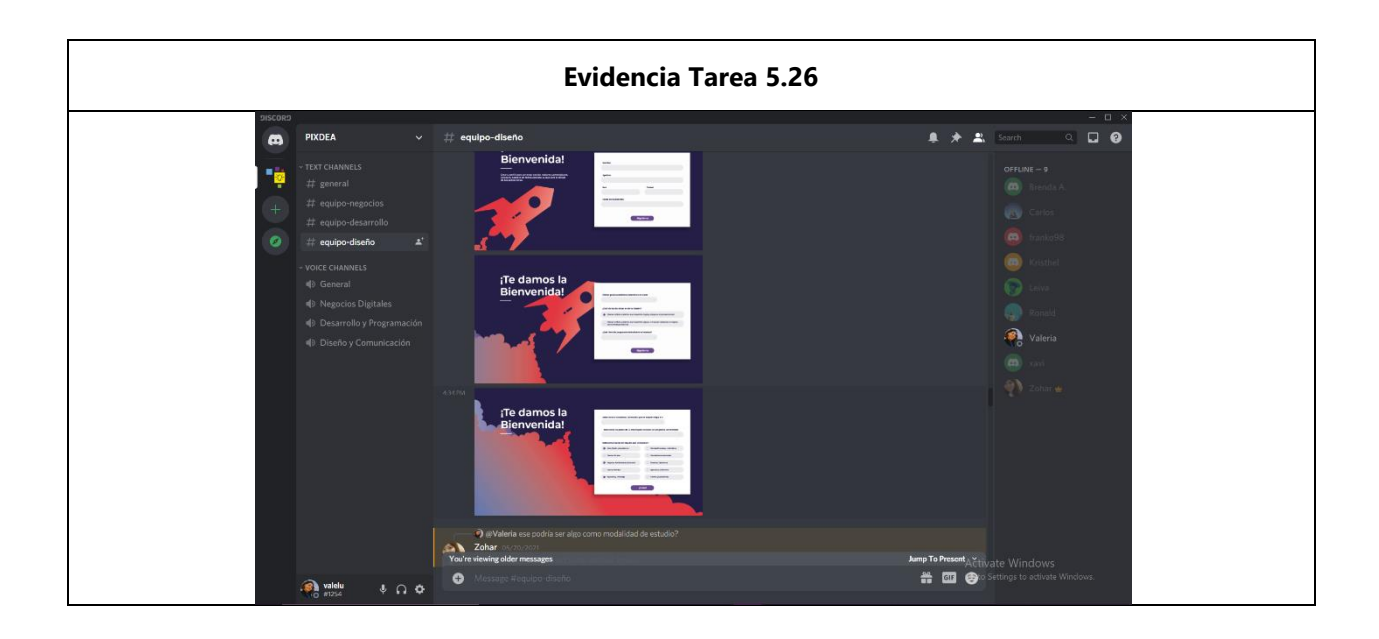

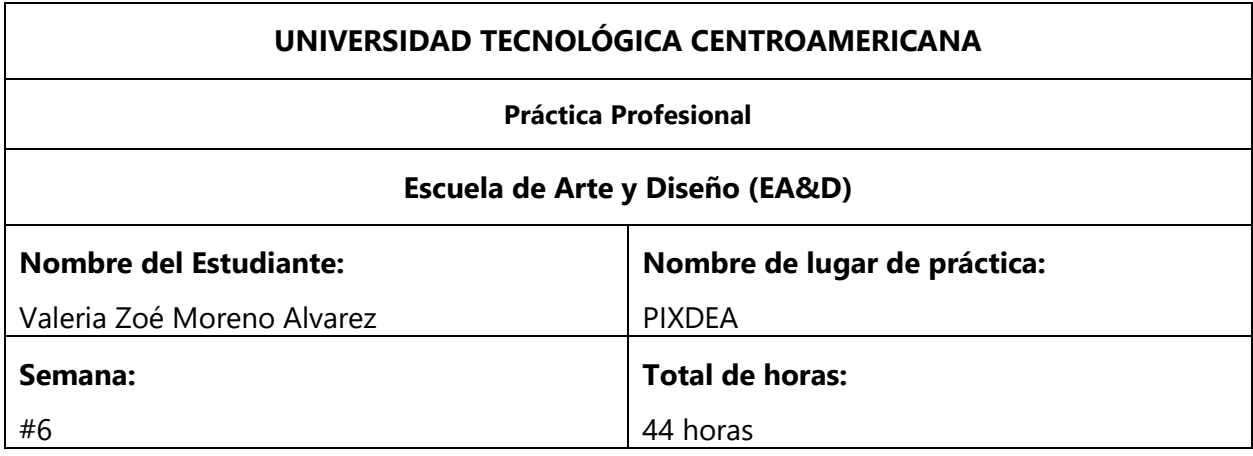

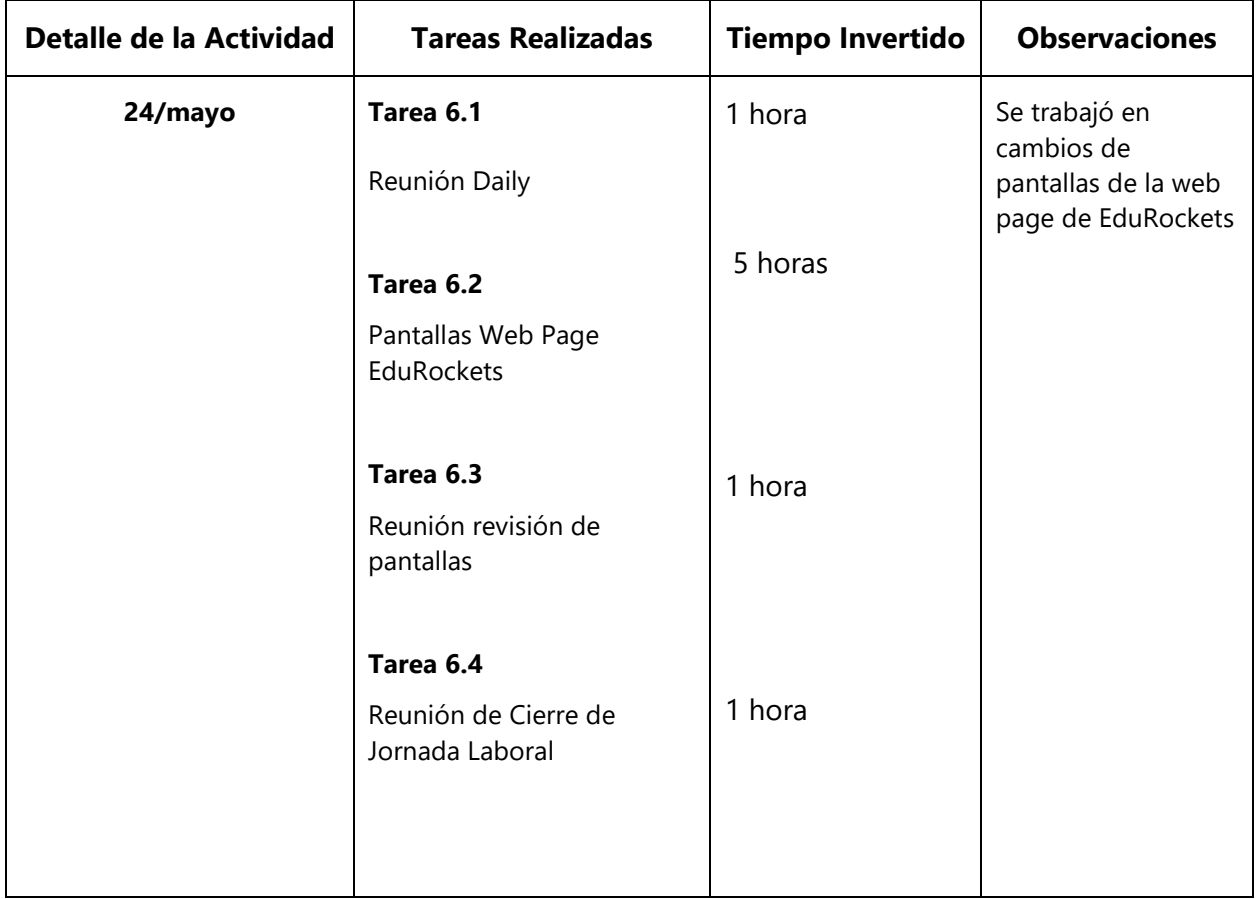

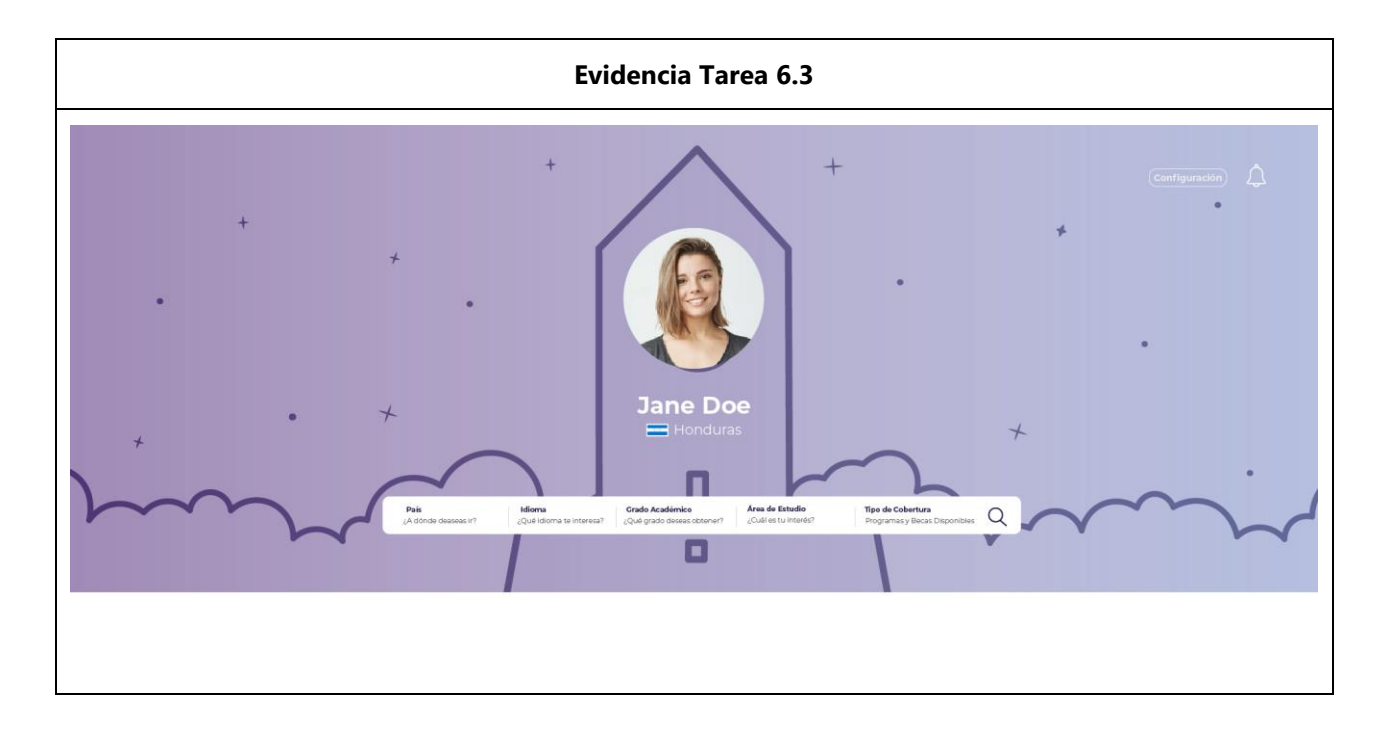

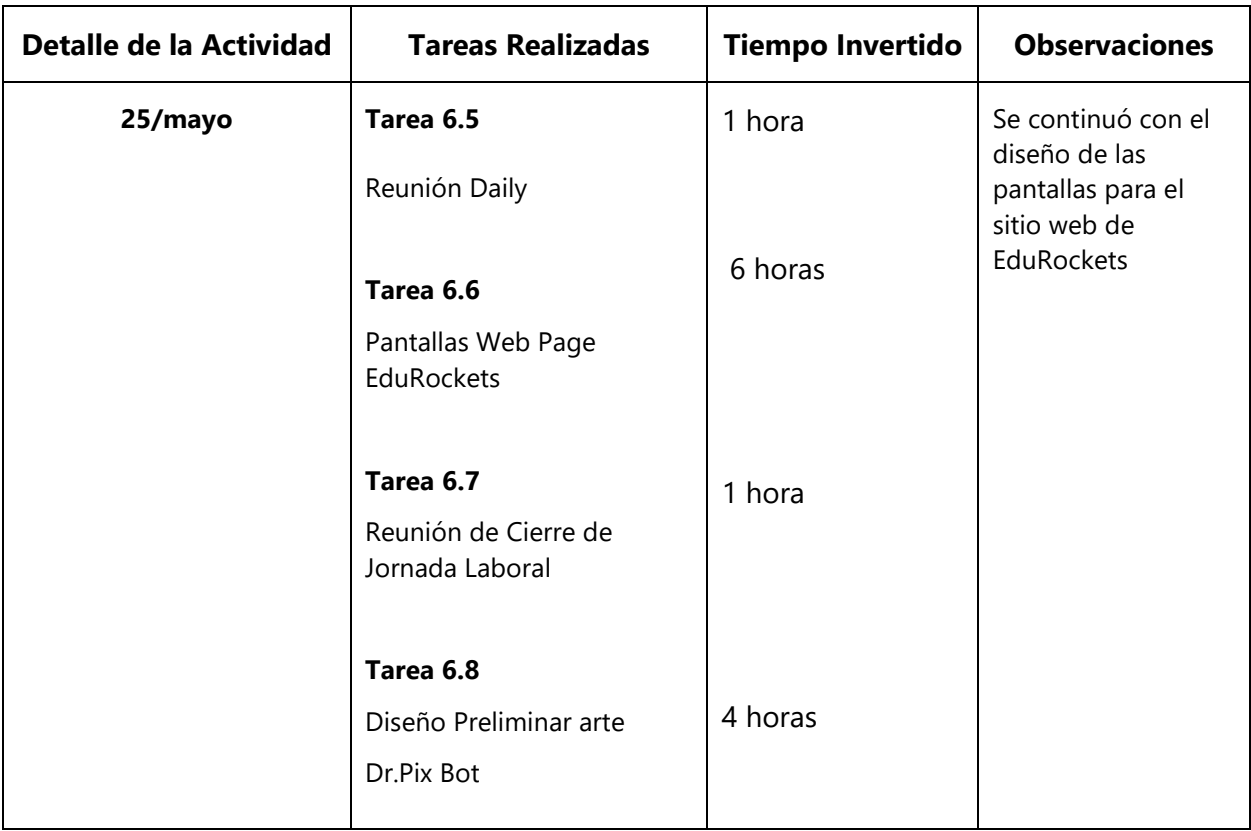

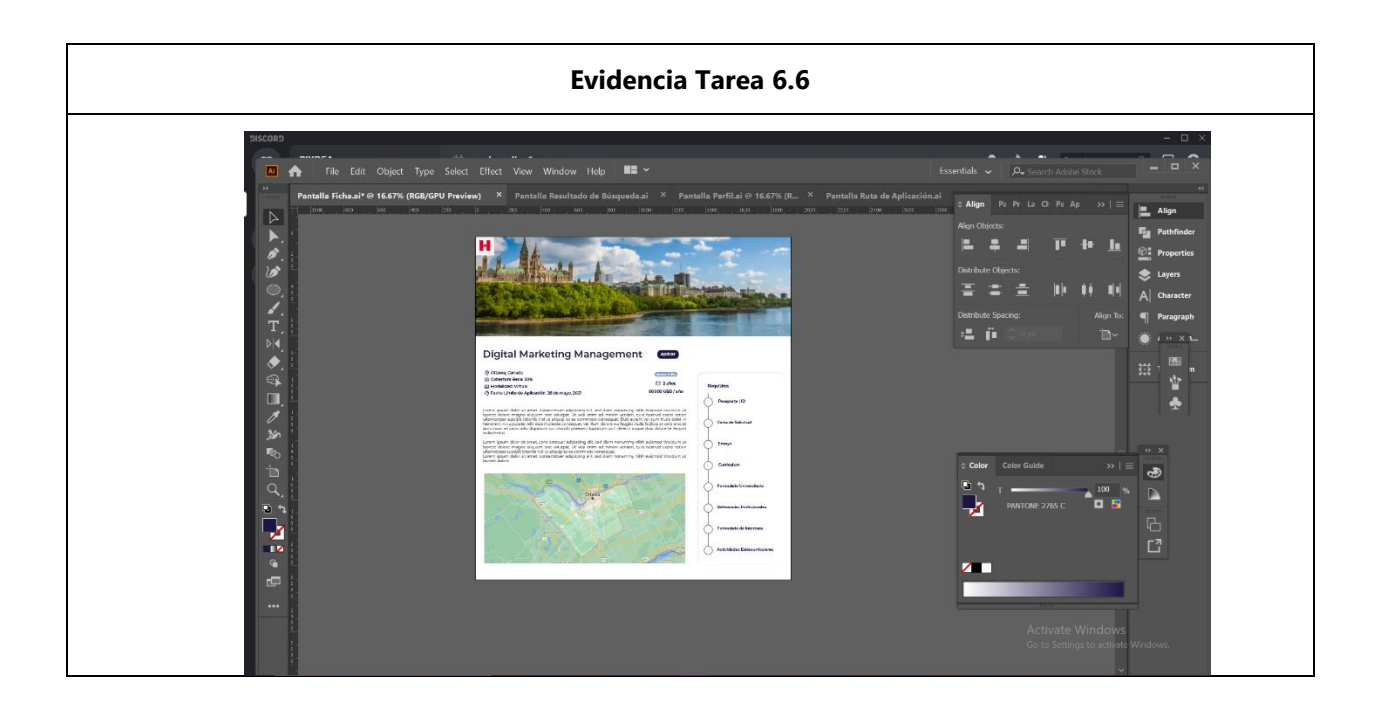

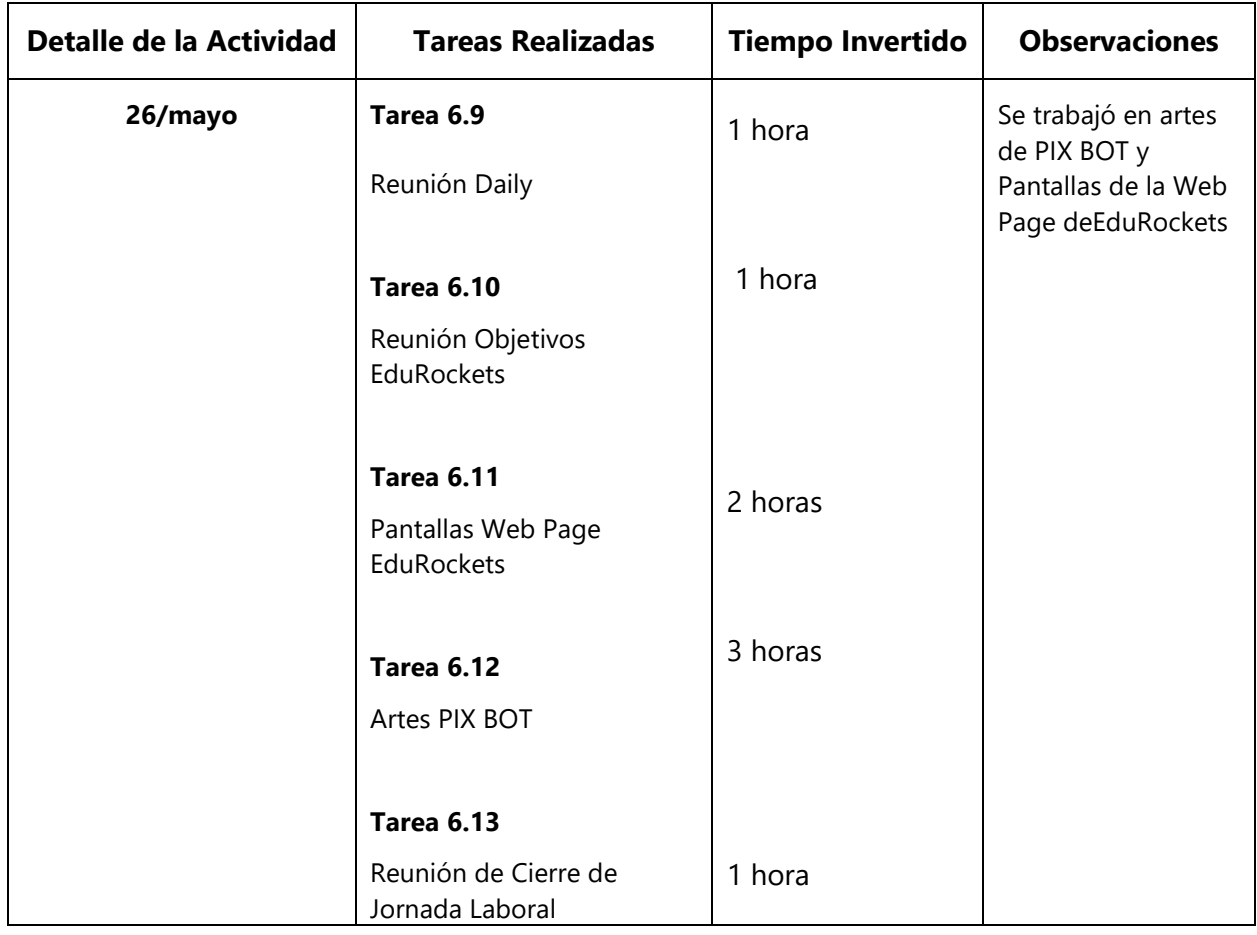

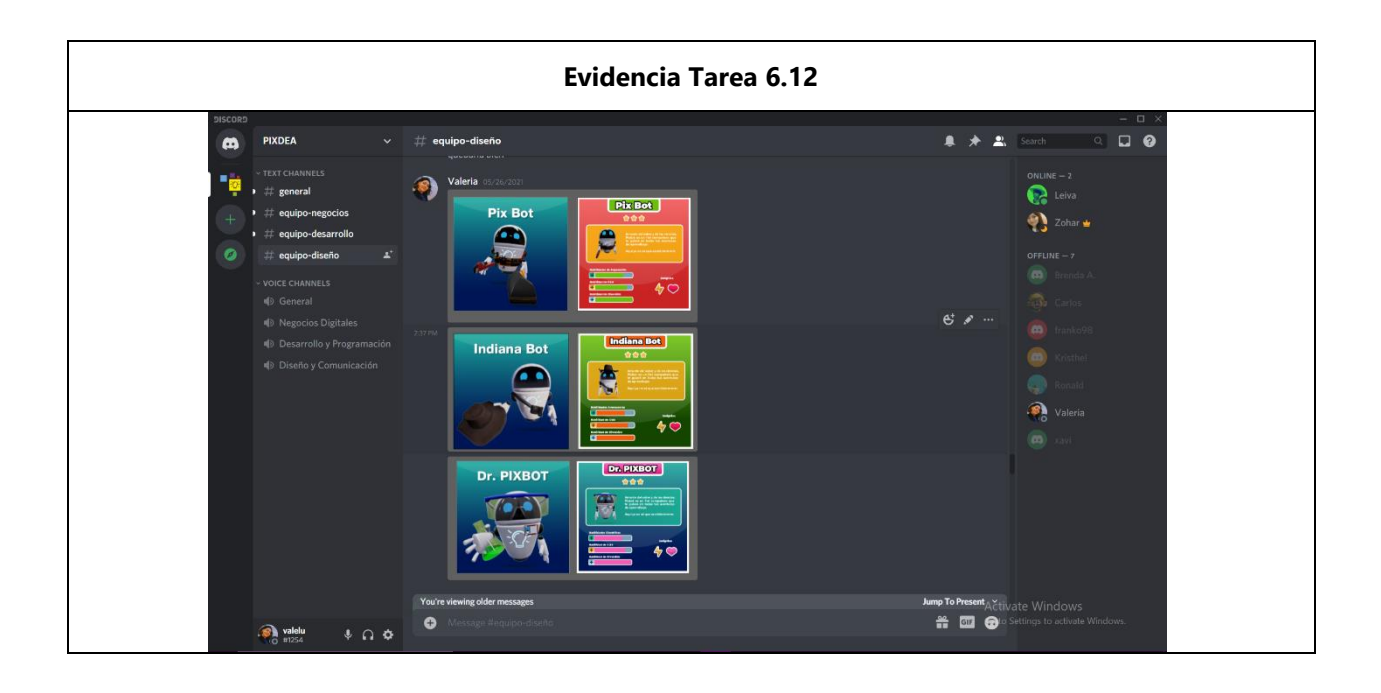

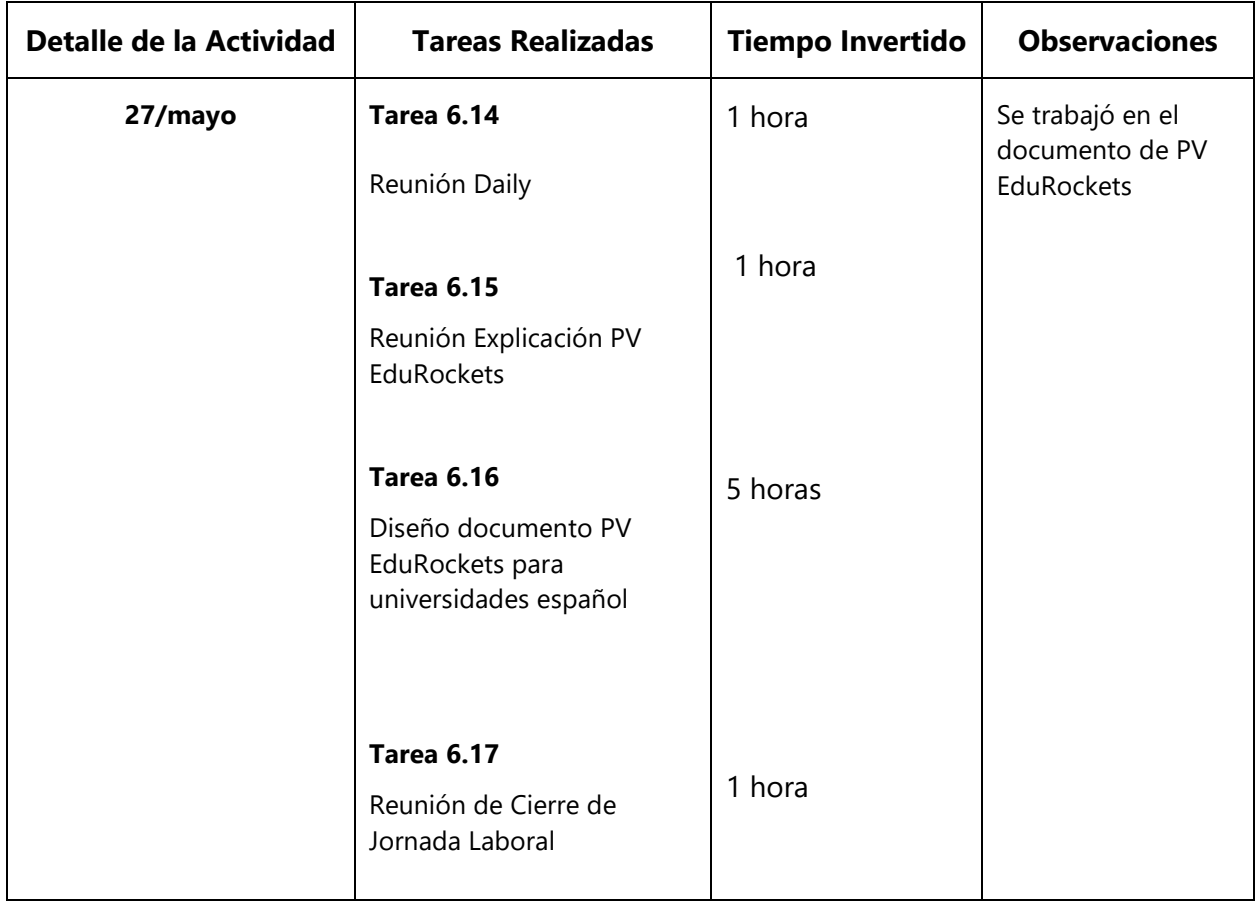

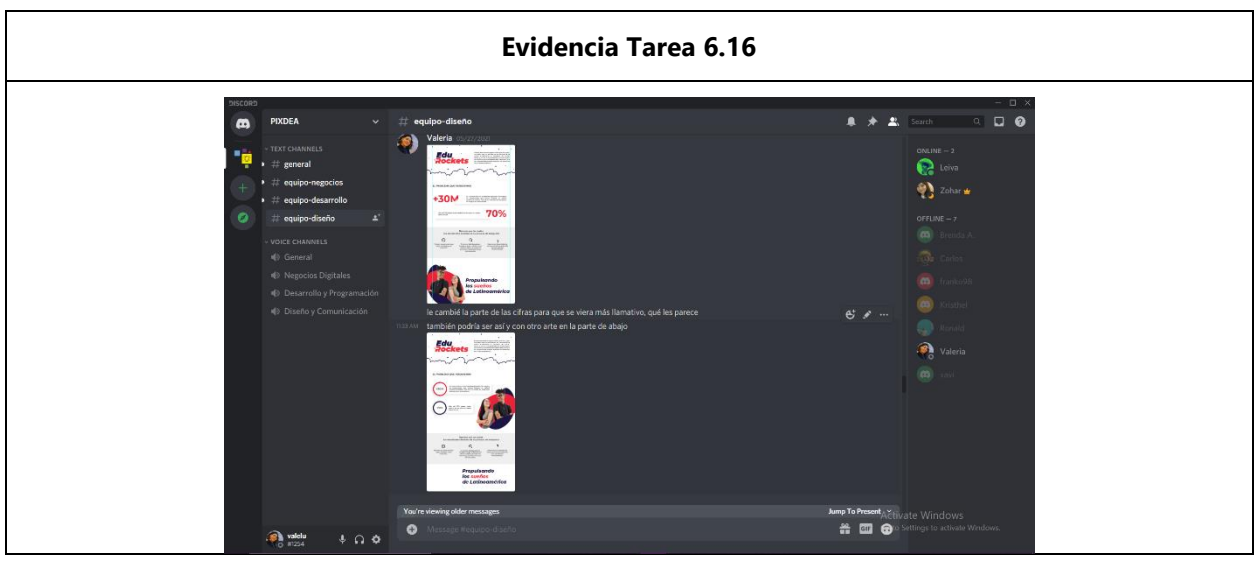

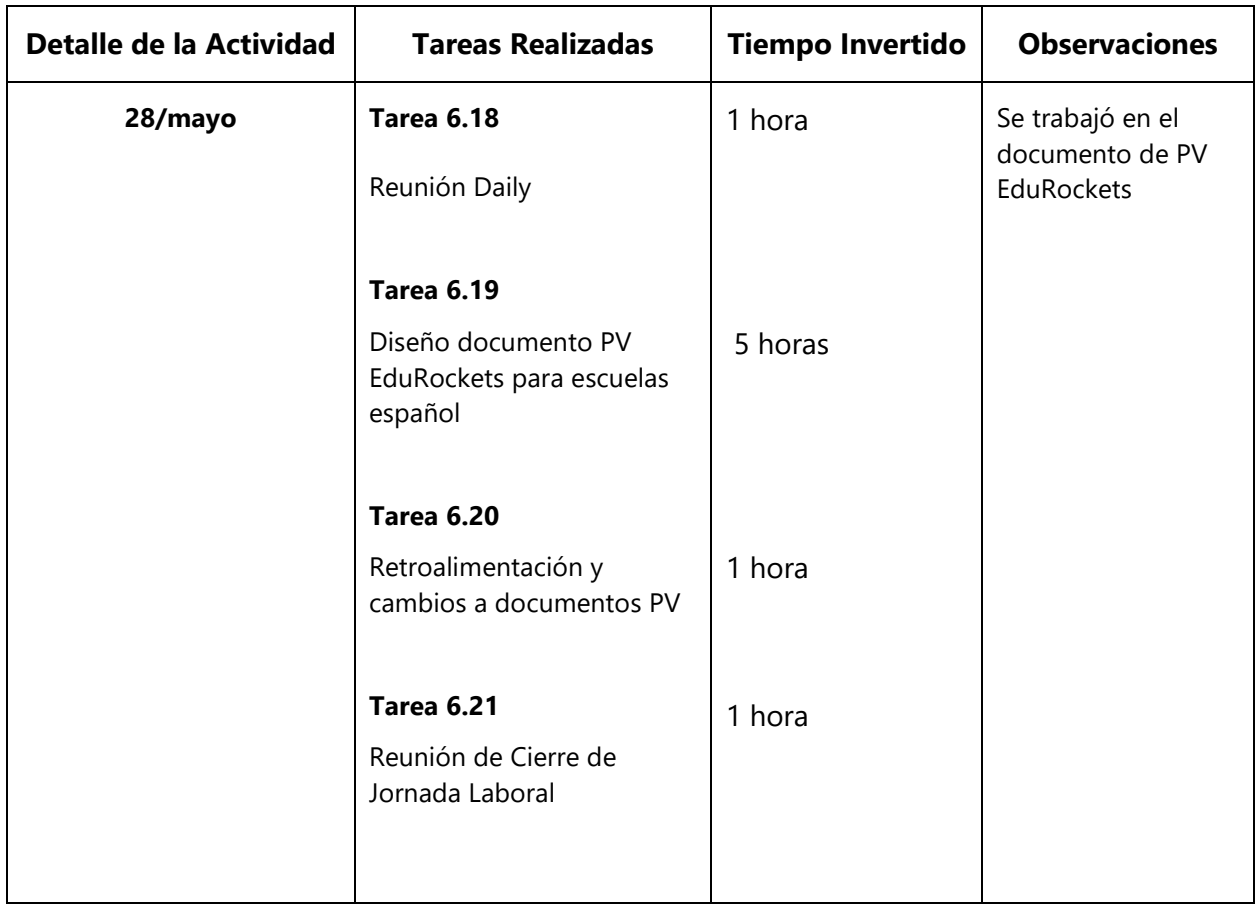

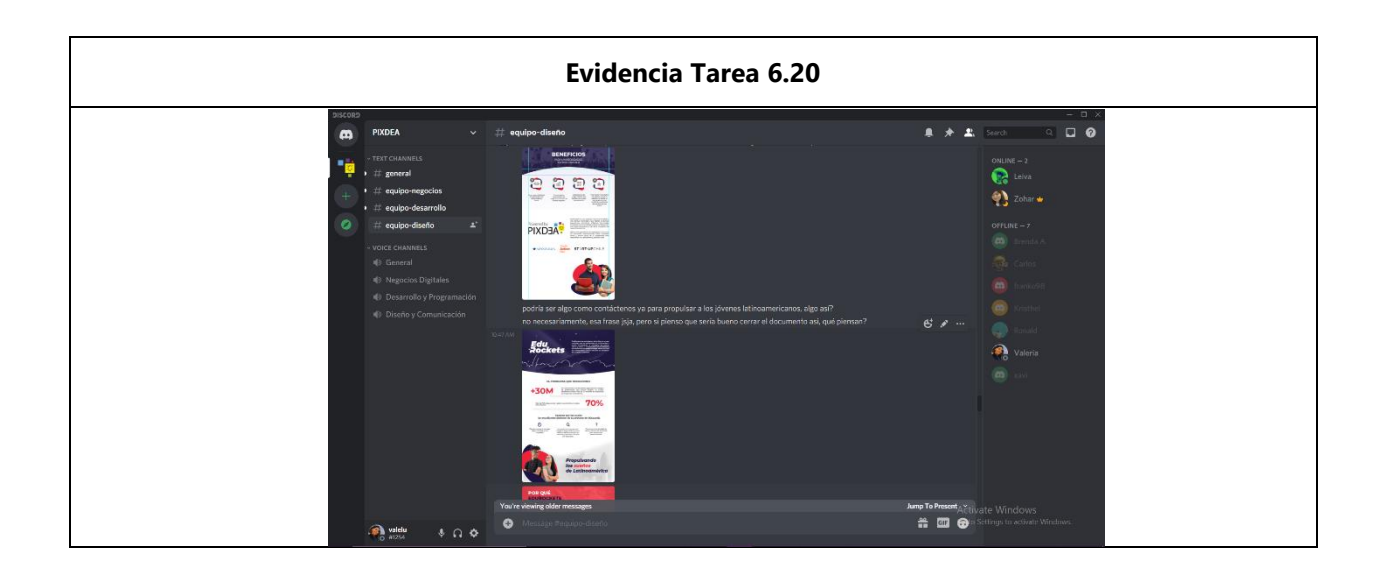

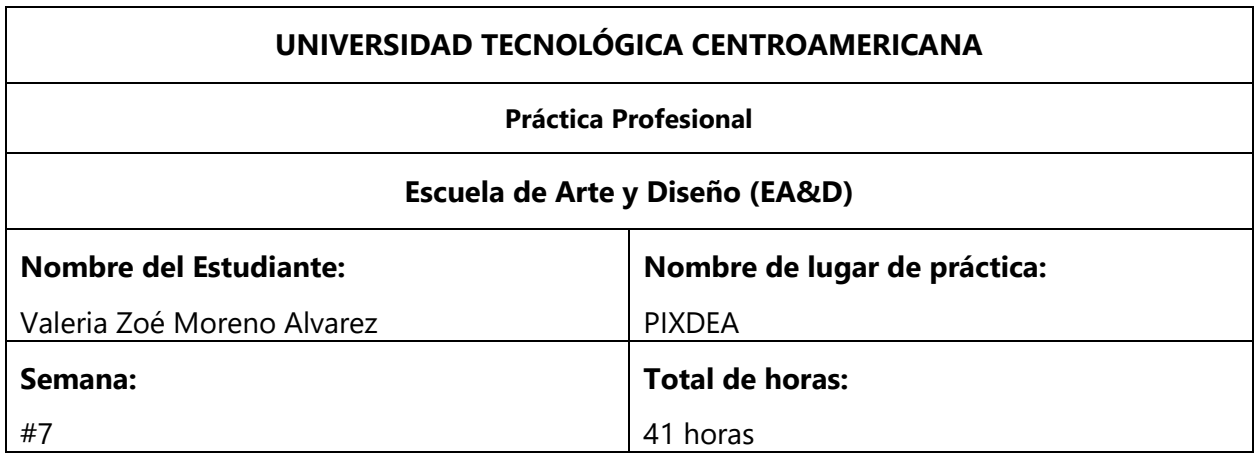

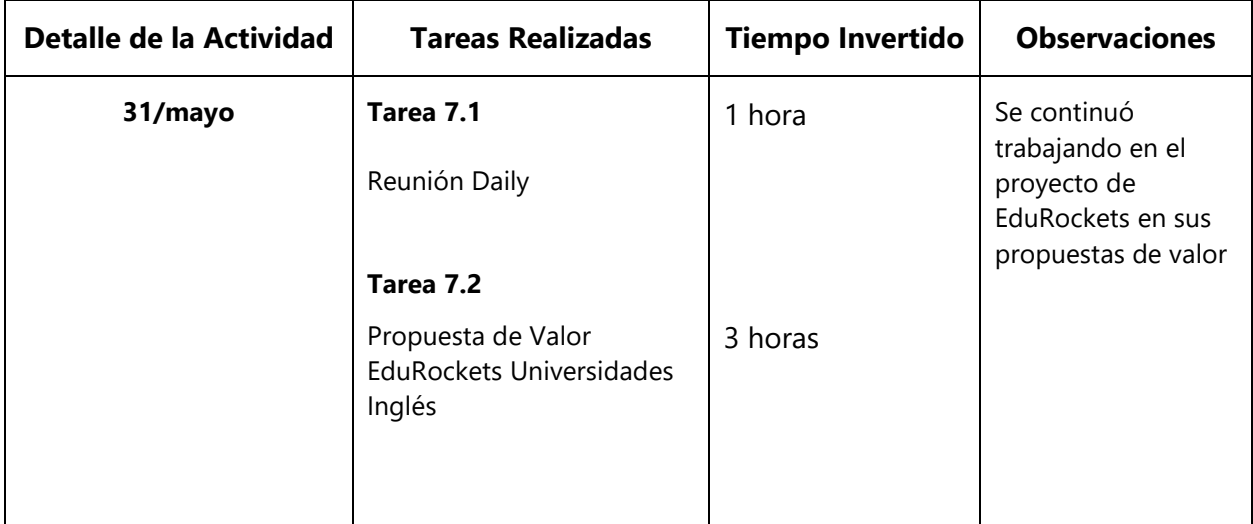

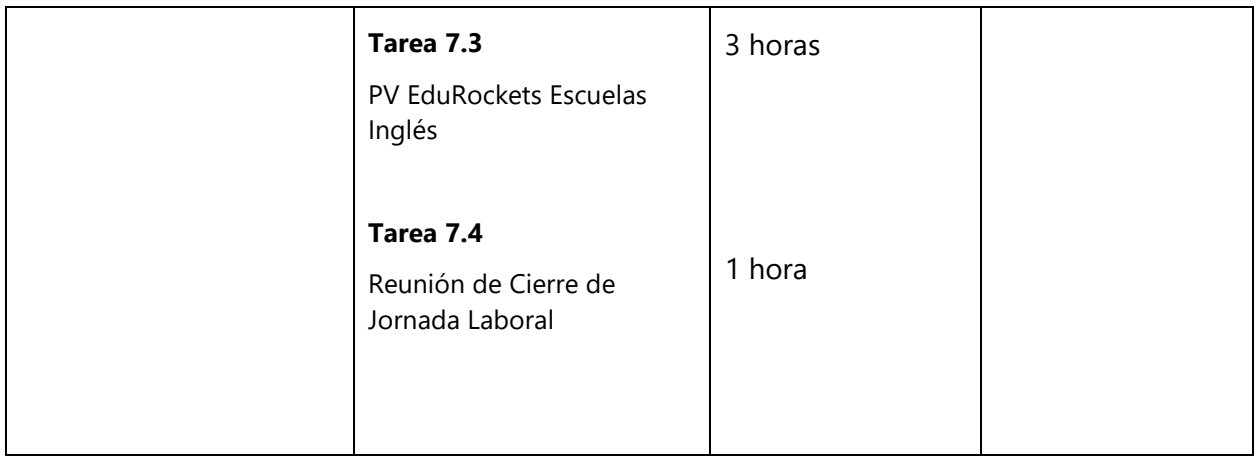

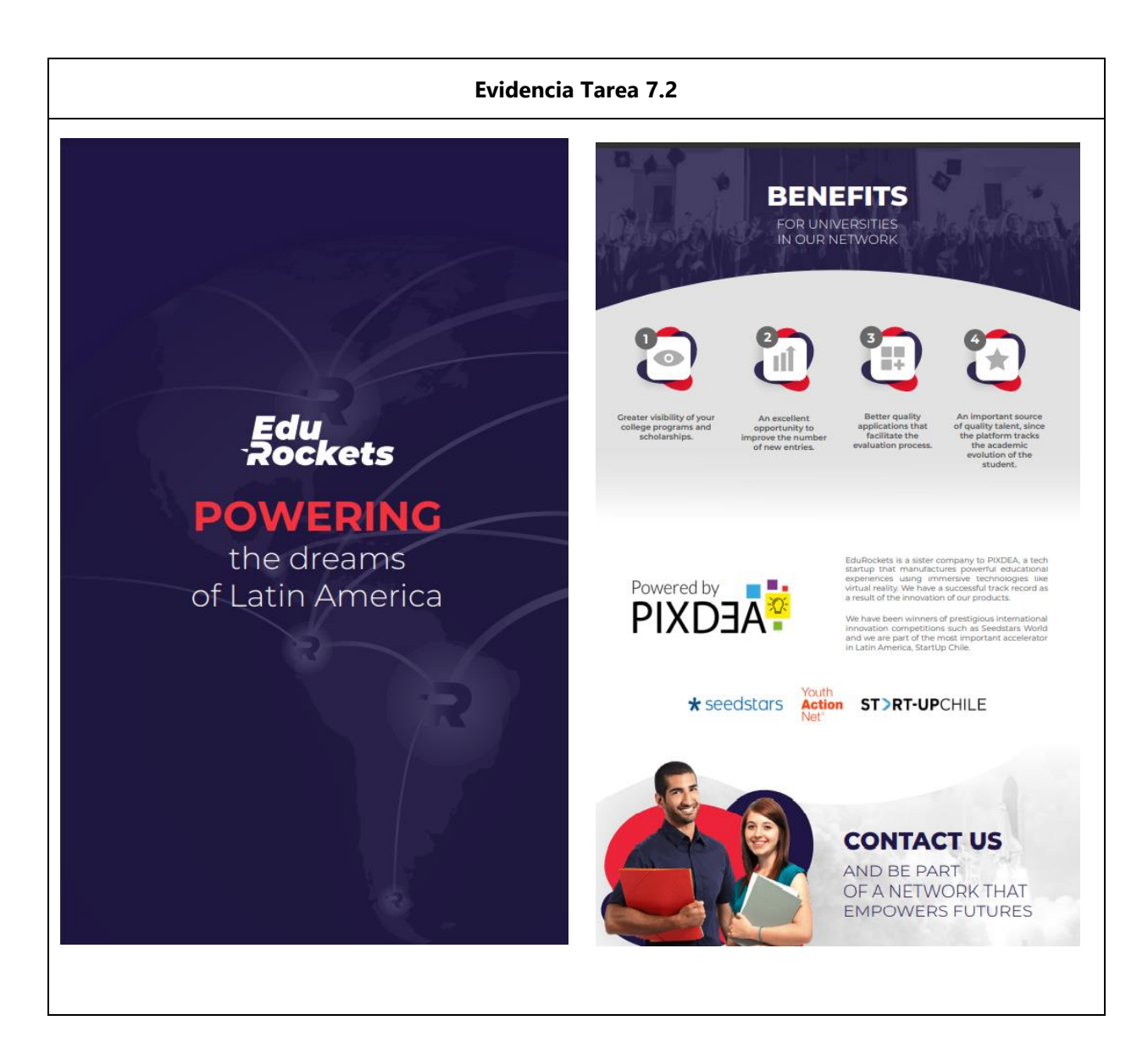

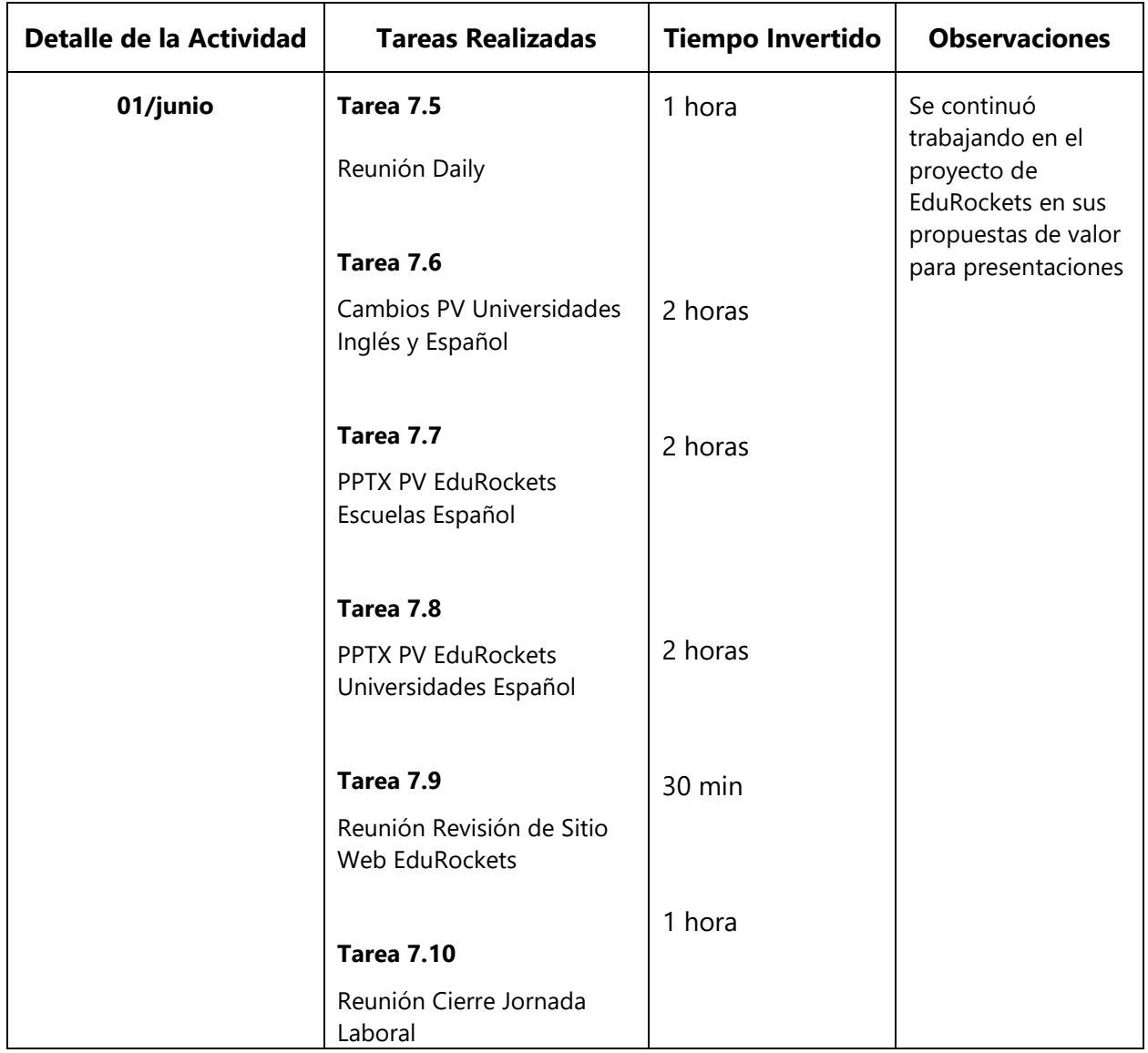

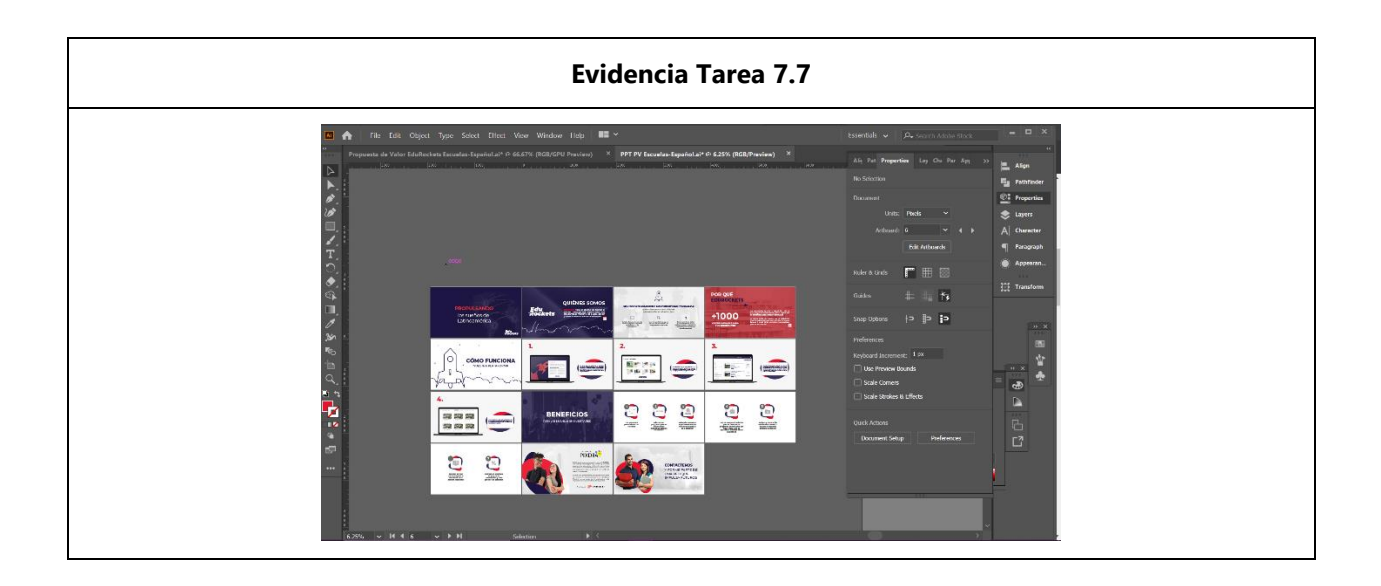

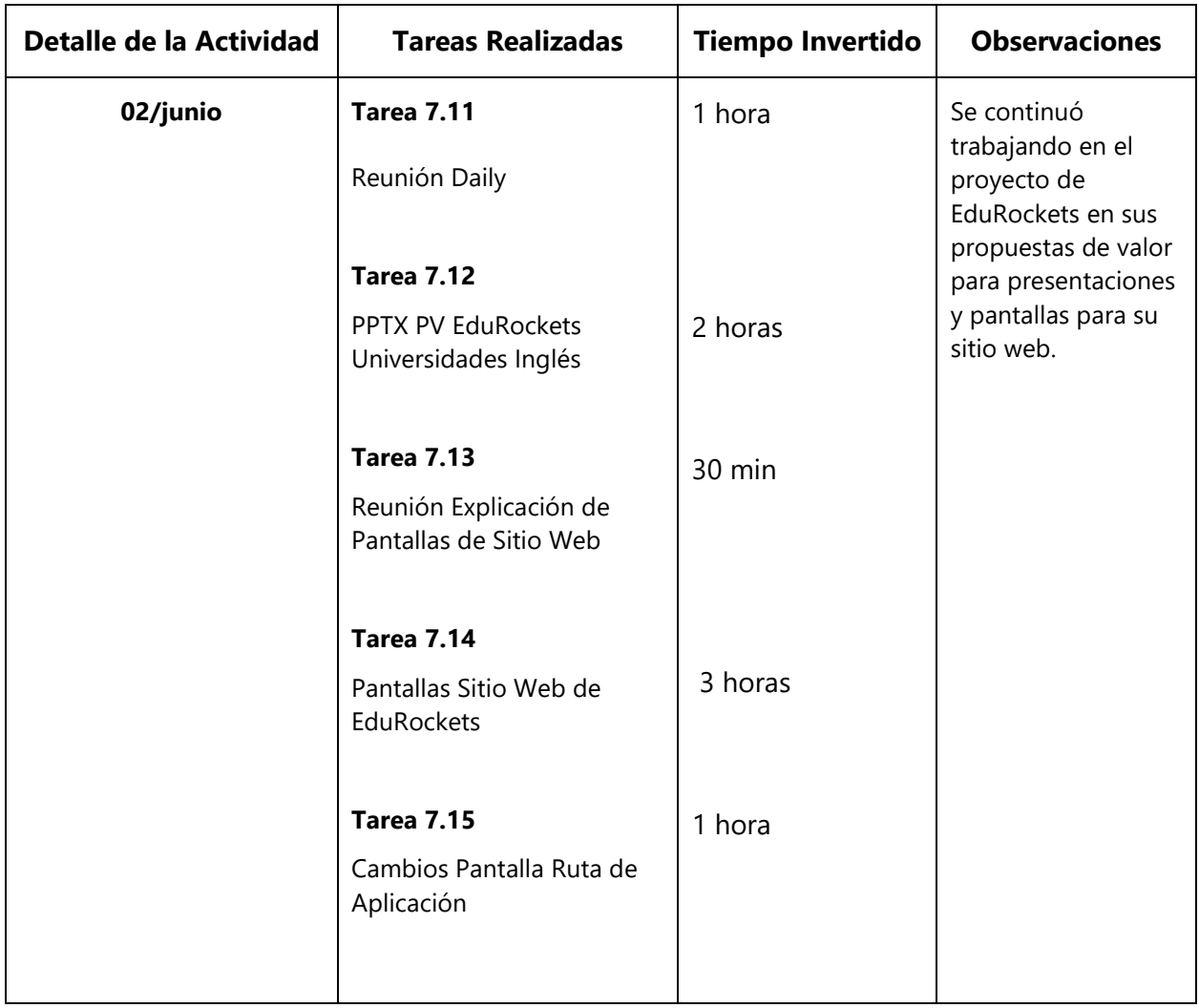

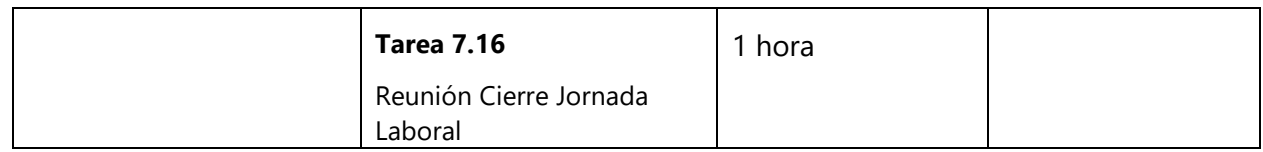

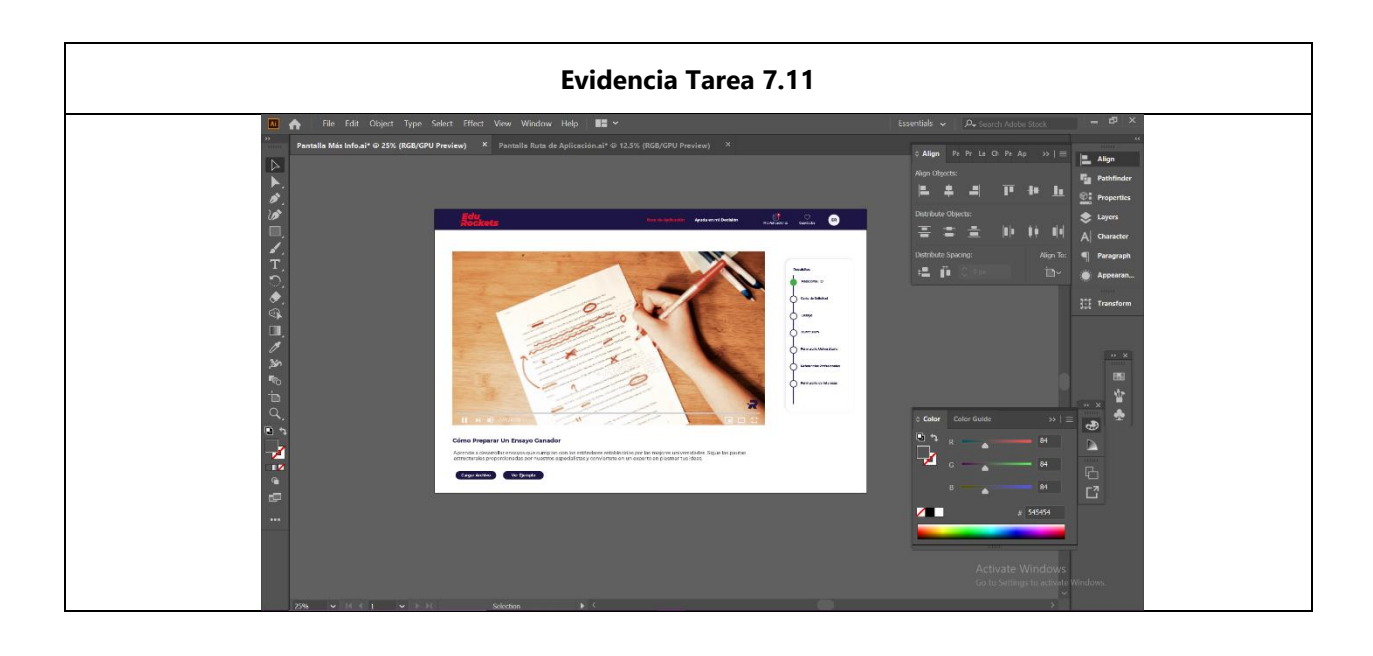

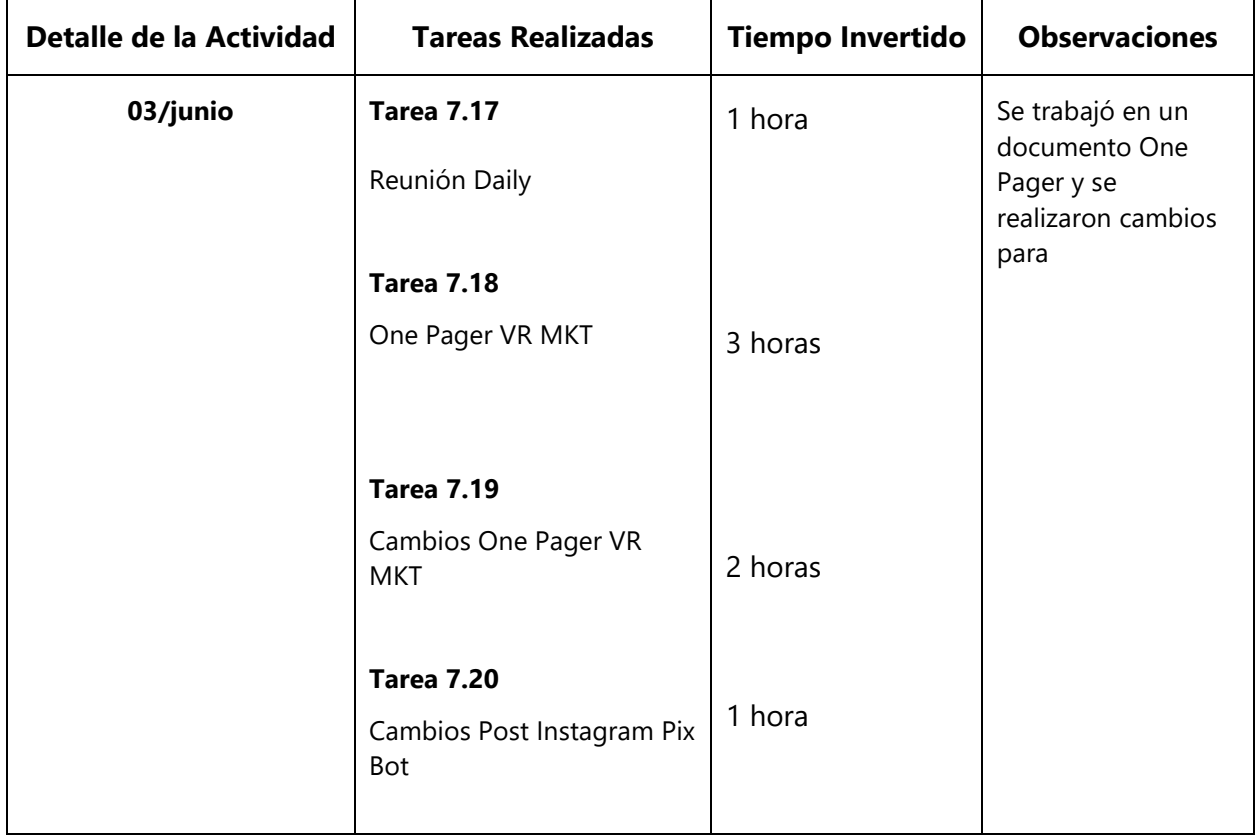
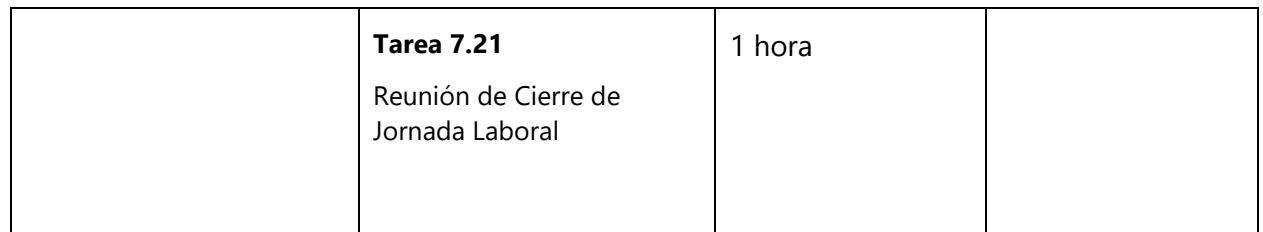

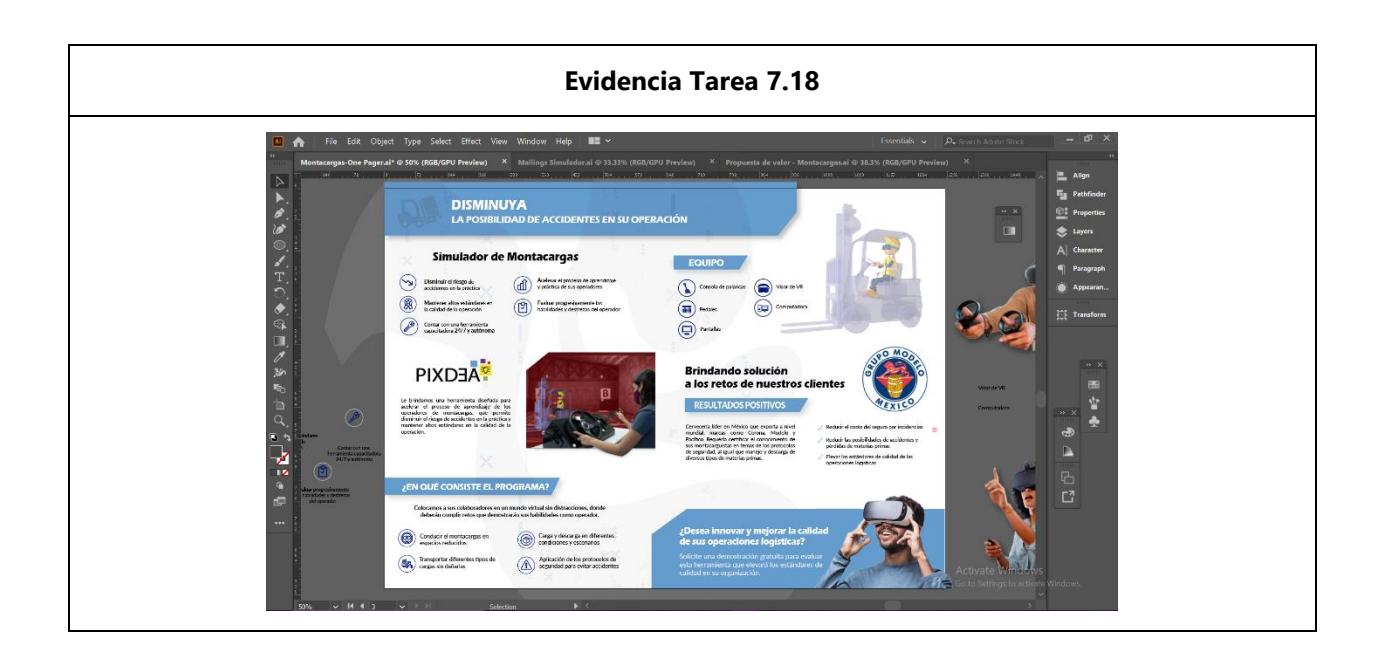

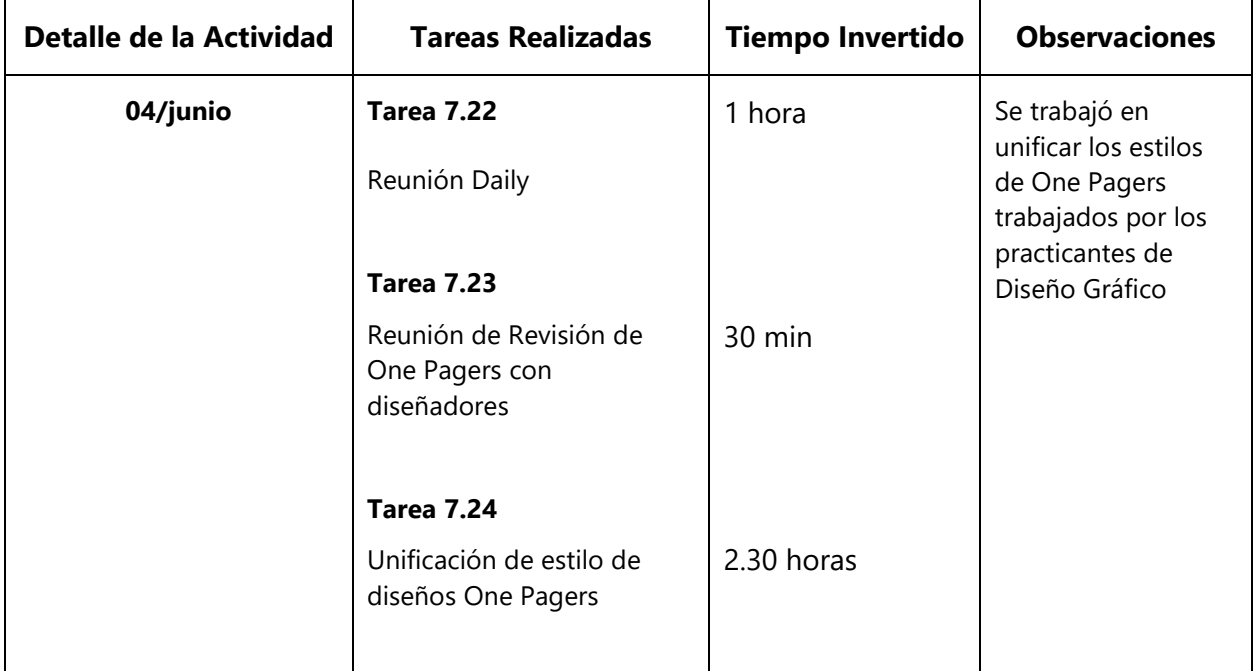

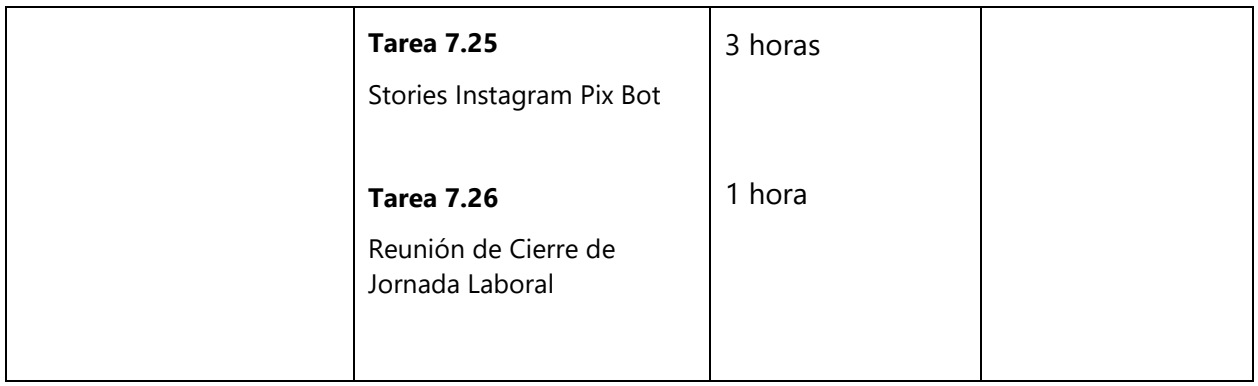

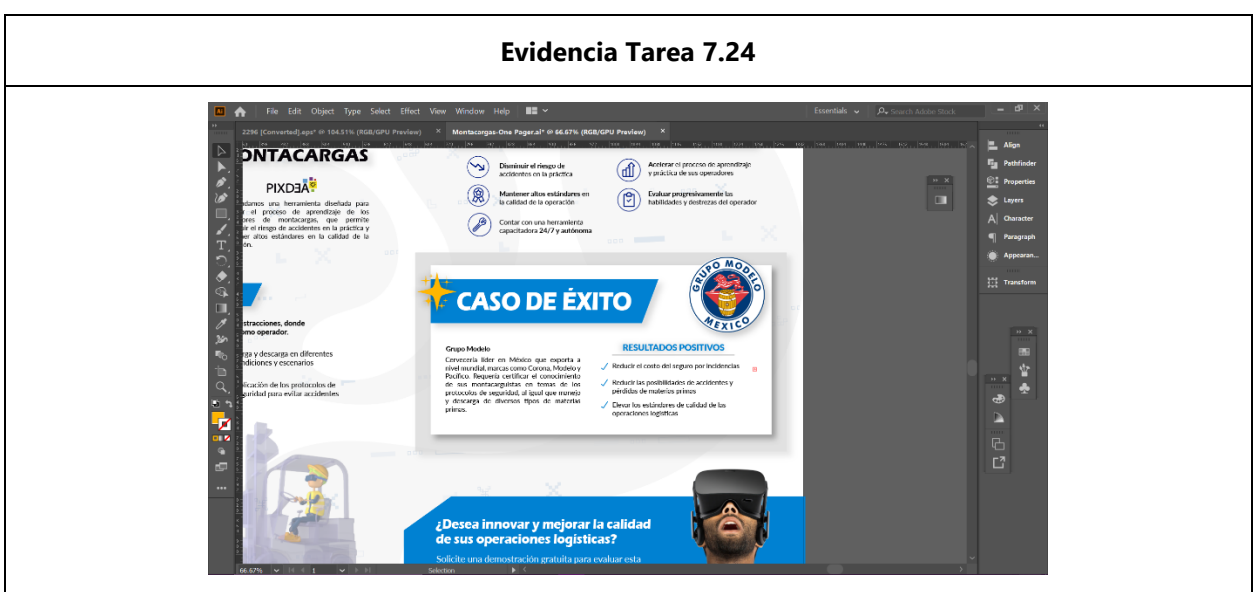

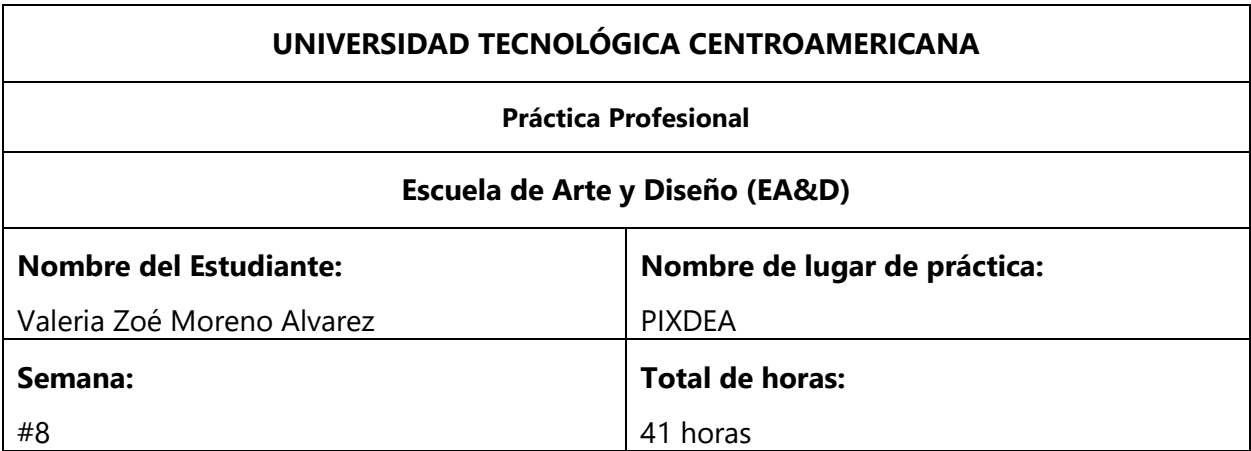

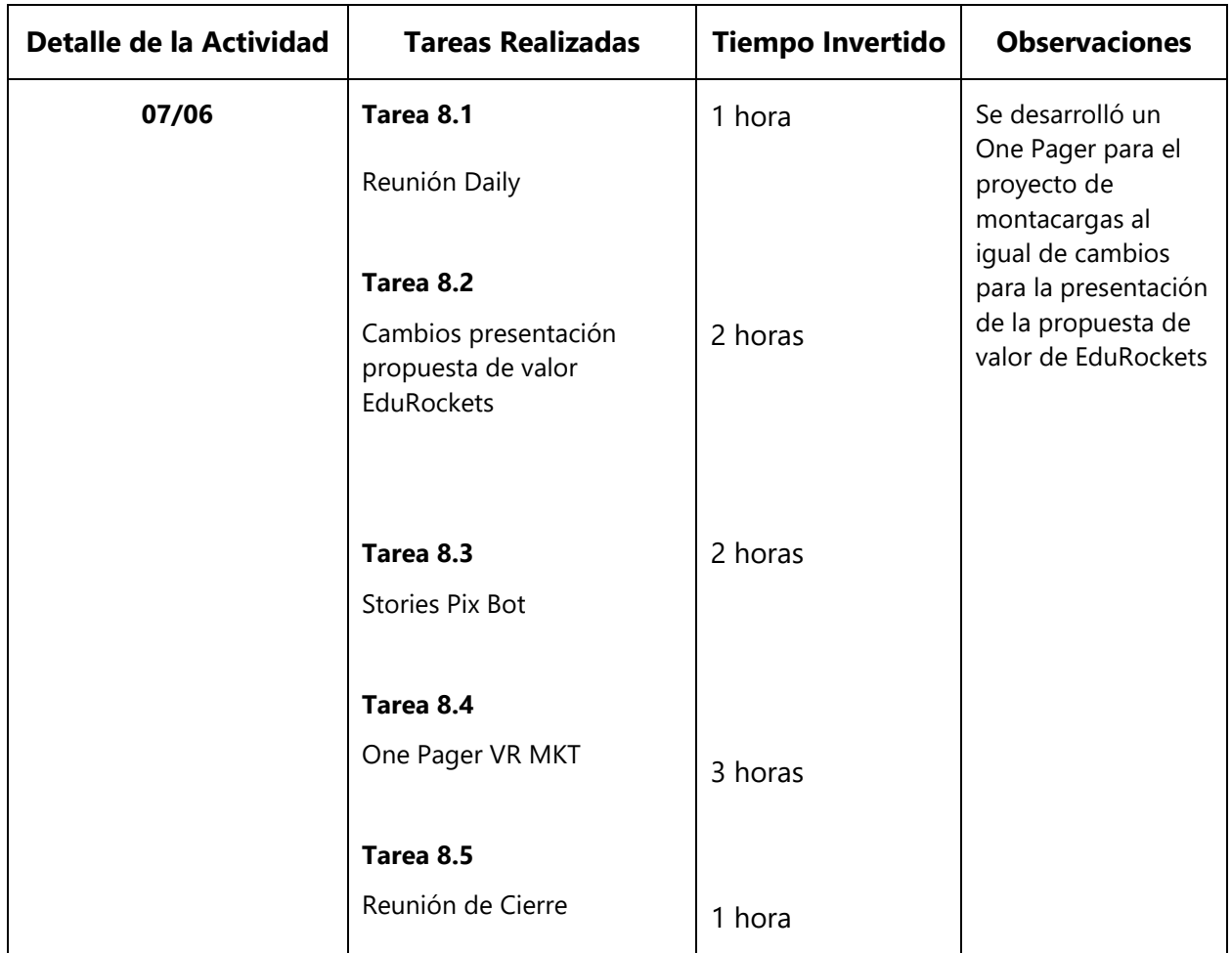

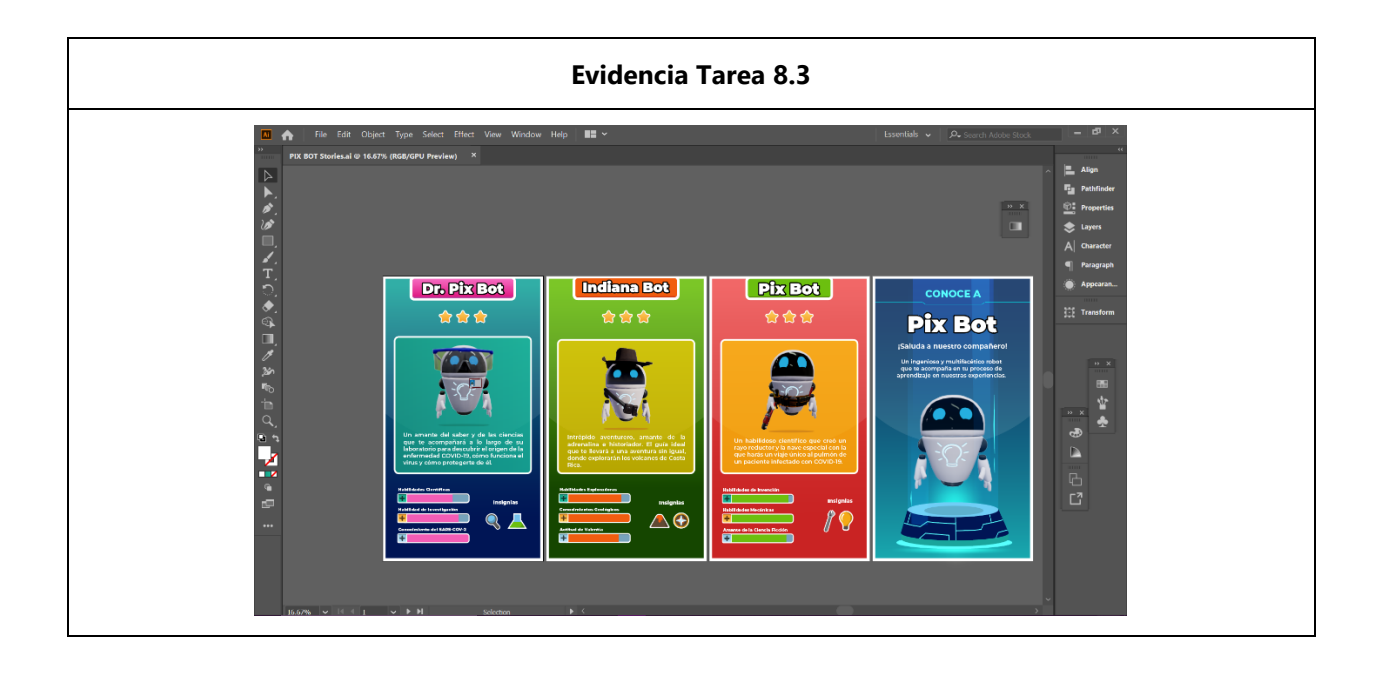

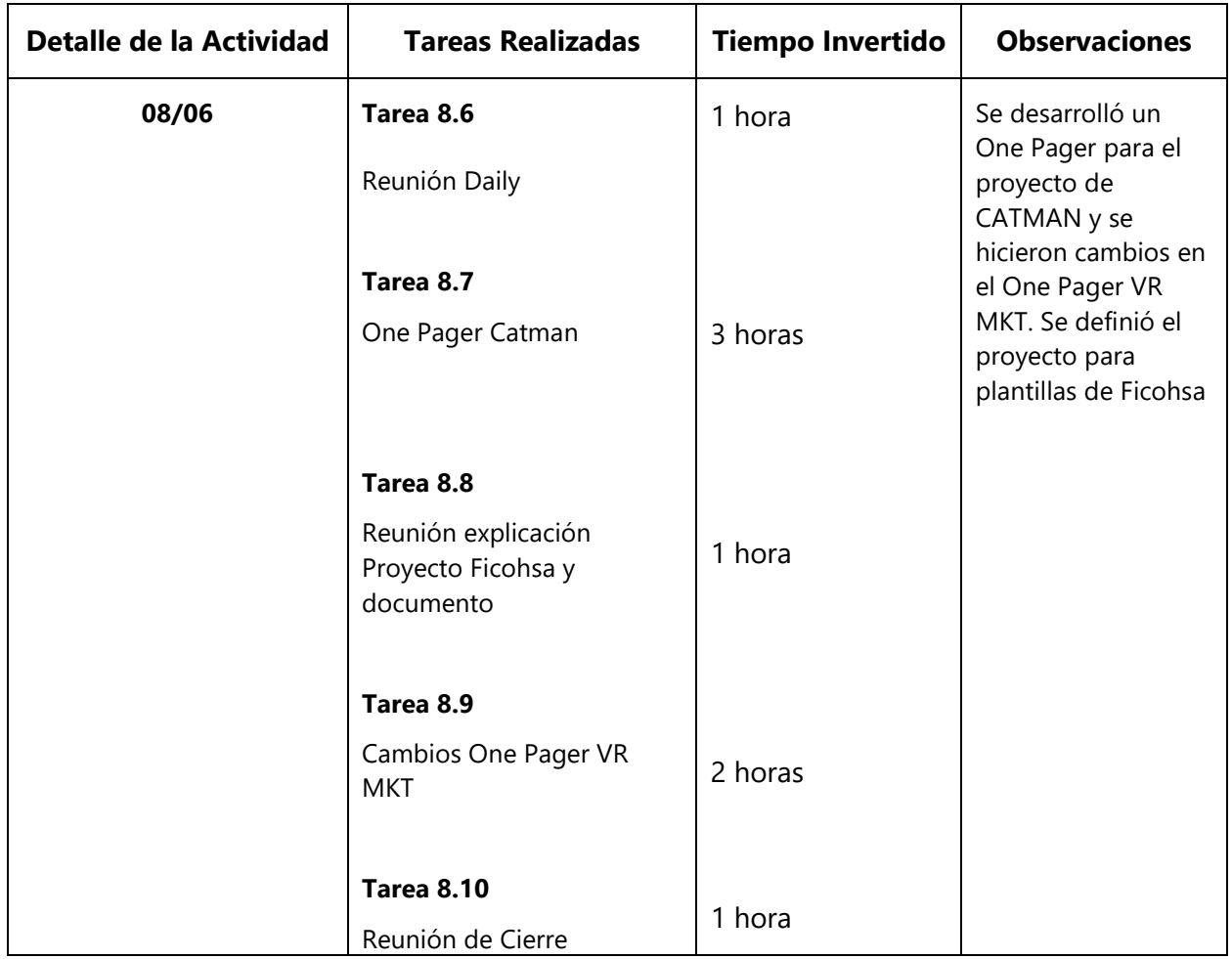

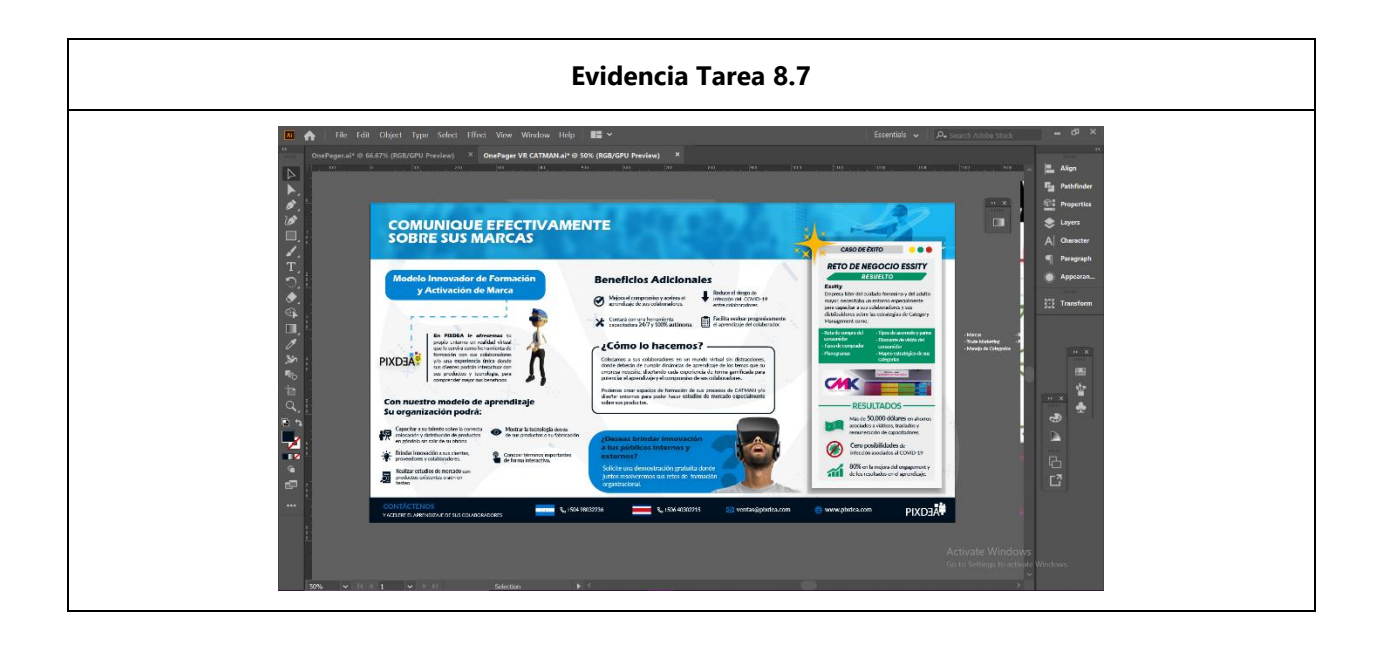

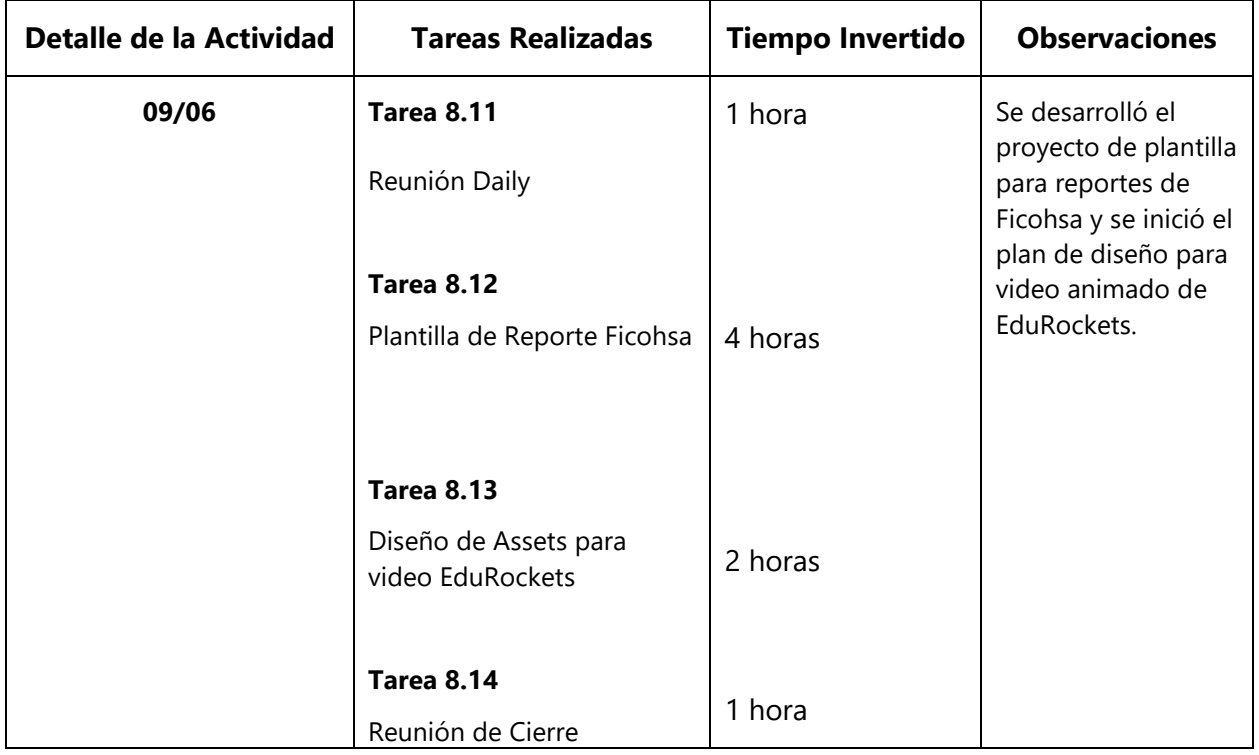

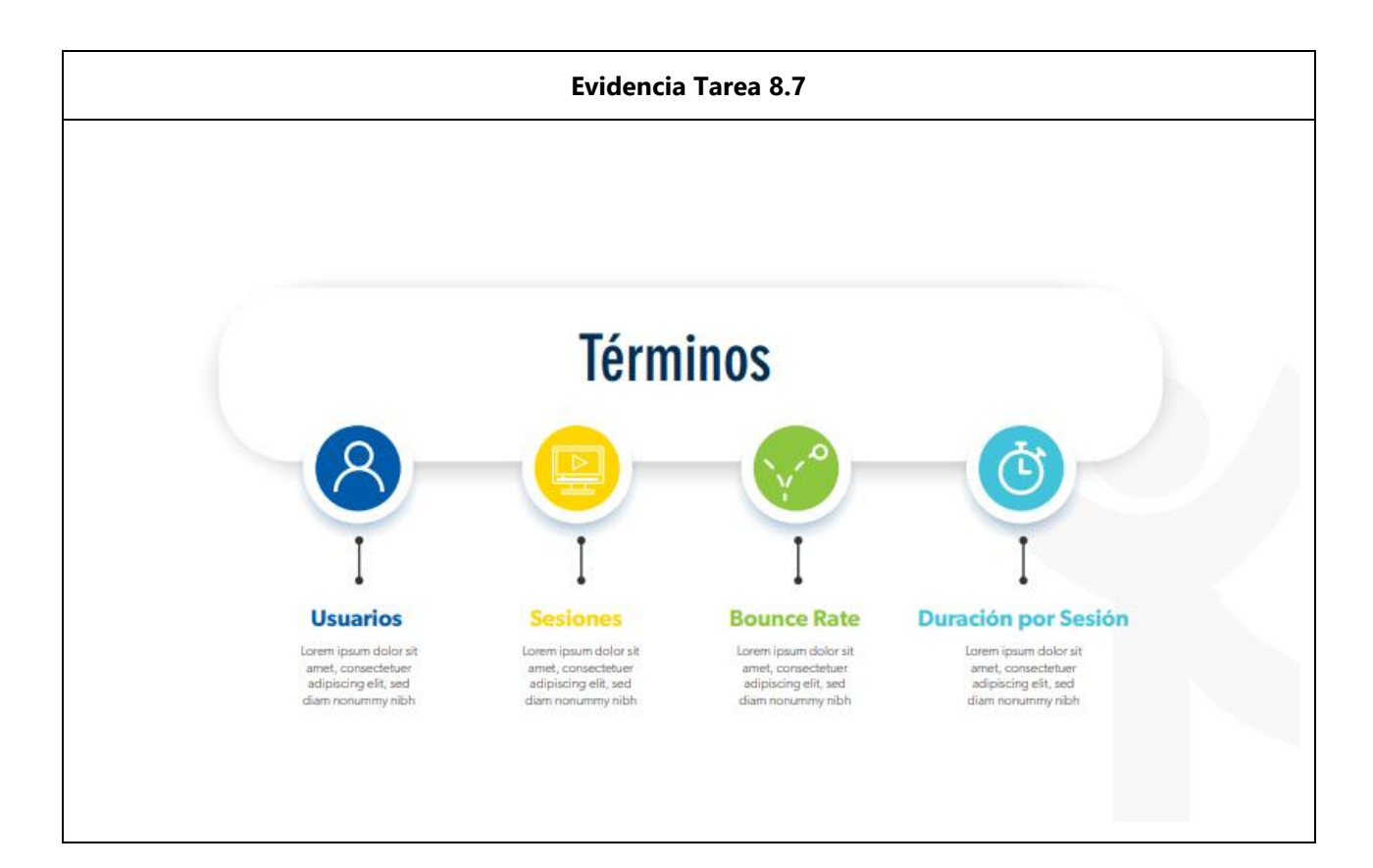

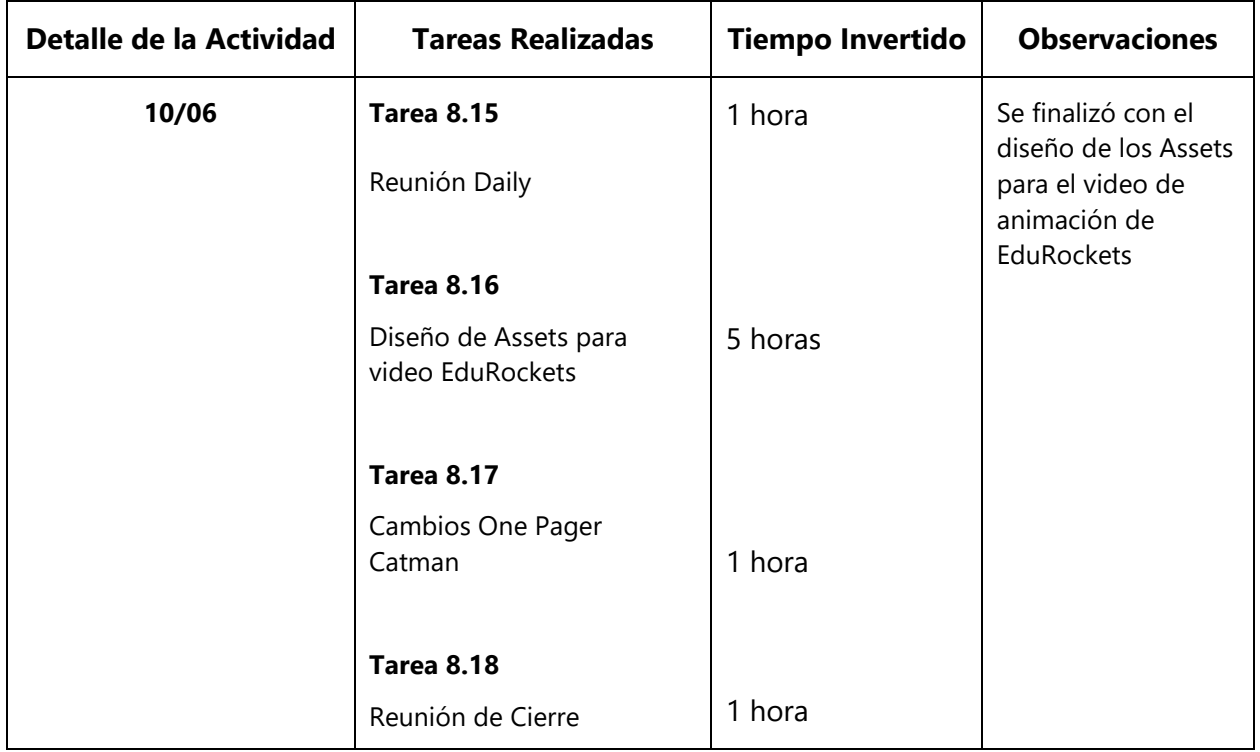

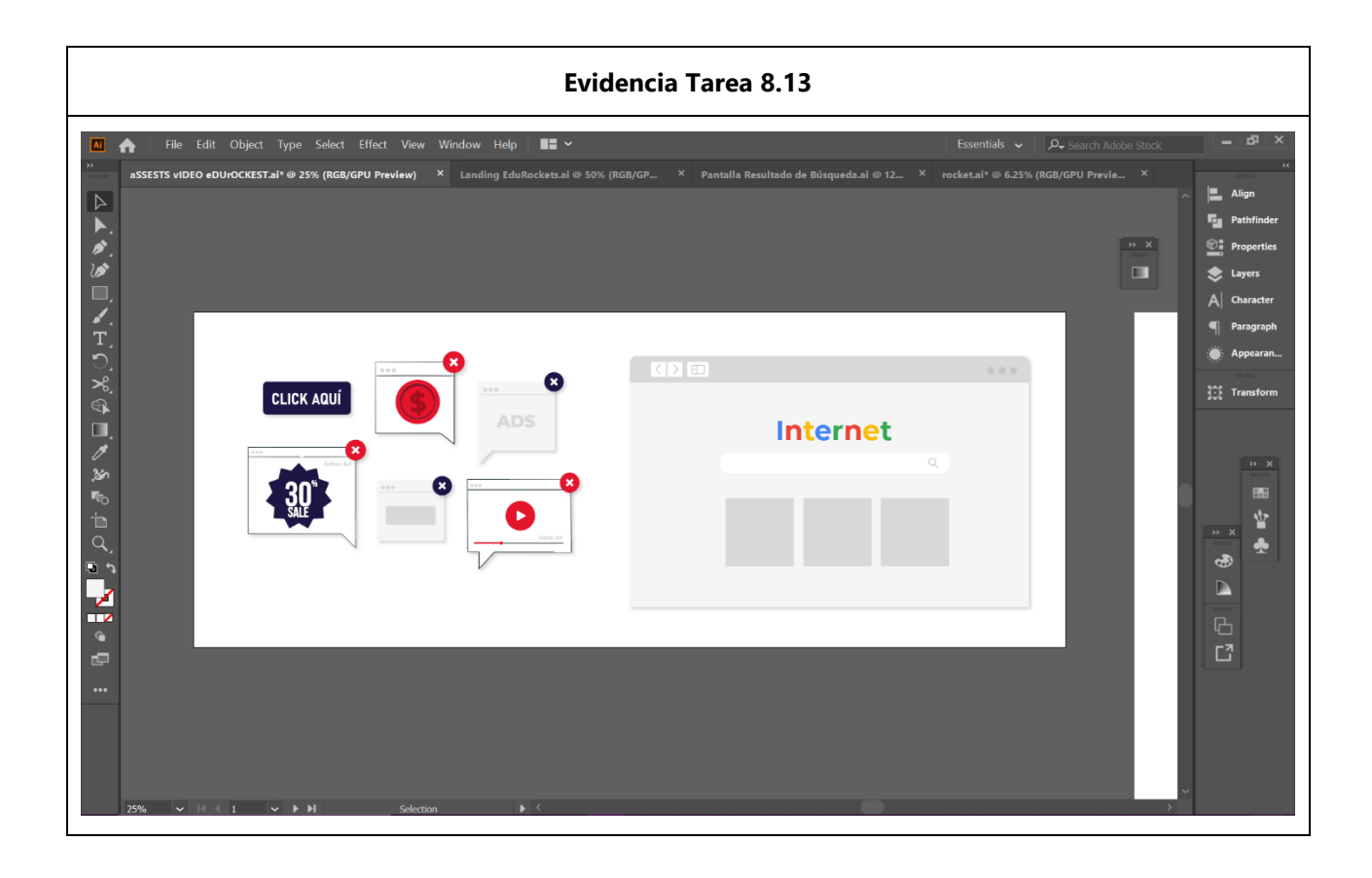

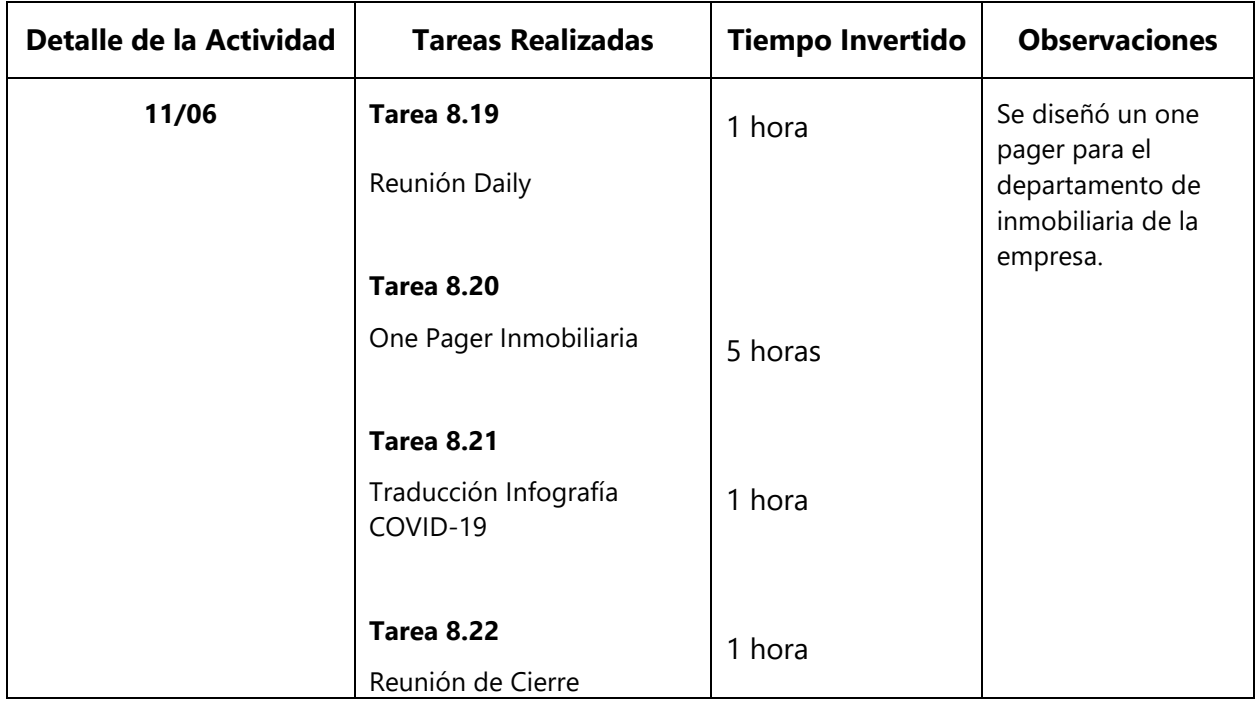

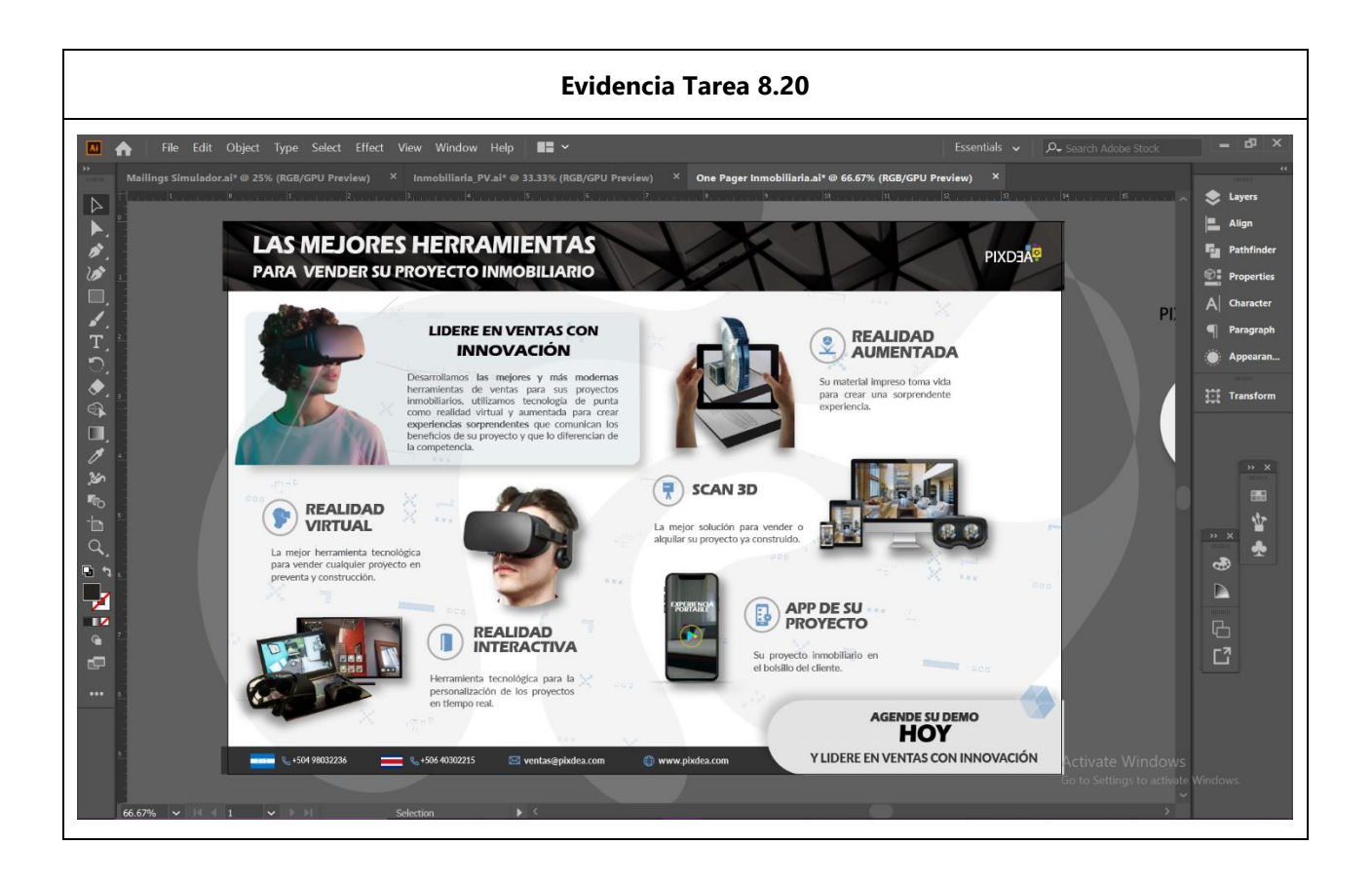

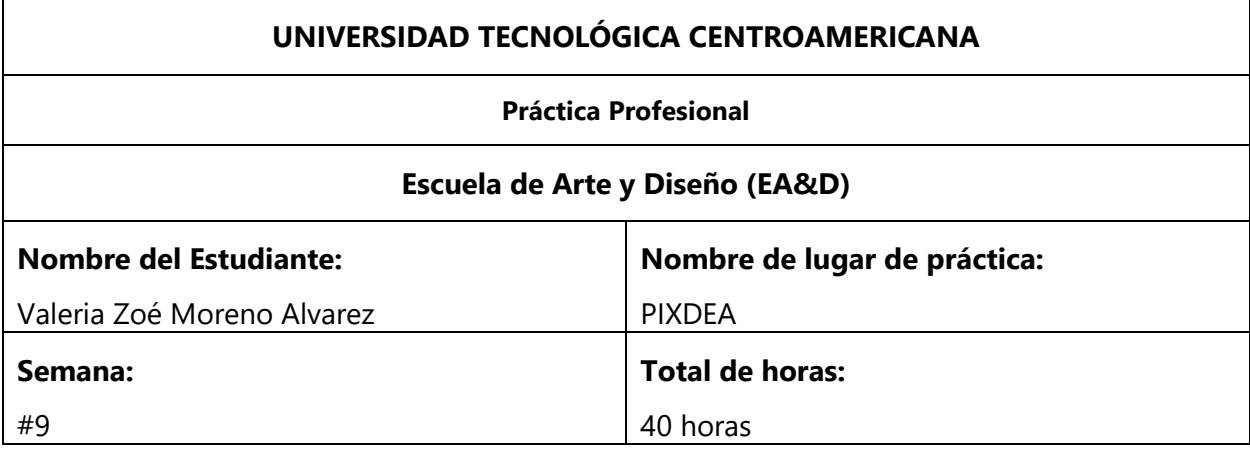

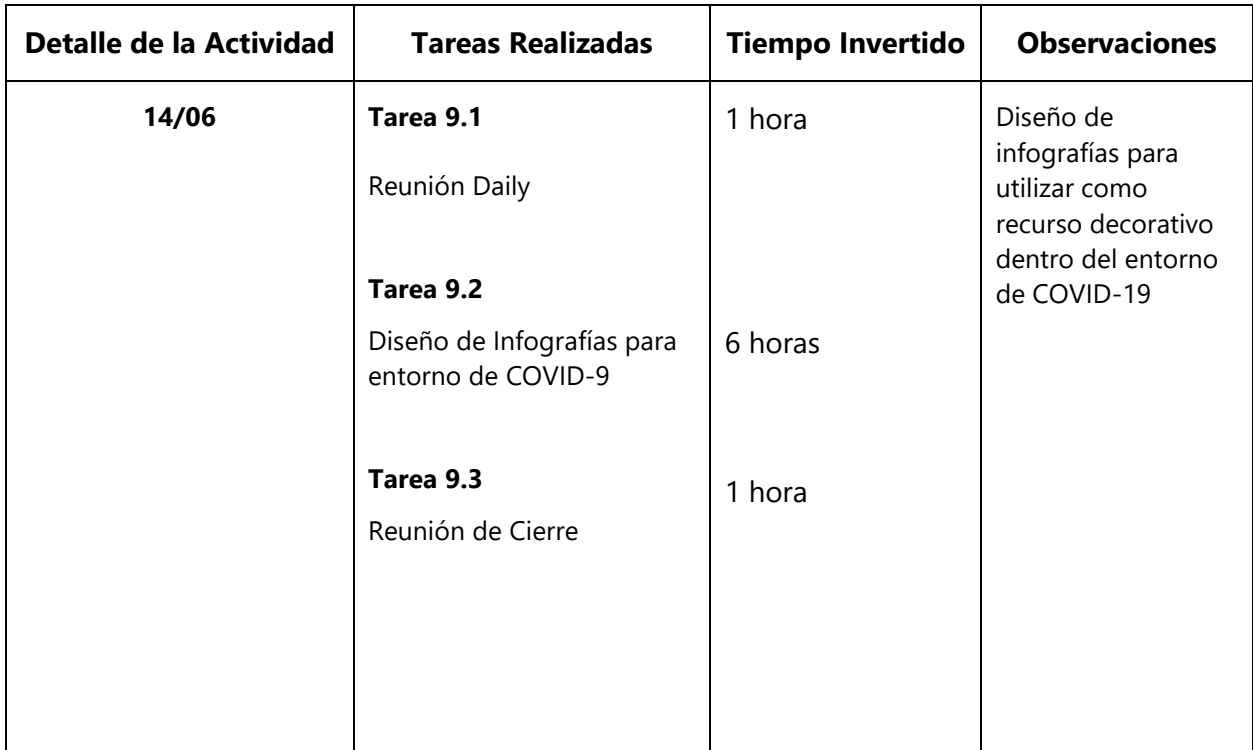

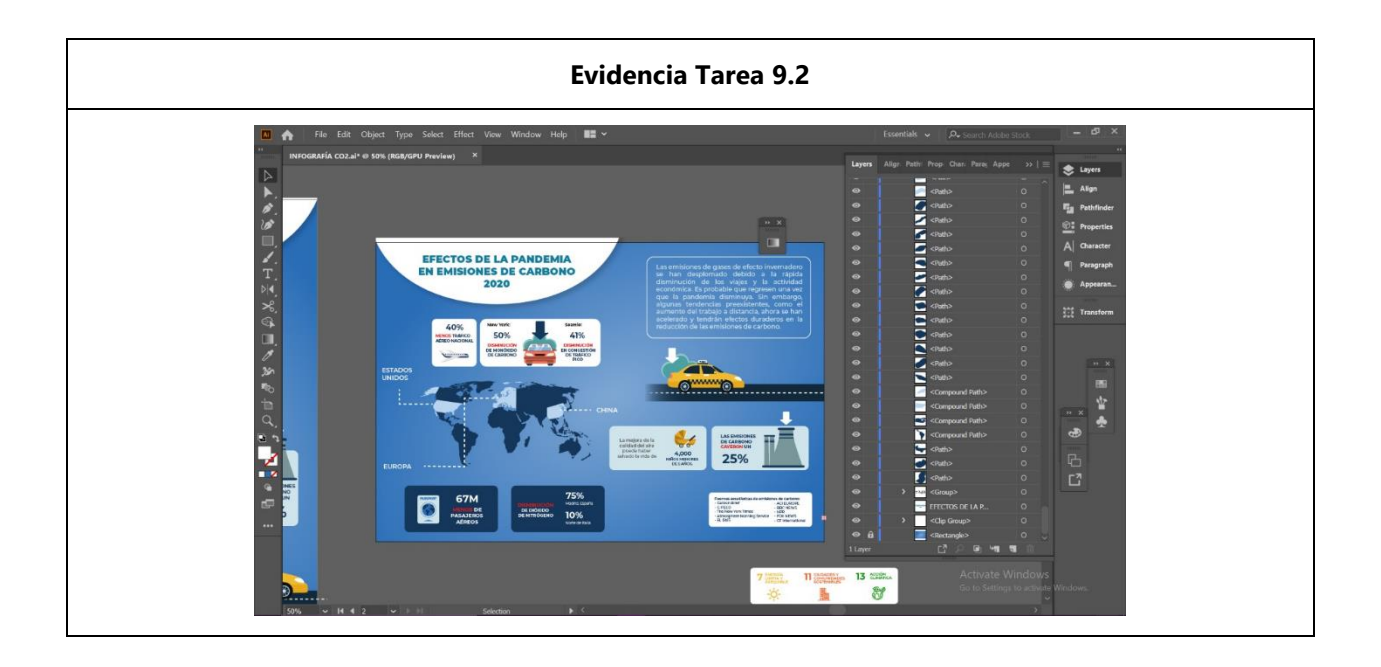

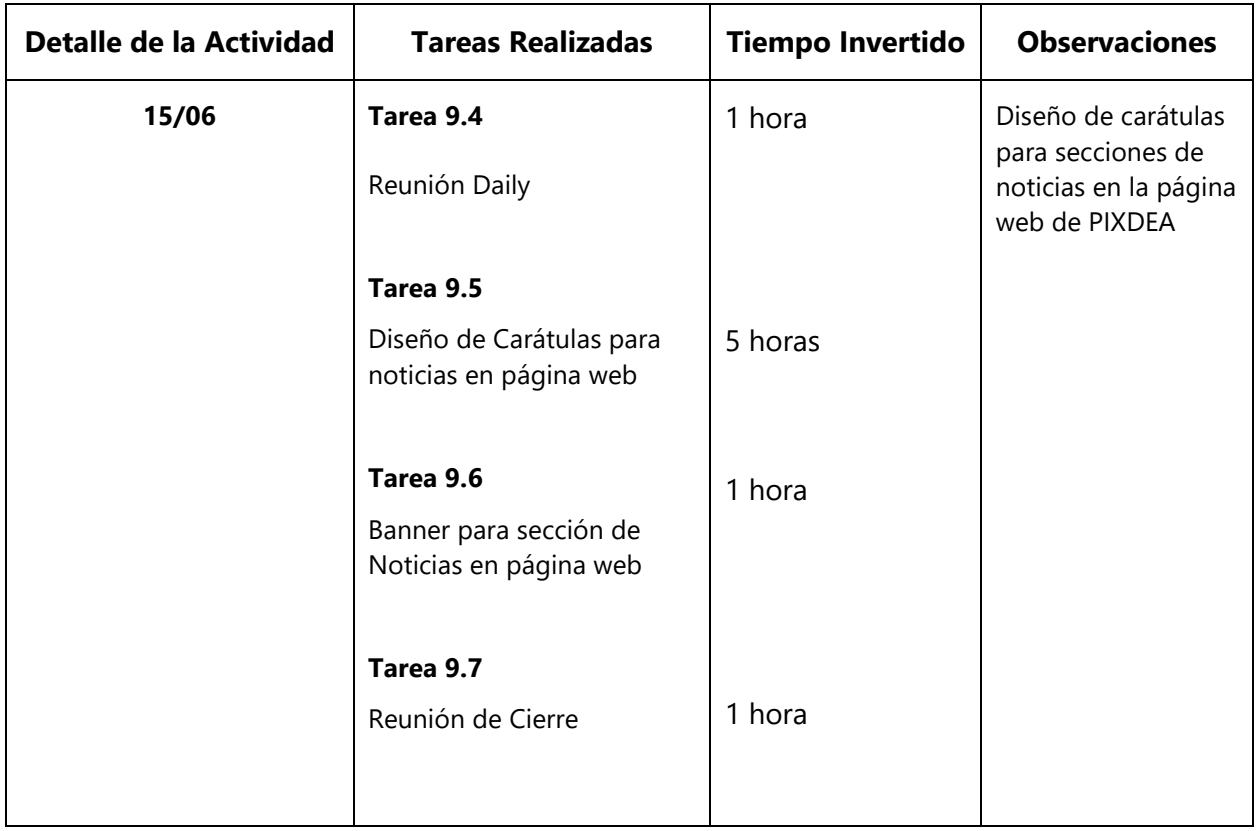

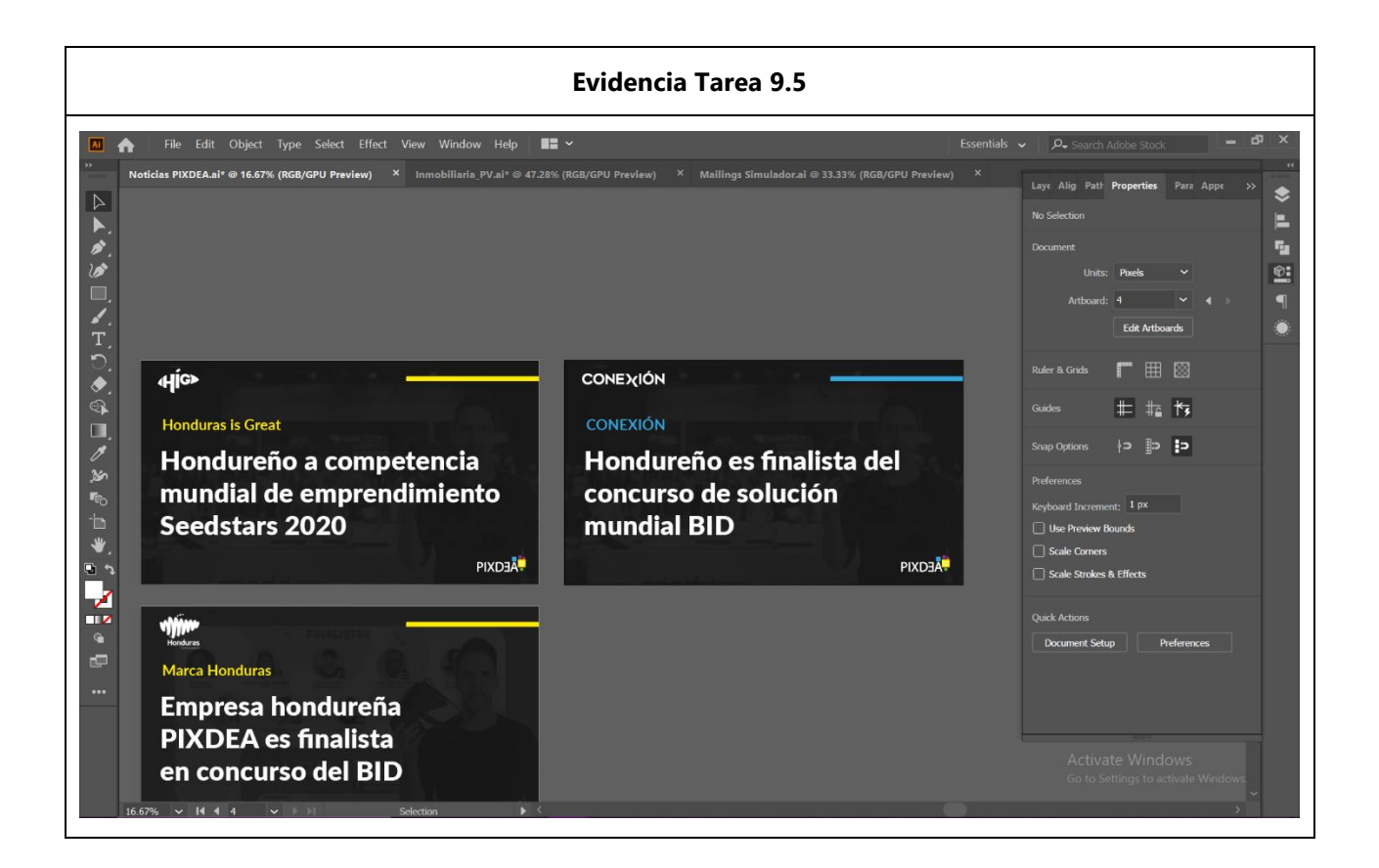

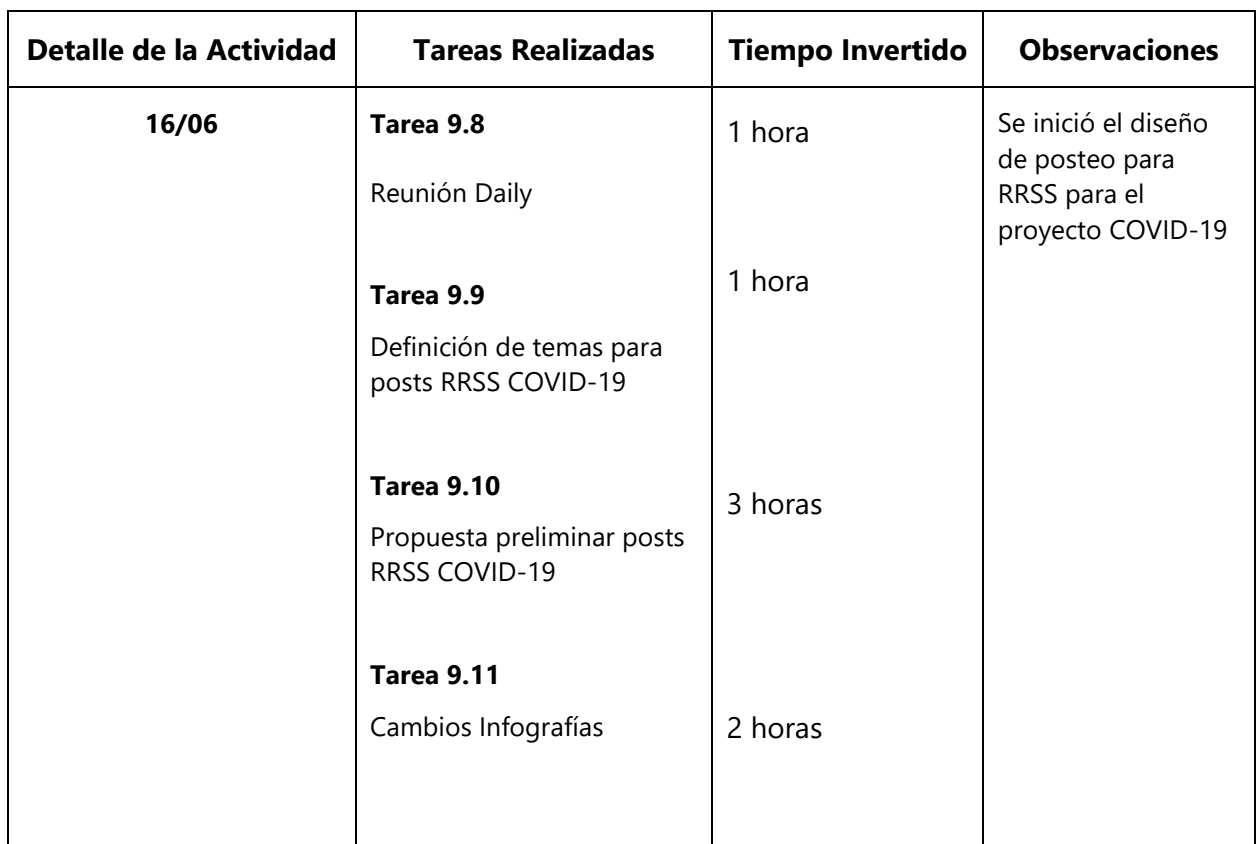

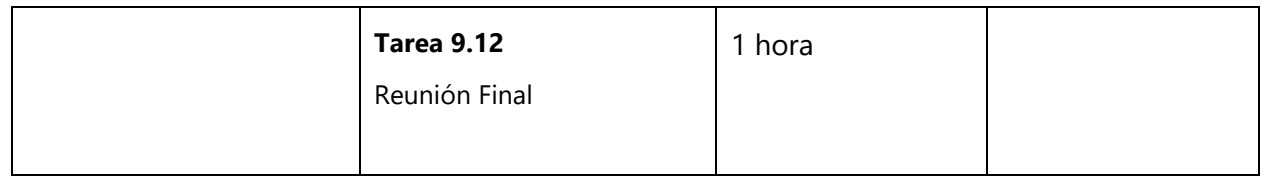

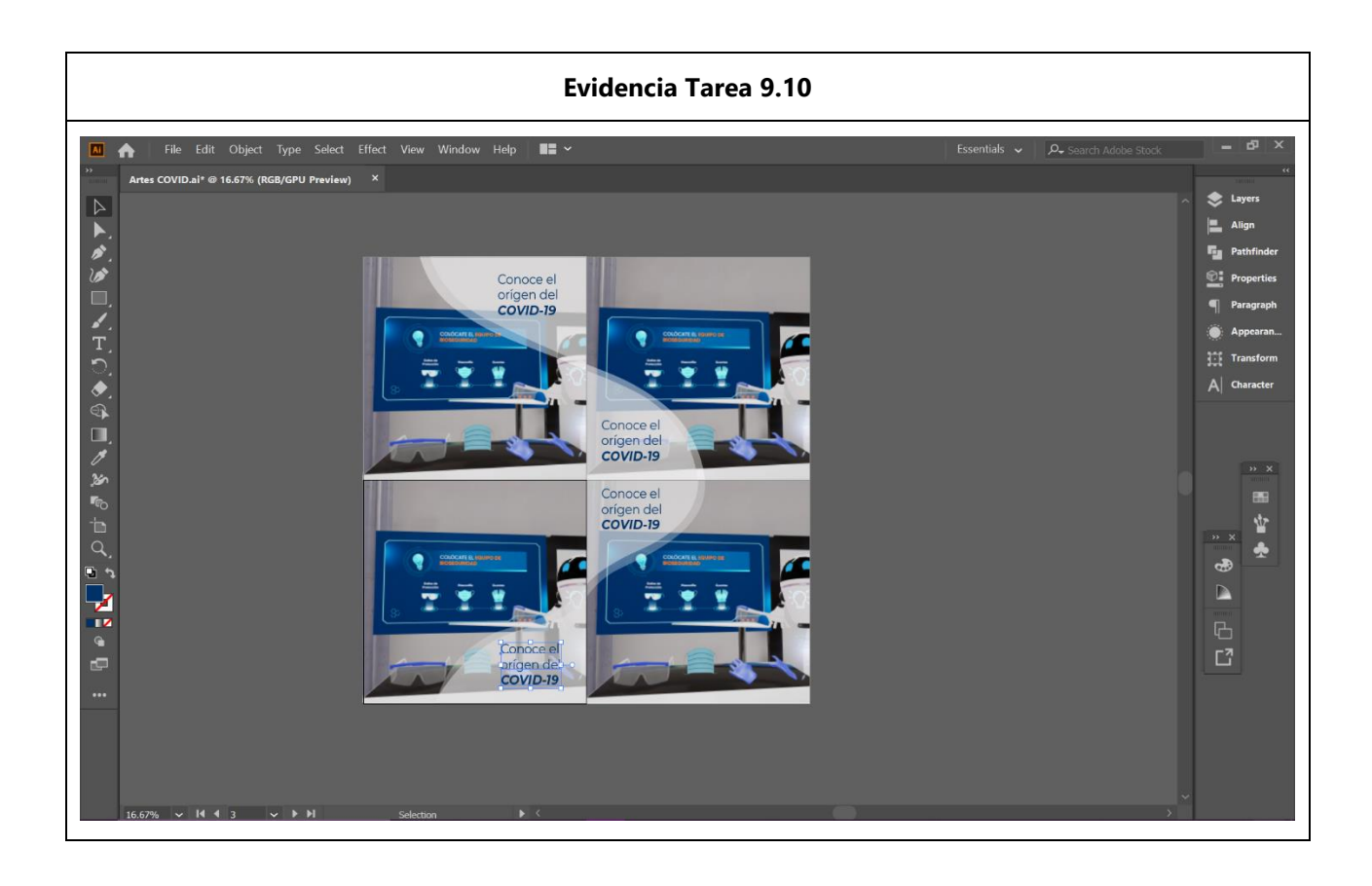

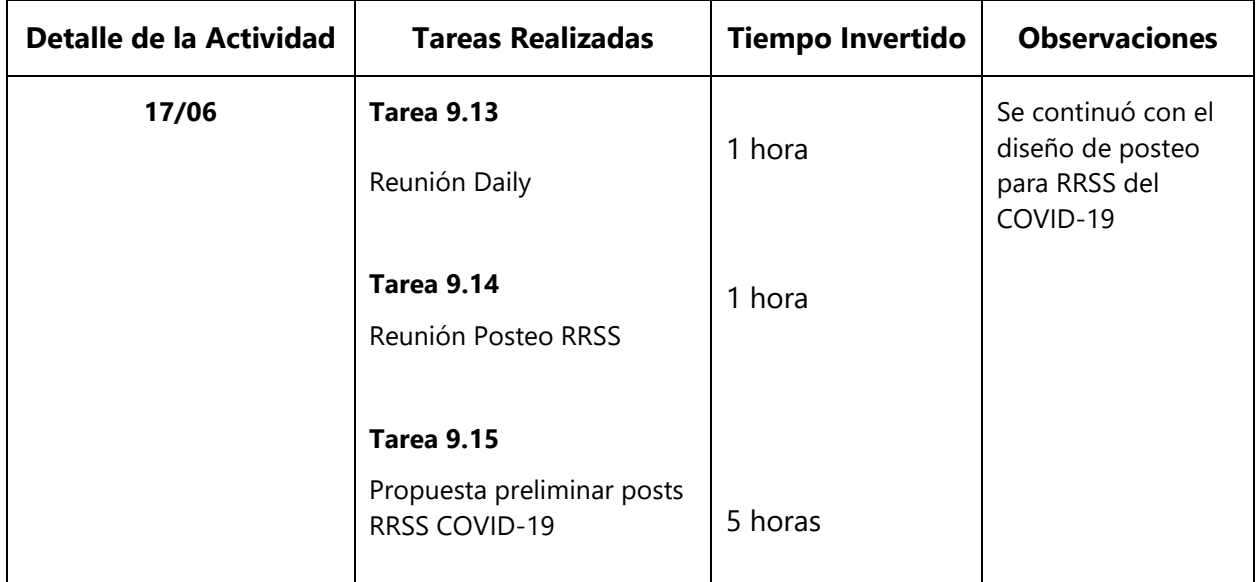

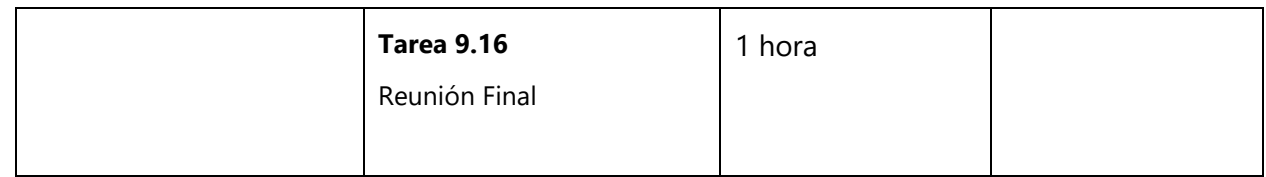

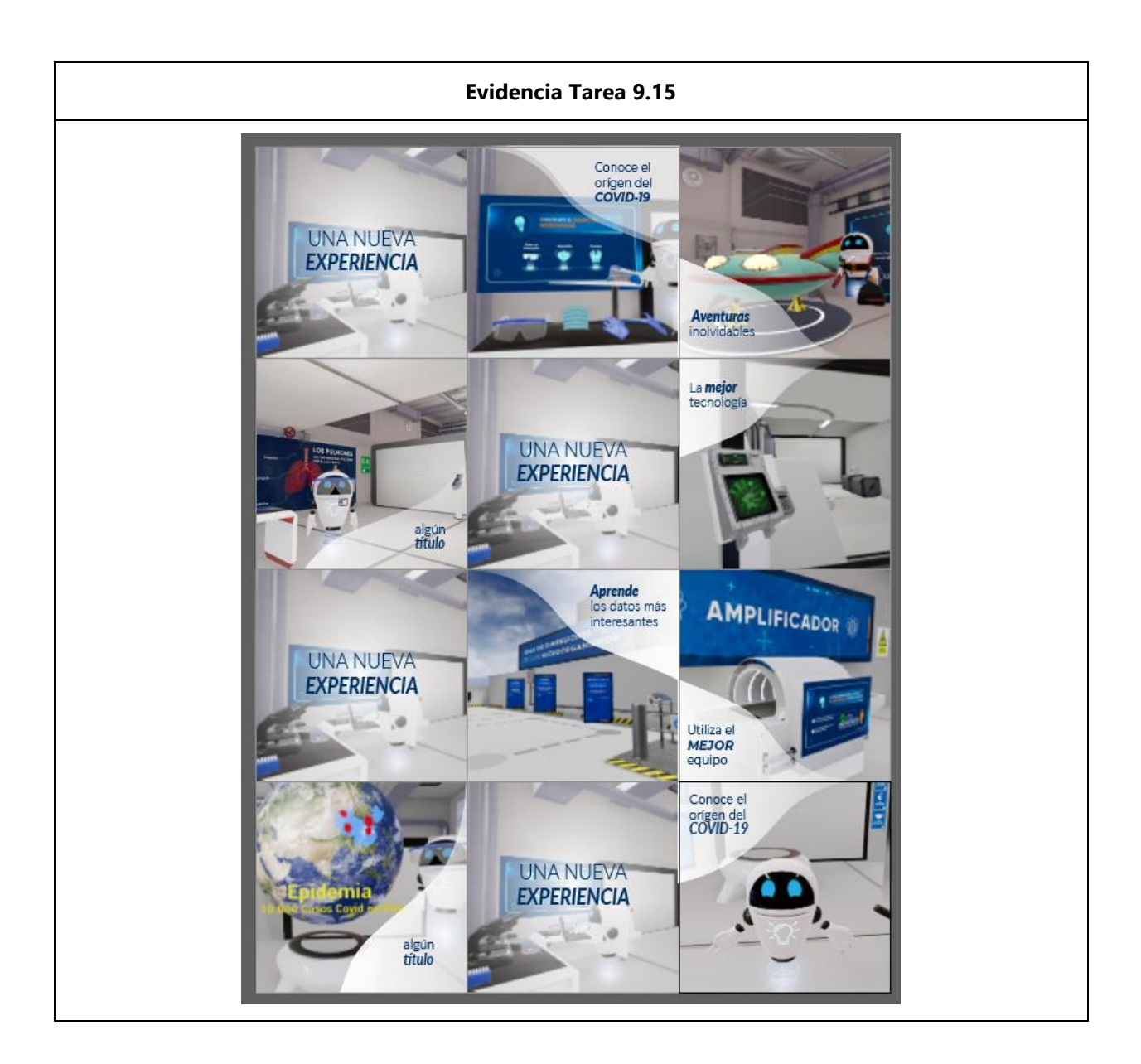

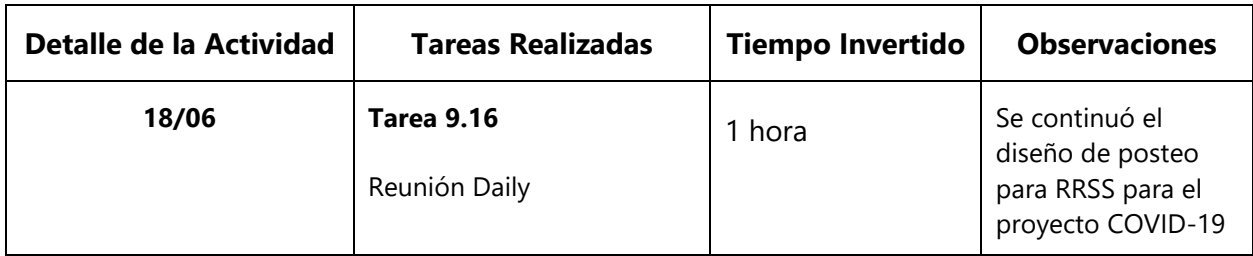

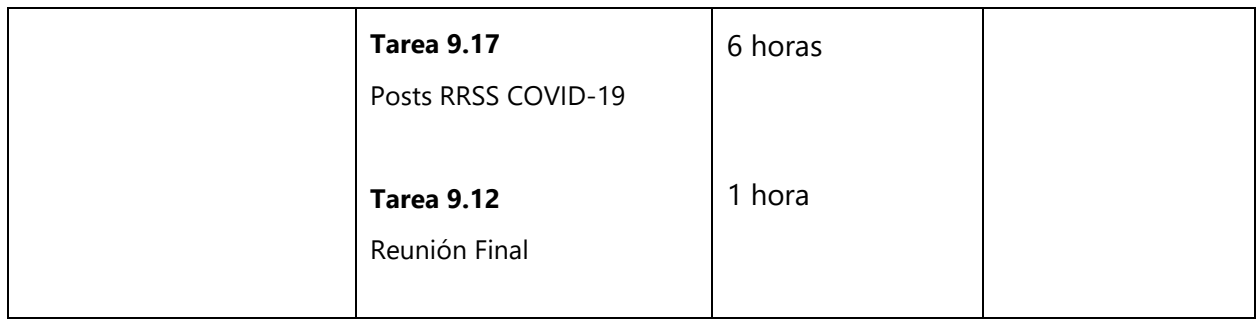

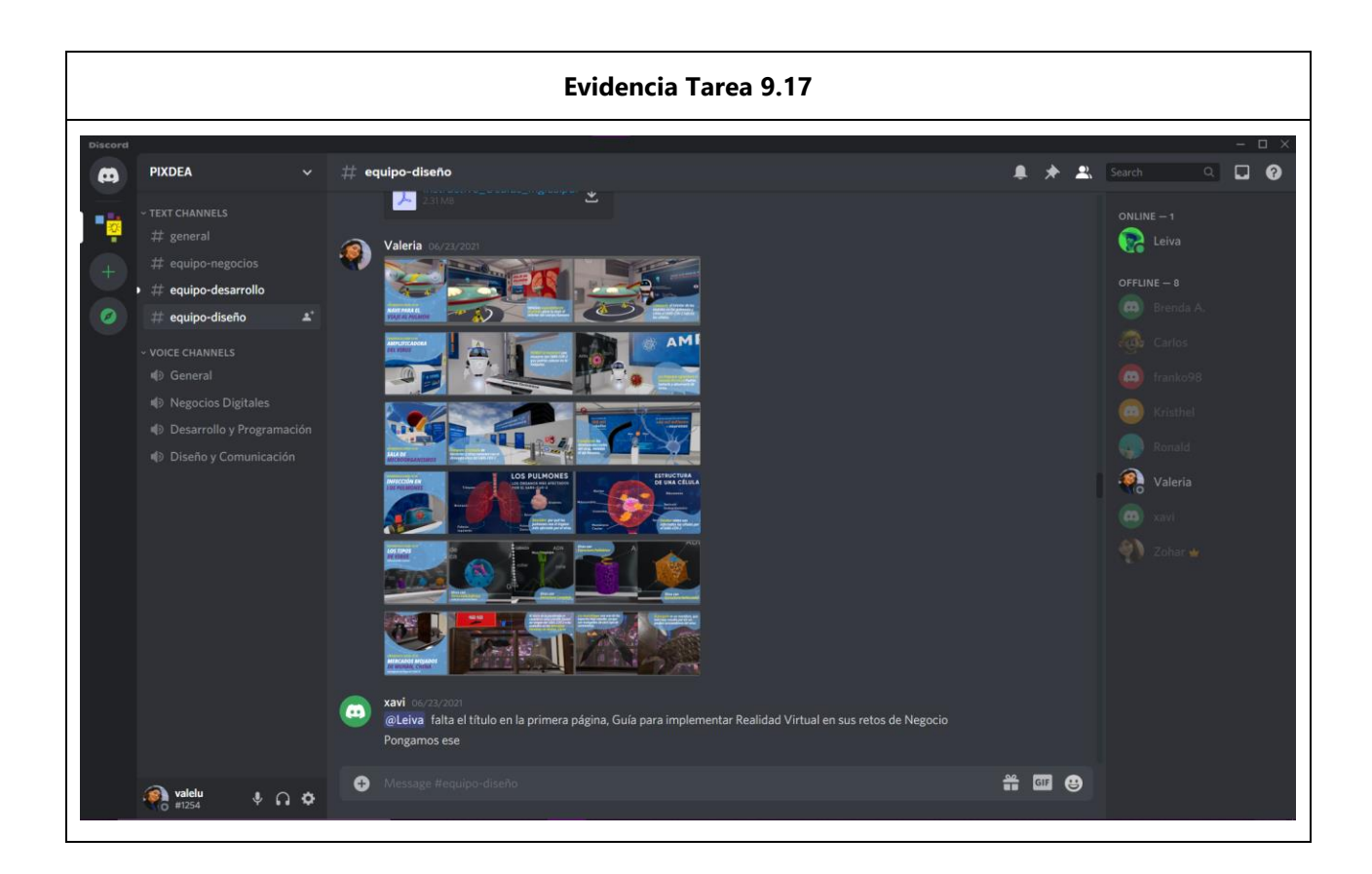

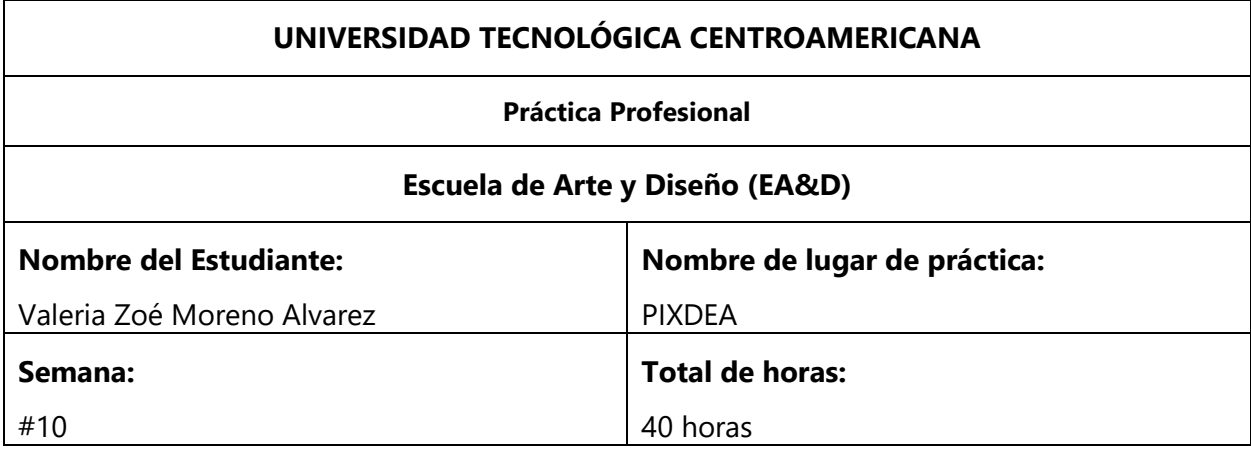

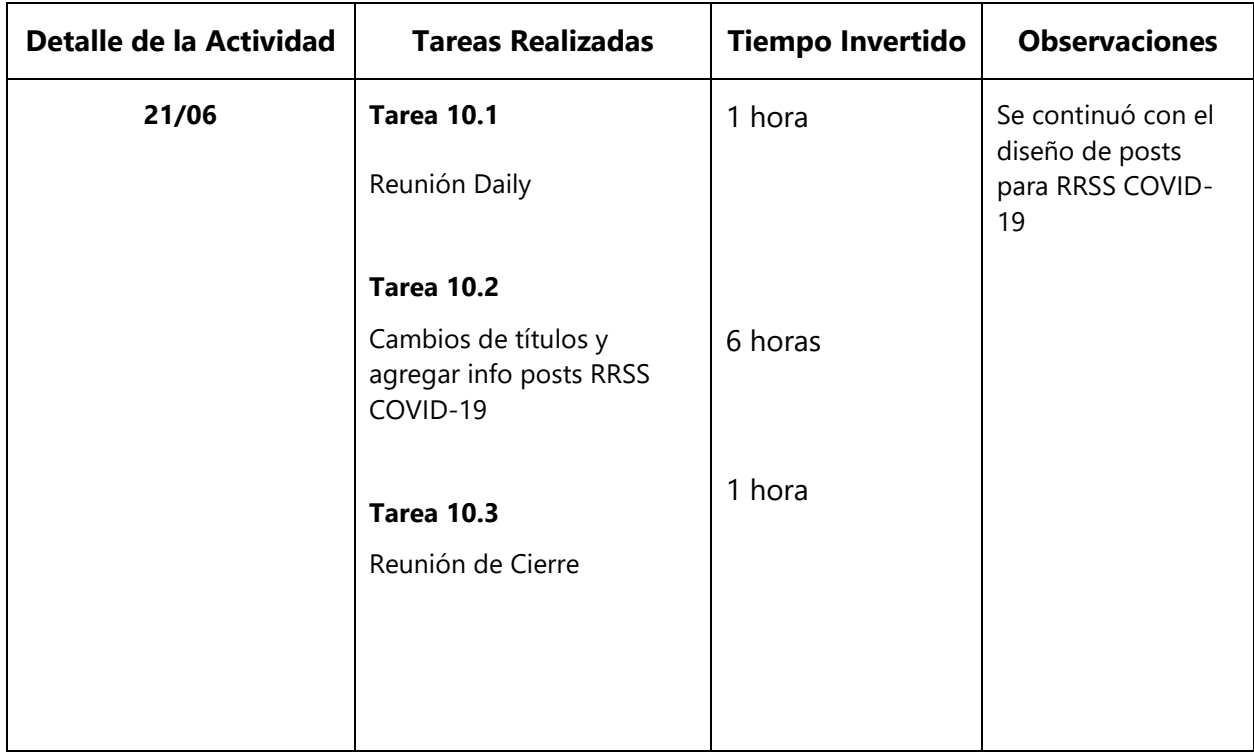

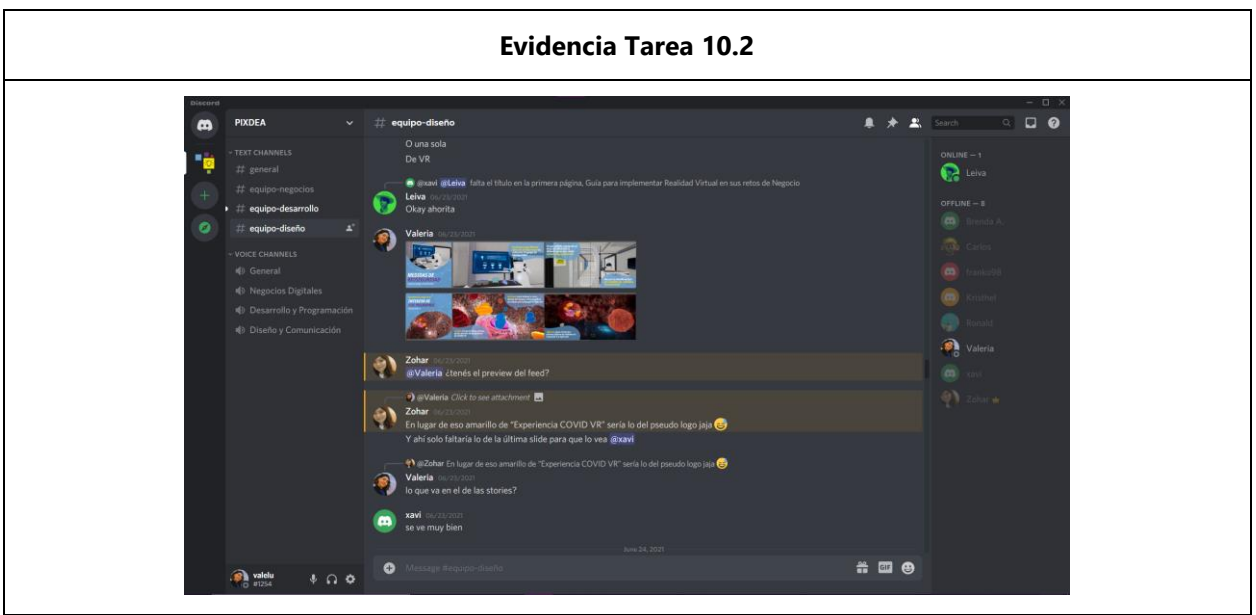

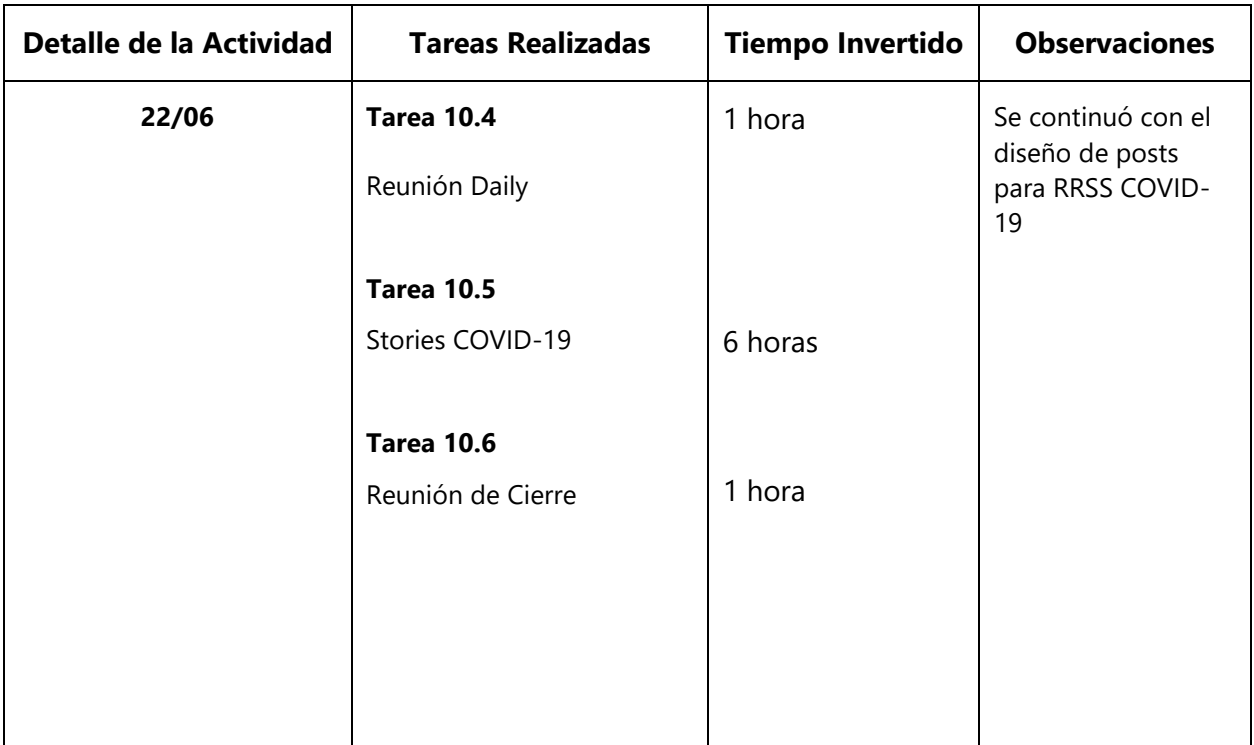

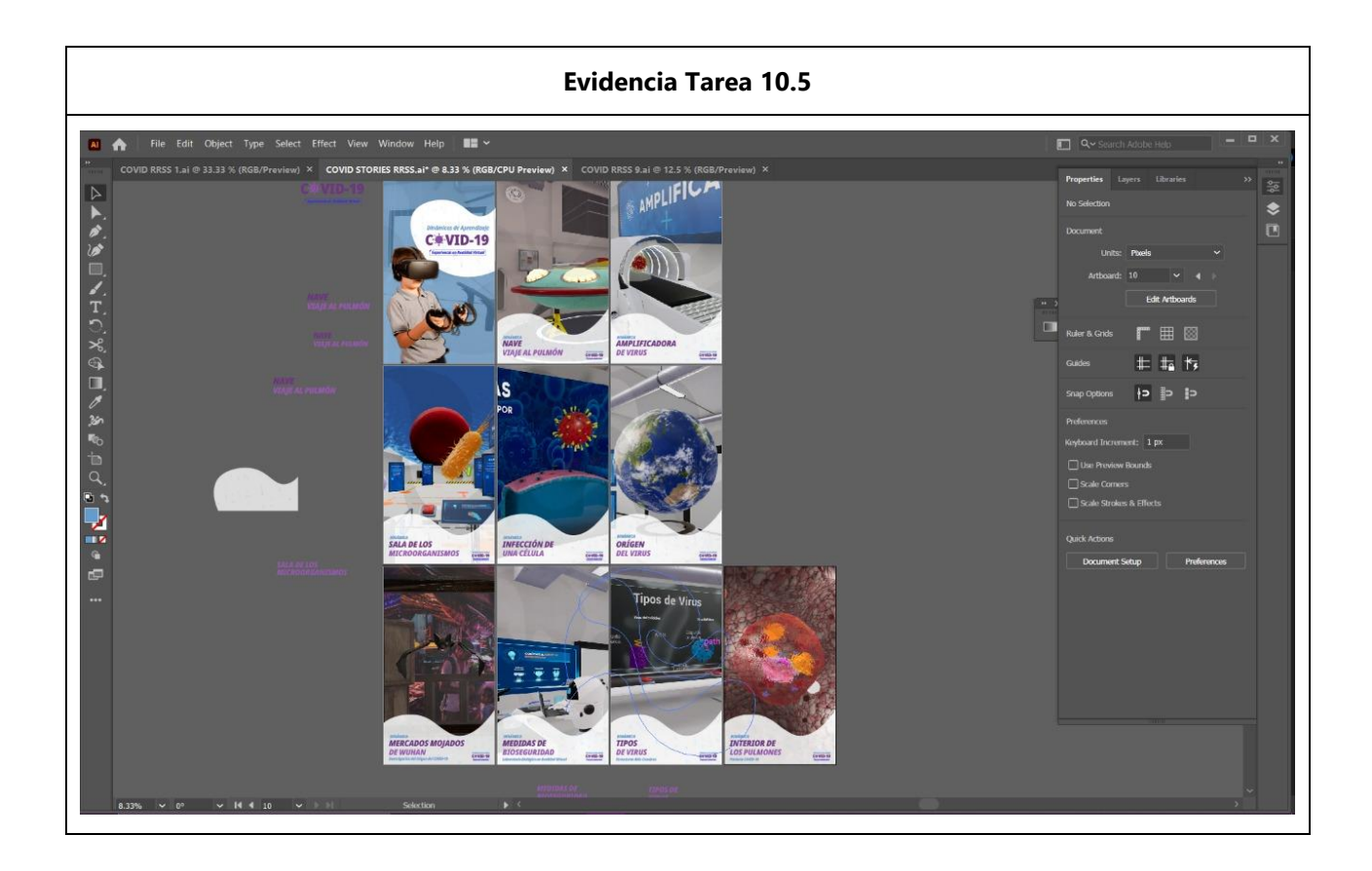

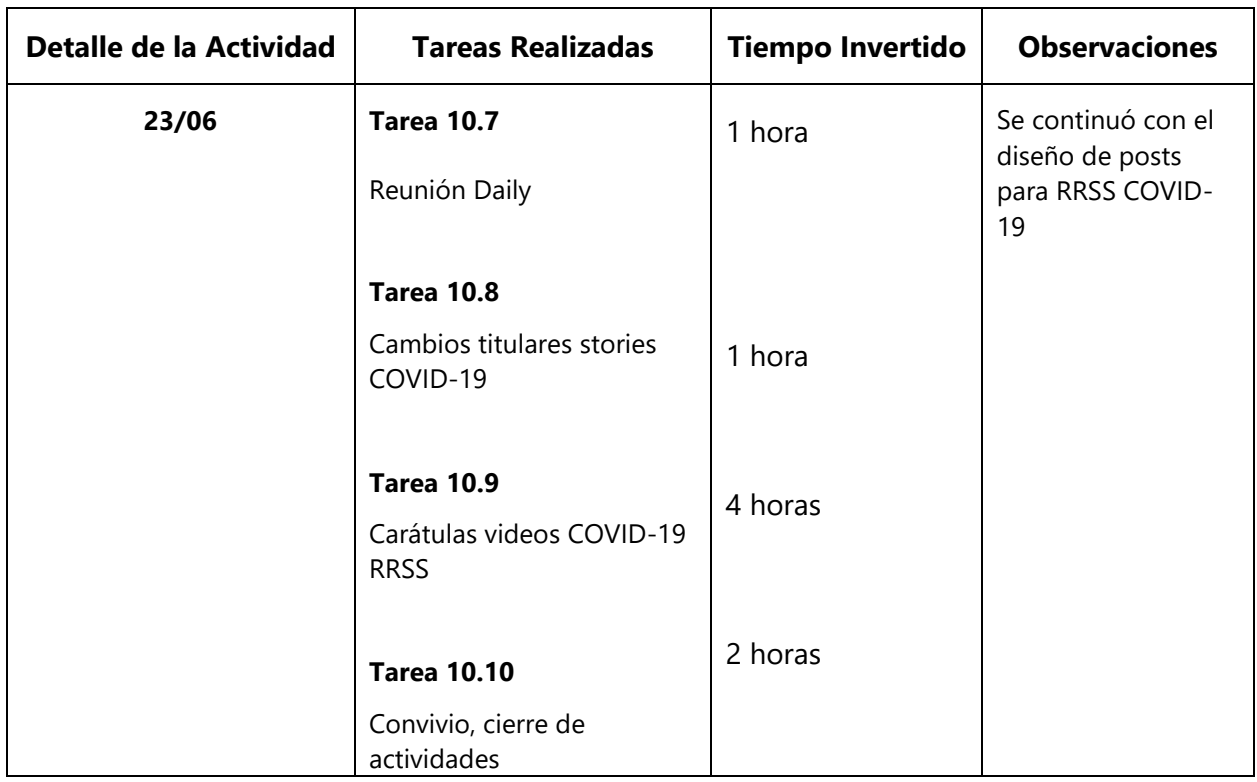

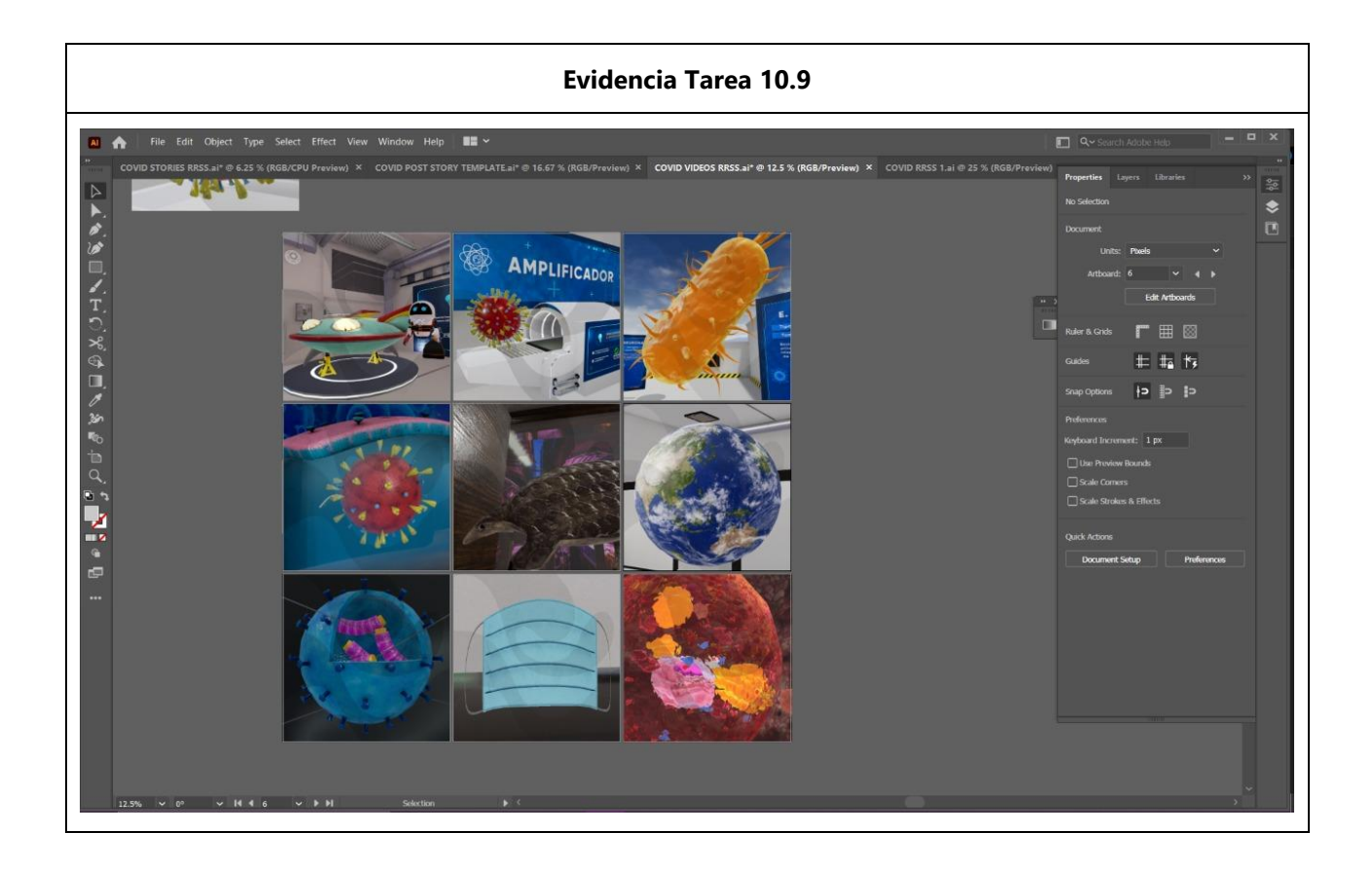

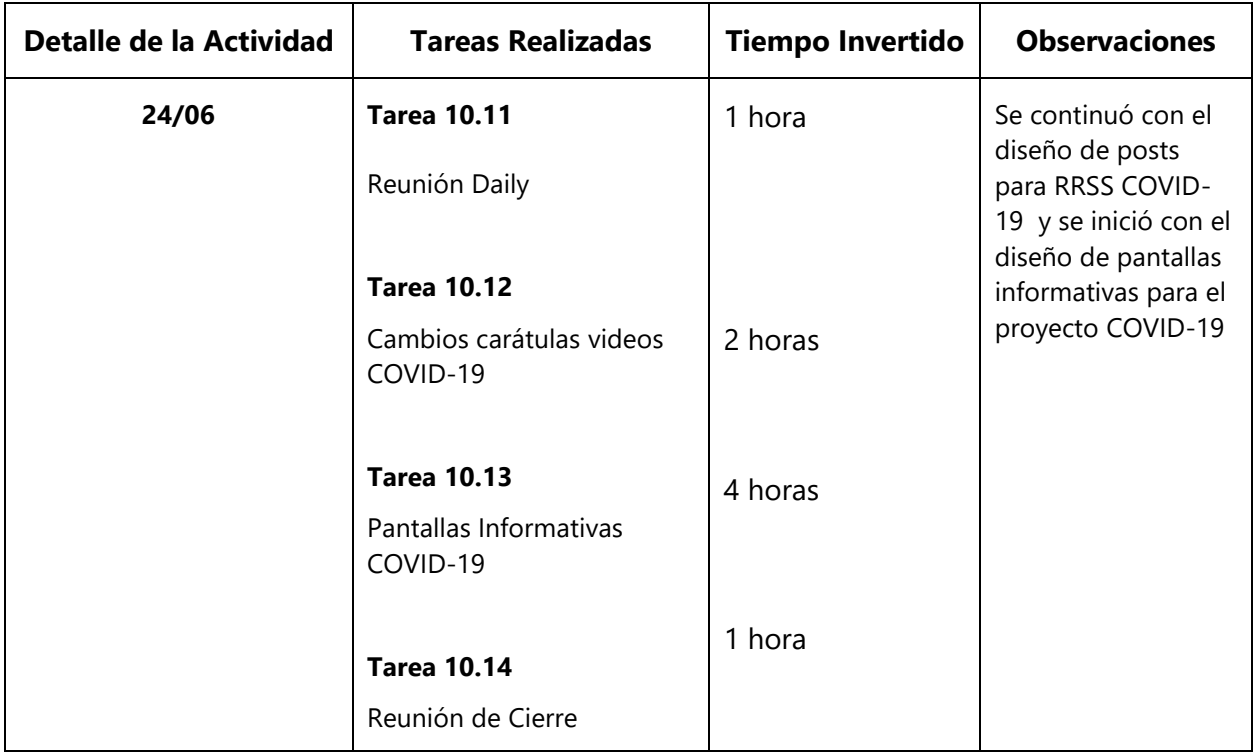

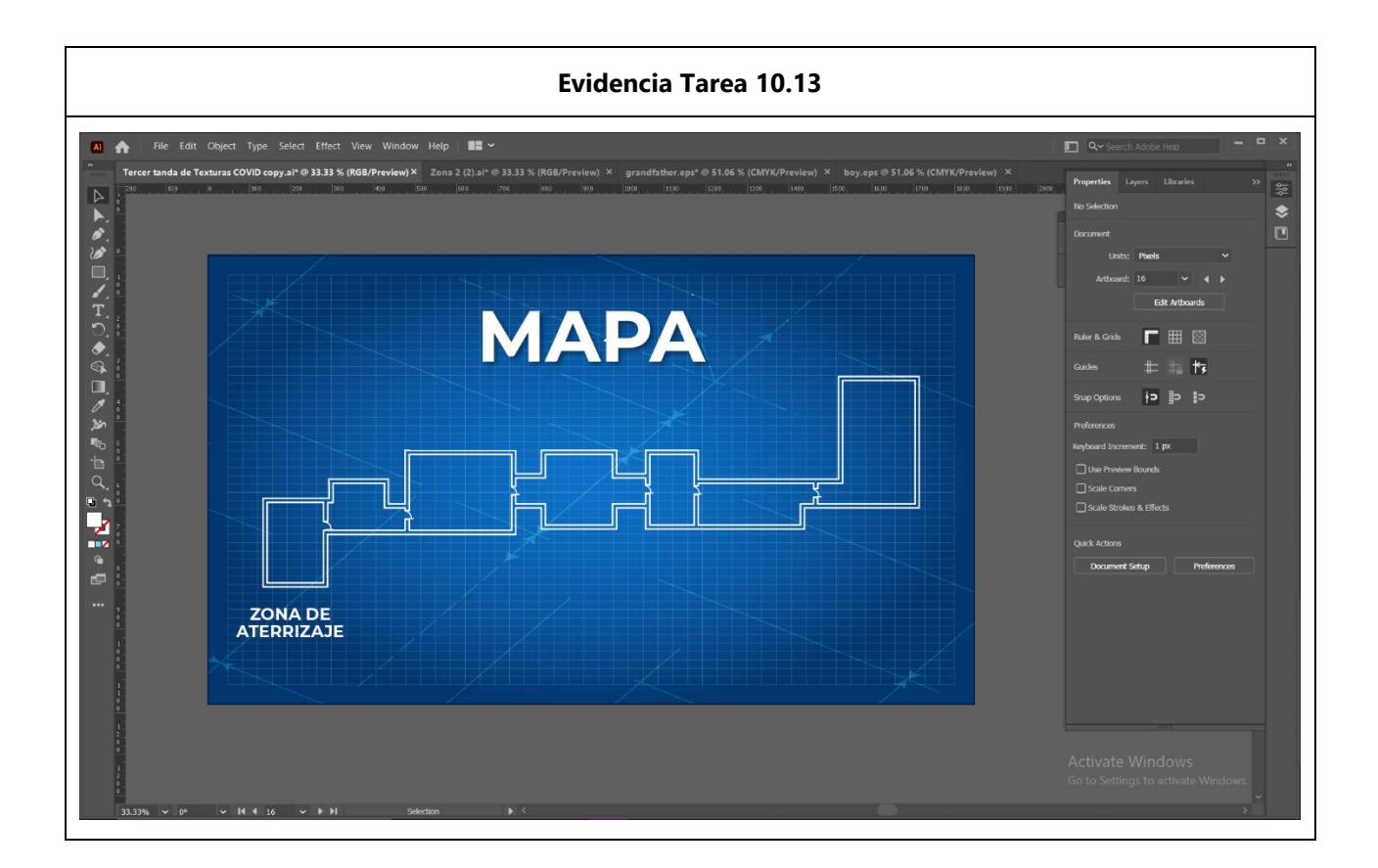

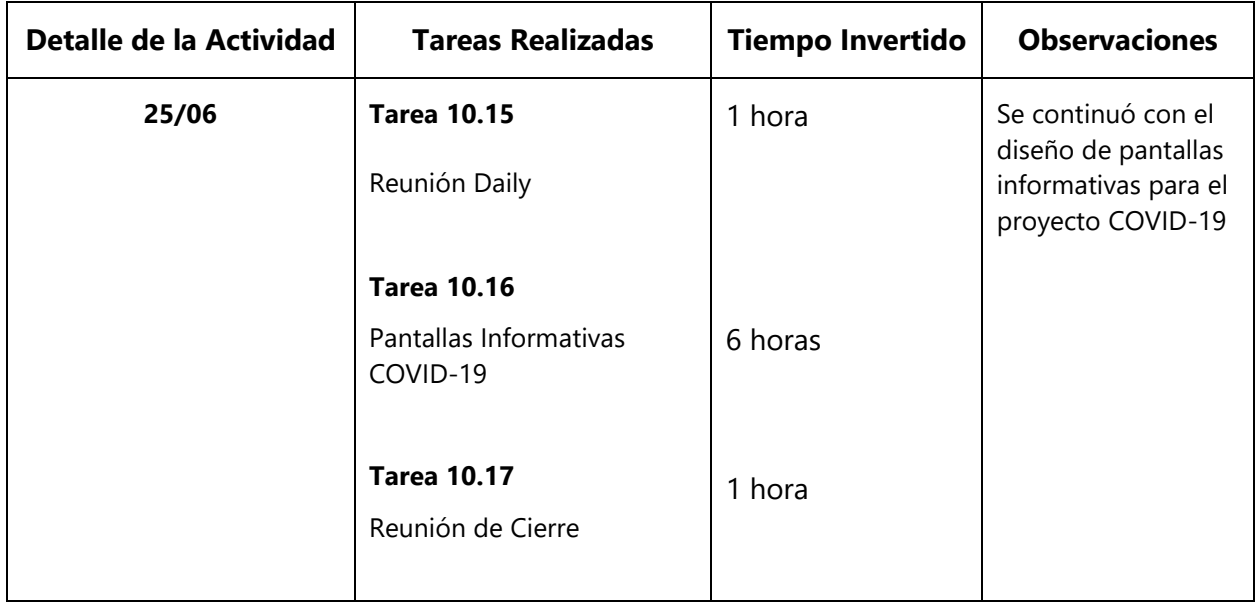

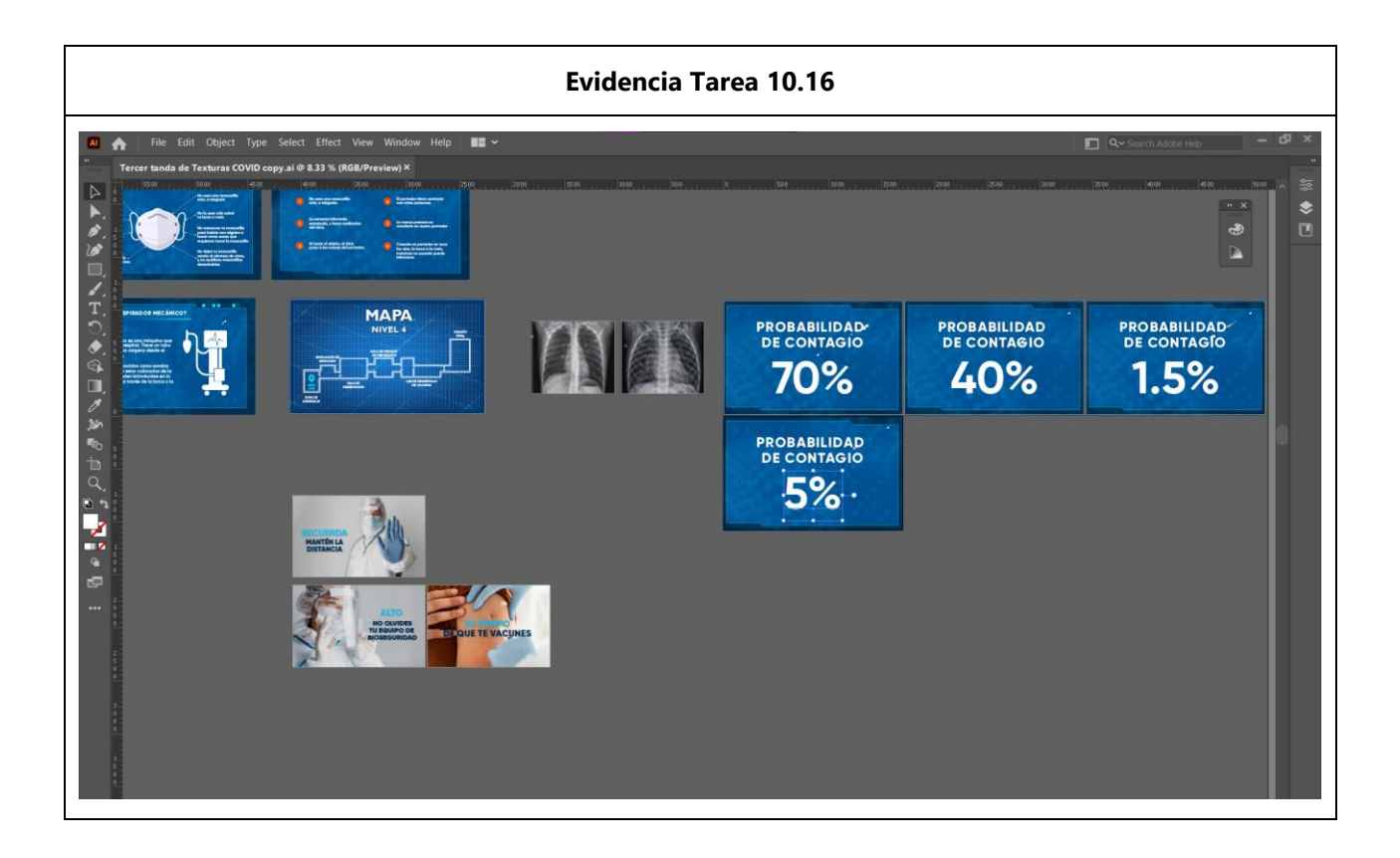